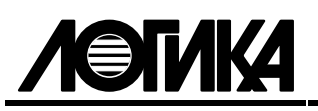

# ТЕПЛОВЫЧИСЛИТЕЛИ СПТ961 (мод. 961.1, 961.2) Руководство по эксплуатации РАЖГ.421412.025 РЭ

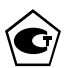

#### © ЗАО НПФ ЛОГИКА, 2007

Тепловычислители СПТ961 (мод. 961.1, 961.2) созданы закрытым акционерным обществом "Научно-производственная фирма "Логика".

Исключительное право ЗАО НПФ ЛОГИКА на данную разработку защищается законом.

Тепловычислители СПТ961 (мод. 961.1, 961.2) содержат запатентованные объекты промышленной собственности.

Воспроизведение (изготовление, копирование) любыми способами тепловычислителей СПТ961 (мод. 961.1, 961.2) и (или) их компонентов (внешнего вида, аппаратных или конструктивных решений, программного обеспечения) может осуществляться только по лицензии ЗАО НПФ ЛОГИКА.

Распространение, применение, ввоз, предложение к продаже, продажа или иное введение в хозяйственный оборот или хранение с этой целью неправомерно изготовленных тепловычислителей и (или) их компонентов запрещается.

Отдельные изменения, связанные с дальнейшим совершенствованием прибора, могут быть не отражены в настоящем 2-м издании руководства.

> РОССИЯ, 190020, Санкт-Петербург, наб. Обводного канала, 150 Тел. (812) 252-5757 Факс: (812) 252-2940 adm@logika.spb.ru www.logika.spb.ru

# Содержание

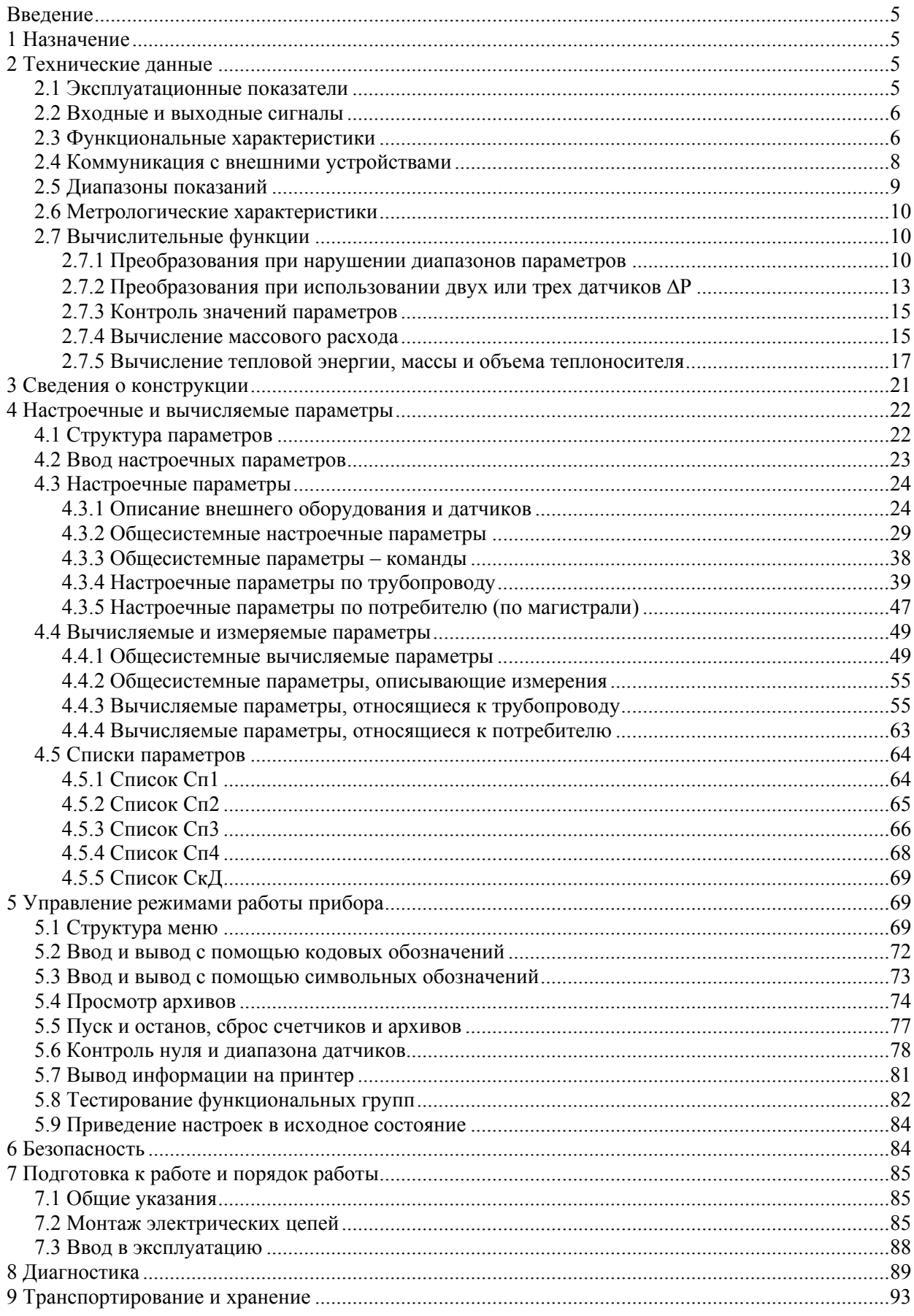

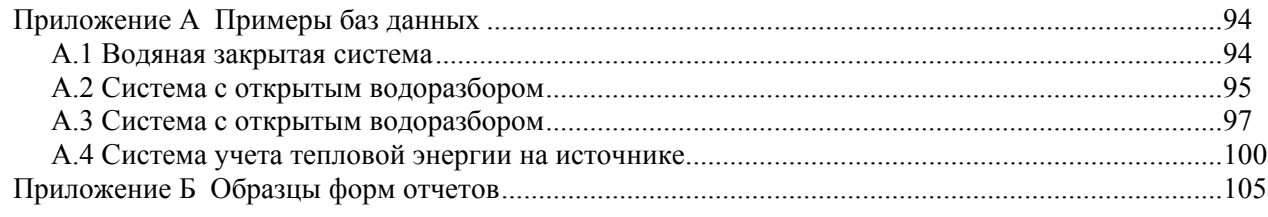

## Введение

Настоящее руководство по эксплуатации предназначено для специалистов, осуществляющих монтаж и обслуживание тепловычислителей СПТ961 (мод. 961.1, 961.2; в дальнейшем – тепловычислители или приборы). Руководство содержит основные сведения по составу, характеристикам, устройству и работе приборов.

Пример записи тепловычислителя модели 961.1 в документации другой продукции:

"Тепловычислитель СПТ961.1 ТУ 4217-055-23041473-2007".

# 1 Назначение

Тепловычислители предназначены для измерения электрических сигналов, соответствующих параметрам теплоносителя, с последующим расчетом тепловой энергии и количества теплоносителя.

Тепловычислители рассчитаны на применение в составе теплосчетчиков для водяных и паровых систем теплоснабжения и иных измерительных систем, где в качестве теплоносителя используются вода, конденсат, перегретый пар либо сухой или влажный насыщенный пар.

Тепловычислители соответствуют ГОСТ Р 51649-2000, ГОСТ Р EН 1434-1-2006. Алгоритмы вычислений физических характеристик, расхода и объема теплоносителя соответствуют ГОСТ 8.586.1- 2005…ГОСТ 8.586.5-2005, РД 50-411-93, МИ 2412-97, МИ 2451-98 для рабочих условий: 0-300 °С и 0,05-30,00 МПа – вода и конденсат, 100-600 °С и 0,1-30,0 МПа – перегретый пар, 100-300 °С – насыщенный пар.

- В качестве датчиков параметров теплоносителя с тепловычислителями применяются:
- преобразователи объемного и массового расхода с выходным сигналом тока 0-5, 0-20, 4-20 мА;
- преобразователи объемного и массового расхода с частотным выходным сигналом с максимальной частотой до 5 кГц;
- счетчики объема и массы с числоимпульсным выходным сигналом частотой до 5 кГц;
- преобразователи перепада давления на стандартных и специальных диафрагмах, сужающих устройствах с переменным сечением проходного отверстия, соплах ИСА 1932, трубах Вентури и напорных устройствах с выходным сигналом тока 0-5, 0-20, 4-20 мА;
- термопреобразователи сопротивления Pt100, Pt50, 100П, 50П, 100М, 50М;
- преобразователи температуры с выходным сигналом тока 0-5, 0-20, 4-20 мА;
- преобразователи давления (абсолютного, избыточного, атмосферного) с выходным сигналом тока 0-5, 0-20, 4-20 мА.

Тепловычислители рассчитаны на обслуживание до двенадцати трубопроводов. При этом непосредственно к приборам могут быть подключены восемь датчиков с выходным сигналом тока, четыре с частотным или числоимпульсным выходным сигналом и четыре с сигналом сопротивления, образуя конфигурацию входов 8I/4F/4R. Для модели 961.2, посредством адаптеров АДС97, подключаемых по дополнительному интерфейсу RS485, конфигурация входов может быть расширена до 12I/8F/8R при подключении одного и до 16I/12F/12R при подключении двух адаптеров.

# 2 Технические данные

## 2.1 Эксплуатационные показатели

Габаритные размеры – 244×220×70 мм.

Масса – не более 2 кг.

Электропитание – 220 В  $\pm$  30 %, (50  $\pm$  1) Гц.

Потребляемая мощность – 7 ВА.

Устойчивость к воздействию условий эксплуатации:

- температура – от  $(-10)$  до 50 °С;

- относительная влажность – 95 % при 35 °С;

- синусоидальной вибрация – амплитуда 0,35 мм, частота 5-35 Гц.

Степень защиты от пыли и воды – IP54 по ГОСТ 14254-96.

Прочность к воздействию условий транспортирования (в транспортной таре):

- температура – от  $(-25)$  до 55 °С;

- относительная влажность –  $(95 \pm 3)$  % при 35 °С;

-  $(1000 \pm 10)$  ударов с ускорением 98 м/с<sup>2</sup>, частота 2 Гц. Средняя наработка на отказ – 75000 ч. Средний срок службы – 12 лет.

### 2.2 Входные и выходные сигналы

Приборы рассчитаны на работу с входными сигналами тока, сопротивления, числоимпульсными и частотными сигналами.

Количество входных цепей, рассчитанных для подключения сигналов тока 0-5, 0-20 и 4-20 мА, – восемь. Входные цепи не имеют жесткого функционального соответствия измеряемым параметрам – любую из них можно привязать к любому датчику с выходным сигналом тока. Кроме того, каждый токовый вход может быть настроен на обработку дискретного сигнала, формируемого датчиком события.

К приборам может быть подключено четыре числоимпульсных или частотных сигнала. Они формируются изменением состояния "замкнуто/разомкнуто" выходной цепи датчика либо дискретным изменением его выходного напряжения. Длительность импульса должна быть не менее 100 мкс, частота следования – до 5000 Гц, амплитуда импульсов напряжения – 5...12 В. Любой из импульсных входов прибора можно функционально привязать к любому датчику с выходным числоимпульсным или частотным сигналом.

Каждый вход приборов, предназначенный для подключения токовых, числоимпульсных и частотных сигналов, может быть настроен на обработку дискретного сигнала, формируемого датчиком события.

Количество сигналов сопротивления, подключаемых к приборам, – четыре. Термометры сопротивления подключаются по четырехпроводной схеме; любой из них может быть привязан к любой входной цепи сопротивления.

Приборы имеют вход для подключения дискретных сигналов датчиков сигнализации различного назначения и выход, на котором формируется дискретный сигнал при возникновении нештатных ситуаций. Источником тока во входной и выходной цепях служит внешнее устройство; сила тока в цепи должна быть не более 20 мА, напряжение – не более 24 В.

### 2.3 Функциональные характеристики

Количество обслуживаемых тепловычислителем трубопроводов ограничивается возможностью подключения необходимого числа датчиков. На логическом уровне можно описать до 12 трубопроводов. Тепловычислитель позволяет вычислять параметры энергопотребления в системах теплоснабжения произвольной конфигурации: параметры по потребителю (магистрали); можно указать до 6 потребителей.

В в составе теплосчетчиков тепловычислители обеспечивают:

- измерение температуры, давления, перепада давления, расхода и объема теплоносителя, измерение температуры и давления холодной воды, барометрического давления, температуры окружающей среды путем преобразования электрических сигналов, поступающих от соответствующих датчиков;
- вычисление массового расхода, массы теплоносителя и тепловой энергии по результатам измерений вышеперечисленных величин.

Тепловычислители позволяют учитывать:

- массу и объем транспортируемого теплоносителя по каждому трубопроводу нарастающим итогом, а также за каждый час, сутки, месяц;
- массу теплоносителя, израсходованного на горячее водоснабжение или на подпитку нарастающим итогом, а также за каждый час, сутки, месяц;
- тепловую энергию, израсходованную в системе теплопотребления (отпущенную в систему теплоснабжения) нарастающим итогом, а также за каждый час, сутки, месяц;
- среднечасовые, среднесуточные и среднемесячные расход (перепад давления), температуру и давление в трубопроводах, температуру и давление холодной воды, температуры наружного воздуха, барометрическое давление, а также соответствующие средние значения параметров, измеряемых дополнительными датчиками;

Тепловычислители дополнительно обеспечивают:

- ведение календаря, времени суток и учет времени работы;
- защиту данных от несанкционированного изменения;
- архивирование сообщений об изменениях настроечных параметров в процессе эксплуатации;
- архивирование сообщений о времени перерывов питания;
- самодиагностику с ведением архивов сообщений о нештатных ситуациях;
- сохранение значений параметров при перерывах питания.

Тепловычислители обеспечивают обмен данными с внешними устройствами по интерфейсам:

- последовательному RS232C;
- оптическому IEC1107;
- последовательному RS485 для моделей 961.1 и 961.2;
- последовательному RS485 (второму) для модели 961.2.

Объем часовых архивов составляет 45 суток, объем суточных архивов – 12 месяцев, месячных архивов – 2 года. Количество записей в каждом из архивов сообщений о перерывах питания, нештаных ситуациях и изменениях параметров – 400.

Пример применения прибора в составе теплосчетчика для системы теплопотребления с открытым водоразбором показан на рисунке 2.1 (функциональные возможности тепловычислителя используются здесь лишь частично). В состав теплосчетчика в рассматриваемом примере входят:

- тепловычислитель СПТ961.1;
- электромагнитные преобразователи объемного расхода с токовыми выходными сигналами, установленные на подающем  $(Q_1/I)$  и обратном  $(Q_2/I)$  трубопроводах;
- водосчетчик с числоимпульсным выходным сигналом, установленный на трубопроводе горячего водоснабжения (V<sub>ГВС</sub>/f);
- подобранные в пару термопреобразователи сопротивления, установленные на подающем  $(T_1/R)$ и обратном  $(T_2/R)$  трубопроводах;
- преобразователи избыточного давления, установленные на подающем  $(P_1/I)$  и обратном  $(P_2/I)$ трубопроводах.

Температура и давление холодной воды, а также барометрическое давление считаются условно постоянными и задаются константами.

Сигналы силы тока с преобразователей объемного расхода и давления, сигналы сопротивлений, соответствующие температуре теплоносителя, числоимпульсный сигнал, несущий информацию об объеме воды, израсходованной на горячее водоснабжение, поступают на соответствующие входы Тепловычислителя.

Прибор, по измеренным значениям входных сигналов и с учетом теплофизических характеристик теплоносителя, вычисляет массовый расход  $G_1, G_2, G_{rR}$  по соответствующим трубопроводам, тепловую энергию W, массу теплоносителя в подающем трубопроводе  $M_1$ , массу возвращаемого теплоносителя  $M_2$  и массу воды на горячее теплоснабжение  $M_{\text{rB}}$ .

В примере показано, что с целью контроля параметров теплоносителя к прибору подключен GSMмодем, удаленный компьютер (через адаптер АПС79) и принтер (адаптер АПС43).

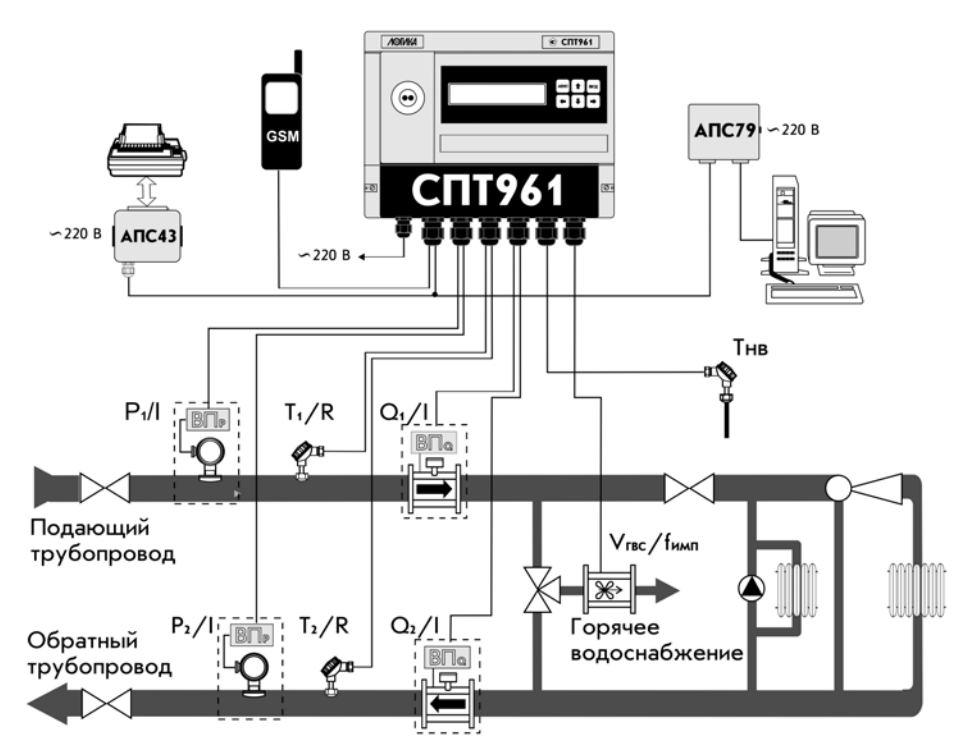

Рисунок 2.1 – Система с открытым водоразбором

## 2.4 Коммуникация с внешними устройствами

Помимо органов взаимодействия с оператором - клавиатуры и табло, размещенных на лицевой панели, - приборы обладают развитыми интерфейсными функциями для информационного обмена с внешними устройствами. Уровень доступа к данным через эти интерфейсы такой же, как и с лицевой панели - они всегда доступны для считывания, а возможность записи определяется положением переключателя, защищающего данные от несанкционированного изменения.

Тепловычислители снабжены интерфейсами RS232C, оптическим по стандарту IEC1107 и RS485 (двумя - для модели 961.2). Обмен данными может осуществляться параллельно по разным интерфейсам (за исключением одновременного использования IEC1107 и RS232C), при этом максимальная скорость обмена данными по каждому составляет 57600 бод. Подробные описания интерфейсов (процедуры обмена и форматы данных), обеспечивающих коммуникационные функции тепловычислителей, а также программные средства для работы с приборами (ОРС-сервер, СПСеть, ПРОЛОГ и др.) размещены в интернете на сайте фирмы www.logika.spb.ru.

Пример конфигурации системы информационного обеспечения учета энергоресурсов приведен на рисунке 2.2.

Интерфейс RS232C ориентирован, в основном, на подключение телефонных модемов, радиомодемов, GSM-модемов с поддержкой технологий CSD и GPRS, преобразователей Ethernet/RS232C. В этом интерфейсе не осуществляется изоляция цепей прибора от внешних цепей, поэтому в условиях эксплуатации его не рекомендуется использовать для подключения удаленного оборудования.

Посредством оптического интерфейса IEC1107 к тепловычислителю подключается специальное устройство сбора данных - накопитель АДС90 или переносной компьютер при помощи адаптеров АПС78 и АПС70 соответственно.

Интерфейс RS485 предназначен для объединения приборов фирмы ЛОГИКА в информационную сеть. В одну сеть могут быть объединены как приборы новых моделей, так и ранее выпускавшиеся приборы, правда при этом максимальная скорость обмена будет ограничиваться возможностями "старых" приборов. Если в сеть объединены только приборы нового поколения, то возможны два варианта реализации сети – либо как шины с маркерным доступом и 9-битовым форматом данных, либо как шины с одним ведущим устройством и 8-битовым форматом данных. В первом случае возможно независимое подключение к шине нескольких пользователей либо через адаптеры АПС79, либо через приборы-шлюзы, к интерфейсу RS232C которых подключено одно из перечисленных выше устройств (модемы и пр.). В случае шины с одним ведущим возможно подключение только одного пользователя, но при этом увеличивается реальная скорость получения данных.

Тепловычислители СПТ961.2 имеют дополнительный, второй, интерфейс RS485, который предназначен, главным образом, для подключения адаптеров-расширителей АДС97 (они имеют 4 входа для подключения импульсных сигналов, 4 входа для токовых сигналов 4 – для термопреобразователей сопротивления). К тепловычислителю можно подключить один или два таких адаптера для увеличения числа обслуживаемых трубопроводов до двенадцати и числа потребителей до шести.

Второй интерфейс RS485 может быть использован и для объединения приборов в информационную сеть, при этом прибор будет принадлежать одновременно двум сетям, и его можно использовать как шлюз для входа в обе сети. Это может быть интересно в случае одновременного использования "старых" и новых приборов – в одной сети "старые" приборы с меньшими скоростями обмена, в другой – новые приборы с высокими скоростями.

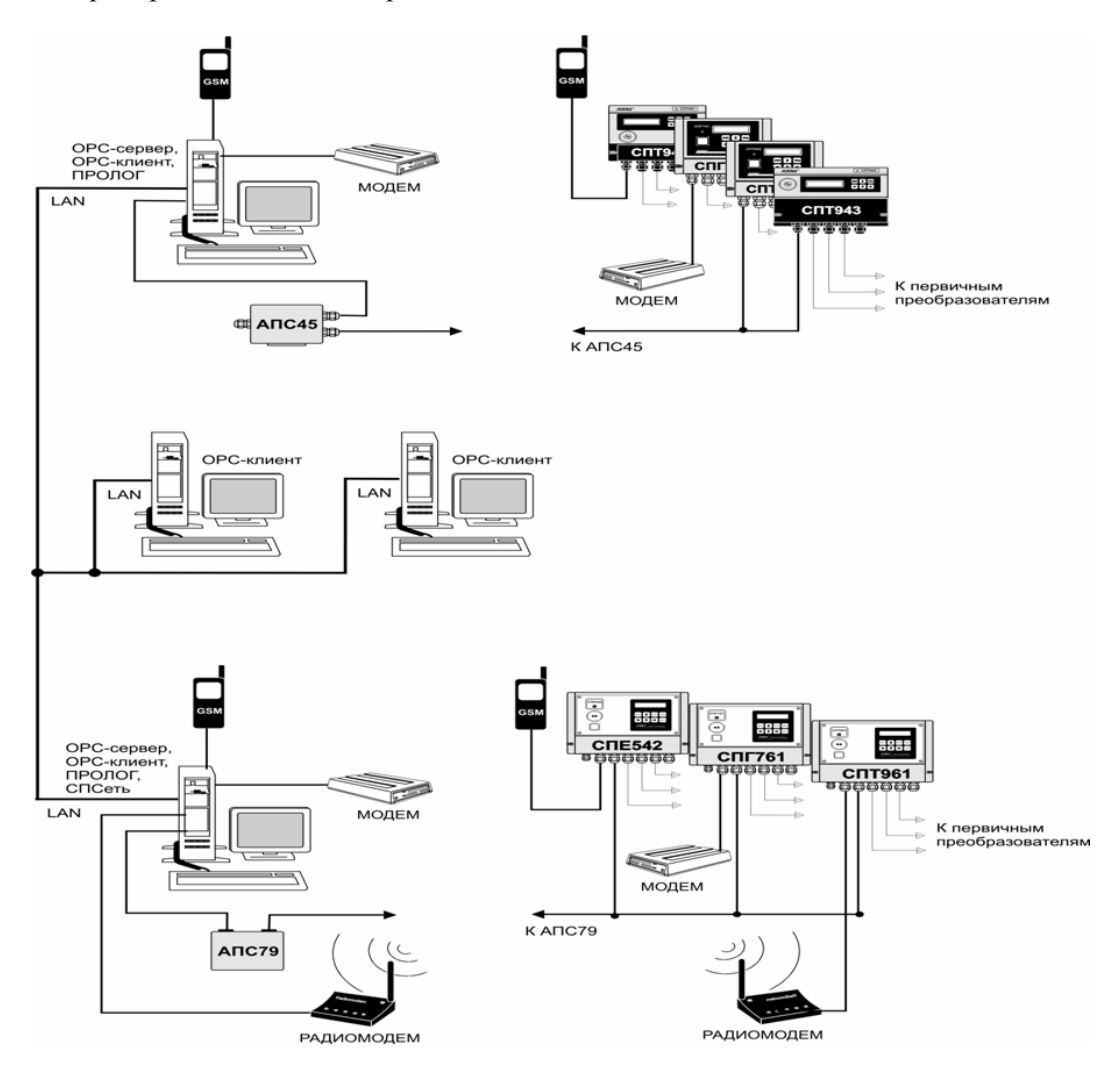

Рисунок 2.2 – Система информационного обеспечения учета энергоресурсов

## 2.5 Диапазоны показаний

Диапазоны показаний определяются диапазонами измерений соответствующих датчиков. Пределы диапазонов показаний составляют:

- $(-50)$ -600 °С температура;
- $-$  0-30 МПа (0-300 кгс/см<sup>2</sup>) давление (абсолютное, избыточное, барометрическое);
- 0-1000 кПа (0-100000 кгс/м<sup>2</sup>) перепад давления;
- 0-1000000 м<sup>3</sup>/ч объемный расход;
- $0 1000000$  т/ч массовый расход;
- 0-999999999 т масса;
- 0-999999999 м<sup>3</sup> объем;
- 0-999999999 ГДж (Гкал) тепловая энергия.

### 2.6 Метрологические характеристики

Пределы допускаемой погрешности в условиях эксплуатации:

- $\pm 0.01 \%$  по измерению времени (относительная);
- $\pm 0.05 \%$  по измерению сигналов частоты, соответствующих объемному и массовому расходам(относительная);
- $\pm 0.05 \%$  по измерению сигналов 0-20, 4-20 мА, соответствующих температуре, давлению, объемному и массовому расходам (приведенная);
- $\pm$  0,1 % по измерению сигналов 0-5 мА, соответствующих температуре, давлению, объемному и массовому расходам (приведенная);
- $\pm 0.05 \%$  по измерению сигналов 0-20, 4-20 мА, соответствующих перепаду давления (приведенная; преобразователи с пропорциональной характеристикой);
- $\pm 0.1 \%$  по измерению сигналов 0-5 мА, соответствующих перепаду давления (приведенная; преобразователи с пропорциональной характеристикой);
- $\pm 0.1 \%$  по измерению сигналов 0-20, 4-20 мА, соответствующих перепаду давления (приведенная; преобразователи с квадратичной характеристикой);
- $\pm$  0,15 % по измерению сигналов 0-5 мА, соответствующих перепаду давления (приведенная; преобразователи с квадратичной характеристикой);
- $\pm$  0.1 °C по измерению сигналов сопротивления, соответствующих температуре (абсолютная; преобразователи температуры Pt100, 100П, 100М);

 $\pm$  0,15 °C – по измерению сигналов сопротивления, соответствующих температуре (абсолютная; преобразователи температуры Pt50, 50П, 50М);

- $\pm 0.03$  °C по измерению разности сопротивлений сигналов, соответствующих температуре (абсолютная; преобразователи температуры Pt100,  $100\Pi$ );
- $\pm 0.02 \%$  по вычислению массового расхода, массы, объема, тепловой мощности и количества тепловой энергии (относительная);
- $\pm$  (0,5+3/ $\Delta$ T) % по вычислению количества тепловой энергии (относительная; по результатам измерений входных сигналов).

## 2.7 Вычислительные функции

#### 2.7.1 Преобразования при нарушении диапазонов параметров

2.7.1.1 Измеренные значения объемного расхода или перепада давления, а также измеренные значения температуры и давления теплоносителя используются в дальнейших вычислениях для получения значений массового расхода, а вычисленный или измеренный массовый расход и вычисленные значения энтальпии теплоносителя используются для вычисления тепловой энергии (подробно это показано в последующих разделах).

В процессе работы прибора возможны ситуации, когда вследствие отказа того или иного датчика, может быть кратковременного, или вследствие изменения параметров потока теплоносителя измеренные значения параметров выходят за допустимые пределы. Ниже описывается, какие значения параметров в этих случаях используются в дальнейших вычислениях. При этом для каждого параметра Y говорится о его измеренном значении Yизм и о его преобразованном значении Yпр, которое используется в дальнейших вычислениях.

2.7.1.2 Правила преобразования измеренного значения перепада давления иллюстрируются рисунком 2.3.

Здесь рассматривается вариант с одним датчиком перепада давления. Случай совместной работы трех датчиков перепада давления на одном трубопроводе и преобразования соответствующих измеренных значений параметра рассматривается в следующем разделе.

Как видно из рисунка, характерными точками являются нижний ∆Pнп и верхний ∆Pвп пределы измерений, нижний ∆Pнн≡0 и верхний ∆Pвн пределы диапазона измерений и точка "отсечки самохода" ∆Pотс, соответствующая максимально возможному перепаду давления при перекрытом трубопроводе (точнее, максимально возможному значению выходного сигнала датчика перепада давления при перекрытом трубопроводе). Может быть определено также некоторое значение ∆Рн из диапазо-

на измерений такое, что относительная погрешность измерения ДР меньших ДРн становится больше заданной.

В диапазоне изменения ДРизм от ДРн до ДРвп всегда выполняется ДРпр=ДРизм.

В диапазоне изменения ДРотс<ДРизм< ДРн выполняется ДРпр=ДРн, при этом формируется соответствующее диагностическое сообщение.

В диапазоне изменения ДРнп<ДРизм<ДРотс выполняется ДРпр=0.

При ДРизм<ДРнп и при ДРвп<ДРизм вычисления ведутся по константному значению ДРк, которое задается при настройке прибора на конкретные условия применения  $\Delta P \pi p = \Delta P \kappa$ 

Что касается показаний прибора по перепаду давления, то измеренным значениям перепада давления соответствует параметр 151 (обозначение  $\Delta$ P1), а преобразованным – параметр 150 (обозначение  $\Delta P$ ; см. раздел 4.4.1).

Прибор контролирует выход ДРизм за пределы диапазона измерений и формирует диагностические сообщения об этом. Выход за пределы допустимого диапазона трактуется как нештатная ситуация, связанная с датчиками перепада давления и влияющая на учет (о нештатных ситуациях см. раздел 9).

Если ДРнп<ДРизм<ДРотс, то формируется диагностическое сообщение, которое интерпретируется как факт перекрытия трубопровода.

Пределы диапазона измерений, заходы за диапазон, отсечка самохода и значение нижнего предела вводятся в тепловычислитель как настроечные параметры для описания подключаемых датчиков.

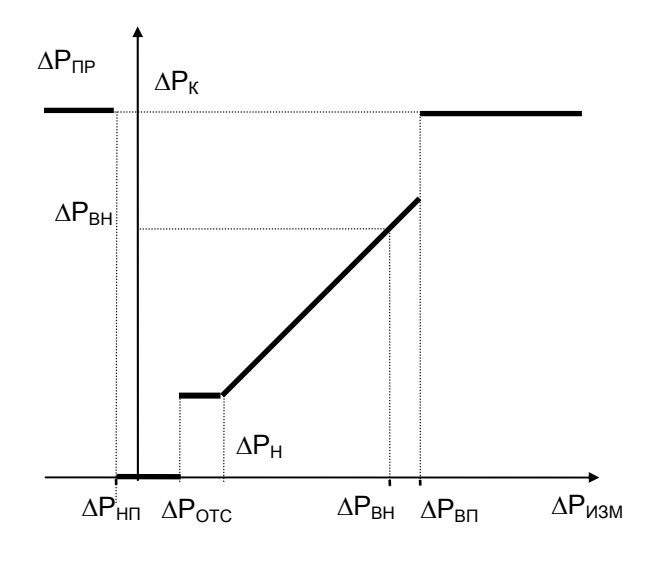

Рисунок 2.3 – Преобразование измеренных значений перепада давления

2.7.1.3 Правила преобразования измеренного значения объемного расхода (см. рисунок 2.4) совпадают с правилами преобразования перепада давления.

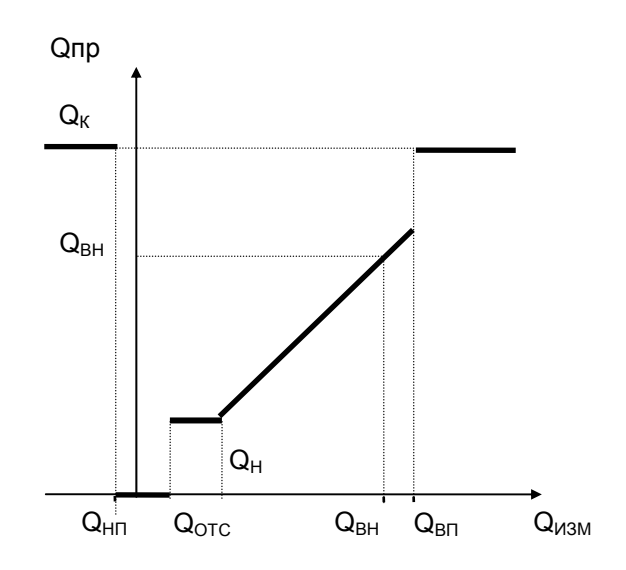

Преобразованным значениям объемного расхода соответствует параметр 171 (обозначение Qo). В диапазоне изменения Qизм от Qн до верхнего предела Qвп всегда выполняется Qпр=Qизм.

Прибор контролирует выход Оизм за пределы диапазона измерений и это трактуется как нештатная ситуация, связанная с датчиками объемного расхода и влияющая на учет. Значение Он, определяется как тот наименьший объемный расход, относительная погрешность измерения которого не превосходит заданного предела. Обычно Он указывается в паспорте датчика расхода.

Если Qотс<Qизм<Qн, то Qпр=Qн и формируется диагностическое сообщение об этом.

Если Онп<Оизм<Оотс, то формируется диагностическое сообщение, которое интерпретируется как факт перекрытия трубопровода.

2.7.1.4 Правила преобразования измеренного значения массового расхода иллюстрируются рисунком 2.5. В данном случае рассматриваются прямые измерения массового расхода. Расход ен определяется как тот наименьший массовый расход, относительная погрешность измерения которого не превосходит заданного предела. Обычно ен указывается в паспорте датчика расхода.

В диапазоне изменения дизм от дн до двп всегда выполняется дпр=дизм.

Прибор контролирует выход дизм за пределы диапазона измерений и это трактуется как нештатная ситуация, связанная с датчиками массового расхода и влияющая на учет.

Если дотс<дизм<дн, то формируется диагностическое сообщение о том, что измеряемый массовый расход меньше допустимого и при этом дпр=дн

Если д<sub>ни</sub>< дизм< gotc, то формируется диагностическое сообщение, которое интерпретируется как факт перекрытия трубопровода; при этом дпр=0.

Преобразованным значениям массового расхода соответствует параметр 171 (обозначение G).

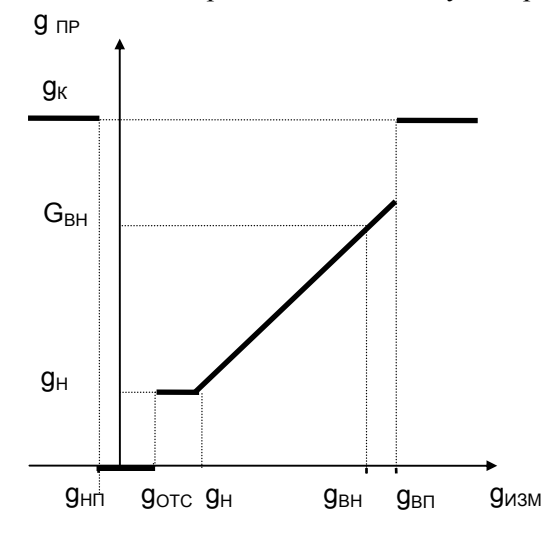

Рисунок 2.5 - Преобразование измеренных значений массового расхода

2.7.1.5 Правила преобразования температуры и давления иллюстрируются рисунком 2.6 и рисунком 2.7.

Для просмотра доступны только преобразованные значения температуры (параметр 065, 156), а также давления (параметры 066, 154), которое может быть абсолютным или избыточным в зависимости от используемого датчика.

Прибор контролирует выход Тизм и Ризм за пределы диапазона измерений. Выход за пределы лиапазона трактуется как нештатная ситуация, связанная, соответственно, с латчиками температуры или давления.

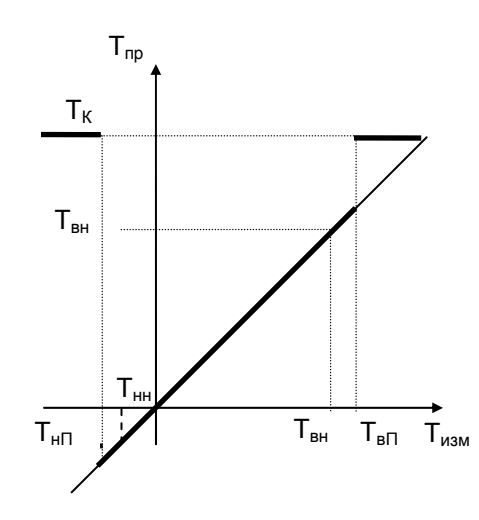

Рисунок 2.6 Преобразование измеренных значений температуры

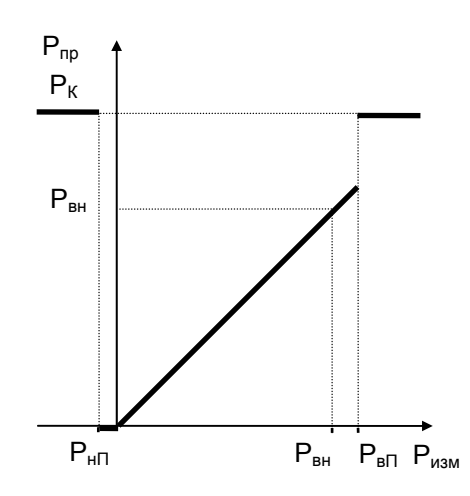

Рисунок 2.7 Преобразование измеренных значений давления

### 2.7.2 Преобразования при использовании двух или трех датчиков  $\Delta P$

2.7.2.1 На одном сужающем устройстве может быть установлено до трех датчиков перепада давления с частично перекрывающимися диапазонами. Ниже описывается, какая величина принимается за значение измеряемого перепада давления и используется в дальнейших вычислениях. Обозначения совпадают с приведенными в предыдущем разделе.

2.7.2.2 Преобразование перепада давления при использовании трех датчиков на одном сужающем устройстве иллюстрируется рисунком 2.8.

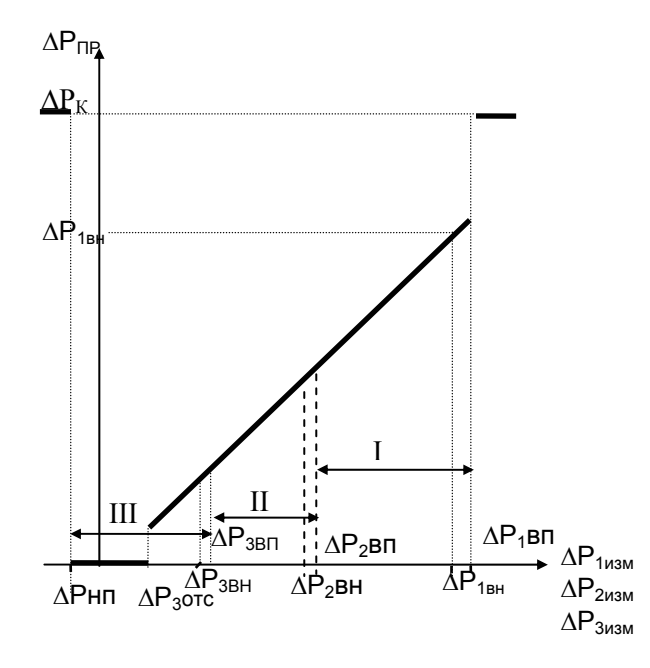

Рисунок 2.8 - Преобразование значений перепада давления, измеренных тремя датчиками

Преобразователи нумеруются так, что латчик с номером 1 имеет самый широкий лиапазон измерений, включающий отмеченные на рисунке зоны I, II, III; датчик с номером 2 имеет более узкий диапазон измерений, включающий зоны II, III; датчик с номером 3 имеет еще более узкий диапазон, включающий только зону III.

Нижний предел (ДРнп,) определяется датчиком, имеющим максимальный по абсолютной величине заход.

Если измеренные значения перепада давления  $\Delta P$ изм (J=1, 2, 3), соответствующие каждому из датчиков, выходят за их диапазоны измерений, то вычисляемый перепад давления в этом случае равен константному значению  $\Delta P$ пр= $\Delta P$ к. При этом фиксируется нештатная ситуация по всем трем датчикам (см. раздел 9).

Если хотя бы одно из трех измеренных значений перепада давления не выходит за соответствующие ему пределы, то в качестве преобразованного выбирается, по приведенным ниже правилам,. одно из измеренных значений.

Во-первых, в качестве преобразованного всегда принимается то измеренное значение (из тех, что не выходят за пределы диапазона измерений), которое соответствует датчику с наибольшим номером. По этому же датчику определяется точка отсечки самохода.

Например, если все измеренные значения  $\Delta P1$ изм,  $\Delta P2$ изм и  $\Delta P3$ изм попадают в зону III, то в качестве преобразованного принимается значение, определенное по датчику 3 (имеющему наиболее узкий диапазон и меньшую абсолютную погрешность),  $\Delta P \pi p = \Delta P 3 u$ зм

Во-вторых, если номер зоны, в которую попадает преобразованное значение, больше номера соответствующего датчика, то это рассматривается как нештатная ситуация, не влияющая непосредственно на учет, и формируются сообщения о невозможности перейти на датчик с большим номером и о том, что его сигнал находится вне пределов.

Например, если все измеренные значения  $\Delta P1$ изм, и  $\Delta P2$ изм попадают в зону III, а  $\Delta P3$ изм - вне пределов, то в качестве преобразованного принимается значение, определенное по датчику 2, ∆Рпр=∆Р2изм

При этом формируются сообщения о невозможности перейти на датчик 3 и о том, что ДРЗизм находится вне пределов

В-третьих, если измеренные значения двух или трех датчиков не выходят за пределы диапазонов, но принадлежат разным зонам, то фиксируется нештатная ситуация, не влияющая непосредственно на учет, и формируется сообщение о невозможности перейти на датчик с меньшим номером.

Например, если  $\Delta P1$ изм попадает в зону I,  $\Delta P2$ изм - в зону II, а  $\Delta P3$ изм – вне пределов, то в качестве преобразованного принимается значение, определенное по датчику 2,  $\Delta$ Pпр= $\Delta$ P2изм. При этом формируется сообщение о невозможности перейти на датчик 1.

Измеренным значениям перепада давления соответствуют параметры 151 (ДР1), 152 (ДР2), 153

( $\Delta$ P1), а преобразованным - параметр 150 ( $\Delta$ P; см. раздел 4.1).

Правила преобразования для двух датчиков – очевидный частный случай вышеописанных правил для трех датчиков.

#### 2.7.3 Контроль значений параметров

2.7.3.1 Прибор позволяет задать до четырех уставок (параметры 041-044) по измеряемым параметрам системного канала (температура и давление холодной воды, барометрическое давление, температура наружного воздуха), до десяти уставок (параметры 131-140) по измеряемым и вычисляемым параметрам каждого обслуживаемого трубопровода (перепаду давления, объемному и массовому расходу, температуре и давлению, массовому расходу и тепловой мощности), а также задать до четырех уставок (параметры 311-314) по вычисляемым параметрам каждой магистрали (по разности температур, мощности и массовому расходу).

2.7.3.2 Факт выхода значения параметра за уставку в большую или меньшую сторону (в зависимости от того, что требуется) фиксируется и формируется диагностическое сообщение с записью в архив. Кроме того, может быть сформирован выходной двухпозиционный сигнал.

Выход значения контролируемого параметра за уставку никак не отражается на учете. Для исключения частых переключений состояний "есть выход за уставку" и "нет выхода" предусмотрено введение гистерезиса на срабатывание по уставке.

#### 2.7.4 Вычисление массового расхода

2.7.4.1 Массовый расход теплоносителя либо измеряется непосредственно и преобразуется для дальнейших вычислений так, как это описано в разделе 2.7.1.4, либо вычисляется по преобразованным (см. разделы 2.7.1.2, 2.7.1.3) значениям перепада давления или объемного расхода с учетом зависимости плотности теплоносителя от температуры и давления.

2.7.4.2 Вычисление массового расхода при применении датчиков объемного расхода выполняется по формуле

$$
G = 10^{-3} \cdot A \cdot \{1 + \beta_T (T - 20)\}^2 \cdot Q \cdot \rho \tag{2.1}
$$

где

G – массовый расход, т/ч;

- А поправочный коэффициент расхода; А=(0,8...1,2);
- $\beta$ т коэффициент температурного расширения материала измерительного участка трубопровода, 1/°С;
- Т температура теплоносителя, °С;
- $Q \text{объемный расход, м}^3/q;$
- $\rho$  плотность, кг/м<sup>3</sup>; вычисляется по МИ 2412-97 и МИ 2451-98.

2.7.4.3 Вычисление массового расхода при применении метода переменного перепада давления выполняется по формулам

$$
G = 3.6 \cdot 10^{-3} \cdot C \cdot E \cdot \varepsilon \cdot \pi \cdot d^2 / 4 \cdot K_{III} \cdot K_{II} \cdot (0.002 \cdot \Delta P \cdot \rho / X)^{1/2} - \mu \pi \varepsilon \varepsilon \cdot K_{III} \cdot K_{IV} \cdot (2.2)
$$

$$
G = (\rho/\rho_B)^{1/2} \cdot \{1 + 0.000189 \cdot (T - 20)\} \cdot k \cdot \Delta P - \mu \text{ is } \text{cysa} \text{ is } \text{arccos} \text{ is } \text{Gilflo} \tag{2.3}
$$

$$
G = 3.6 \cdot 10^{-3} \cdot A \cdot \varepsilon \cdot \pi \cdot D^{2}/4 \cdot (0.002 \cdot \Delta P \cdot \rho/X)^{1/2} - \mu \pi \text{ nanophых yctpoñctB}
$$
 (2.4)

$$
\varepsilon = 1 - B_H \Delta P / (P \cdot \kappa \cdot 1000) - \text{m/s} \text{ напophых ycrpoñct (Annubar} \tag{2.5}
$$

$$
d = d_{20} \cdot \{1 + \beta_{\text{A}} (T - 20)\}\tag{2.6}
$$

где

- G **–** массовый расход, т/ч;
- Е **–** коэффициент скорости входа; вычисляется по ГОСТ 8.586.1-2005... ГОСТ 8.586.5-2005;
- С коэффициент истечения; вычисляется по ГОСТ 8.586.1-2005...ГОСТ 8.586.5-2005;
- $\varepsilon$  коэффициент расширения; в зависимости от типа сужающего устройства вычисляется по ГОСТ 8.586.1-2005...ГОСТ 8.586.5-2005, РД 50- 411-83 или по (2.5); для воды ε=1;
- d диаметр отверстия сужающего устройства при рабочей температуре, мм;
- ∆P **–** перепад давления на сужающем устройстве, кПа;
- $\rho$  плотность при рабочих условиях, кг/м<sup>3</sup>;
- $\rho_B$  плотность воды при стандартных условиях, кг/м<sup>3</sup>;
- Х **–** степень сухости пара, для перегретого пара, воды и конденсата Х=1;
- P давление теплоносителя, МПа;
- Т температура теплоносителя, °С;
- d20 **–** диаметр отверстия сужающего устройства при 20 °С, мм;
- D **–** внутренний диаметр трубопровода, мм;
- $\beta_{\Pi}$  коэффициент температурного расширения материала сужающего устройства, 1/°С;
- Kш коэффициент шероховатости трубопровода;
- $K_n$  коэффициент притупления входной кромки диафрагмы; для других СУ  $K_n=1$ ;
- κ показатель адиабаты, вычисляется по ГОСТ 30319.1-96;
- А коэффициент расхода для напорных устройств;
- $B_H -$  коэффициент, зависящий от конструкции датчика;
- k коэффициент расхода по воде; задается в виде таблицы  $G_M=f(\Delta P)$ .

2.7.4.4 При вычислении массового расхода по формулам (2.1)-(2.4) выполняются следующие правила.

В качестве исходных данных для вычислений используются преобразованные в соответствии c процедурами, изложенными в разделах 2.7.1- 2.7.2, измеренные значения объемного расхода или перепада давления, температуры и давления.

Вычисляемое значение массового расхода G определяется через Q=Qпр (∆P=∆Pпр), T=Tпр, P=Pпр. То есть, при неисправности какого-либо из датчиков объемного расхода, перепада давления, температуры или давления расчет массового расхода G ведется по константным значениям соответствующего параметра, а при исправных датчиках расчет ведется по измеренным значениям.

При вычислении массового расхода методом переменного перепада давления по измеренным значениям перепада давления, температуры и давления непосредственно по массовому расходу может быть указан тот предел Gн (см. описание параметра 115), при расходе ниже которого в вычисления подставляется Gн. Значение Gн берется из расчета расходомерного узла с помощью стандартных программ исходя из требуемой точности.

Вычисленное значение массового расхода выводится как показание прибора по массовому расходу (параметр 157).

В случае прямых измерений массового расхода значения параметров 157 и 171 совпадают.

Рисунок 2.9 иллюстрирует вышесказанное для случая, когда в качестве датчиков расхода используются преобразователи перепада давления. Жирной линией выделен график значений массового расхода, которые используются для расчета массы. Возможный заход по ∆Pизм в область отрицательных значений объясняется погрешностью датчика перепада давления.

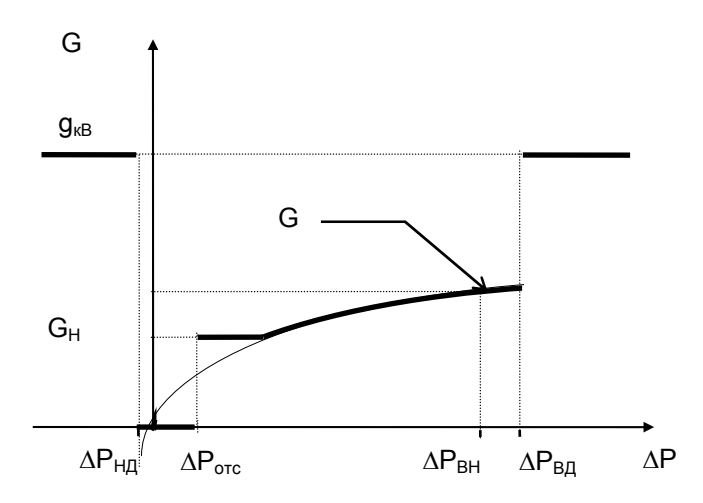

Рисунок 2.9 – Вычисление массового расхода по значениям перепада давления

При восстановлении данных после перерыва электропитания или при отказе функциональной группы аналогового ввода-вывода массовый расход принимается равным константному значению Ск (см. параметр 120).

#### 2.7.5 Вычисление тепловой энергии, массы и объема теплоносителя

2.7.5.1 Вычисление массы и объема по каждому трубопроводу выполняется по формулам

$$
M = \int_{t_1}^{t_2} G \cdot dt
$$
\n
$$
M = 10^{-3} \cdot \int_{n(t_1)}^{n(t_2)} \rho \cdot q_H \cdot dn(t)
$$
\n
$$
M = \int_{n(t_1)}^{n(t_2)} g_H \cdot dn(t)
$$
\n
$$
M = \int_{n(t_1)}^{n(t_2)} g_H \cdot dn(t)
$$
\n
$$
(2.10)
$$
\n
$$
V = \int_{n(t_1)}^{n(t_2)} q_H \cdot dn(t)
$$
\n
$$
V = \int_{n(t_1)}^{n(t_2)} g_H \cdot dn(t)
$$
\n
$$
V = \int_{n(t_1)}^{n(t_2)} g_H \cdot dn(t)
$$
\n
$$
V = \int_{n(t_1)}^{n(t_2)} g_H \cdot dn(t)
$$
\n
$$
(2.12)
$$

где

$$
M - \text{macca}, T
$$

 $V -$  объем, м<sup>3</sup>;

- G массовый расход, т/ч
- $Q -$  объемный расход, м<sup>3</sup>/ч;
- $\rho$  плотность при рабочих условиях, кг/м<sup>3</sup>;
- $q_H$  цена импульса входного сигнала, м<sup>3</sup>;
- g<sub>и</sub> цена импульса входного сигнала, т;

 $t_1, t_2$  - время начала и окончания интервала вычислений, ч;

n - количество импульсов входного сигнала.

2.7.5.2 Вычисление тепловой мощности, количества тепловой энергии и массы теплоносителя на подпитку или горячее водоснабжение выполняется по формулам

- для закрытых систем, содержащих подающий и обратный трубопроводы, с измерением расхода в подающем трубопроводе

$$
\Delta \omega_{H1} = 10^{-3} \cdot G_1 \cdot (h_1 - h_2) \tag{2.13.1}
$$

$$
\Delta W_{H1} = \int_{t_1}^{t} \Delta \omega_{H1} \cdot dt
$$
 (2.13.2)

$$
\Delta M = 0 \tag{2.13.3}
$$

- для закрытых систем, содержащих подающий и обратный трубопроводы с измерением расхода в обратном трубопроводе

$$
\Delta \omega_{H2} = 10^{-3} \cdot G_2 \cdot (h_1 - h_2) \tag{2.14.1}
$$

$$
\Delta W_{H2} = \int_{t_1}^{t_2} \Delta \omega_{H2} \cdot dt
$$
 (2.14.2)

$$
\Delta M = 0 \tag{2.14.3}
$$

- для систем с открытым водоразбором с измерением расхода в подающем и обратном трубопроводах

$$
\Delta \omega = \Delta \omega_{H1} + 10^{-3} (G_1 - G_2) (h_2 - h_{XB})
$$
 (2.15.1)

$$
\Delta W = \Delta W_{H1} + 10^{-3} \cdot \int_{t_1}^{t_2} (G_1 - G_2) \cdot (h_2 - h_{XB}) \cdot dt
$$
 (2.15.2)

$$
\Delta M = M_1 - M_2 \tag{2.15.3}
$$

- для систем с открытым водоразбором с измерением расхода в подающем трубопроводе и трубопроводе подпитки

$$
\Delta \omega = \Delta \omega_{\text{H1}} + G_3 \cdot (h_2 - h_{\text{XB}}) \tag{2.16.1}
$$

$$
\Delta W = \Delta W_{H1} + 10^{-3} \cdot \int_{t_1}^{t_2} G_3 \cdot (h_2 - h_{XB}) \cdot dt
$$
 (2.16.2)

$$
\Delta M = M_3 \tag{2.16.3}
$$

- для систем с открытым водоразбором с измерением расхода в обратном трубопроводе и трубопроводе подпитки

$$
\Delta \omega = \omega_{H2} + 10^{-3} \cdot G_3 \cdot (h_1 - h_{XB})
$$
\n(2.17.1)

$$
\Delta W = \Delta W_{H2} + 10^{-3} \cdot \int_{t_1}^{t_2} G_3 \cdot (h_1 - h_{XB}) \cdot dt
$$
 (2.17.2)

$$
\Delta M = M_3 \tag{2.17.3}
$$

- для однотрубных систем без возврата теплоносителя

$$
\omega = 10^{-3} \cdot \mathbf{G} \cdot (\mathbf{h} - \mathbf{h}_{\mathbf{X}\mathbf{B}}) \tag{2.18.1}
$$

$$
W = \int_{t_1}^{t_2} \omega \cdot dt
$$
 (2.18.2)

- для закрытых систем с несколькими подающими трубопроводами и одним обратным трубопроводом (измерение расхода производится по каждому подающему трубопроводу)

$$
\Delta \omega = 10^{-3} \cdot \sum_{i=1}^{i=a} G_{1i} \cdot (h_{1i} - h_2)
$$
 (2.19.1)

$$
\Delta W = \int_{t_1}^{t_2} \Delta \omega \cdot dt
$$
 (2.19.2)

$$
G_1 = \sum_{i=1}^{i=a} G_{1i}
$$
 (2.19.3)

$$
\Delta M = 0 \tag{2.19.3}
$$

- для закрытых систем с одним подающим трубопроводом и несколькими обратными трубопроводами (измерение расхода производится по каждому обратному трубопроводу)

$$
\Delta \omega = 10^{-3} \cdot \sum_{j=1}^{j=b} G_{2j} \cdot (h_1 - h_{2j})
$$
 (2.20.1)

$$
\Delta W = \int_{t_1}^{t_2} \Delta \omega \cdot dt
$$
 (2.20.2)

$$
\Delta M = 0 \tag{2.20.3}
$$

- для систем с открытым водоразбором с несколькими подающими и обратными трубопроводами с измерением расхода по каждому из них

$$
\Delta \omega = 10^{-3} \cdot \left( \sum_{i=1}^{i=a} G_{1i} \cdot (h_{1i} - h_{XB}) - \sum_{j=1}^{j=b} G_{2j} \cdot (h_{2j} - h_{XB}) \right) \tag{2.21.1}
$$

$$
\Delta W = \int_{t_1}^{t_2} \Delta \omega \cdot dt \qquad (2.21.2)
$$

$$
\Delta M = \sum_{i=1}^{i=a} M_{1i} - \sum_{j=1}^{j=b} M_{2j}
$$
 (2.21.3)

- для систем с открытым водоразбором с несколькими подающими и подпиточными (ГВС) трубопроводами с измерением расхода по каждому из них; обратный трубопровод – только один

$$
\Delta \omega = 10^{-3} \cdot \left( \sum_{i=1}^{i=a} G_{1i} \cdot (h_{i1} - h_2) + (h_2 - h_{XB}) \cdot \sum_{k=1}^{k=m} G_{3k} \right) (2.22.1)
$$

$$
\Delta W = \int_{t_1}^{t_2} \Delta \omega \cdot dt
$$
 (2.22.2)

$$
\Delta M = \sum_{k=1}^{k=b} M_{3k}
$$
 (2.22.3)

- для систем с открытым водоразбором с несколькими обратными и подпиточными (ГВС) трубопроводами с измерением расхода по каждому из них; подающий трубопровод – только один

$$
\Delta \omega = 10^{-3} \cdot \left( \sum_{j=1}^{j=b} G_{2j} \cdot (h_1 - h_{2j}) + (h_1 - h_{XB}) \cdot \sum_{k=1}^{k=m} G_{3k} \right) (2.23.1)
$$

$$
\Delta W = \int_{t_1}^{t_2} \Delta \omega \cdot dt
$$
 (2.23.2)

$$
\Delta M = \sum_{k=1}^{k=b} M_{3k}
$$
 (2.23.3)

- для учета на источнике теплоты и для систем с открытым водоразбором; с измерениием расхода в подающих, обратных и подпиточных трубопроводах; число трубопрводов каждого типа может быть более одного, общее число трубопроводов –  $(a+b+m)\leq 12$ 

$$
\Delta \omega = 10^{-3} \cdot \left( \sum_{i=1}^{i=a} G_{1i} \cdot h_{1i} - \sum_{j=1}^{j=b} G_{2j} \cdot h_{2j} - \sum_{k=1}^{k=m} G_{3k} \cdot h_{XB} \right)
$$
(2.24.1)

$$
\Delta W = \int_{t_1}^{t_2} \Delta \omega \cdot dt
$$
 (2.24.2)

$$
\Delta M = \sum_{k=1}^{k=m} M_{3k}
$$
 (2.24.3)

где

∆W **–** тепловая энергия по потребителю (магистрали), ГДж;

W **–** тепловая энергия по трубопроводу, ГДж;

 $\Delta$ ω,  $\Delta$ ω<sub>И1</sub>,  $\Delta$ ω<sub>И2</sub> – тепловая мощность по потребителю (магистрали), ГДж/ч;

ω **–** тепловая мощность по трубопроводу, ГДж/ч;

- ∆M масса теплоносителя, использованного на подпитку или ГВС по потребителю (магистрали), т;
- $M_1, M_2, M_3$  масса теплоносителя по подающему, обратному и ГВС (подпиточному) трубопроводам, т;
- М1i, M2j М3k **–** масса теплоносителя по i-му из подающих трубопроводов, j-му из обратных трубопроводов, k-му из трубопроводов ГВС или подпитки, т;
	- $G_1, G_2, G_3$  массовый расход в подающем, обратном и ГВС (подпиточном) трубопроводах, т/ч;
- $G_{1i}$ ,  $G_{2i}$ ,  $G_{3k}$  массовый расход в i-том подающем, j-том обратном и k-том ГВС (подпиточном) трубопроводах, т/ч;
	- h<sub>1</sub>, h<sub>2</sub> энтальпия теплоносителя на вводе подающего и выводе обратного трубопроводов, кДж/кг;
	- h1i, h2j энтальпия теплоносителя на вводе i-того подающего и выводе jтого обратного трубопроводов, кДж/кг;
		- $h_{XB}$  энтальпия холодной воды на стороне источника теплоты, кДж/кг;
	- a, b, m количество подающих, обратных и ГВС (подпиточных) трубопроводов;  $a+b+m\leq 12$ ;
		- $t_1, t_2$  время начала и окончания интервала вычислений, ч;

Настройка на нужную группу формул задается параметром 301 (раздел 4).

В дальнейшем, для краткости, вместо терминов энергия и мощность в однотрубной системе используются термины энергия и мощность по трубопроводу.

Расчет отпущенной или потребленной тепловой энергии за время перерыва электропитания или при неисправности измерительного канала ведется по константным значениям массового расхода (параметр 120), температуры (параметр114) и давления (параметр 113). При этом досчет за время перерывов питания ведется только в том случае, если прибор работает в режиме "защита включена".

Для определения энтальпии холодной воды ее температура и давление должны измеряться в месте водозабора источника теплоты. При учете тепловой энергии на стороне потребителя в системах с открытым водоразбором, в случае невозможности организовать измерение температуры и давления холодной воды, следует пользоваться условно постоянными значениями, с последующим уточнением результатов по методике, изложенной в ГОСТ Р 8.592-2002.

2.7.5.3. Вычисление среднечасовых, среднесуточных и среднемесячных значений параметров выполняется по формуле

$$
X_{CP} = \frac{\int_{t_1}^{t_2} X \cdot \{r + (1 - r) \cdot \sigma(Y - Y_{OTC})\} \cdot dt}{r \cdot (t_2 - t_1) + (1 - r) \cdot \int_{t_1}^{t_2} \sigma(Y - Y_{OTC}) \cdot dt}
$$
(1.32)

где

- $X_{CP}$  среднее значение параметра X;
	- X температура (Т), давление (Р), перепад давления ∆Р), расход (Q, g);
	- Y расход (O, g) или перепад давления ( $\Delta P$ );
- YОТС уставка на "отсечку самохода", соответствующая параметру Y;
- $\sigma(Y$  – единичная функция;  $\sigma(Y\text{-}Y_{\text{OTC}})$ =1 при  $Y \geq Y_{\text{OTC}}$ ,  $\sigma(Y\text{-}Y_{\text{OTC}})$ =0 при
- $Y<sub>OTC</sub>$ )  $Y<sub>OTC</sub>$ ;
	- $r -$  константа;  $r = \{0, 1\}$ ; при  $r = 1$  осреднение параметра X ведется независимо от значения параметра Y, при r=0 осреднение параметра X ве-

дется только на тех интервалах времени, когда  $Y \geq Y_{\text{OTC}}$ .  $t_1, t_2$  – время начала и окончания интервала вычислений, ч;

# 3 Сведения о конструкции

Корпус тепловычислителя выполнен из пластмассы, не поддерживающей горение. Стыковочные швы корпуса снабжены уплотнителями, что обеспечивает высокую степень защиты от проникновения пыли и воды. Внутри корпуса установлена печатная плата, на которой размещены все электронные компоненты.

На рисунках 3.1-3.3 показано расположение органов взаимодействия с оператором, соединителей для подключения внешних цепей, маркировки, пломб изготовителя и поверителя, а также даны установочные размеры.

Тепловычислитель крепится на ровной вертикальной плоскости с помощью четырех винтов. Корпус навешивается на два винта, при этом их головки фиксируются в пазах петель, расположенных в верхних углах задней стенки, и прижимается двумя винтами через отверстия в нижних углах. Монтажный отсек закрывается крышкой, в которой установлены кабельные вводы, обеспечивающие механическое крепление кабелей внешних цепей. Подключение цепей выполняется с помощью штекеров, снабженных винтовыми зажимами для соединения с проводниками кабелей. Сами штекеры фиксируются в гнездах, установленных на печатной плате. Конструкция крышки монтажного отсека позволяет не производить полный демонтаж электрических соединений, когда необходимо временно снять Тепловычислитель с эксплуатации – достаточно лишь расчленить штекерные соединители.

Переключатель защиты данных, установленный в состояние ON (движок находится в верхнем положении), обеспечивает защиту от несанкционированного изменения настроечных параметров – состояние прибора "защита включена". В нижнем положении движка данные доступны для изменения.

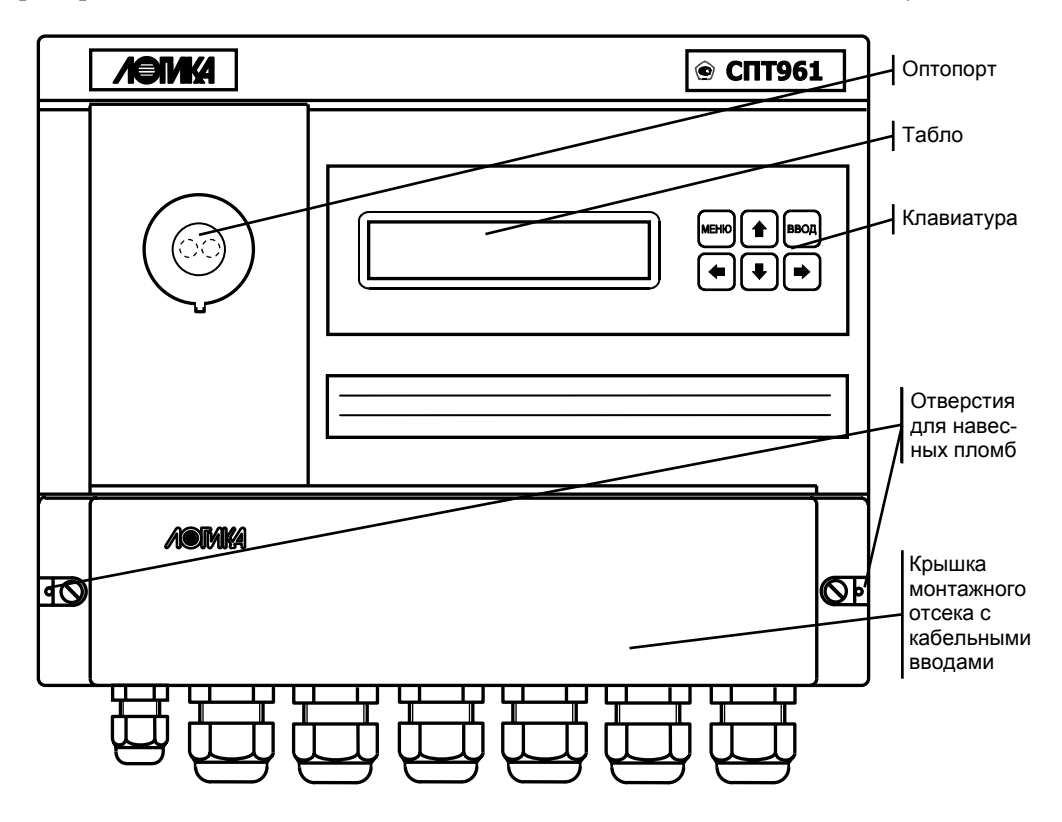

Рисунок 3.1 – Вид спереди

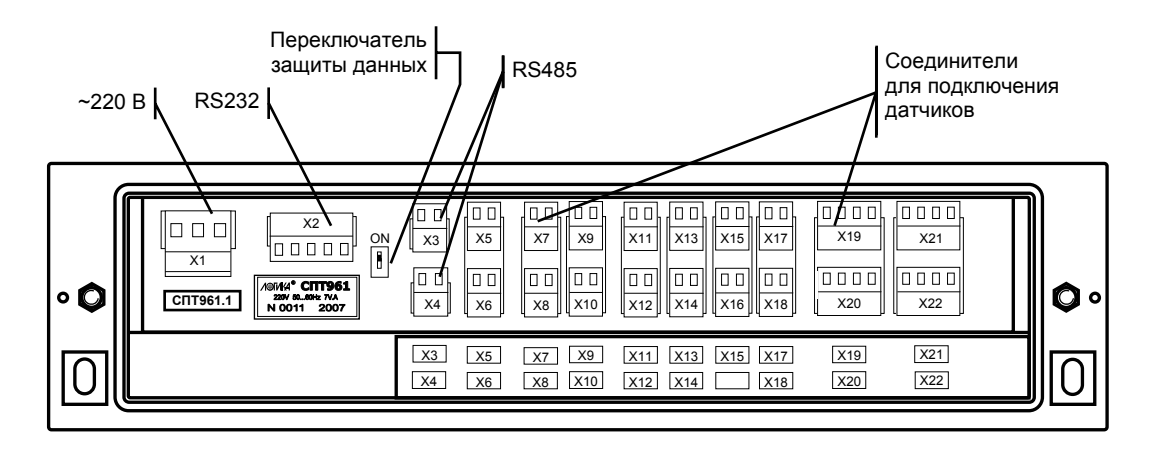

Рисунок 3.2 – Монтажный отсек (крышка снята)

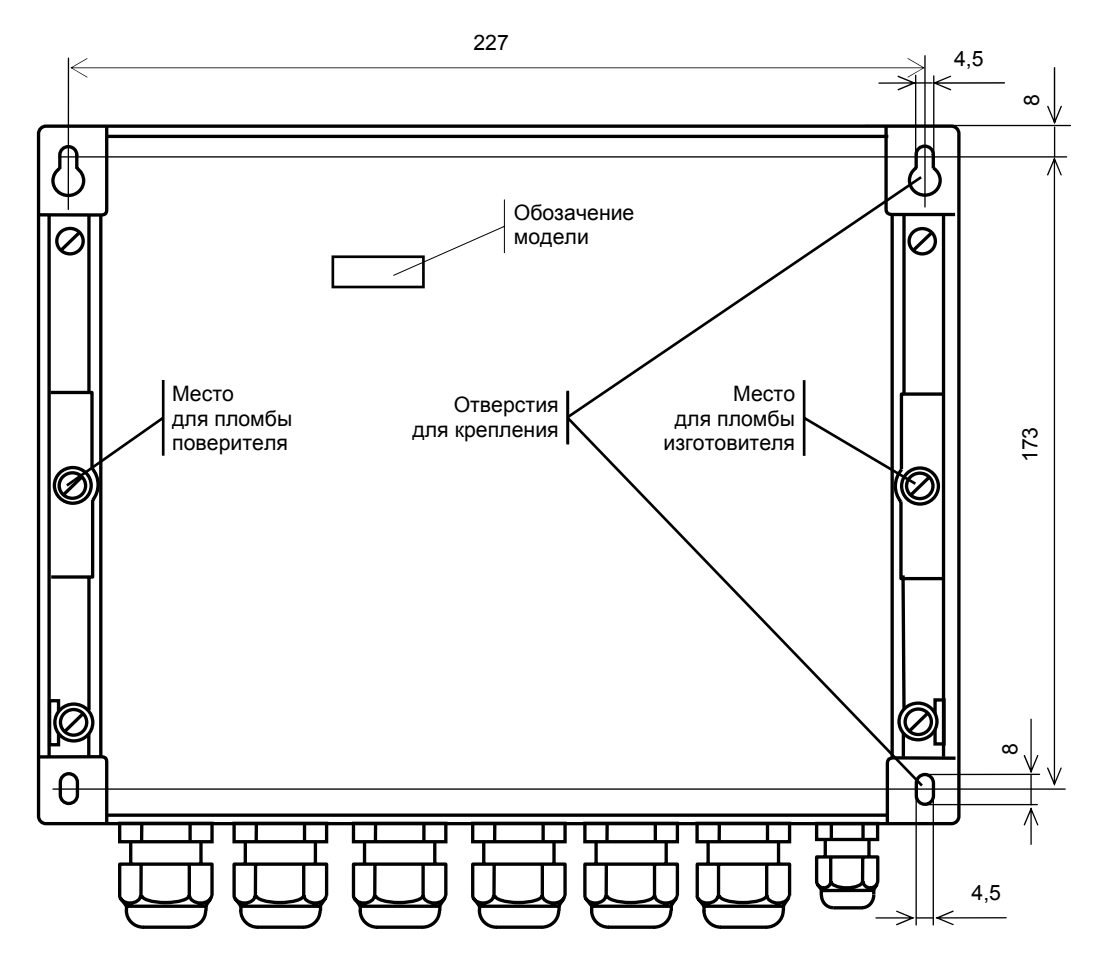

Рисунок 3.3 - Вид сзади

# 4 Настроечные и вычисляемые параметры

# 4.1 Структура параметров

Тепловычислитель является универсальным многофункциональным прибором и его настройка на конкретные условия применения осуществляется посредством ввода значений ряда настроечных параметров (базы данных), описывающих схему теплоснабжения и датчики параметров теплоносителя по каждому трубопроводу.

Все параметры подразделяются на "общесистемные", "по трубопроводу" и "по магистрали" (по потребителю). Некоторые параметры могут представлять собой структуры, то есть совокупность нескольких пронумерованных (индексированных) элементов, имеющих, в общем случае, разный физи-

ческий или математический смысл, но объединенных по некоторому смысловому признаку. Например, параметр 027 "Задание технологического режима работы прибора" включает элементы: "Признак включения технологического режима" и "Время интегрирования в технологическом режиме". Здесь первый элемент - безразмерная величина, второй элемент имеет размерность времени. Если элементы структуры однородны, то можно говорить о массиве элементов. Нумерация элементов структур начинается с нуля.

Чтобы указать на простой общесистемный параметр достаточно задать его трехзначный номер. Например, номер 020 указывает на параметр "Календарная дата ввода прибора в эксплуатацию". Для параметров, описывающих датчики, нужно указать, к какому входу они подключены, или, по другому, нужно указать номер измерительного канала, например 034к01. Каждый параметр имеет не только номер, но и символьное обозначение, например, параметр 020 имеет обозначение Дтп. В символьных обозначениях используются русские, латинские и греческие буквы.

Чтобы указать на элемент структуры общесистемного параметра необходимо задать номер параметра и индекс элемента структуры или, для параметров, описывающих датчики, задать номер параметра, номер канала и индекс элемента структуры. Например, запись 022н01 указывает на элемент 01 ("Дата сезонного изменения времени") параметра 022 ("Корректор часов прибора"), а символ "н" (номер) служит разделителем. Далее, запись 034 к01 н01 указывает на элемент 01 ("Верхний предел диапазона измерений") параметра 034 ("Описание датчика с импульсным выходным сигналом") по измерительному каналу номер 01; здесь разделителями служат символы "к" и "н". Каждый элемент каждого параметра-структуры также имеет свое наименование и символьное обозначение; в рассмотренном выше примере для элемента 022н01 символьное обозначение будет Дсив.

Чтобы указать на параметр по трубопроводу, достаточно задать его трехзначный номер и номер трубопровода. Например, запись 101т1 указывает на параметр 101 "Тип теплоносителя по трубопроводу" по трубопроводу номер 1. Параметр по трубопроводу или по потребителю может быть также структурой: например, запись 110т2н00 указывает на элемент с номером 00 параметра 110 по трубопроводу 2. Запись типа 020, 101т1 или 110т2н00, однозначно идентифицирующая параметр или элемент параметра-структуры, называется адресом, или кодовым обозначением.

При работе с прибором используются обе формы идентификации параметра - по адресу и по символьному обозначению. Подробно об этом написано в разделе 6.

Все сказанное относительно классификации параметров, их номеров и символьных обозначений относится и к настроечным, и измеряемым и вычисляемым параметрам. Отличие в том, что значения измеряемых и вычисляемых параметров доступны только для вывода и не могут быть изменены оператором.

Параметры могут быть объединены в списки, например список параметров для контроля нулей датчиков СкД. Каждый список представляет собой массив, содержащий адреса параметров или элементов параметров-структур. Каждый список имеет свой номер и символьное обозначение, например, 045 и Сп1 соответственно.

Объединение в списки облегчает доступ к группе параметров и делает более удобными процедуры ввода-вывода данных. Об этом подробно написано в 4.4.

#### 4.2 Ввод настроечных параметров

Рекомендуется следующий порядок ввода параметров: сначала вводят значения общесистемных параметров, включая описания датчиков, затем - параметров по трубопроводам, после чего - значения параметров по потребителям (магистралям).

Значение параметра 031, указывающего какие трубопроводы и магистрали обслуживаются, должно быть введено до ввода значений любых параметров по трубопроводам и магистралям. Ввод значения параметра 301n\*, перечисляющего входящие в магистраль трубопроводы и задающего алгоритм вычисления энергии, возможен только после ввода значений параметров по входящим в магистраль трубопроводам.

Эти обязательные требования контролируются прибором: например, попытка ввести значения параметров по трубопроводу, не описанному в параметре 031, блокируется. Кроме того, и среди общесистемных параметров, и среди параметров по трубопроводам и магистралям (см. ниже полный список параметров) выделены те, ввод значений которых обязателен и есть те, которым значения уже присвоены по умолчанию и без необходимости их можно не изменять.

В процессе настройки прибора значения всех параметров можно изменять многократно с учетом указанного выше порядка. При этом дополнительно нужно обратить внимание на следующее: для

датчиков давления и перепада давления единицы измерения физических величин могут быть заданы либо в системе СИ (МПа и кПа), либо в практической (кг/см<sup>2</sup> и кг/м<sup>2</sup>), поэтому, при изменении системы единиц, задаваемой параметром 030н00, нужно пересчитать и ввести заново значения всех параметров, описывающих соответствующие датчики. Далее, по мере ввода значений настроечных параметров прибор начинает анализировать состояние входных цепей, а также описание трубопроводов и магистралей и, возможно, формировать сообщения о нештатных ситуациях (см. таблицу 8.1), связанных либо с тем, что входные сигналы выходят за пределы указанных диапазонов, либо с неправильным или неполным описанием датчиков или параметров трубопроводов и магистралей. До окончания ввода настроечных параметров не следует обращать внимания на формируемые сообщения о нештатных ситуациях. По окончании ввода базы данных следует проанализировать существующие на этот момент времени нештатные ситуации: среди них не должно быть таких, которые свидетельствовали бы о неправильном назначении датчиков или неправильном описании параметров трубопроводов. Сообщения о других нештатных ситуациях должны сняться при реальном вводе в эксплуатацию, поскольку предполагается, что в этом случае значения измеряемых параметров должны соответствовать описаниям датчиков. Если какие-то сообщения о нештатных ситуациях сохранились и после ввода в эксплуатацию, то нужно вновь проверить базу данных и, при необходимости, откорректировать ее, а при отсутствии ошибок в базе данных следует проверить правильность подключения датчиков и их исправность.

Введенная база данных сохраняется в электрически программируемой части памяти прибора (флэш-память). То есть, база данных сохраняется при обесточивании прибора и автоматически восстанавливается после поверки, если ее не сбросить принудительно. Запись во флэш-память производится не синхронно с процессом передачи значения параметра в прибор, а с задержкой порядка 30 секунд, поэтому, если прибор неожиданно оказался обесточенным, следует проверить, сохранились ли значения последних введенных параметров.

Основной ввод базы данных рекомендуется производить с помощью компьютера, используя поставляемое вместе с прибором программное обеспечение. При отсутствии компьютера, а также при корректировке базы данных непосредственно на узле учета можно воспользоваться клавиатурой и табло прибора.

Программное обеспечение ввода данных с помощью компьютера является самодокументированным. Процедуры ввода данных с клавиатуры описаны в разделе 6. База данных может быть выведена для просмотра на табло прибора в любое время.

Значения параметров базы данных, как правило, нельзя изменять в процессе работы прибора (при включенном переключателе защиты данных), но некоторые настроечные параметры, так называемые оперативные, могут быть изменены и в процессе эксплуатации тепловычислителя. Для этого соответствующие параметры должны быть включены в список Сп1, дополнительно они могут быть защищены паролем (см. описание параметра 045).

### 4.3 Настроечные параметры

#### 4.3.1 Описание внешнего оборудования и датчиков

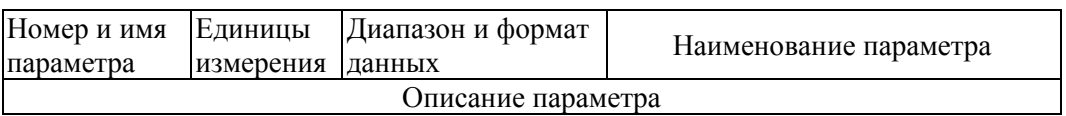

Здесь и далее описания приводятся в табличном виде следующего формата:

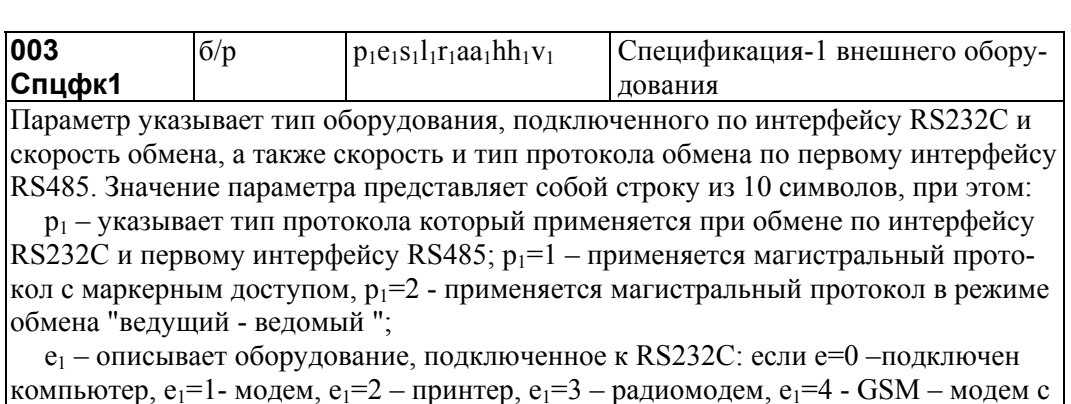

применением стандарта GRRS);

s<sub>1</sub> - задает скорость обмена по RS232C, скорость выбирается из ряда 300, 600, 1200, 2400, 4800, 9600, 19200, 38400, 57600, 115200 бод, при этом s<sub>1</sub>=0 соответствует скорость 300 бод, ... s<sub>1</sub>=9 - 115200 бод;

 $l_1$  – указывает на способ управления потоком данных на интерфейсе RS232C посредством цепей RTS, CTS;  $l_1=0$  – управление не осуществляется,  $l_1=1$  – однонаправленное управление: возможен запрет на передачу данных со стороны прибора внешнему оборудованию (применяется при работе с принтером),  $1_1=2$  – двунаправленное управление: возможен запрет на передачу и на прием данных (применяется при работе с модемом, в т.ч. с GSM-модемом),  $l_1 = 3 -$ однонаправленное управление (применяется при полудуплексном обмене с радиомодемами, когда сигнал наличия встречной несущей DCD подключается к цепи прибора СТС);

r<sub>1</sub> - указывает на наличие магистрального принтера, подключенного через адаптер АПС43 к первому интерфейсу RS485,  $r_1=1$  – есть принтер,  $r_1=0$  – нет принтера;  $aa_1$  – магистральный адрес прибора,  $aa_1=00...29$ ;

hh<sub>1</sub> - старший магистральный адрес, hh<sub>1</sub>=00...29; hh<sub>1</sub>  $\ge$  aa<sub>1</sub>;

 $v_1$  – скорость обмена на магистрали;  $v_1$ =1-600 бод, ...,  $v_1$ =9-115200 бод.

Значение параметра по умолчанию 1050100002.

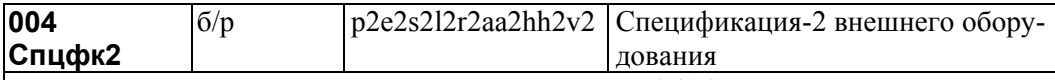

Параметр относится к модели тепловычислителя 961.2 и задает протокол и скорость обмена по второму интерфейсу RS485. Формат параметра 004 совпадает с форматом параметра 003, при этом:

р2 - указывает тип протокола, который применяется при обмене по второму интерфейсу RS485; p2=1 - применяется магистральный протокол с маркерным доступом, р2=2 - применяется магистральный протокол в режиме обмена "ведущий веломый":

е2, s2, l2 - значения этих параметров должны совпадать со значениями e1, s1, l1 из параметра 003; г2=0; аа2 – магистральный адрес прибора, аа2=00....29; внимание: значение адреса на второй магистрали не должно совпадать с адресом на первой:  $aa2 \neq aa1$ 

hh2 - старший магистральный адрес, hh2=00...29; hh2  $\ge$  aa2;

 $v^2$  – скорость обмена на магистрали;  $v=1-600$  бод, ...,  $v=9-115200$  бод. Значение параметра по умолчанию 1050029299.

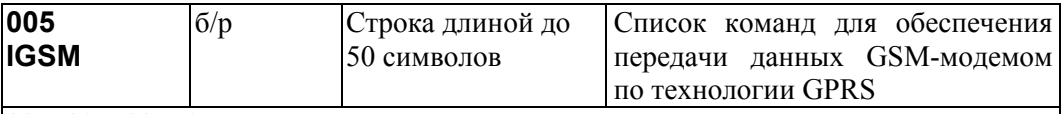

 $005H00...005H15$ 

Параметр представляет собой массив из 16 элементов. Каждый элемент - строка длиной до 50 символов. Значения элементов массива установлены по умолчанию применительно к работе с молемом Sony Ericsson молелей GM29, GR47, Значения элементов массива для некоторых других модемов приведены в "Ответах на часто задаваемые вопросы" на сайте фирмы и могут быть введены с помощью программы DataBase

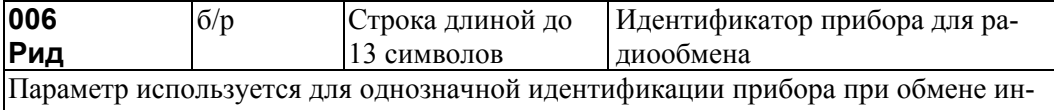

формацией с ним по радиоканалу.

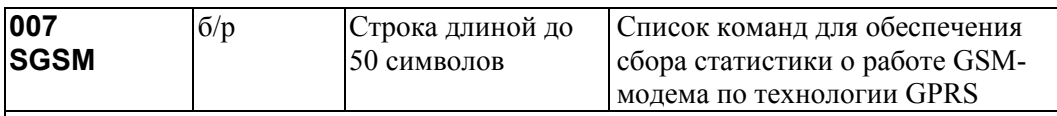

 $007_H00...007_H15$ 

Параметр представляет собой массив из 16 элементов. Каждый элемент – строка длиной до 50 символов. Значения элементов массива установлены по умолчанию

применительно к работе с модемом Sony Ericsson моделей GM29, GR47. Значения элементов массива для некоторых других модемов приведены в "Ответах на часто задаваемые вопросы" на сайте фирмы.

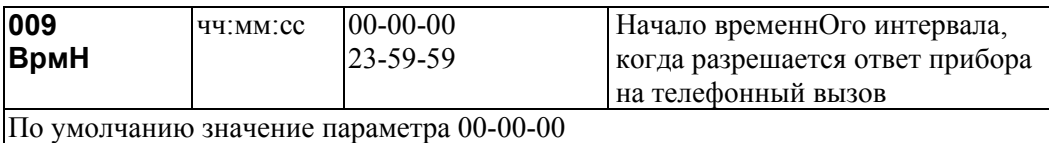

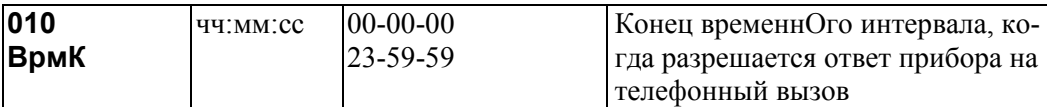

Значения параметров 009 и 010 в совокупности определяют тот интервал времени в течение суток, когда прибор будет отвечать на телефонный вызов. Если параметр 010 меньше 009, то интервал начинается в одних сутках, а заканчивается в следующих. Если длительность интервала меньше минуты, то прибор отвечает в любое время суток, отсчитав такое количество вызывных звонков, какова разность в секундах значений параметров 010 и 009. По умолчанию отвечает на первый же гудок.

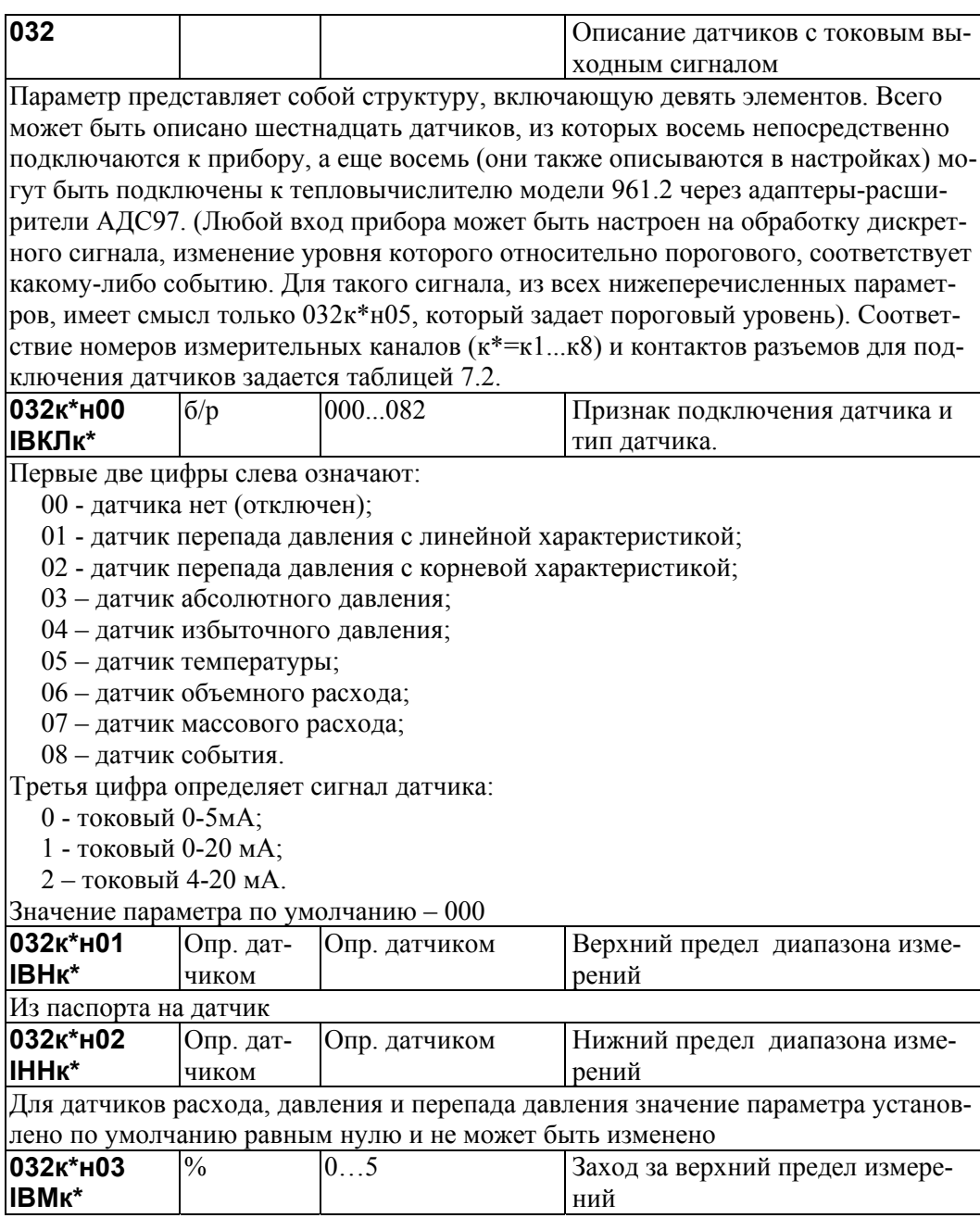

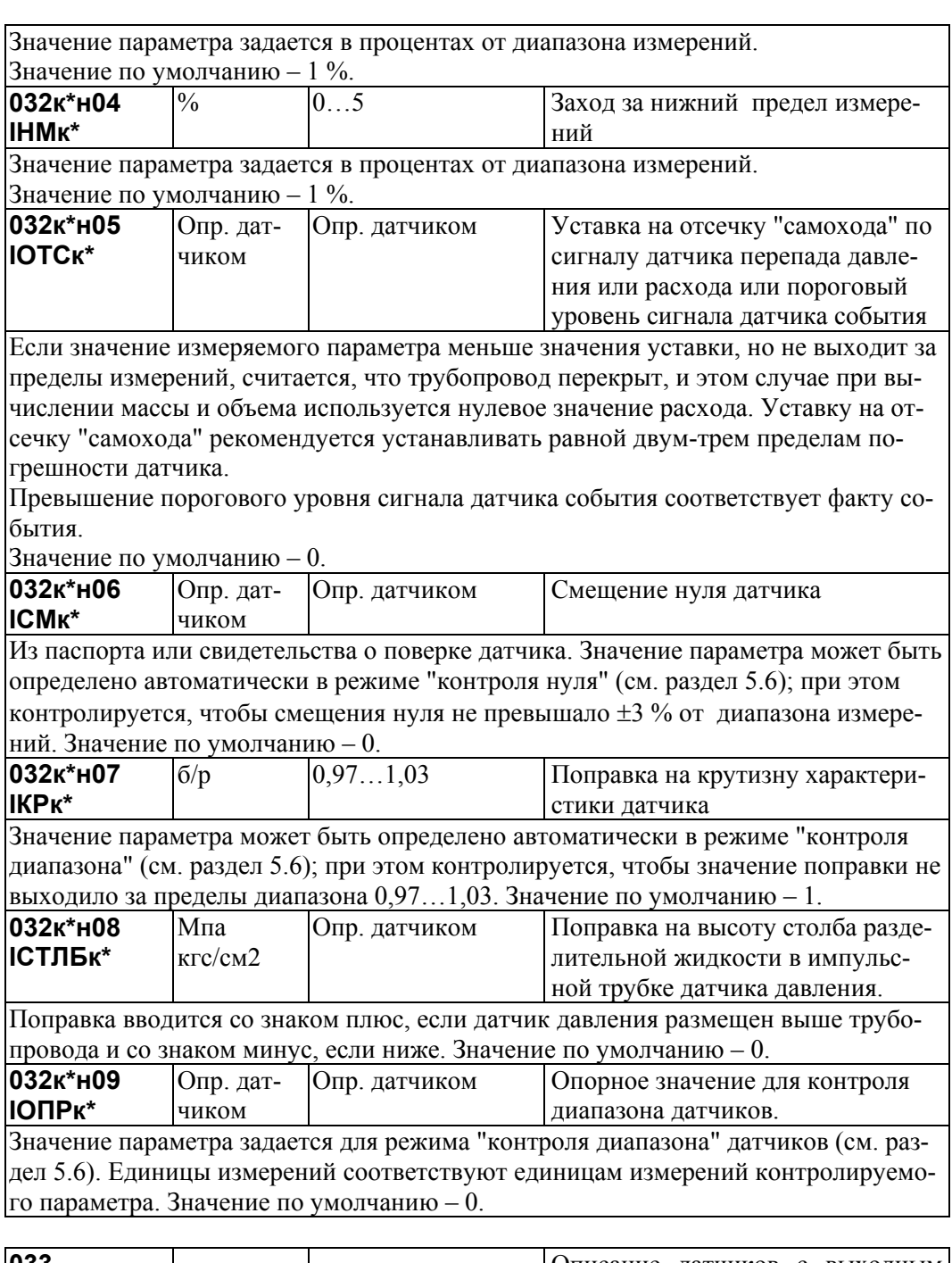

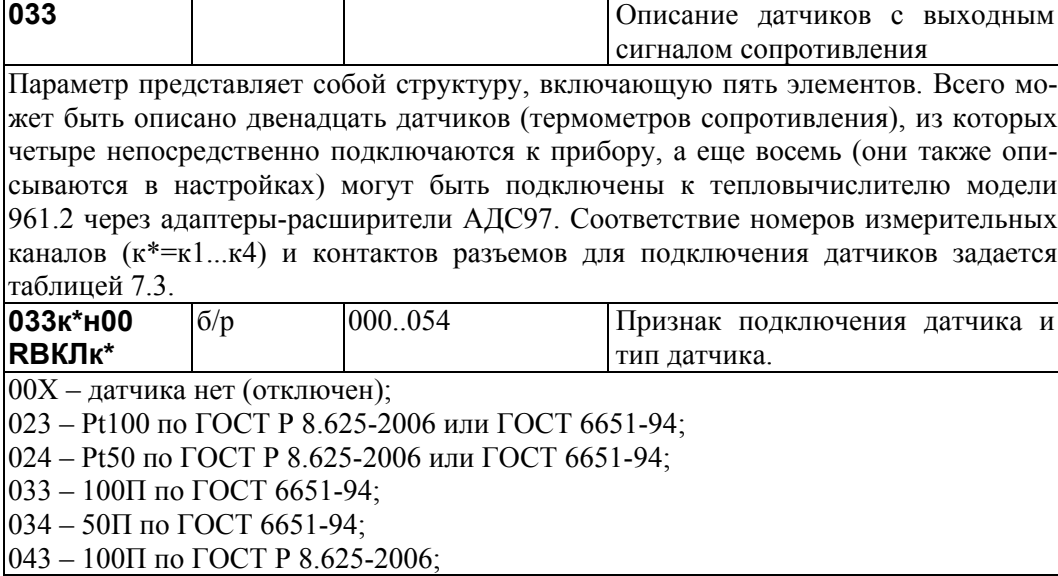

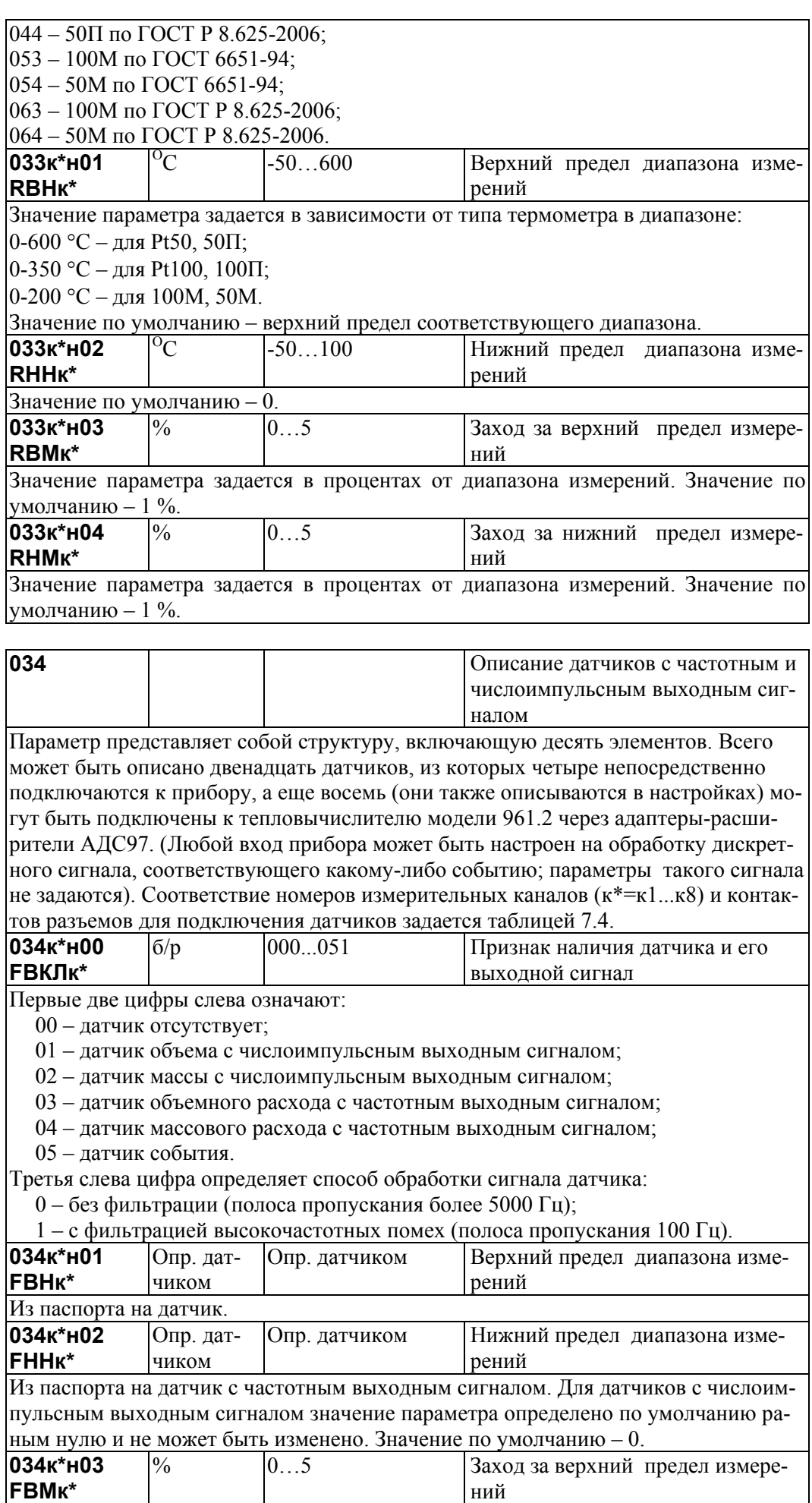

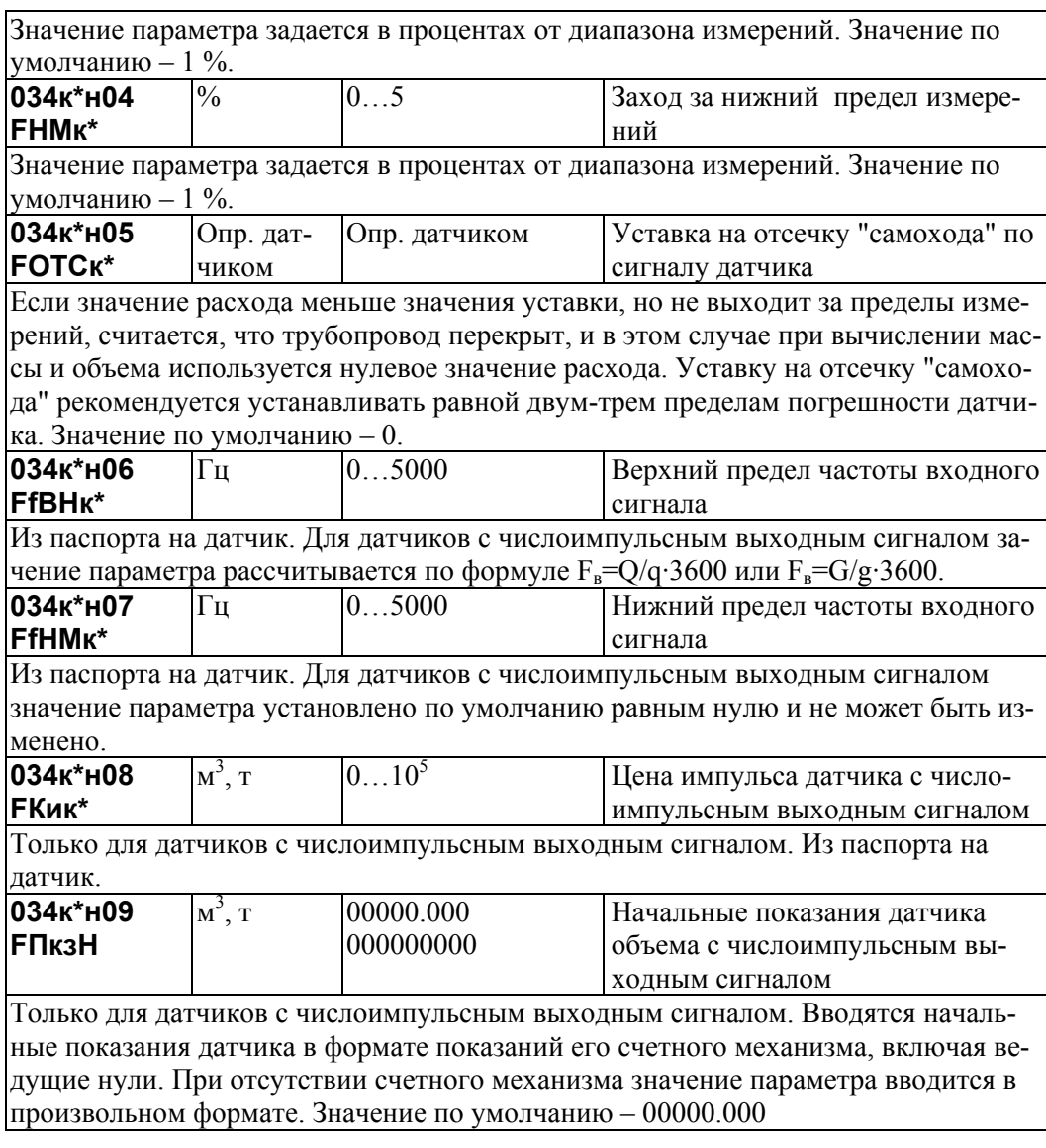

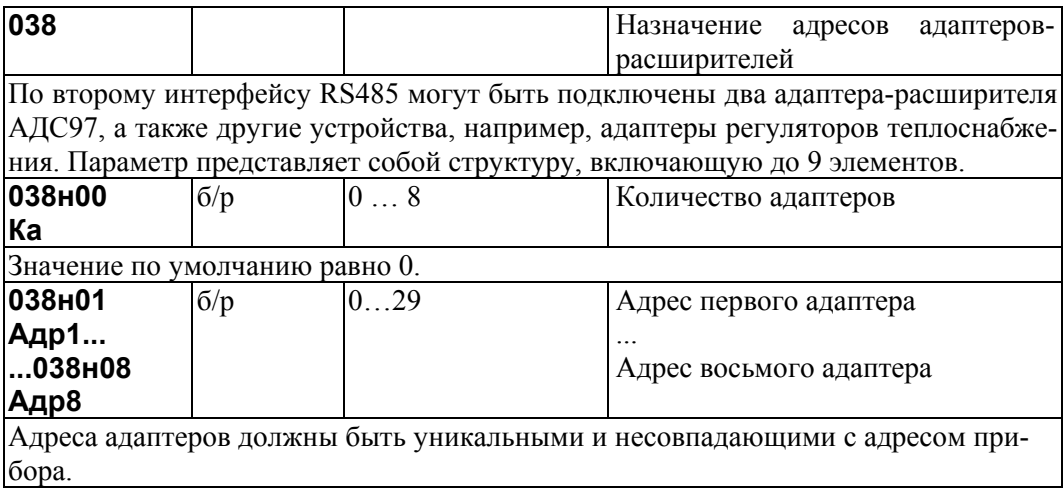

# 4.3.2 Общесистемные настроечные параметры

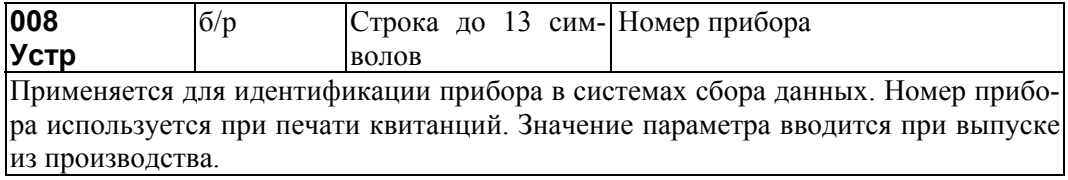

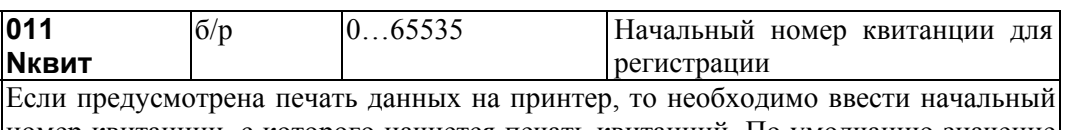

номер квитанции, с которого начнется печать квитанций. По умолчанию значение параметра равно 0.

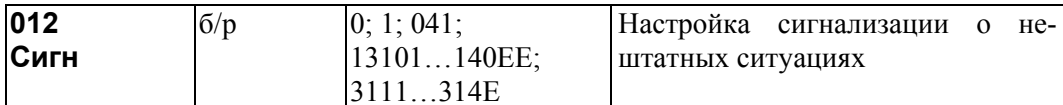

Прибор может формировать выходной сигнал, свидетельствующий о возникновении события, которое трактуется как нештатная ситуация (НС). Данный параметр позволяет настраивать прибор так, чтобы сигнал формировался только при наличии вполне определенных НС.

Значение параметра представляет собой строку длиной до 5 символов. Строка со значением 0 означает, что все НС игнорируются и выходной сигнал не формируется, со значением 1 - что любая НС вызывает формирование выходного сигнала.

Строка из 3 символов вида 041...044 назначает формирование выходного сигнала только в тех случаях, когда конкретный измеряемый параметр по системному каналу вышел за заданную уставку (номер контролируемого параметра и значение уставки задаются соответственно, параметрами 041...044).

Строка из 4 символов вида 311Х...314Х назначает формирование выходного сигнала только в тех случаях, когда конкретный измеряемый параметр по потребителю "Х" вышел за заданную уставку (номер контролируемого параметра и значение уставки задаются соответственно, параметрами 311...314, X=1...6, E). Строка из пяти символов вида 131YY...140YY назначает формирование выходного сигнала только в тех случаях, когда конкретный измеряемый параметр по трубопроводу "ҮҮ" вышел за заданную уставку (номер контролируемого параметра и значение уставки задаются соответственно, параметрами 131...140, YY=01...12, EE).

Если X=Е (или YY=ЕЕ), то формирование сигнала будет происходить при появлении соответствующей НС по любому потребителю (трубопроводу). По умолчанию значение параметра равно 0.

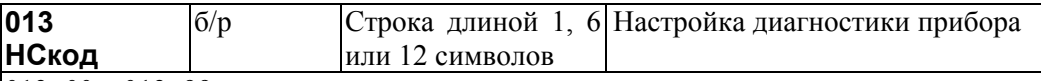

#### 013н00...013н99

Параметр представляет собой массив, содержащий 100 элементов. Некоторые элементы массива не используются (зарезервированы).

Элементы массива связаны со списком возможных диагностических сообщений (см. табл. 8.1), которые может формировать прибор по результатам контроля собственного состояния, состояния датчиков и параметров потока измеряемой среды. Если некоторому возможному сообщению сопоставлен 0 в соответствующем элементе параметра 013, то это сообщение никогда не формируется, если  $1 -$ то сообщение формируется при наступлении контролируемого события. Изменяя значения элементов массива, можно управлять возможностью формирования тех или иных сообщений. Значением того или иного элемента является строка из 1 символа - управление общесистемными сообщениями, из 6 символов - управление сообщениями по магистралям, из 12 символов - управление сообщениями по трубопроводам. Символами в строке могут быть только 0 и 1. Например, элемент 013н62 управляет формированием сообщения о том, что расход по трубопроводу стал меньше отсечки самохода. Это сообщение (013н62=000000000000) по умолчанию не формируется, но при необходимости его можно включить, например, по второму трубопроводу: 013н62=0100000000. Значения по умолчанию элементов массива 013 приведены в таблице 8.1.

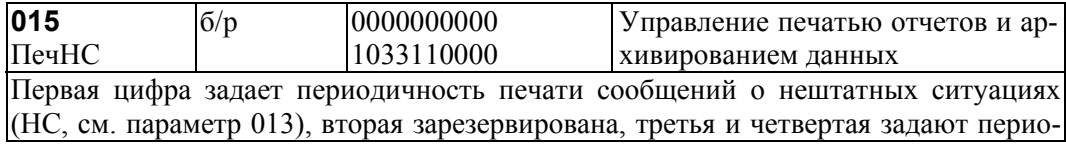

дичность печати отчетов по трубопроводам и по потребителям.

Если первая цифра равна 0, то печать не производится, если равна 1, то печать производится по факту возникновения (исчезновения) НС.

Если третья и/или четвертая цифра равна 0 - не печатаются отчеты по трубопроводам и/или потребителям; если равна 1, то производится печать отчетов по соответствующему трубопроводу или потребителю за каждые расчетные сутки, 2 - производится печать отчетов за каждый расчетный месяц. 3 - производится печать и за каждые расчетные сутки и за каждый расчетный месяц.

Пятая цифра определяет следующие действия: если она равна 1, то учетные данные записываются в архив с признаком "получены при наличии нештатной ситуации" (данные помечаются символом \*) при условии, что одна или несколько нештатных ситуаций возникали в течение соответствующего часа (см. раздел 9); если пятая цифра равна 0, то при записи в архив данные символом \* не маркируются.

Шестая цифра управляет подачей бумаги: 1 - печать с переводом страниц, 0 - печать на рулонную бумагу без перевода страниц.

Цифры с 7 по 10 зарезервированы и равны 0. Значение по умолчанию 0000000000.

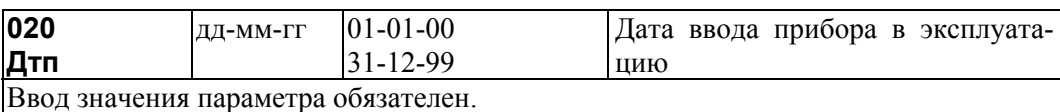

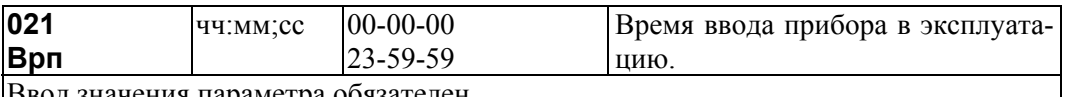

ввод значения параметра ооязателен.

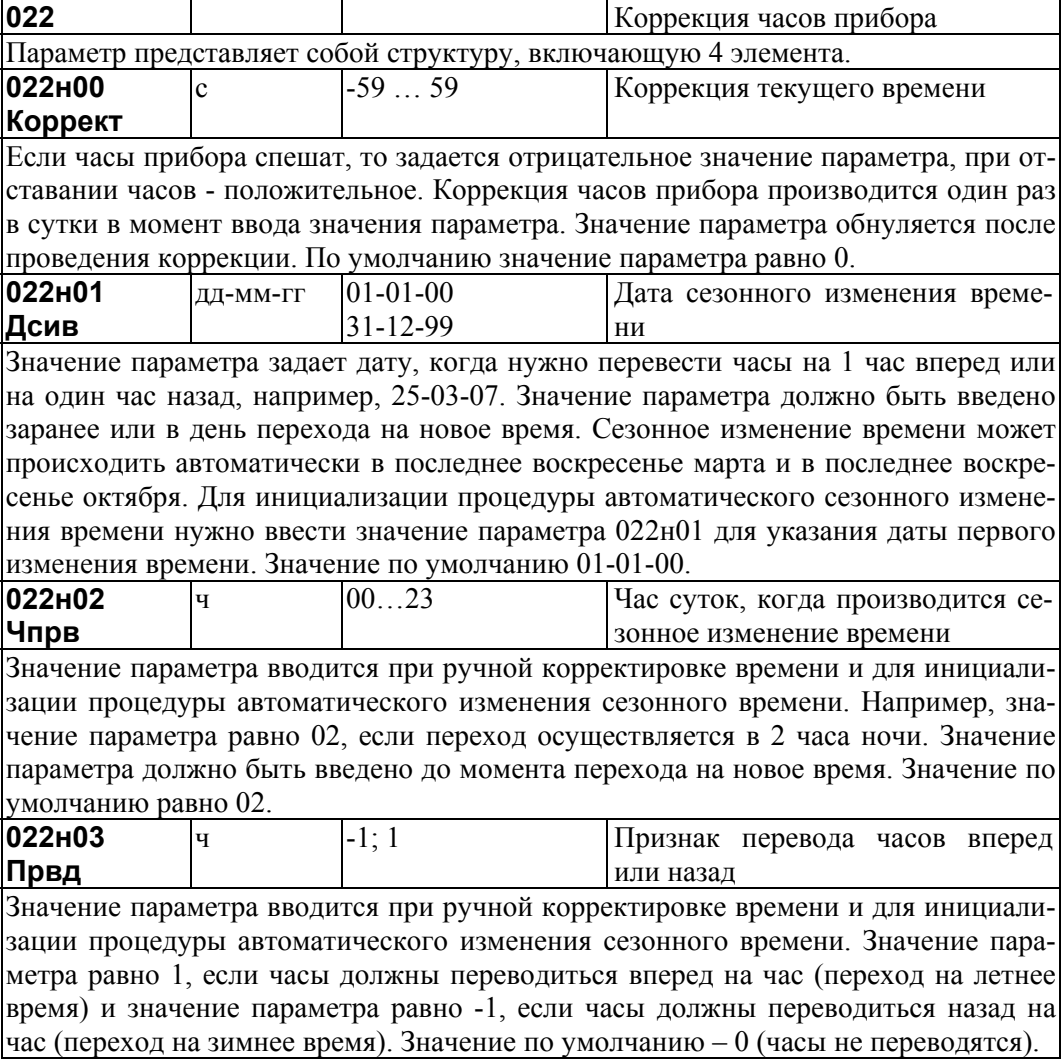

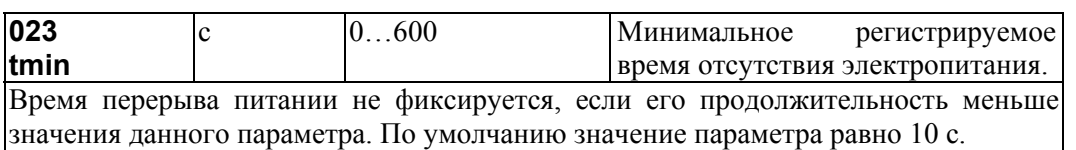

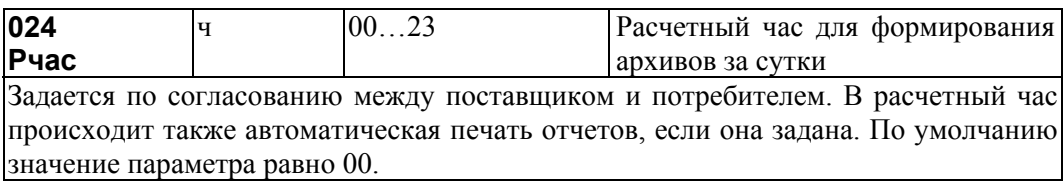

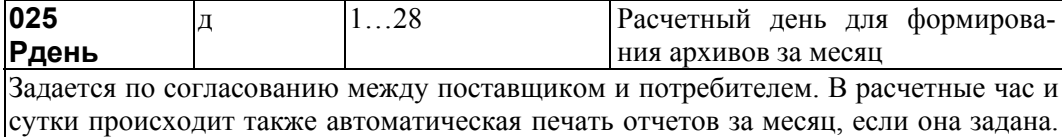

По умолчанию значение параметра равно 1.

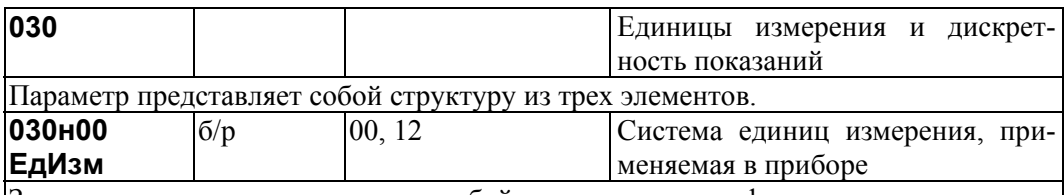

Значение параметра представляет собой строку из двух цифр. Первая слева цифра:

0 – для измерения давления и/или перепада давления применяются производные единиц системы СИ (МПа, кПа);

1 – для измерения давления и/или перепада давления применяются производные практической системы единиц (кгс/см<sup>2</sup>, кгс/м<sup>2</sup>).

Вторая слева цифра:

- 0 тепловая энергия измеряется в ГДж, тепловая мощность в ГДж/ч;
- 1 тепловая энергия измеряется в Гкал, тепловая мощность в Гкал/ч;
- 2 тепловая энергия измеряется в МВт⋅ч, тепловая мощность в МВт. Значение по умолчанию равно 00.

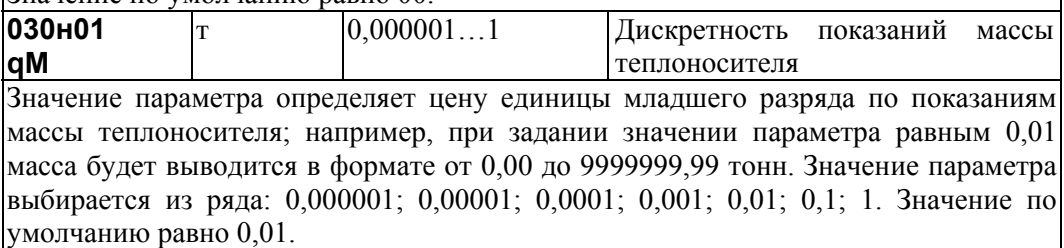

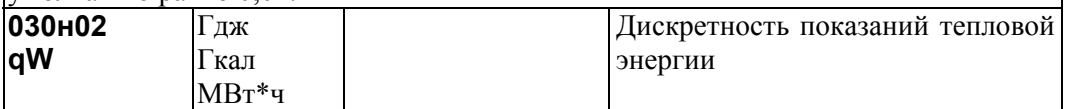

Значение параметра определяет цену единицы младшего разряда показаний тепловой энергии; например, при значении равным 0,01 показания тепловой энергии будут выводится в формате от 0,00 до 9999999,99. Значение параметра выбирается из ряда: 0,000001; 0,00001; 0,0001; 0,001; 0,01; 0,1; 1. Значение по умолчанию – 0,01.

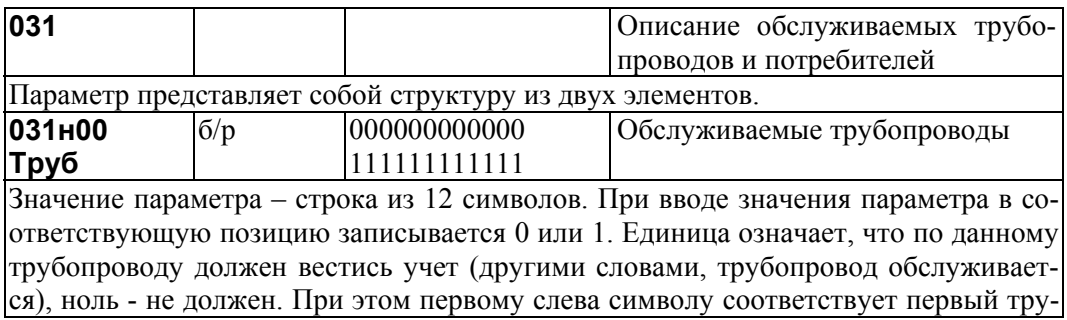

бопровод, второму символу - второй трубопровод и т.д. Значение по умолчанию 000000000000. Ввод значения параметра обязателен и должен предшествовать вводу параметров по трубопроводам и магистралям.

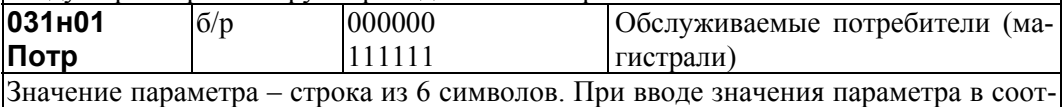

ветствующую позицию записывается 0 или 1. Единица означает, что по данному потребителю должен вестись учет (другими словами, потребитель обслуживается), ноль - не должен. Значение по умолчанию 000000.

Ввод значения параметра обязателен и должен предшествовать вводу параметров по трубопроводам и магистралям.

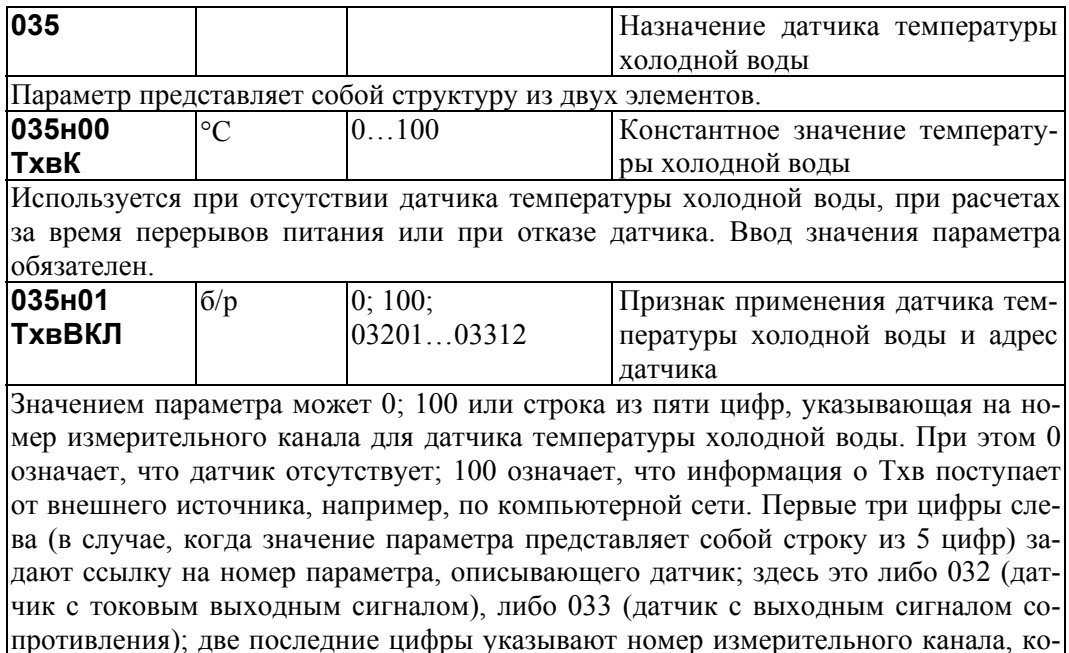

торому соответствует датчик. Ввод значения параметра обязателен.

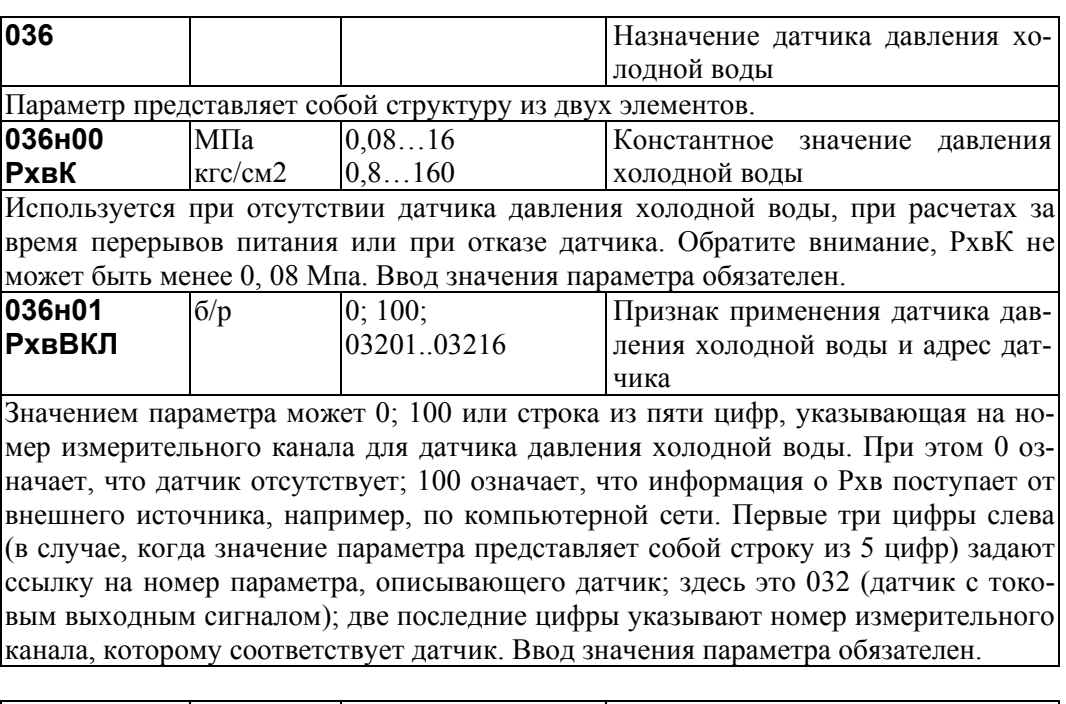

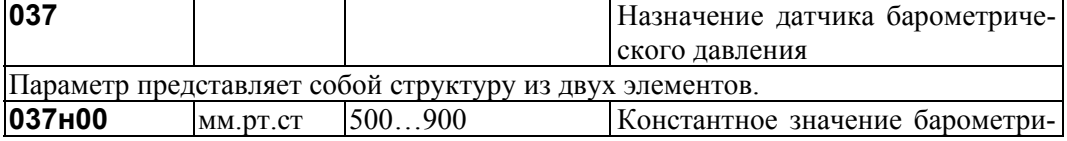

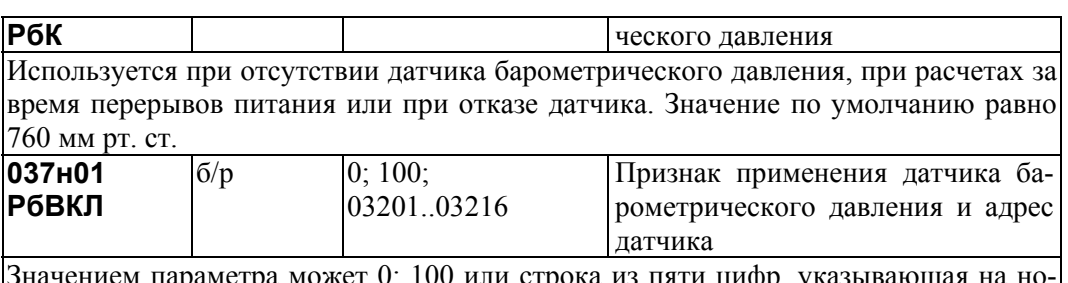

араметра может 0; 100 или строка из пяти цифр, указ мер измерительного канала для датчика давления холодной воды. При этом 0 означает, что датчик отсутствует; 100 означает, что информация о Рб поступает от внешнего источника, например, по компьютерной сети. Первые три цифры слева (в случае, когда значение параметра представляет собой строку из 5 цифр) задают ссылку на номер параметра, описывающего датчик; здесь это 032 (датчик с токовым выходным сигналом); две последние цифры указывают номер измерительного канала, которому соответствует датчик. Ввод значения параметра обязателен.

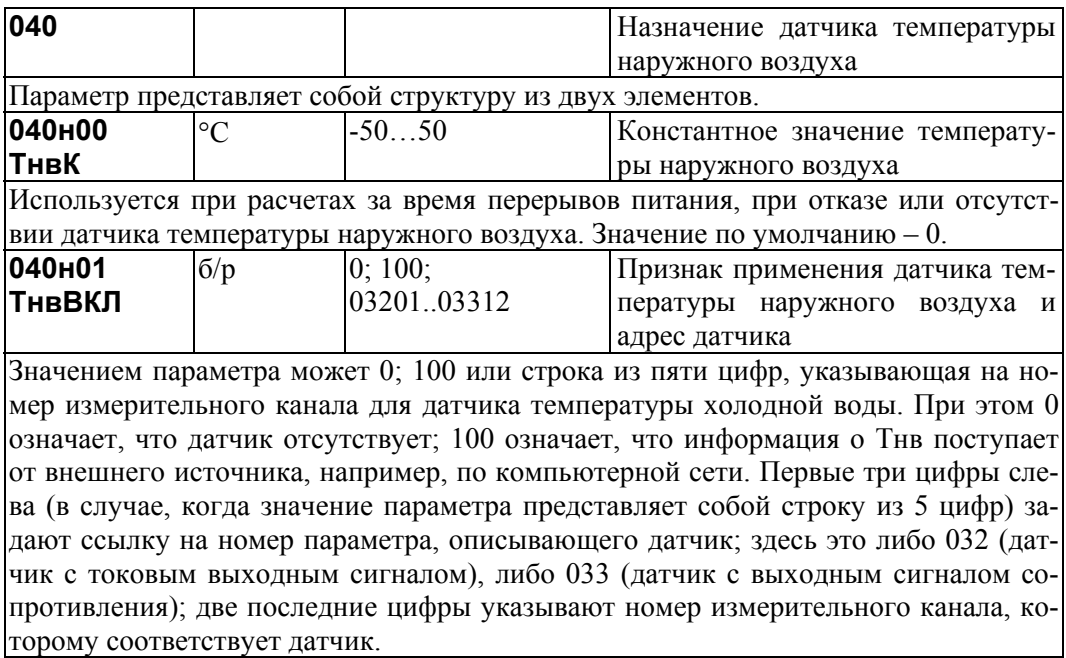

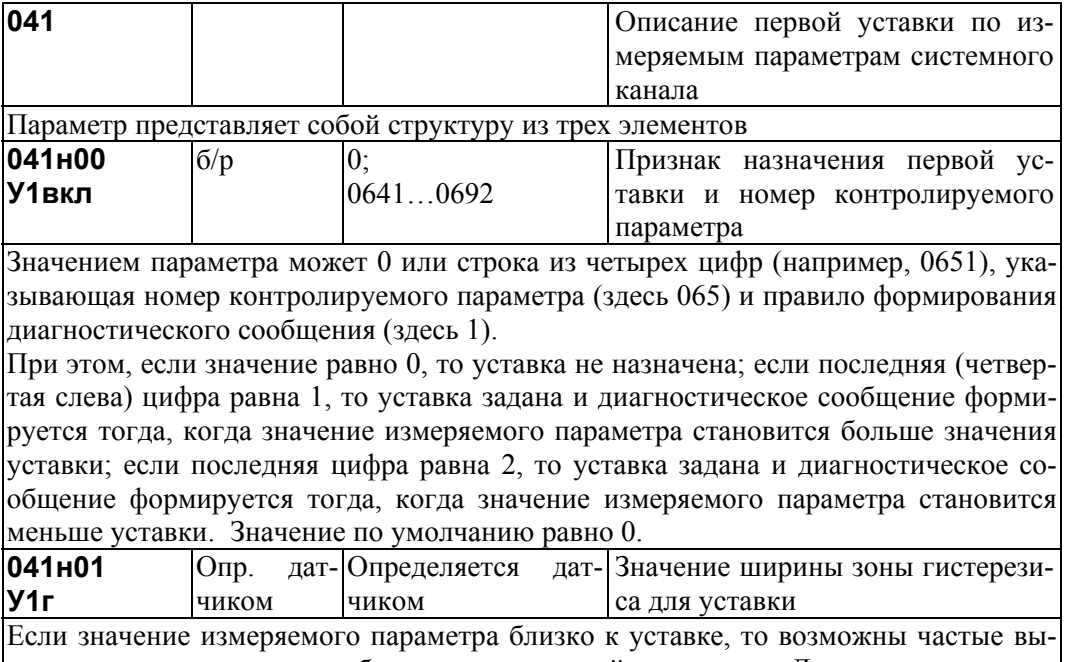

ходы за уставку и возврат обратно в силу случайных причин. Для исключения этого вводится гистерезис так, чтобы событие фиксировалось при выходе за уставку,

а снималось при значении измеряемого параметра равном "уставка минус гистерезис". Значение по умолчанию равно 0.

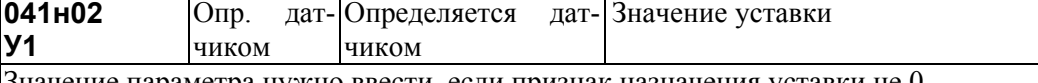

Значение параметра нужно ввести, если признак назначения уставки не 0.

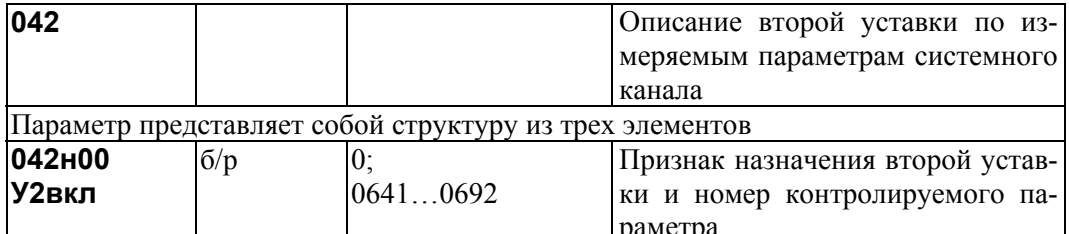

Значением параметра может быть 0 или строка из четырех цифр (например, 0651), указывающая номер контролируемого параметра (здесь 065) и правило формирования диагностического сообщения (здесь 1). При этом, если значение равно 0, то уставка не назначена; если последняя (четвертая слева) цифра равна 1, то уставка задана и диагностическое сообщение формируется тогда, когда значение измеряемого параметра становится больше значения уставки; если последняя цифра равна 2, то уставка задана и диагностическое сообщение формируется тогда, когда значение измеряемого параметра становится меньше уставки. Значение по умолчанию равно 0.

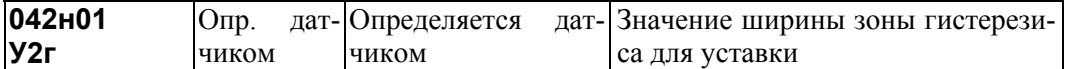

Если значение измеряемого параметра близко к уставке, то возможны частые выходы за уставку и возврат обратно в силу случайных причин. Для исключения этого вводится гистерезис так, чтобы событие фиксировалось при выходе за уставку, а снималось при значении измеряемого параметра равном "уставка минус гистерезис". Значение по умолчанию равно 0.

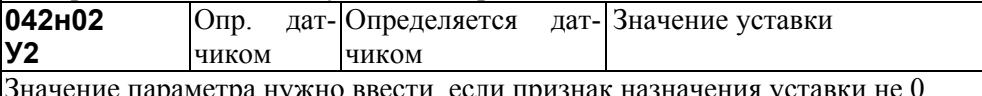

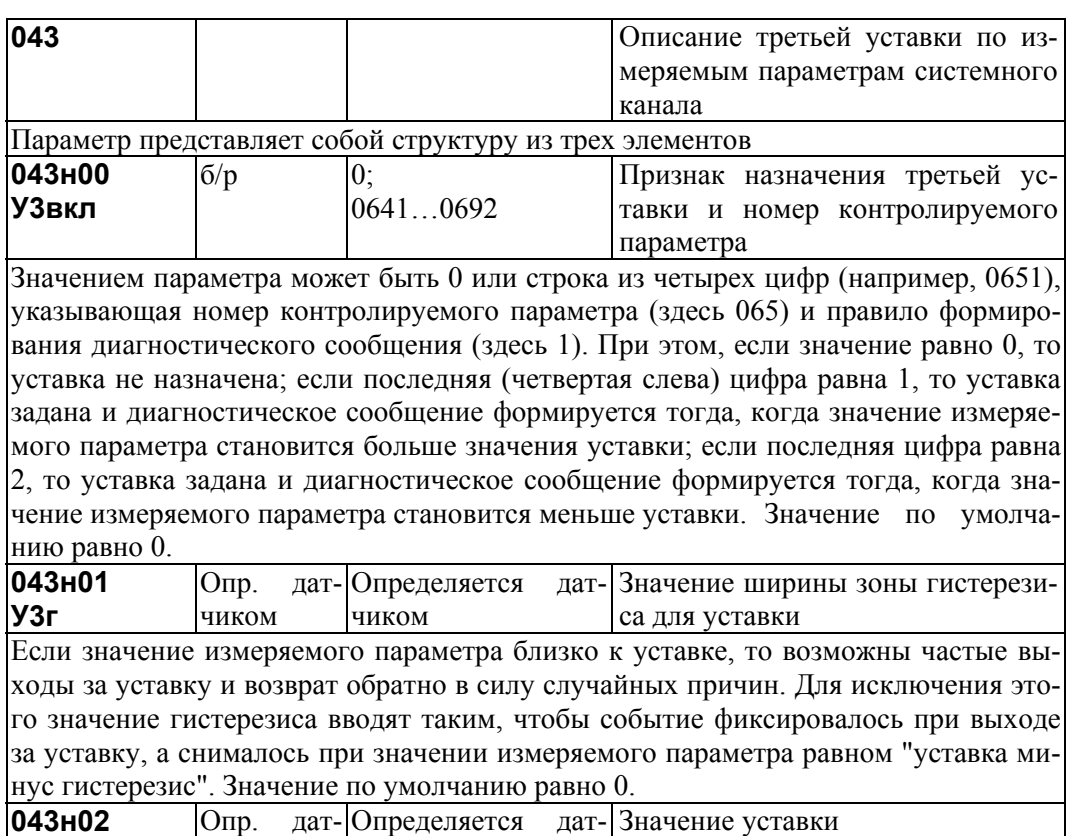

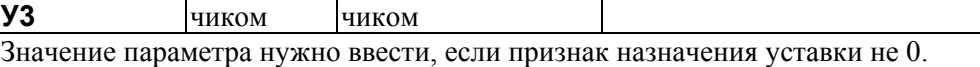

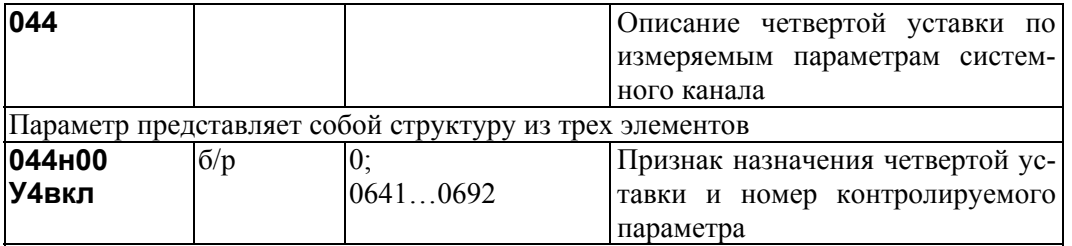

Значением параметра может быть 0 или строка из четырех цифр (например, 0651), указывающая номер контролируемого параметра (здесь 065) и правило формирования диагностического сообщения (здесь 1). При этом, если значение равно 0, то уставка не назначена; если последняя (четвертая слева) цифра равна 1, то уставка задана и диагностическое сообщение формируется тогда, когда значение измеряемого параметра становится больше значения уставки; если последняя цифра равна 2, то уставка задана и диагностическое сообщение формируется тогда, когда значение измеряемого параметра становится меньше уставки. Значение по умолчанию равно 0.

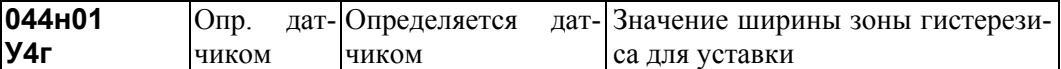

Если значение измеряемого параметра близко к уставке, то возможны частые выходы за уставку и возврат обратно в силу случайных причин. Для исключения этого вводится гистерезис так, чтобы событие фиксировалось при выходе за уставку. а снималось при значении измеряемого параметра равном "уставка минус гистерезис". Значение по умолчанию равно 0.

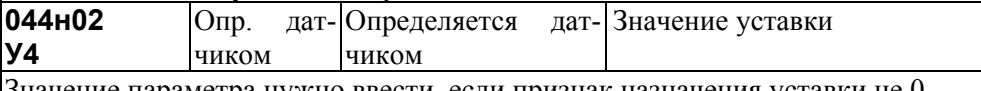

Значение параметра нужно ввести, если признак назначения уставки не 0.

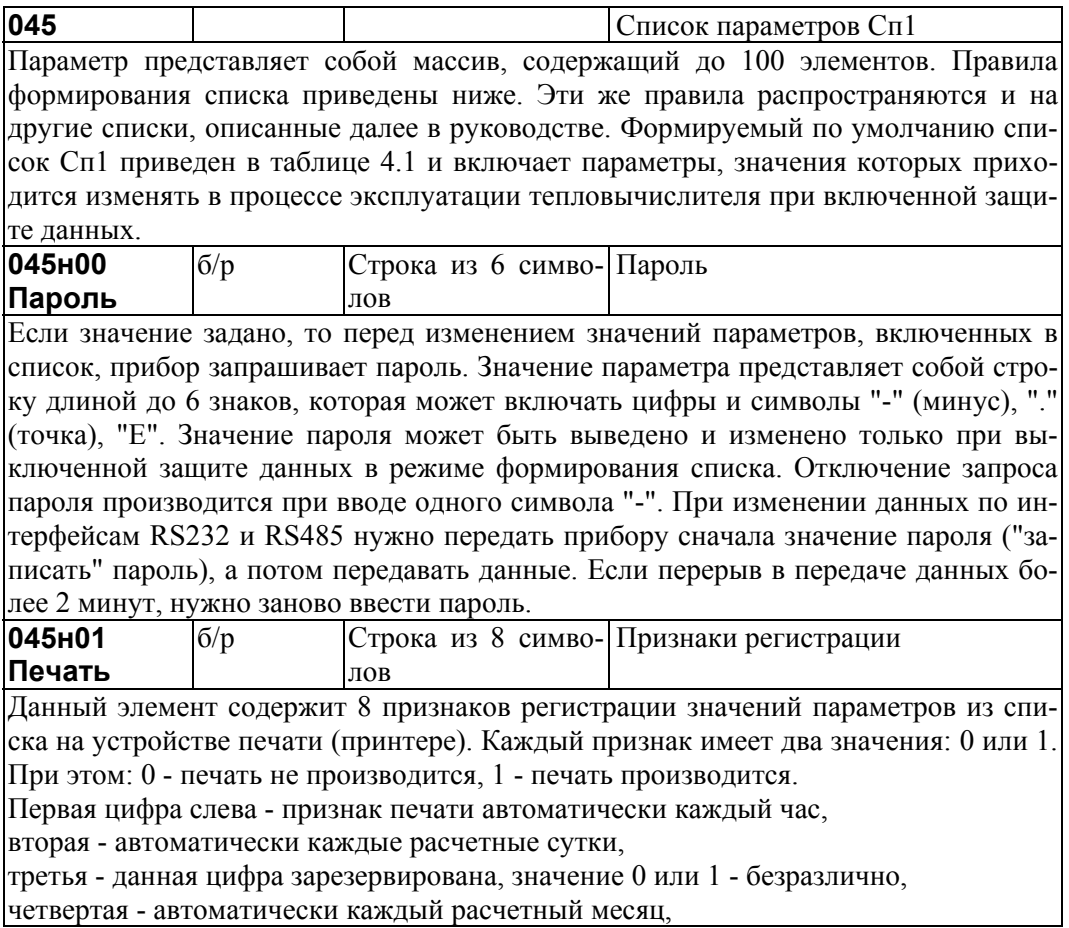
пятая - данная цифра зарезервирована, значение 0 или 1 - безразлично, шестая - данная цифра зарезервирована, значение 0 или 1 - безразлично, седьмая - автоматически при изменении значения оперативного параметра базы данных из списка, восьмая - автоматически при входе/выходе в список Значение по умолчанию 00000010.

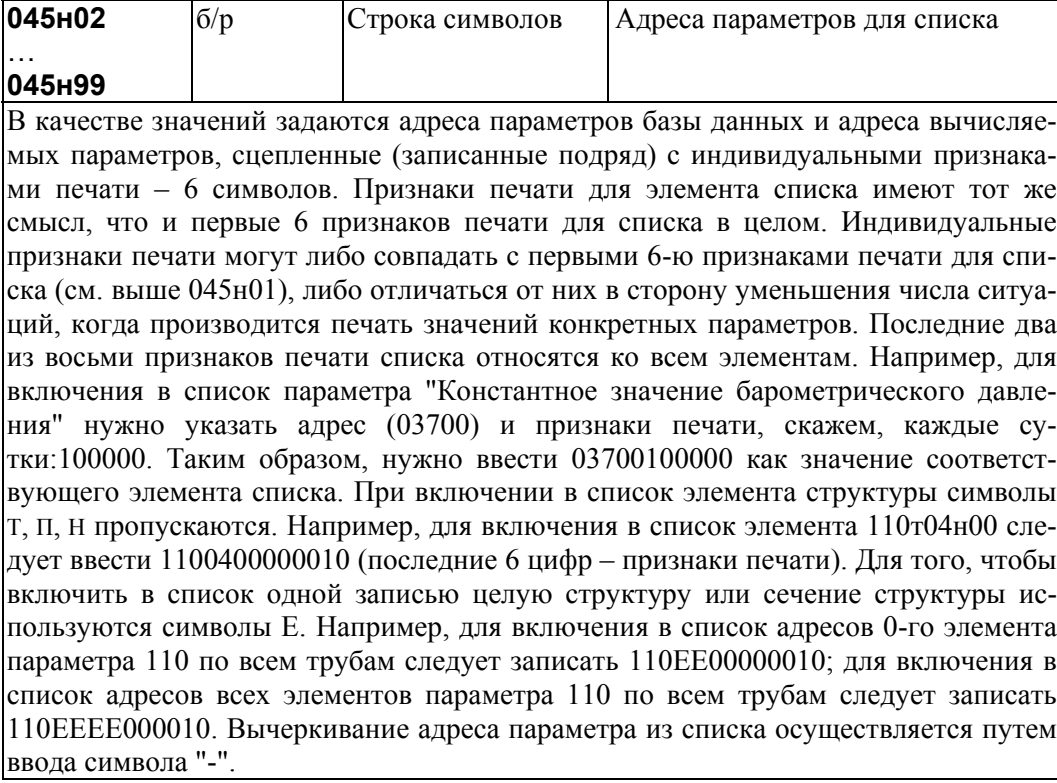

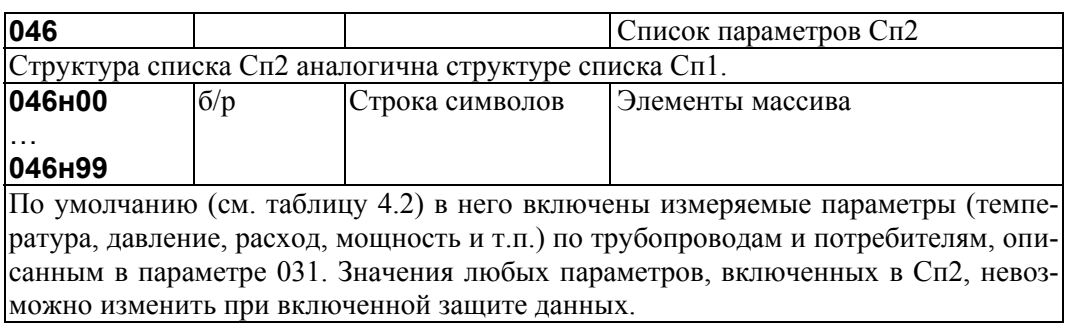

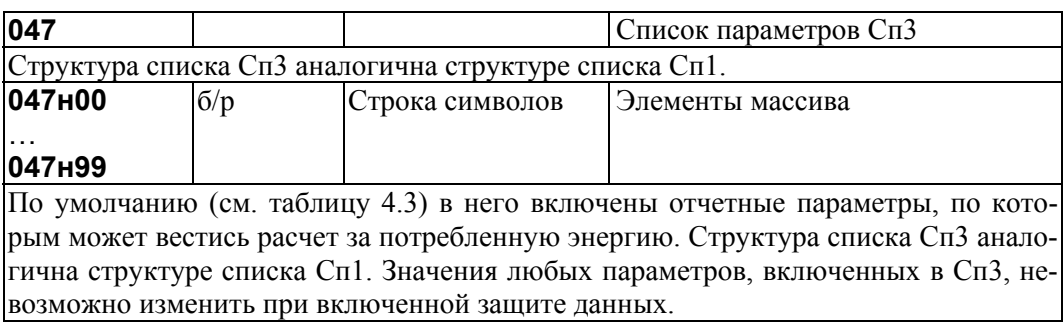

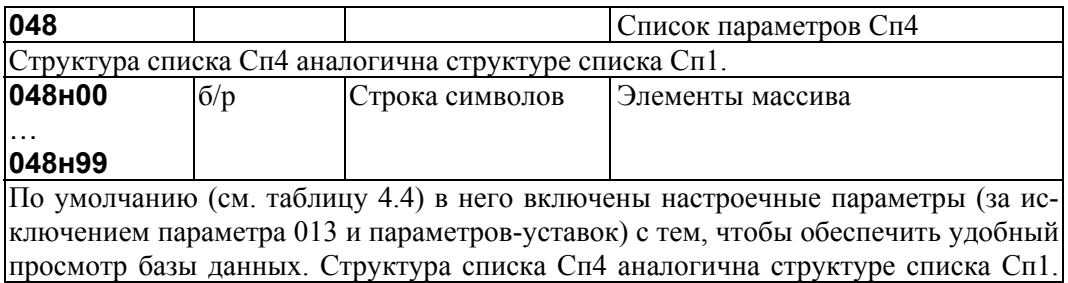

Значения любых параметров, включенных в Сп4, невозможно изменить при включенной защите данных.

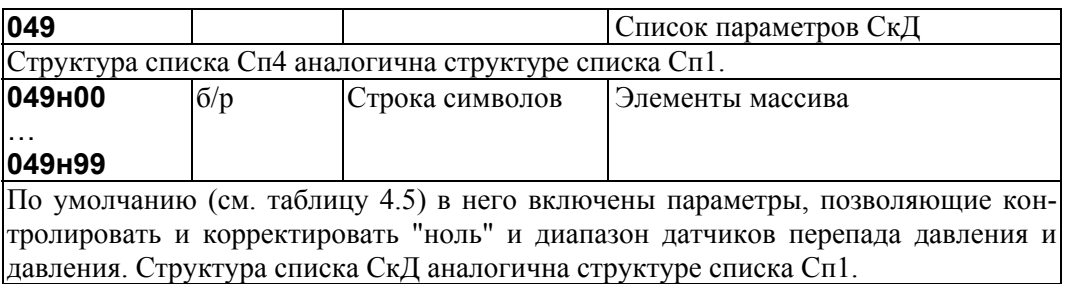

# 4.3.3 Общесистемные параметры - команды

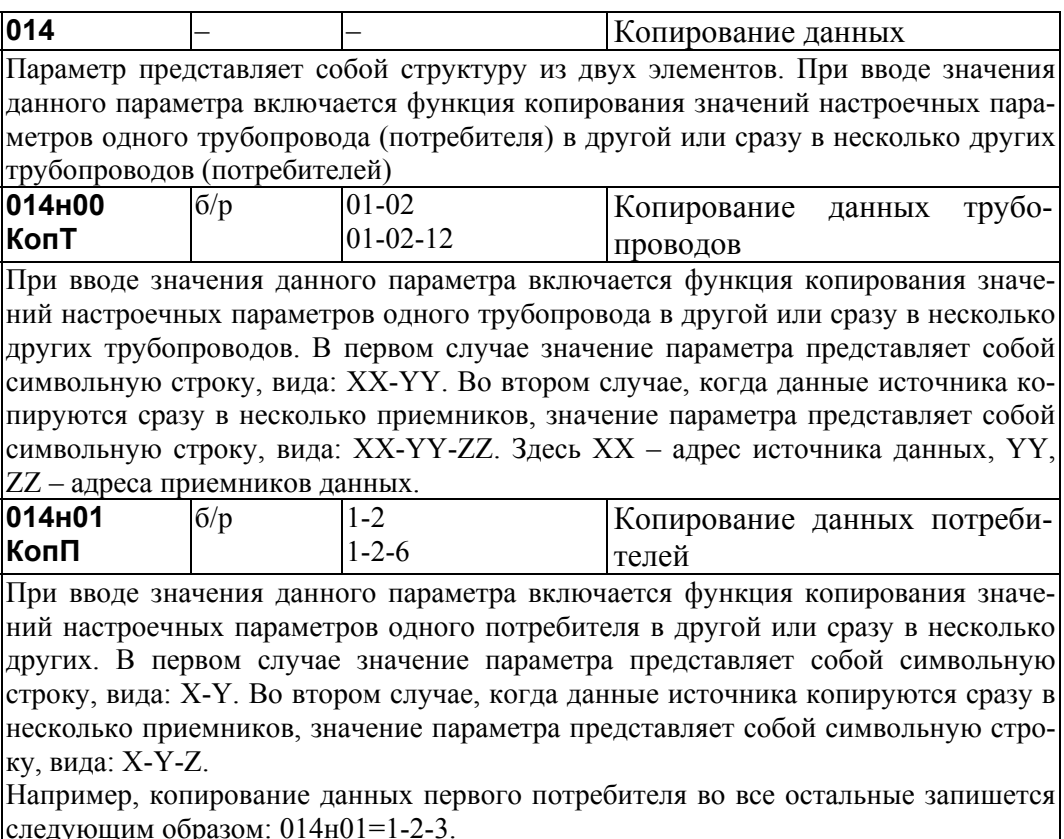

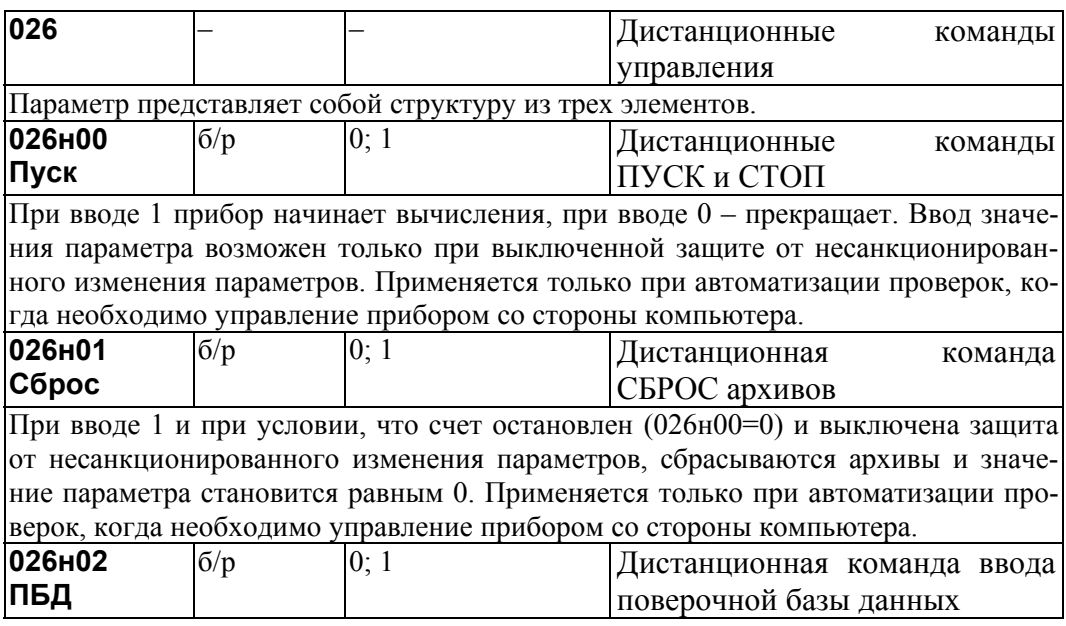

При вводе 1 и при условии, что счет остановлен (026н00=0) и выключена защита от несанкционированного изменения параметров, в течение приблизительно 10 секунд загружается поверочная база данных. По окончании загрузки значение параметра равно 1. При вводе 0 происходит рестарт прибора и восстанавливается рабочая база данных. Применяется только при автоматизации проверок, когда необходимо управление прибором со стороны компьютера.

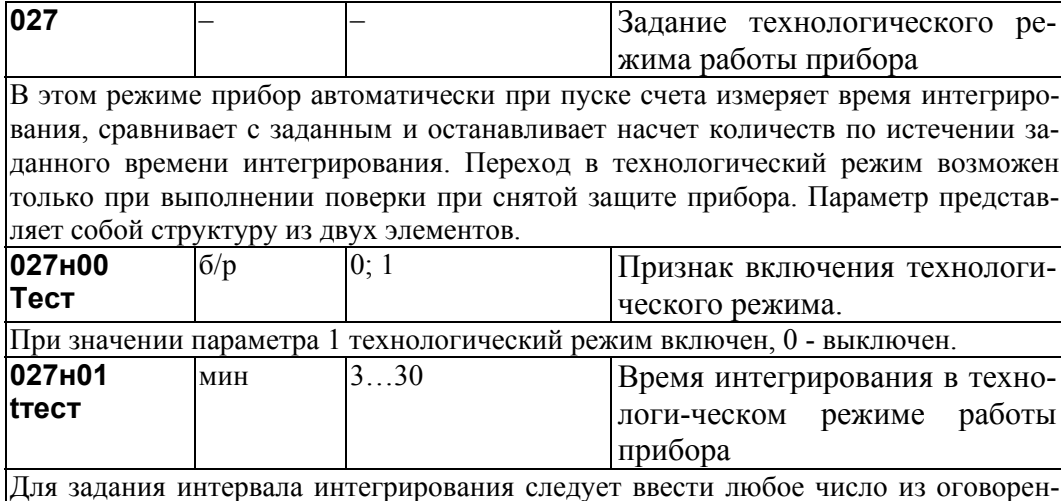

ного здесь диапазона. Значение по умолчанию равно 6.

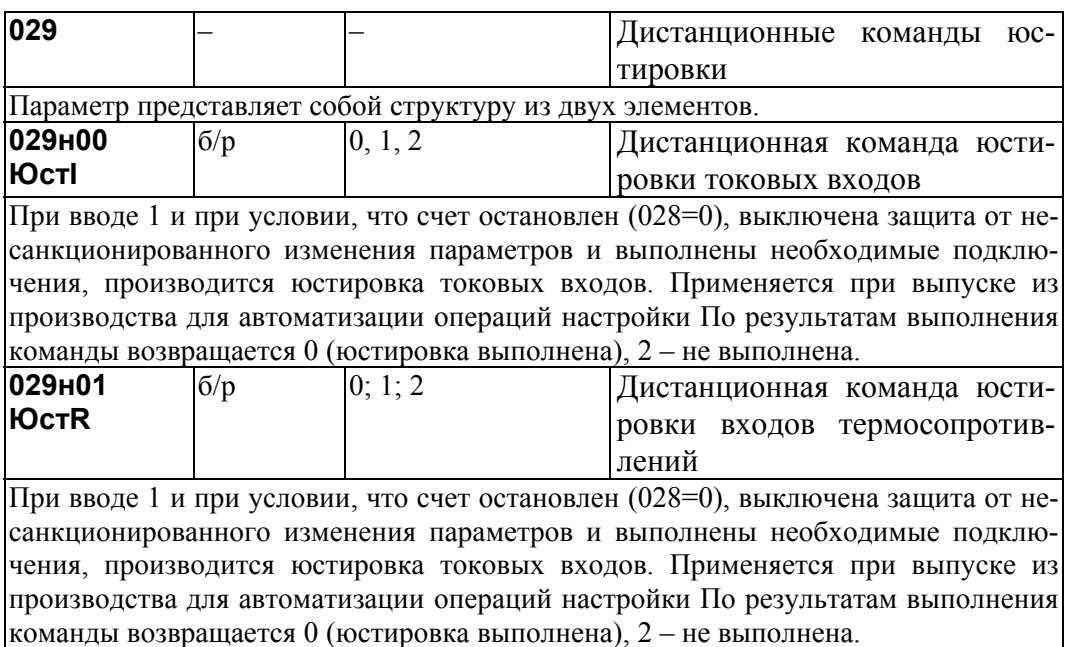

## 4.3.4 Настроечные параметры по трубопроводу

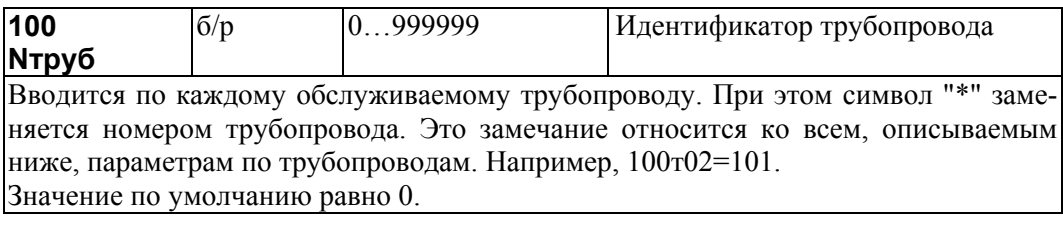

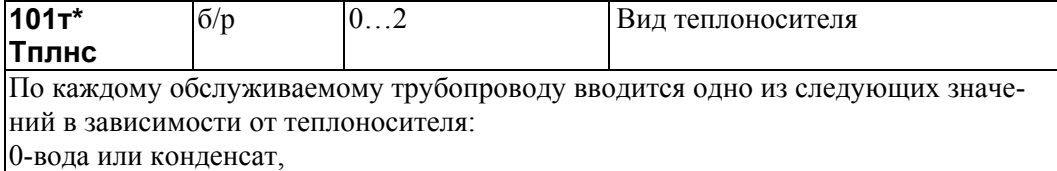

#### 1-пар перегретый,

2-пар насыщенный. Значение по умолчанию равно 0.

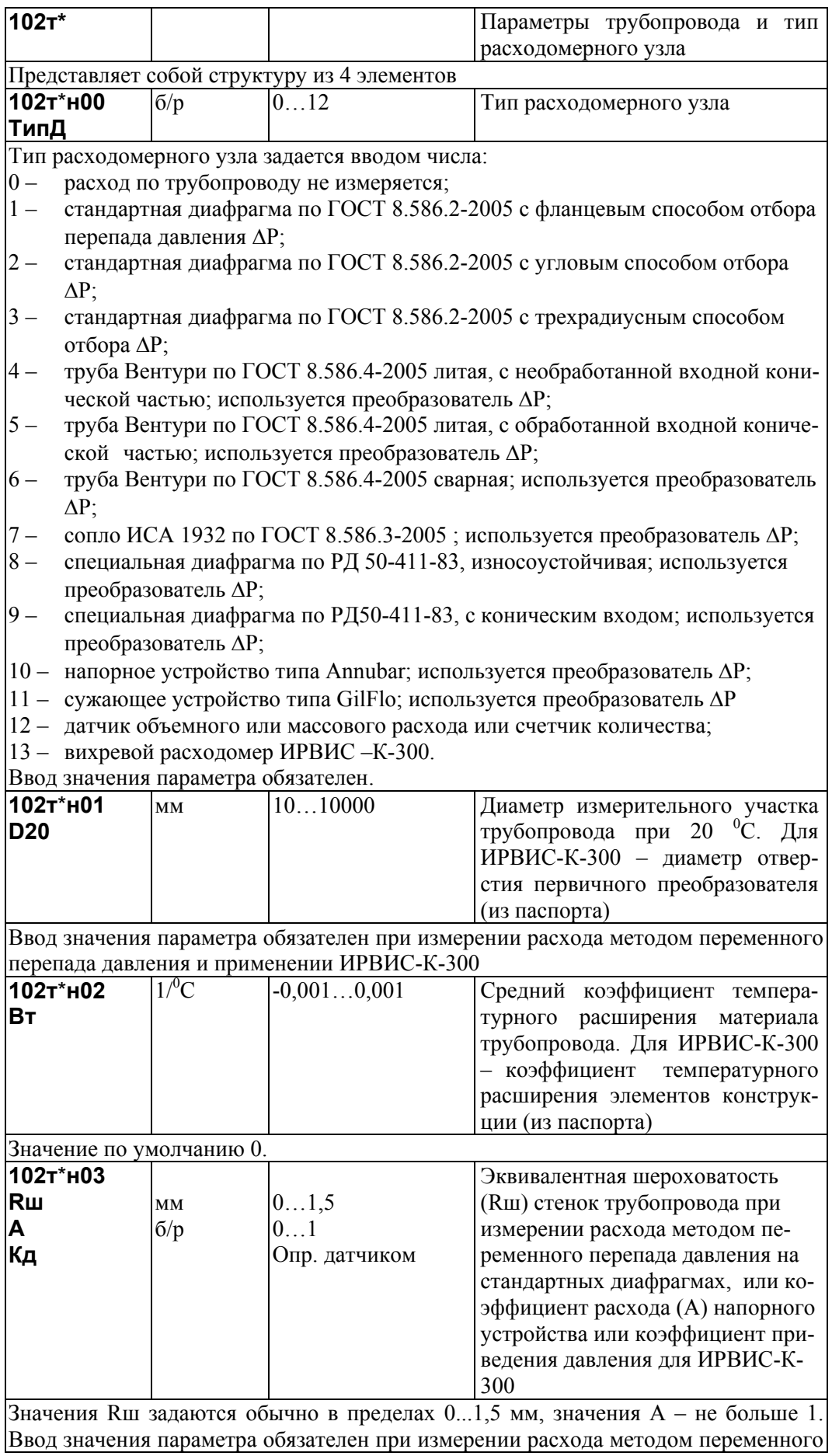

перепада давления и применении ИРВИС-К-300.

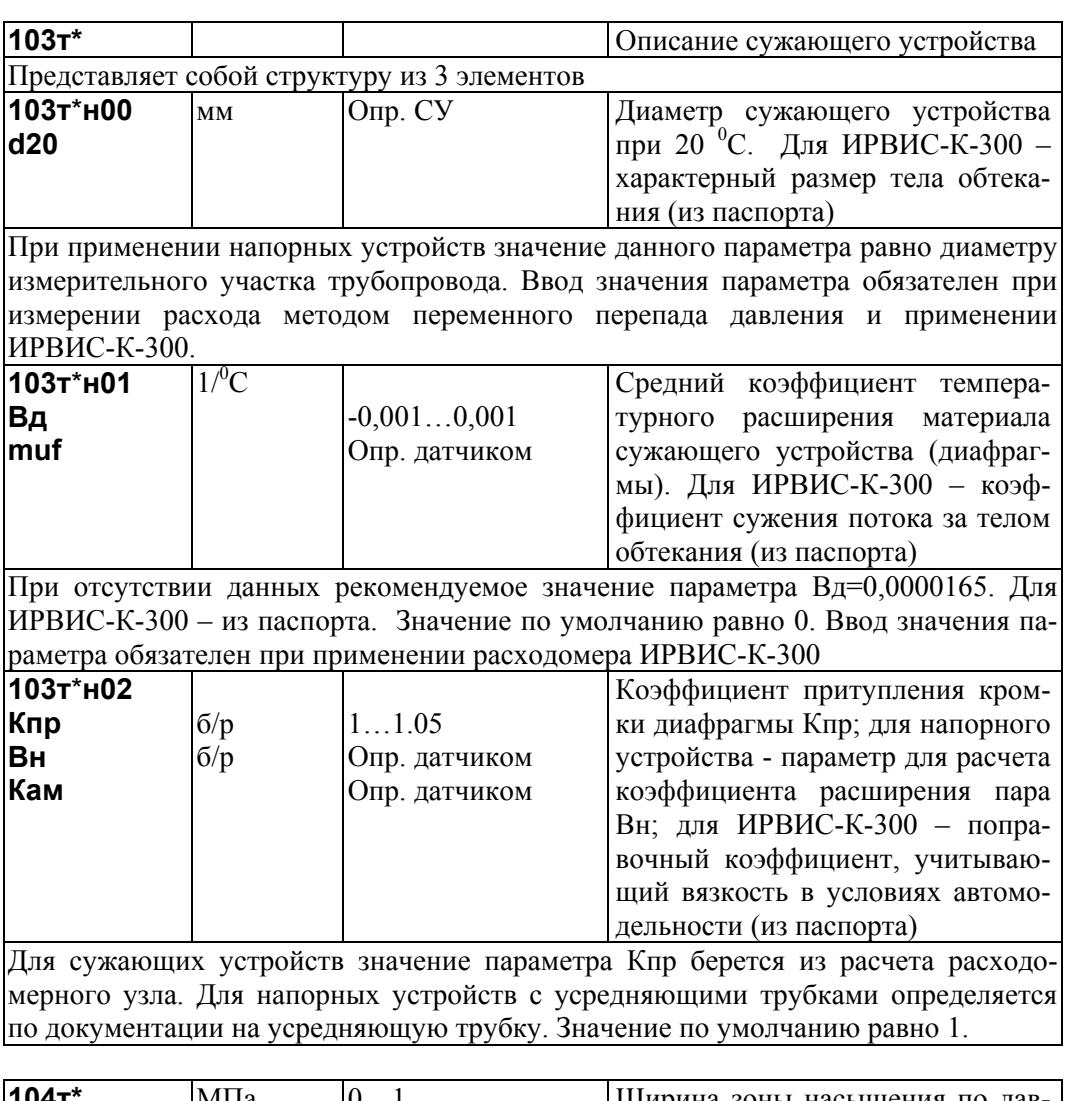

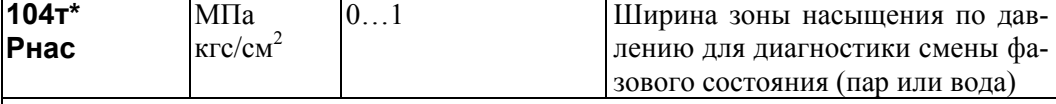

Известно, что при определенном соотношении между температурой Т и давлением Р теплоносителя водяной пар является насыщенным, то есть представляет собой совокупность двух фаз: жидкой и газообразной. Функциональная зависимость Р от Т называется линией насыщения. Если для данного измеренного значения температуры измеренное значение давления больше, чем соответствующее давление на линии насыщения, то теплоносителем является вода, а если меньше - пар. Этот используется для диагностики смены фазового состояния теплоносителя, которое задается параметром 101. При этом факт смены фазового состояния фиксируется не по пересечению линии насыщения, а по пересечению некоторой полосы, расположенной вдоль линии насыщения. Ширина полосы Определяется данным параметром. Следует заметить, что обнаружение факта смены фазового состояния не приводит к изменению алгоритма работы прибора. Значение по умолчанию равно 1.

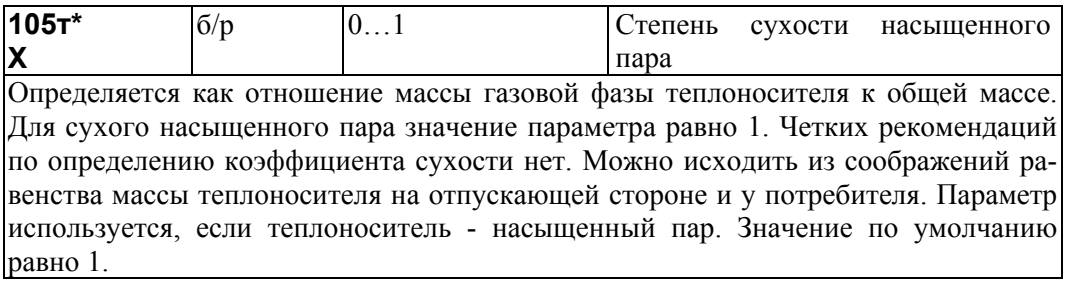

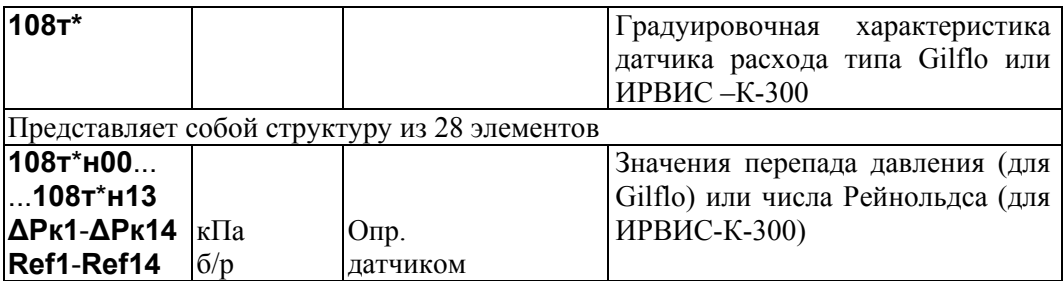

Для датчика Gilflo первые 14 элементов параметра содержат калибровочные значения перепада давления  $\Delta Pk1$ ... $\Delta Pk14$  по документации на расходомер. В документации на Gilflo значения перепада давления приведены в дюймах водяного столба, поэтому они должны быть пересчитаны, в зависимости от применяемой системы единиц, либо в кПа умножением на число 0,249088, либо в кг/м<sup>2</sup> умножением на число 25,4.

Для расходомера ИРВИС-К-300 первые 14 элементов параметра содержат калибровочные значения модернизированного числа Рейнольдса: Ref1...Fef14. Ввод значений параметра обязателен при применении датчика Gilflo или ИРВИС-К-300

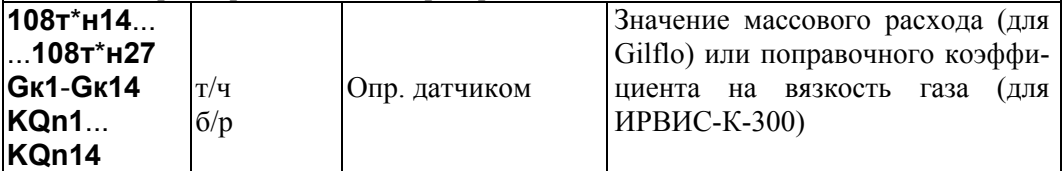

Для Gilflo данные 14 элементов параметра содержат калибровочные значения массового расхода воды при стандартных условиях Gк1...Gк14, соответствующие значениям перепада давления  $\Delta P\kappa\hat{1} \dots \Delta P\kappa$ 14 и выраженные в т/ч (в документации на Gilflo значения расхода даны в кг/ч).

Для расходомера ИРВИС-К-300 данные 14 элементов параметра содержат калибровочные значения поправочного коэффициента на вязкость газа KQn1...:KQn14, .<br>соответствующие значениям числа Рейнольдса Ref1...Fef14. Ввод значений параметра обязателен при применении латчика Gilflo или ИРВИС-К-300

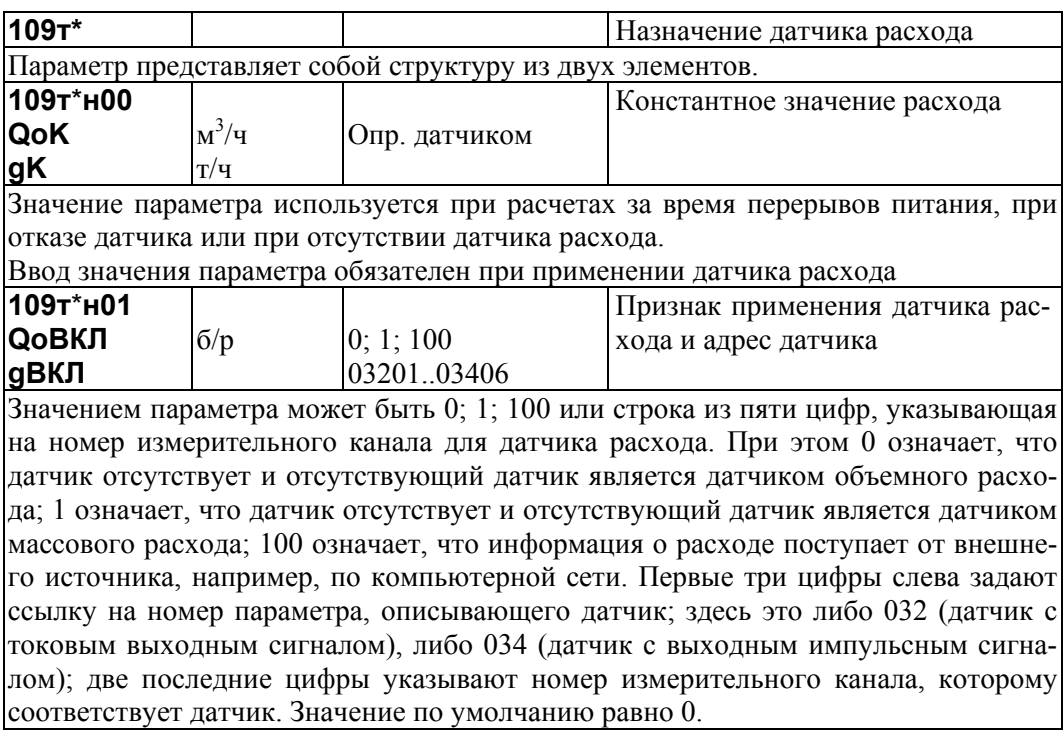

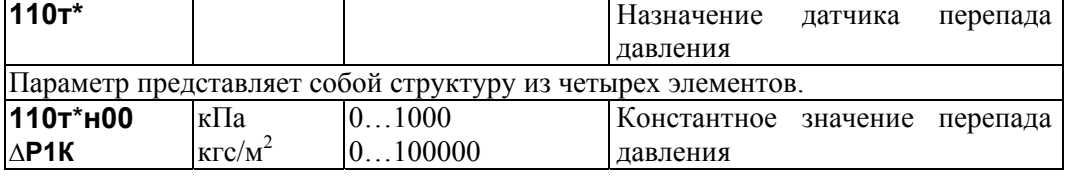

Значение параметра используется при расчетах за время перерывов питания, при отказе датчика или при отсутствии датчика перепада давления.Ввод значения параметра обязателен при применении датчика перепада давления

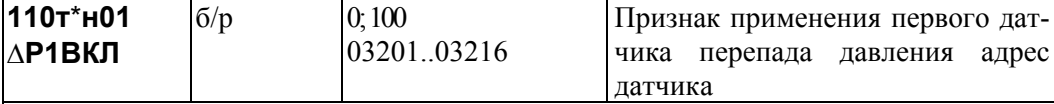

Значением параметра может быть 0; 100 или строка из пяти цифр, указывающая на номер измерительного канала для датчика перепада давления. При этом 0 означает, что датчик отсутствует; 100 означает, что информация о перепаде давления поступает от внешнего источника, например, по компьютерной сети. Первые три цифры слева задают ссылку на номер параметра, описывающего датчик; здесь это 032 (датчик с токовым выходным сигналом); две последние цифры указывают номер измерительного канала, которому соответствует датчик. Значение по умолчанию равно 0.

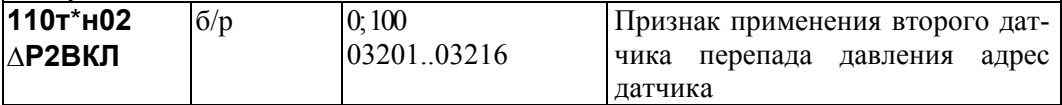

Значением параметра может быть 0; 100 или строка из пяти цифр, указывающая на номер измерительного канала для датчика перепада давления. При этом 0 означает, что датчик отсутствует; 100 означает, что информация о перепаде давления поступает от внешнего источника, например, по компьютерной сети. Первые три цифры слева задают ссылку на номер параметра, описывающего датчик; здесь это 032 (датчик с токовым выходным сигналом); две последние цифры указывают номер измерительного канала, которому соответствует датчик. Значение по умолчанию равно 0.

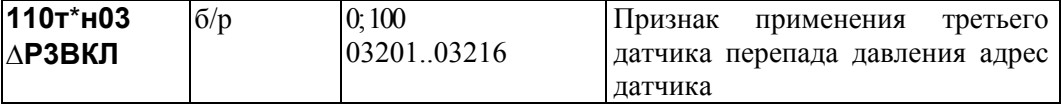

Значением параметра может быть 0; 100 или строка из пяти цифр, указывающая на номер измерительного канала для датчика расхода. При этом 0 означает, что датчик отсутствует; 100 означает, что информация о перепаде давления поступает от внешнего источника, например, по компьютерной сети. Первые три цифры слева задают ссылку на номер параметра, описывающего датчик; здесь это 032 (датчик с токовым выходным сигналом); две последние цифры указывают номер измерительного канала, которому соответствует датчик. Значение по умолчанию равно 0.

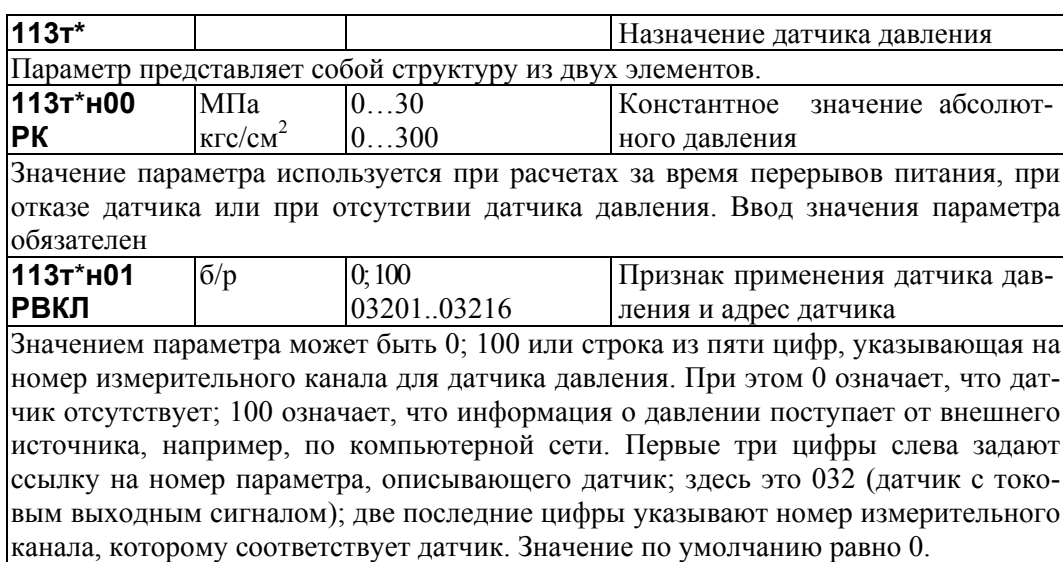

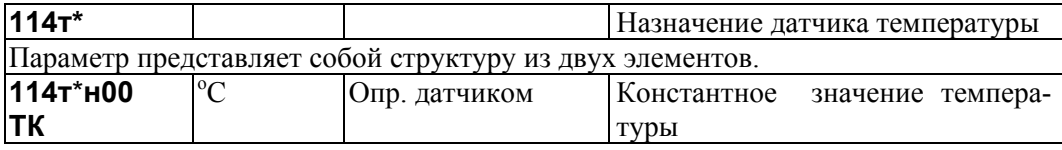

Значение параметра используется при расчетах за время перерывов питания, при отказе датчика или при отсутствии датчика температуры. Ввод значения параметра обязателен

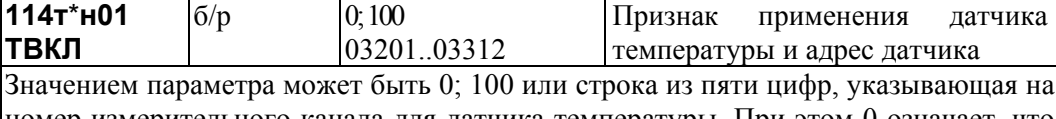

номер измерительного канала для датчика температуры. При этом 0 означает, что датчик отсутствует; 100 означает, что информация о температуре поступает от внешнего источника, например, по компьютерной сети. Первые три цифры слева задают ссылку на номер параметра, описывающего датчик; здесь это 032 (датчик с токовым выходным сигналом) ) или 033 (термосопротивление); две последние цифры указывают номер измерительного канала, которому соответствует датчик. Значение по умолчанию равно 0.

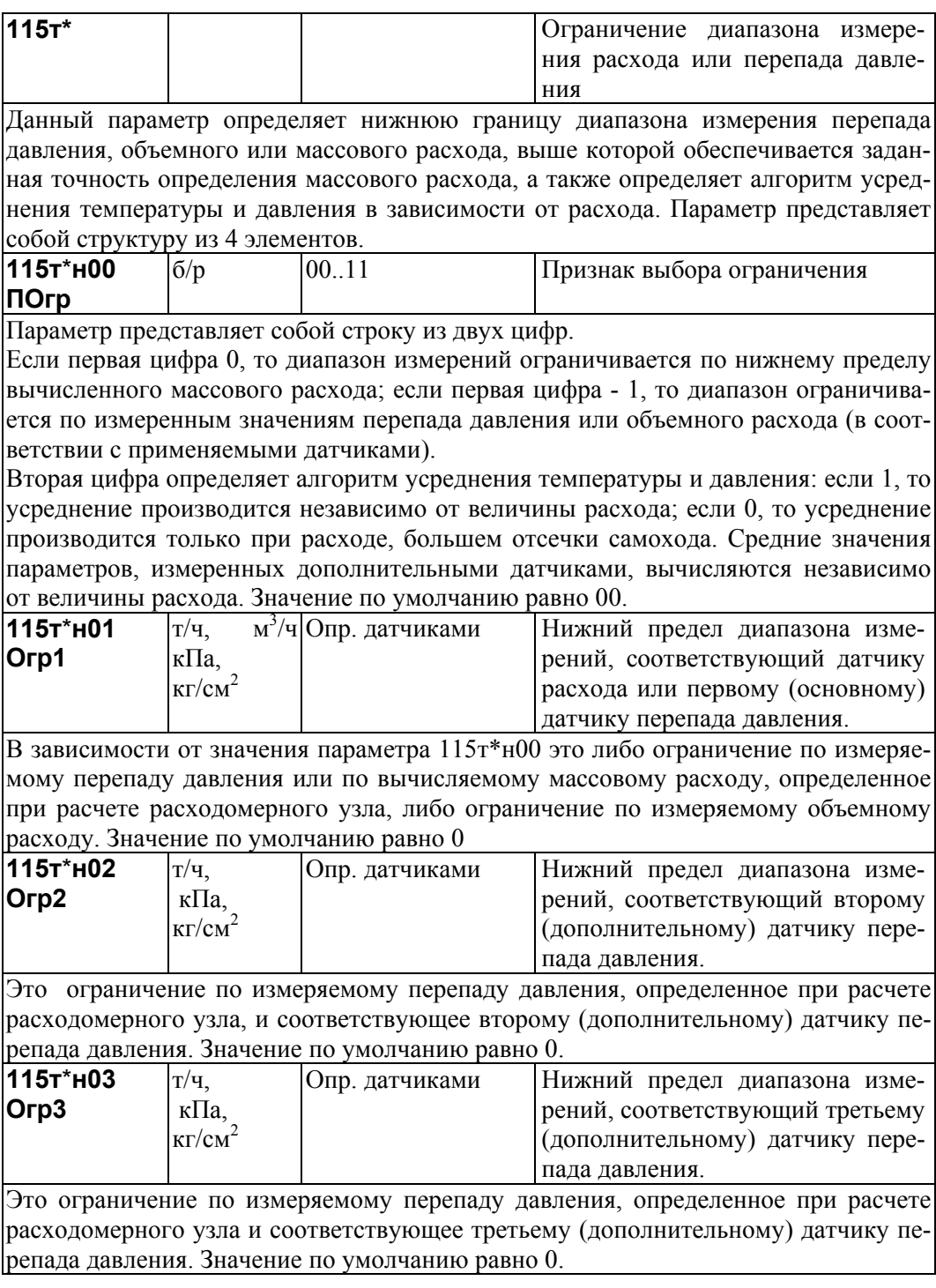

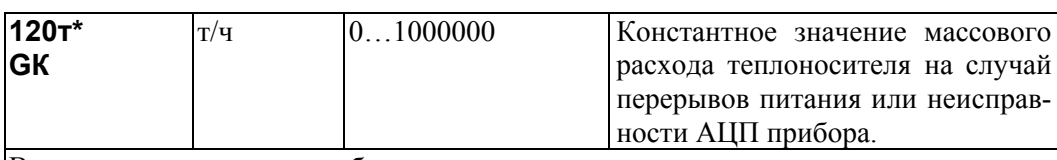

Ввод значения параметра обязателен независимо от того, есть датчик или нет.

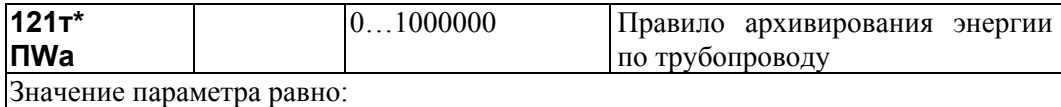

0- по трубопроводу архивируется  $[G(h_T - h_{XB})$ ·dt

- 1- по трубопроводу архивируется ∫G⋅h<sub>T</sub> ⋅dt
- 2 по трубопроводу архивируется  $[G-h_{xB}.dt]$
- Значение параметра по умолчанию рано 0.

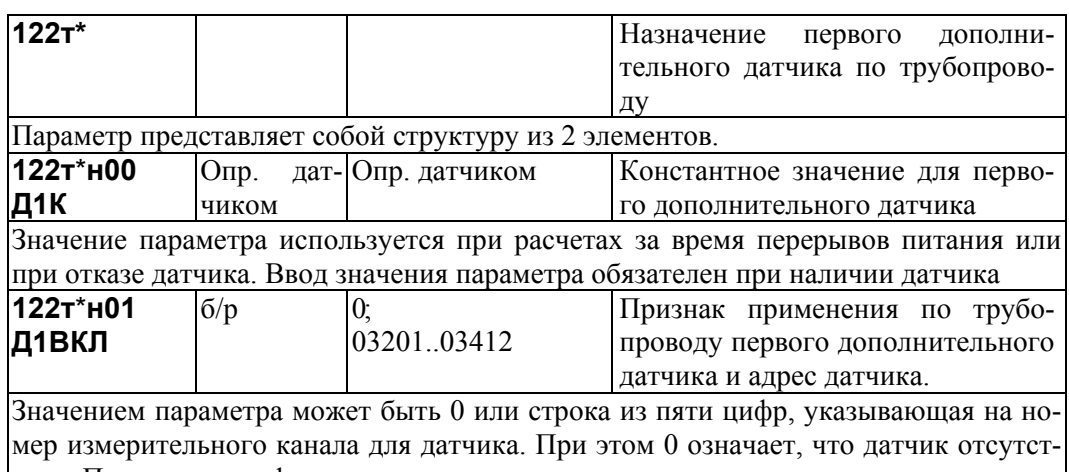

вует. Первые три цифры слева задают ссылку на номер параметра, описывающего датчик; здесь это либо 032 (датчик с токовым выходным сигналом), либо 033 (датчик с выходным сигналом сопротивления), либо 034 (датчик с импульсным выходным сигналом); две последние цифры указывают номер измерительного канала, которому соответствует датчик. Значение по умолчанию равно 0.

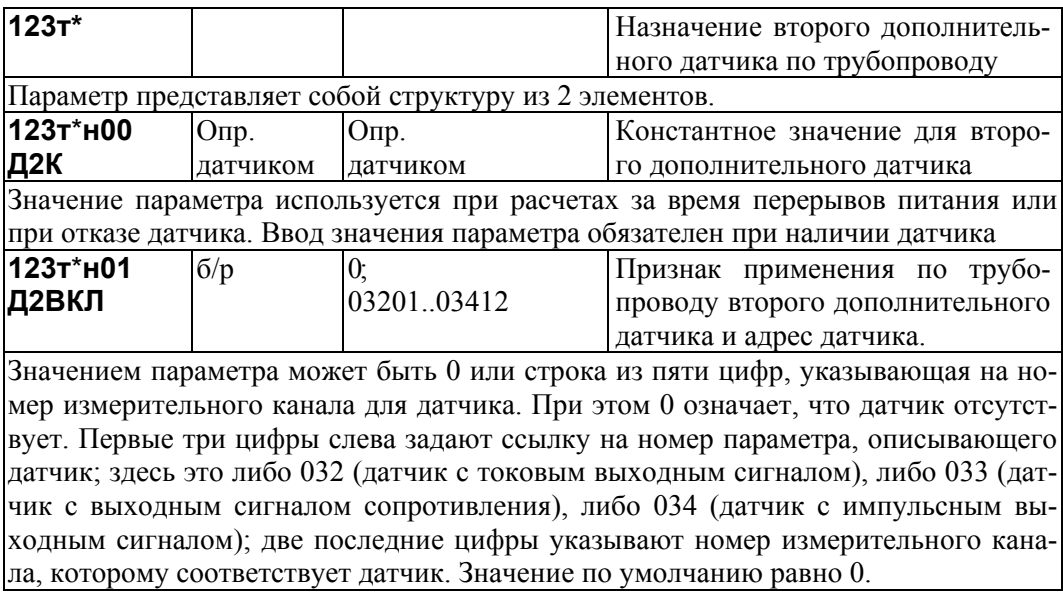

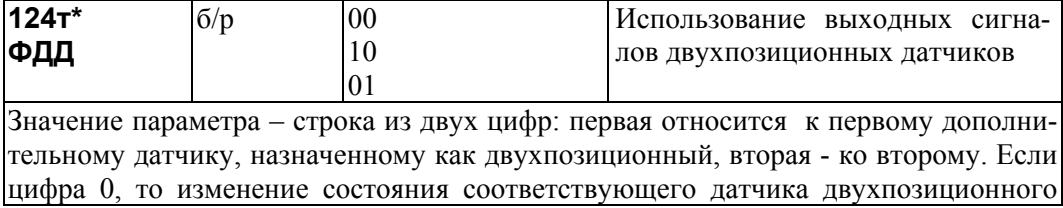

сигнала просто отражается в архиве сообщений о нештатных ситуациях; если цифра 1, то сигнал датчика используется в алгоритме обработки перерывов питания: после восстановления питания анализируется состояние датчика и если его сигнал больше нуля, то это интерпретируется как факт перекрытия трубопровода при отключении питания и на время перерыва питания константа массового расхода принимается равной нулю. Значение 11 недопустимо. Значение по умолчанию 00.

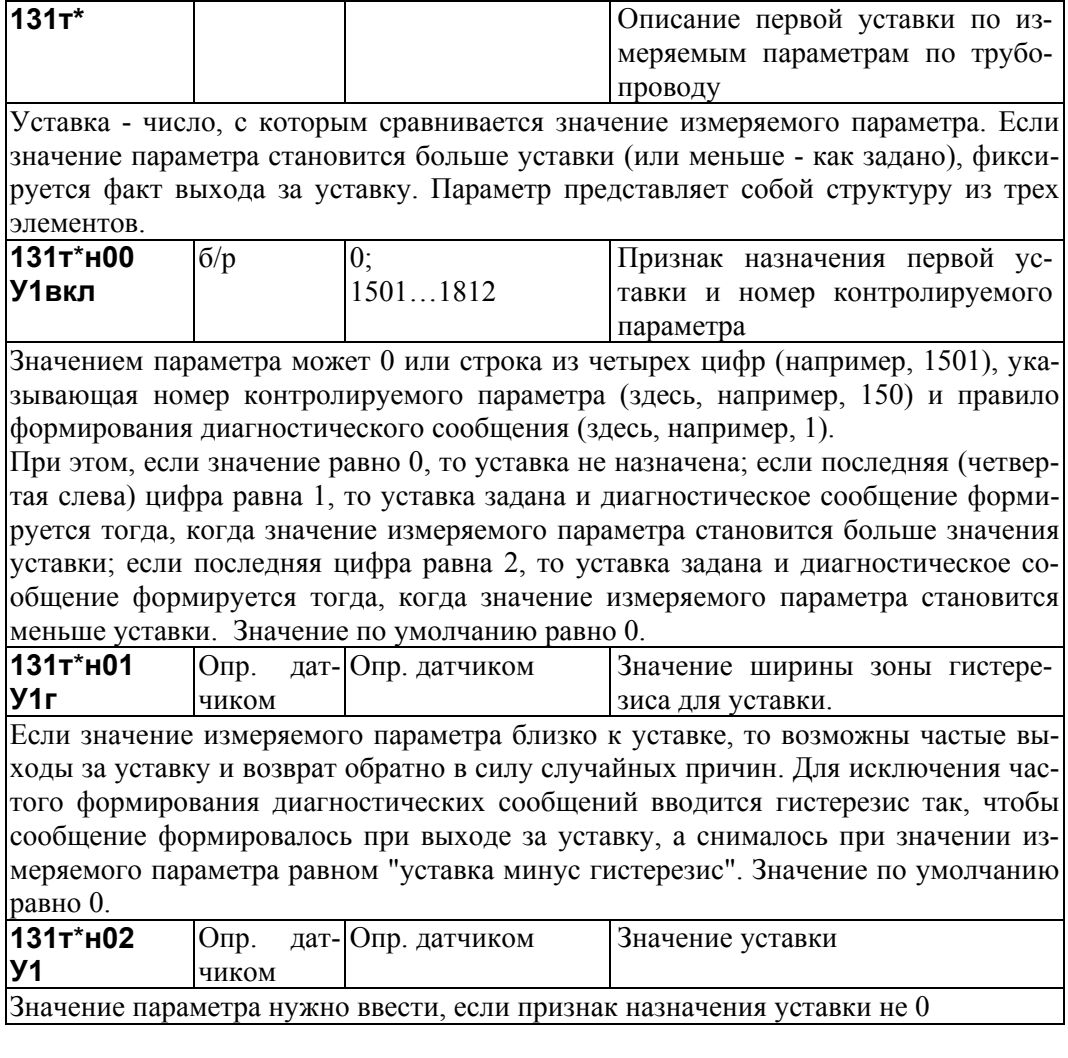

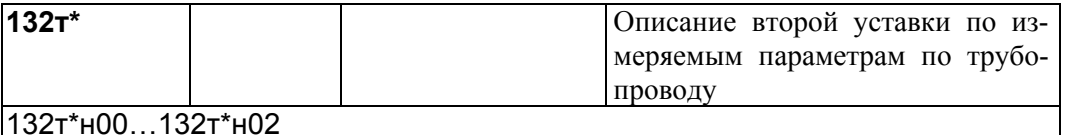

Параметр представляет собой структуру из трех элементов описание которых аналогично описанию элементов параметра 131т\*.

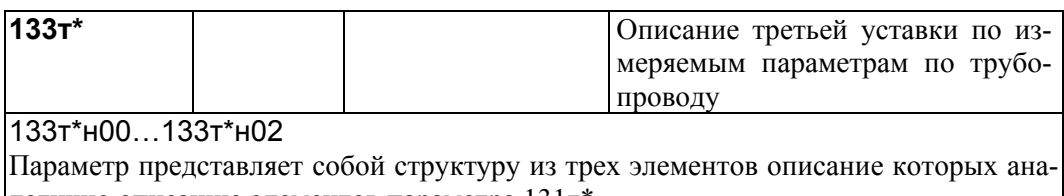

логично описанию элементов параметра 131т\*.

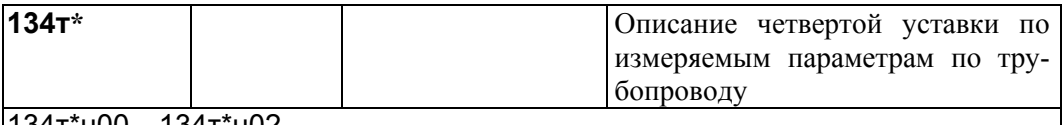

Параметр представляет собой структуру из трех элементов описание которых ана-

логично описанию элементов параметра 131т\*.

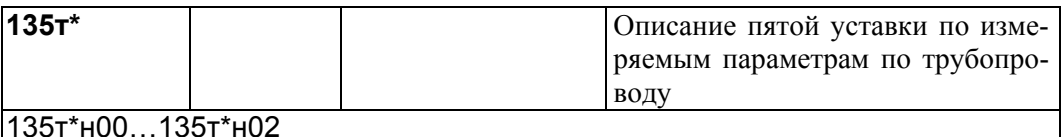

Параметр представляет собой структуру из трех элементов описание которых аналогично описанию элементов параметра 131т\*.

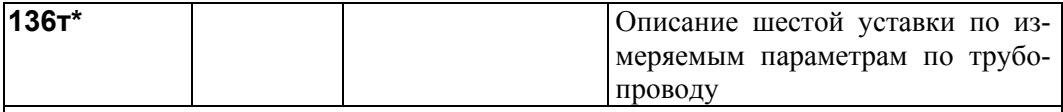

136т\*н00…136т\*н02

Параметр представляет собой структуру из трех элементов описание которых аналогично описанию элементов параметра 131т\*.

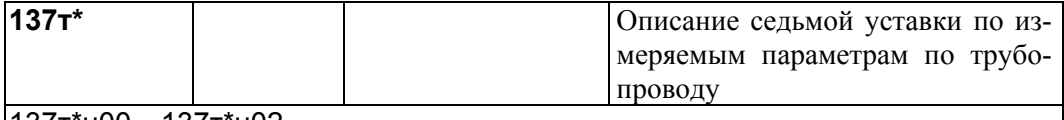

137т\*н00…137т\*н02

Параметр представляет собой структуру из трех элементов описание которых аналогично описанию элементов параметра 131т\*.

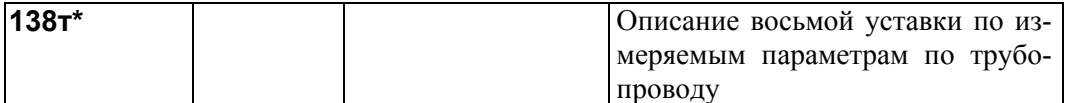

138т\*н00…138т\*н02

Параметр представляет собой структуру из трех элементов описание которых аналогично описанию элементов параметра 131т\*.

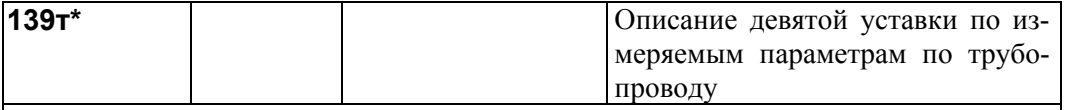

139т\*н00…139т\*н02 Параметр представляет собой структуру из трех элементов описание которых аналогично описанию элементов параметра 131т\*.

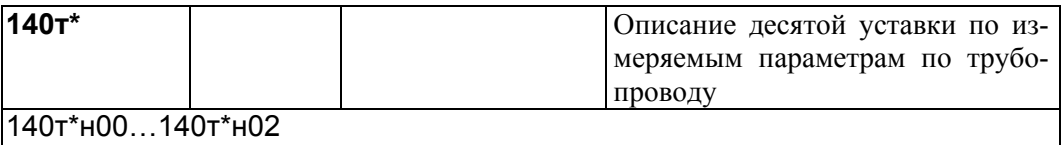

Параметр представляет собой структуру из трех элементов описание которых аналогично описанию элементов параметра 131т\*.

## 4.3.5 Настроечные параметры по потребителю (по магистрали)

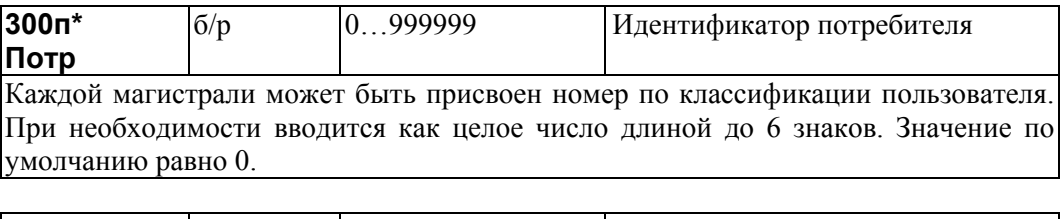

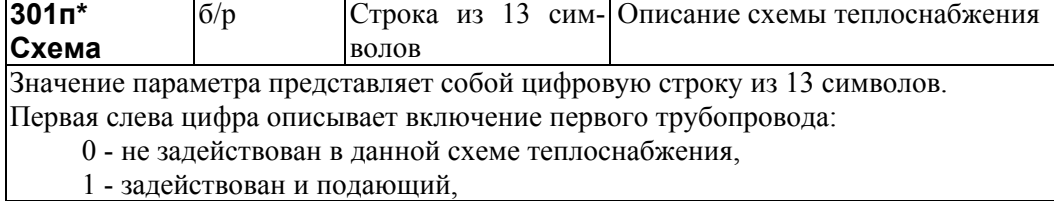

2 - задействован и обратный.

3 - задействован и подпитка или трубопровод ГВС

Вторая, третья, ..., двенадцатая цифры аналогичным образом описывают подключение второго, третьего, ..., двенадцатого трубопроводов.

Тринадцатая цифра указывает тип магистрали и определяет алгоритм вычисления тепловой энергии по ней:

0 - магистраль с открытым водоразбором (или с подпиткой); вычисления энергии ведутся по показаниям двух групп расходомеров: измеряются либо G1 и G2 (значение G3 не участвует в вычислениях энергии по потребителю) и при этом может быть больше одного трубопровода каждого типа (формулы (2.15), (2.21)); либо измеряются G1 и G3, при этом может быть больше одного подающего и/или |<br>|трубопровода подпитки, а обратный только один и измерение расхода по нему не ведется (формулы (2.16), (2.22)); либо измеряются G2 и G3, при этом может быть больше одного обратного трубопровода и/или трубопровода подпитки, а подающий голько один и измерение расхода по нему не ведется (формулы (2.17), (2.23)); сюда же относится случай, когда нет возврата теплоносителя: все трубопроводы подающие и расход по ним измеряется;

1 - закрытая магистраль; расход теплоносителя для вычисления энергии по магистрали определяется по расходомерам подающих трубопроводов (их может быть более одного); вычисления энергии ведутся по формулам (2.13). (2.19); показания расходомера в обратном трубопроводе используются для вычисления массы и энергии по трубопроводу; если расходомера в обратном трубопроводе нет, то при вычислениях по нему массы теплоносителя и энергии используется суммарный расход подающих трубопроводов;

2 - закрытая магистраль; расход теплоносителя для вычисления энергии по магистрали определяется по расходомерам обратных трубопроводов (их может быть более одного); вычисления энергии ведутся по формулам (2.14), (2.20); показания расхо домера в подающем трубопроводе используются для вычисления массы и энергии по прубопроводу; если расходомера в подающем трубопроводе нет, то при вычислениях по нему массы теплоносителя и энергии используется суммарный расход обратных трубопроводов;

3 - магистраль с открытым водоразбором (или с подпиткой); расходомеры должны быть во всех трубопроводах; вычисления ведутся по формулам (2.24);

4- магистраль с открытым водоразбором (или с подпиткой); вычисления энергии ведутся по формулам (2.22) по показаниям двух групп расходомеров: измеряются  $G_1$  и  $G_3$ при этом может быть больше одного расходомера перечисленных типов, обратный трубопровод может быть только 1 (G<sub>2</sub> может тоже измеряться, но в вычислениях энергии по потребителю не применяется);

5- магистраль с открытым водоразбором (или с подпиткой); вычисления энергии ведутся по формулам (2.23) по показаниям двух групп расходомеров: измеряются  $G_2$  и  $G_3$ ; при этом может быть больше одного расходомера перечисленных типов, подающий трубопровод может быть только один ( $G_1$  может тоже измеряться. но в вычислениях энергии по потребителю не применяется).

Контроль правильности описания потребителей производится при пуске на счет с выводом сообщений в случае обнаруженных ошибок: "Ошибка в  $301\pi^*...$ "

Ввод значения параметра обязателен, если магистраль указана в параметре 031 и должен предшествовать вводу других параметров по магистрали.

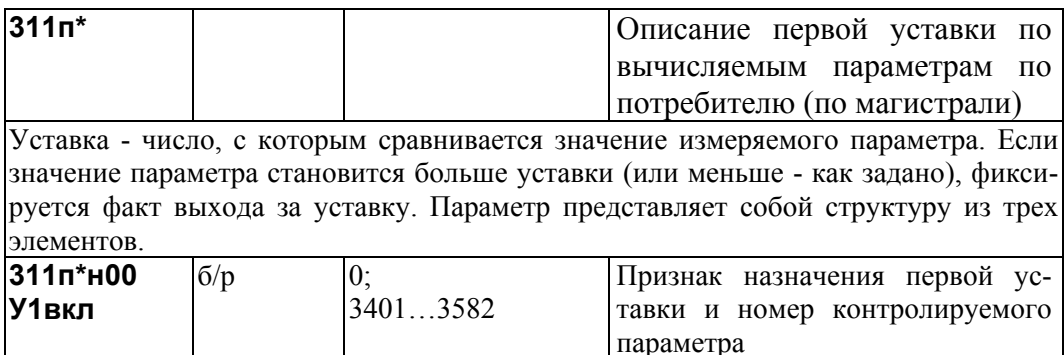

Значением параметра может быть 0 или строка из четырех цифр (например, 3401), указывающая номер контролируемого параметра (здесь, например, 340) и правило формирования диагностического сообщения (здесь, например, 1). При этом, если значение равно 0, то уставка не назначена; если последняя (четвертая слева) цифра равна 1, то уставка задана и диагностическое сообщение формируется тогда, когда значение измеряемого параметра становится больше значения уставки; если последняя цифра равна 2, то уставка задана и диагностическое сообщение формируется тогда, когда значение измеряемого параметра становится меньше уставки. Значение по умолчанию равно 0.

 $311n*H01$ Опр. дат-Определяется дат-Значение ширины зоны гистере-У1г чиком чиком зиса для уставки.

Если значение измеряемого параметра близко к уставке, то возможны частые выходы за уставку и возврат обратно в силу случайных причин. Для исключения частого формирования диагностических сообщений вводится гистерезис так, чтобы сообщение формировалось при выходе за уставку, а снималось при значении измеряемого параметра равном "уставка минус гистерезис". Значение по умолчанию равно 0.

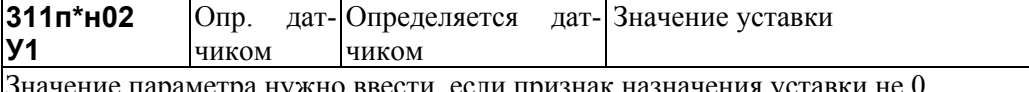

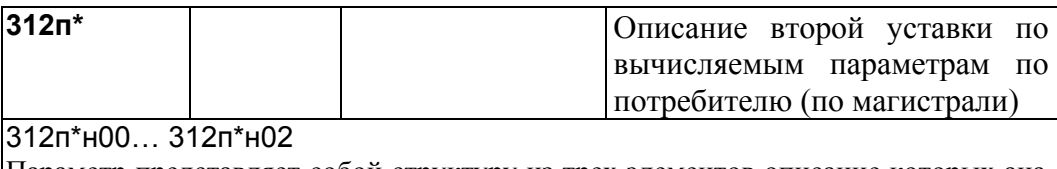

Параметр представляет собой структуру из трех элементов описание которых аналогично описанию элементов параметра 311 п<sup>\*</sup>.

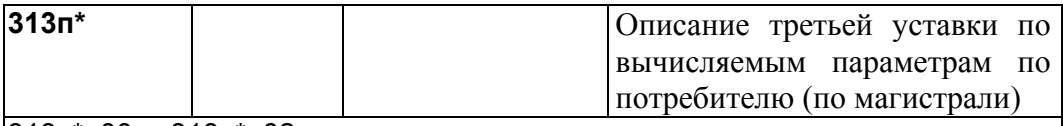

l313п\*н00... 313п\*н02

Параметр представляет собой структуру из трех элементов описание которых аналогично описанию элементов параметра 311 п<sup>\*</sup>.

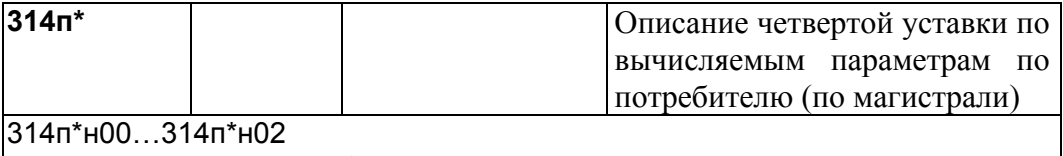

Параметр представляет собой структуру из трех элементов описание которых аналогично описанию элементов параметра 311п<sup>\*</sup>.

## 4.4 Вычисляемые и измеряемые параметры

#### 4.4.1 Общесистемные вычисляемые параметры

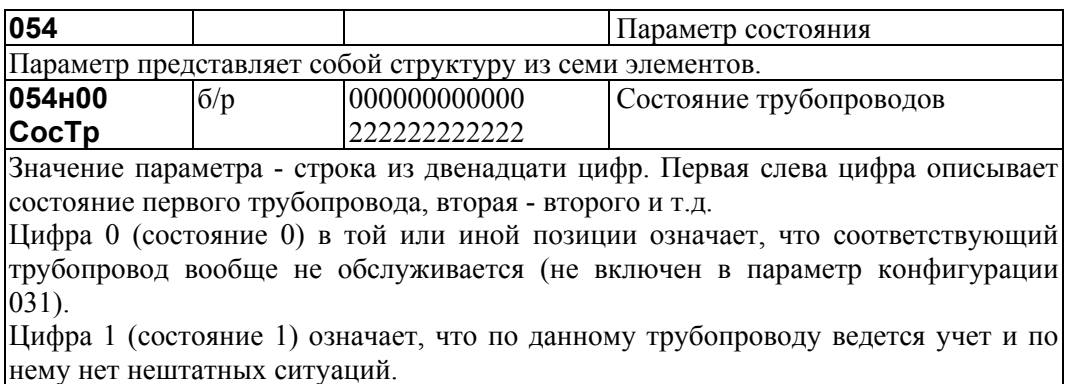

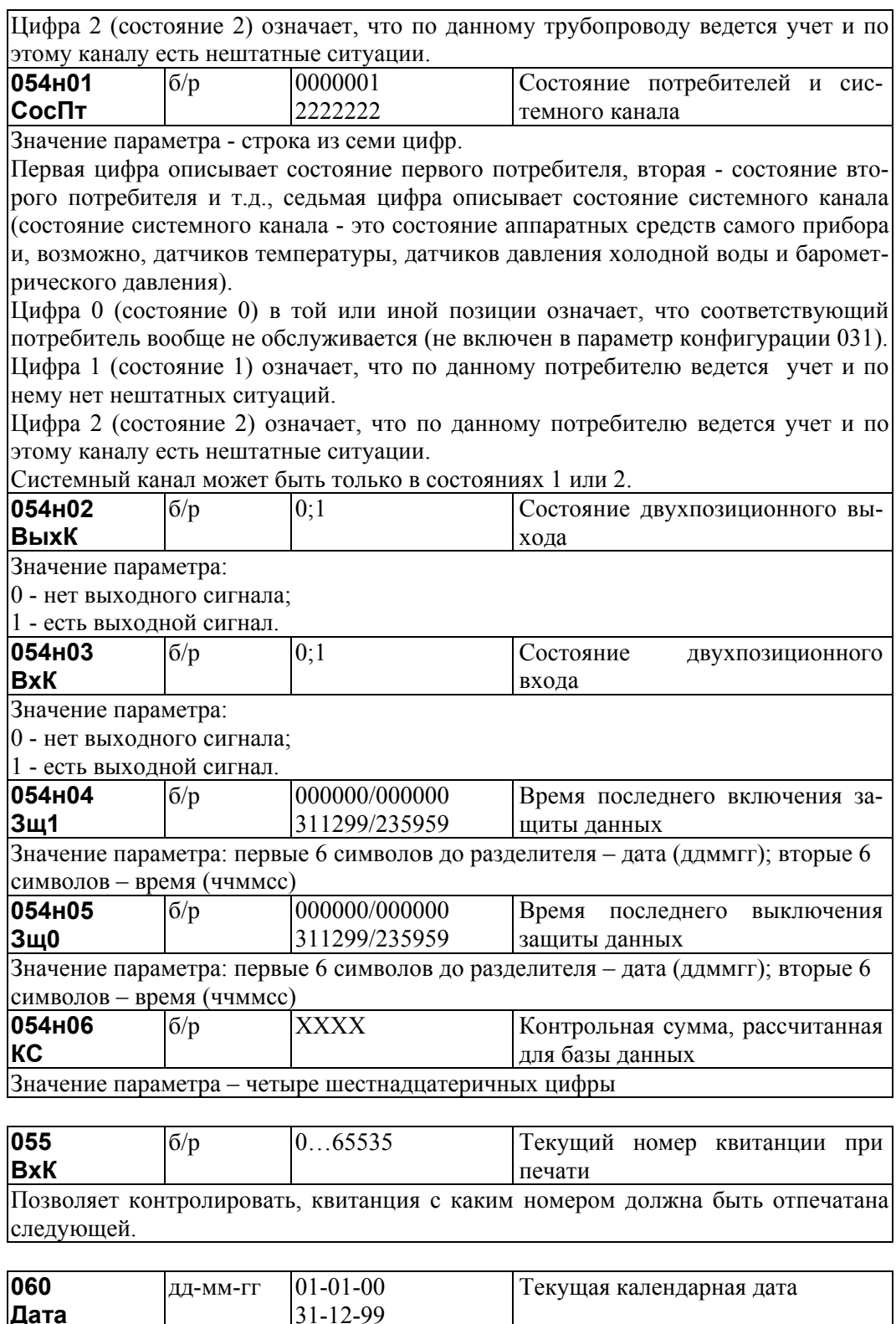

Начальное значение задается параметром 020.

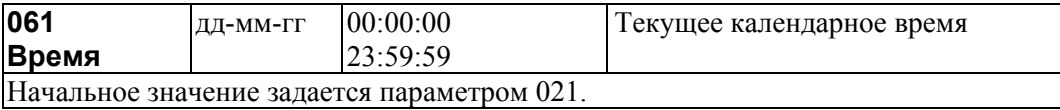

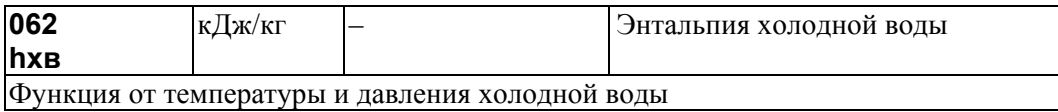

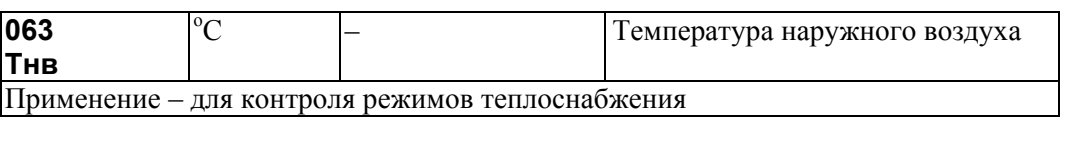

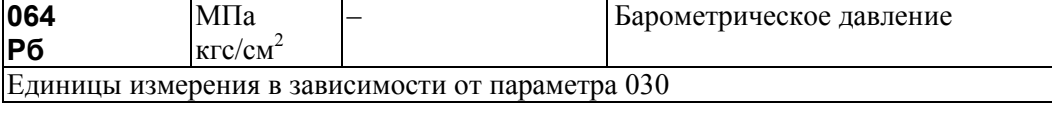

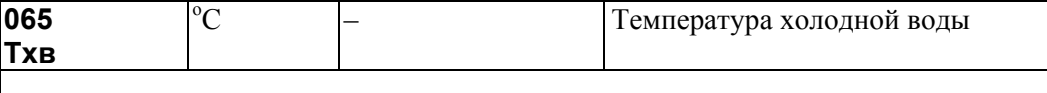

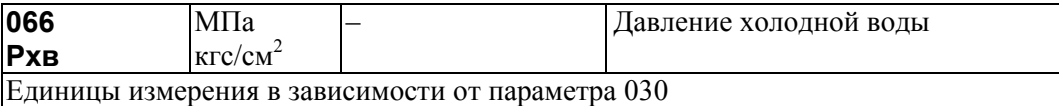

**067 Тхва** МПа кгс/см<sup>2</sup> – Абсолютное давление холодной воды Либо измеряется непосредственно, либо вычисляется как сумма барометрического давления и избыточного давления.

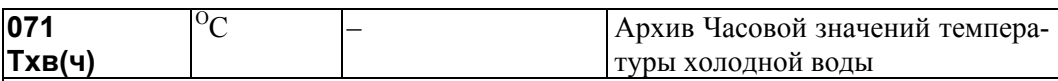

071н01…071н1080

Архив представляет собой массив, содержащий среднечасовые значения параметра не менее чем за 45 суток. При этом сутки отсчитываются от расчетного часа, задаваемого параметром 024. Значения первых 100 элементов могут быть выведены на табло или печать непосредственно по номеру элемента. В режиме просмотра архивов, а также в режиме обмена данными по внешним интерфейсам доступны все элементы.

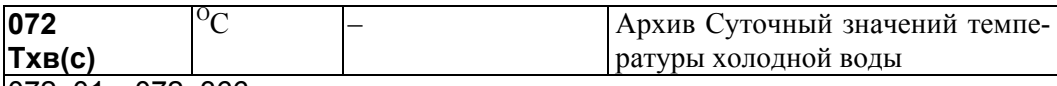

072н01…072н366

Архив представляет собой массив, содержащий среднесуточные значения параметра не менее чем за год. При этом сутки отсчитываются от расчетного часа, задаваемого параметром 024. Значения первых 100 элементов могут быть выведены на табло или печать непосредственно по номеру элемента. В режиме просмотра архивов, а также в режиме обмена данными по внешним интерфейсам доступны все элементы.

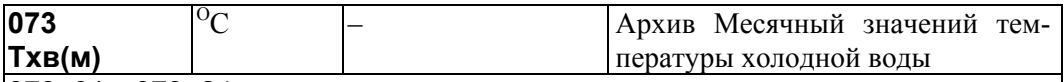

073н01…073н24

Архив представляет собой массив, содержащий среднемесячные значения параметра не менее чем за 2 года. При этом сутки отсчиты-ваются от расчетного часа, задаваемого параметром 024, а месяц от расчетного дня, задаваемого параметром 025. Значения всех элементов могут быть выведены на табло, печать или на компьютер.

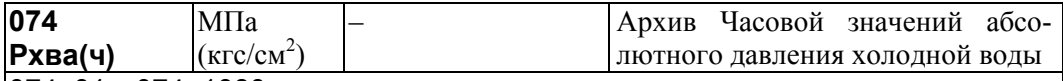

#### 074н01…074н1080

Архив представляет собой массив, содержащий среднечасовые значения параметра не менее чем за 45 суток. При этом сутки отсчитываются от расчетного часа, задаваемого параметром 024. Значения первых 100 элементов могут быть выведены на табло или печать непосредственно по номеру элемента. В режиме просмотра архивов, а также в режиме обмена данными по внешним интерфейсам доступны все элементы.

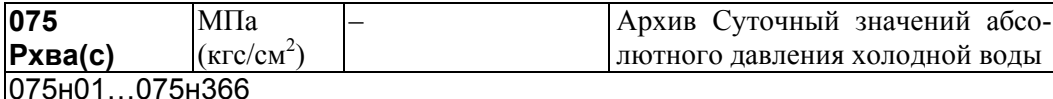

Архив представляет собой массив, содержащий среднечасовые значения параметра не менее чем за год. При этом сутки отсчитываются от расчетного часа, задаваемого параметром 024. Значения первых 100 элементов могут быть выведены на табло или печать непосредственно по номеру элемента. В режиме просмотра архивов, а также в режиме обмена данными по внешним интерфейсам доступны все элементы.

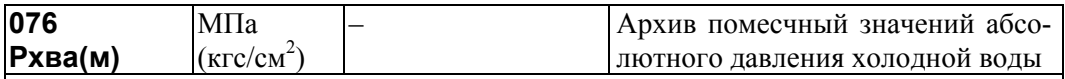

#### 076н01…076н24

Архив представляет собой массив, содержащий среднемесячные значения параметра не менее чем за 2 года. При этом сутки отсчитываются от расчетного часа, задаваемого параметром 024, а месяц от расчетного дня, задаваемого параметром 025. Значения всех элементов могут быть выведены на табло, печать или на компьютер.

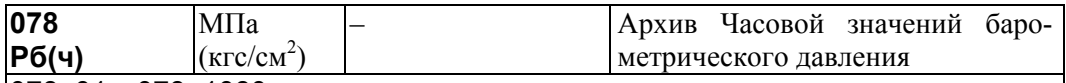

#### 078н01…078н1080

Архив представляет собой массив, содержащий среднечасовые значения параметра не менее чем за 45 суток. При этом сутки отсчитываются от расчетного часа, задаваемого параметром 024. Значения первых 100 элементов могут быть выведены на табло или печать непосредственно по номеру элемента. В режиме просмотра архивов, а также в режиме обмена данными по внешним интерфейсам доступны все элементы

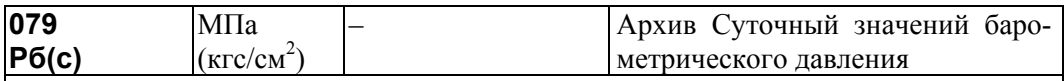

079н01…079н366

Архив представляет собой массив, содержащий среднечасовые значения параметра не менее чем за год. При этом сутки отсчитываются от расчетного часа, задаваемого параметром 024. Значения первых 100 элементов могут быть выведены на табло или печать непосредственно по номеру элемента. В режиме просмотра архивов, а также в режиме обмена данными по внешним интерфейсам доступны все элементы.

| 080   | МПа          | $\overline{\phantom{a}}$ | Архив помесчный значений баро- |
|-------|--------------|--------------------------|--------------------------------|
| P6(M) | $(KTC/CM^*)$ |                          | метрического давления          |

<sup>080</sup>н01…080н24

Архив представляет собой массив, содержащий среднемесячные значения параметра не менее чем за 2 года. При этом сутки отсчитываются от расчетного часа, задаваемого параметром 024, а месяц от расчетного дня, задаваемого параметром 025. Значения всех элементов могут быть выведены на табло, печать или на компьютер.

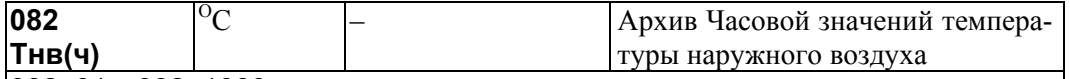

082н01…082н1080

Архив представляет собой массив, содержащий среднечасовые значения параметра не менее чем за 45 суток. При этом сутки отсчитываются от расчетного часа, задаваемого параметром 024. Значения первых 100 элементов могут быть выведены на табло или печать непосредственно по номеру элемента. В режиме просмотра архивов, а также в режиме обмена данными по внешним интерфейсам доступны все элементы.

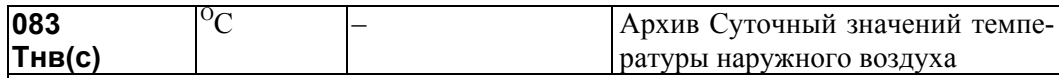

#### 083н01…083н366

Архив представляет собой массив, содержащий среднесуточные значения параметра не менее чем за год. При этом сутки отсчитываются от расчетного часа, задаваемого параметром 024. Значения первых 100 элементов могут быть выведены на табло или печать непосредственно по номеру элемента. В режиме просмотра архивов, а также в режиме обмена данными по внешним интерфейсам доступны все элементы.

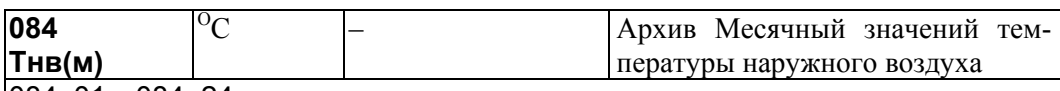

#### 084н01…084н24

Архив представляет собой массив, содержащий среднемесячные значения параметра не менее чем за 2 года. При этом сутки отсчитываются от расчетного часа, задаваемого параметром 024, месяц - от расчетного дня, задаваемого параметром 025. Значения всех элементов могут быть выведены на табло, печать, компьютер.

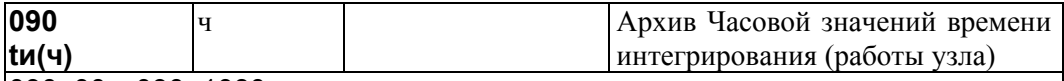

## 090н00…090н1080

Архив представляет собой массив, содержащий часовые значения параметра не менее чем за 45суток. При этом сутки отсчитываются от расчетного часа, задаваемого параметром 024. Значения первых 100 элементов могут быть выведены на табло или печать непосредственно по номеру элемента. В режиме просмотра архивов, а также в режиме обмена данными по внешним интерфейсам доступны все элементы. По индексу 00 выводится текущее значение (с начала часа).

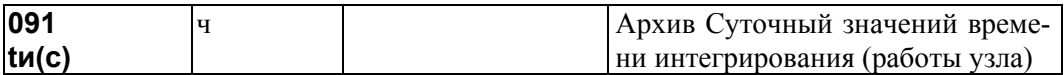

#### 091н00…091н366

Архив представляет собой массив, содержащий суточные значения параметра не менее чем за год. При этом сутки отсчитываются от расчетного часа, задаваемого параметром 024. Значения первых 100 элементов могут быть выведены на табло или печать непосредственно по номеру элемента. В режиме просмотра архивов, а также в режиме обмена данными по внешним интерфейсам доступны все элементы. По индексу 00 выводится текущее значение (с начала суток).

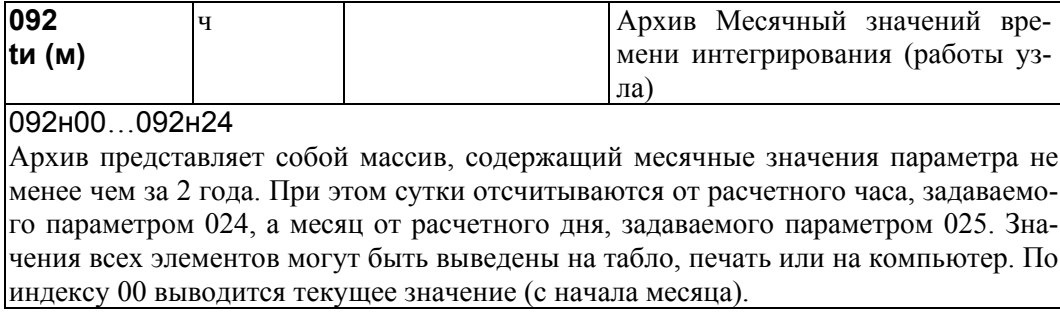

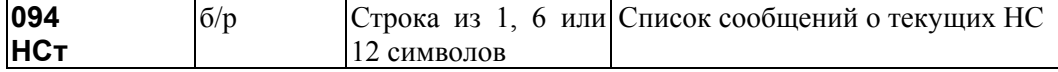

#### 094н00…094н99

Архив представляет собой массив из 100 элементов, содержащий сведения о текущих НС. Структура массива совпадает со структурой параметра 013. Например, по умолчанию элемент 013н47 задает правило, согласно которому формируется сообщение о НС при выходе показаний датчика перепада давления за верхний предел. При возникновении этого события по какому-либо из трубопроводов, например, по третьему, оно отмечается в элементе 094н47 следующим образом – 094н47=001000000000.

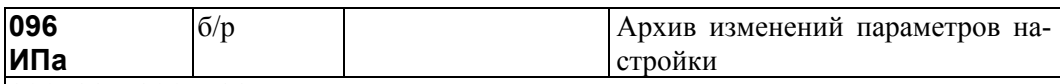

096н00…096н400

Архив представляет собой массив, содержащий 400 элементов В процессе эксплуатации прибора значения некоторых настроечных параметров необходимо изменять. При опломбированном приборе это сделать можно только тогда, когда соответствующие параметры включены в список Св1 (параметры 045). При изменении значений параметров из этого списка новые значения выводятся на печать (см. описание параметра 045) и записываются в данный архив. Каждая запись сопровождается также записью времени и даты изменения параметра. При переполнении архива самые старые записи затираются и вместо них записываются новые данные.

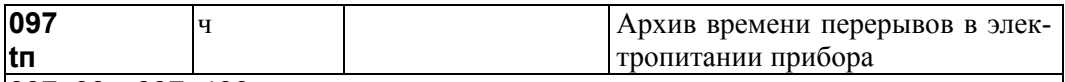

097н00…097н400

Архив представляет собой массив, содержащий 400 элементов. Если длительность перерыва питания больше значения, задаваемого параметром 023н00, этот перерыв заносится в архив с указанием времени и даты начала перерыва. При переполнении архива самые старые записи затираются и вместо них записываются новые

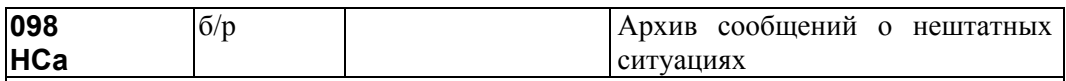

096н00…096н400

Архив представляет собой массив из 400 элементов, содержащий сообщения НС. Идентификатор НС записывается в архив в момент появления с признаком "есть" и в момент устранения с признаком "нет". Каждая запись сопровождается также записью времени и даты события.

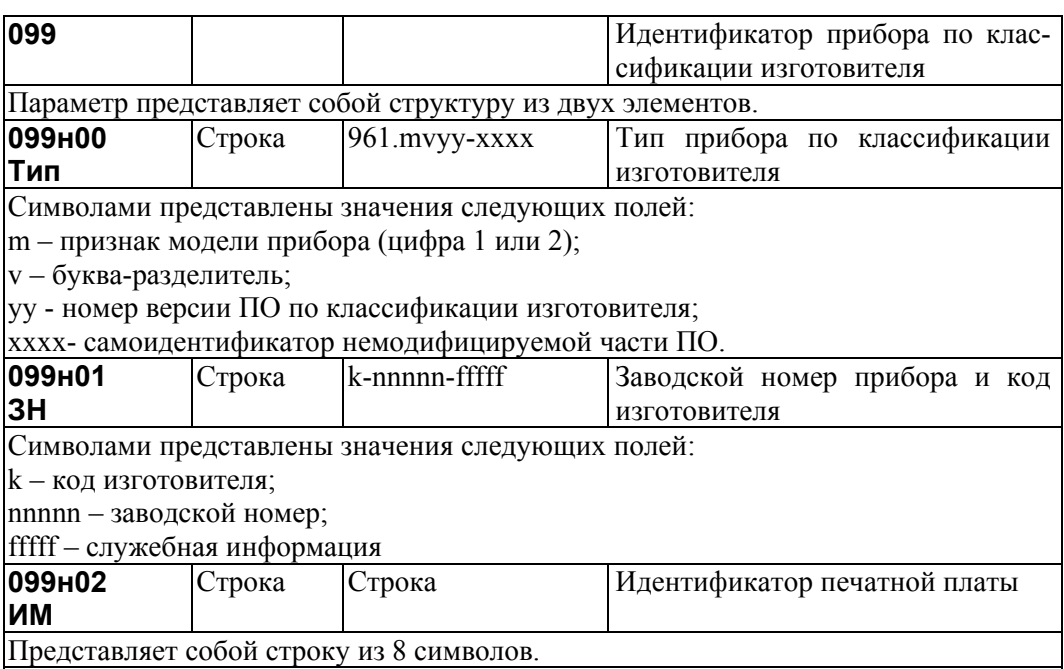

# 4.4.2 Общесистемные параметры, описывающие измерения

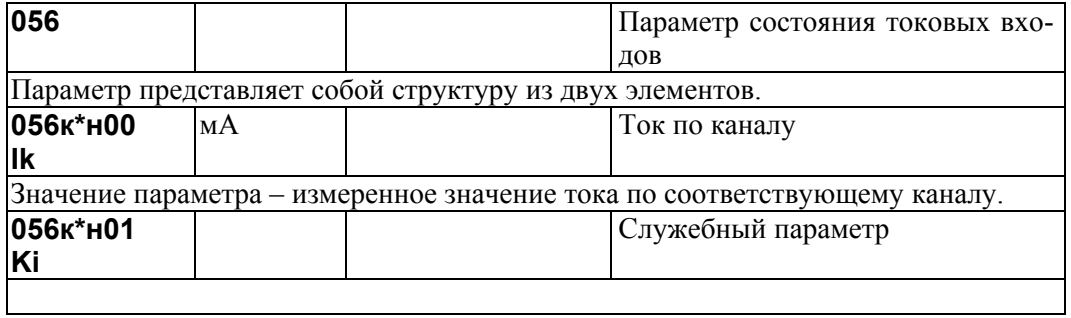

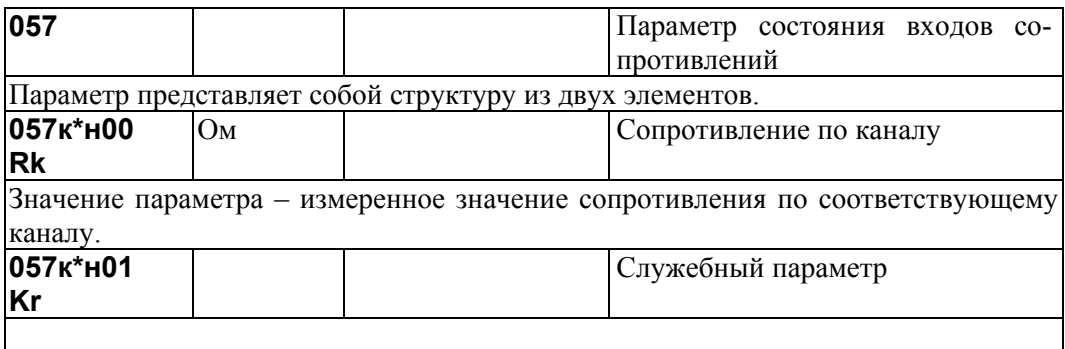

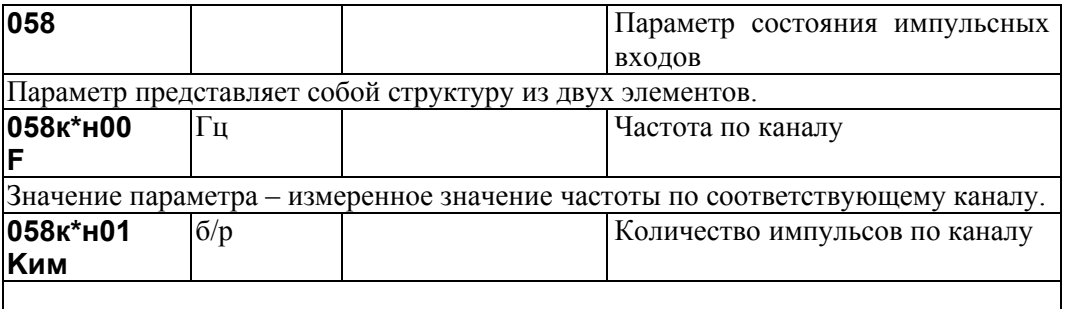

# 4.4.3 Вычисляемые параметры, относящиеся к трубопроводу

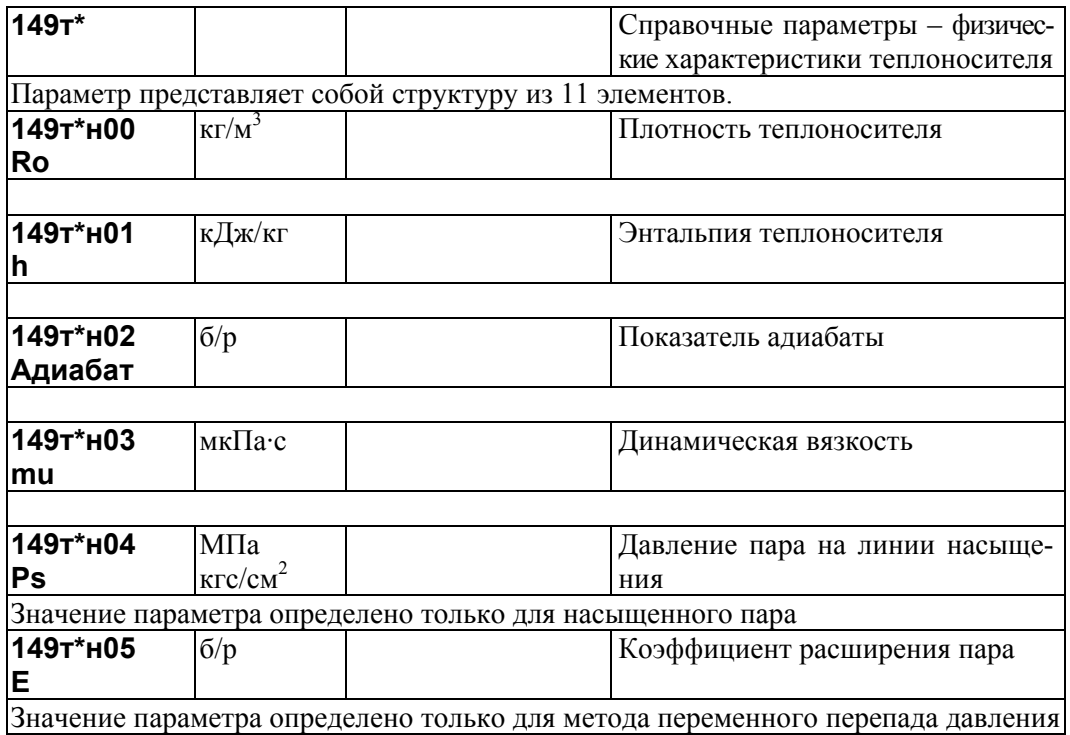

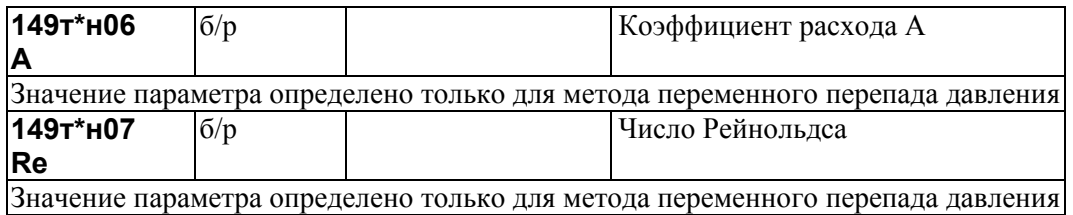

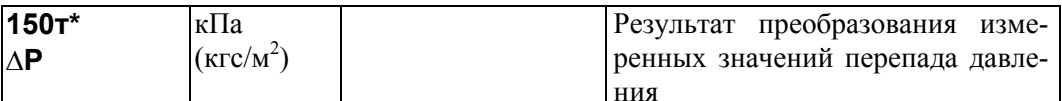

В качестве значения параметра выбирается значение одного из параметров 151, 152, 153 в зависимости от того, в диапазон измерений какого датчика попадает измеряемая величина. Если датчик один, то в диапазоне измерений значение данного параметра совпадает со значением параметра 151. Подробнее см. п.2.7.2.2

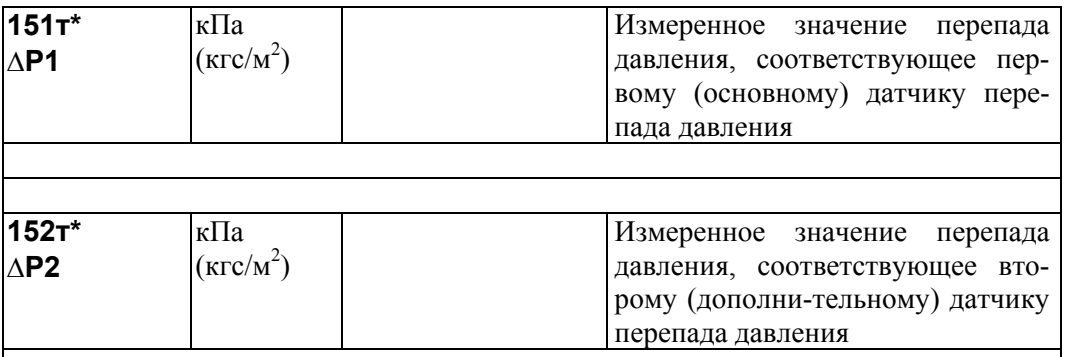

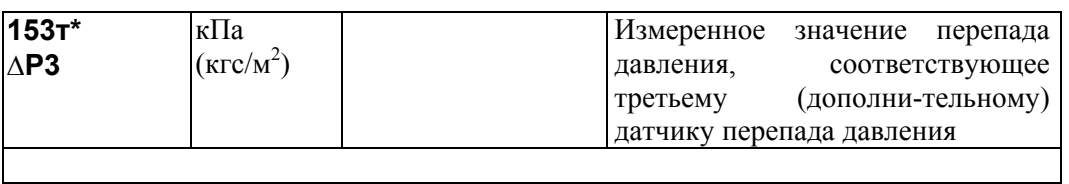

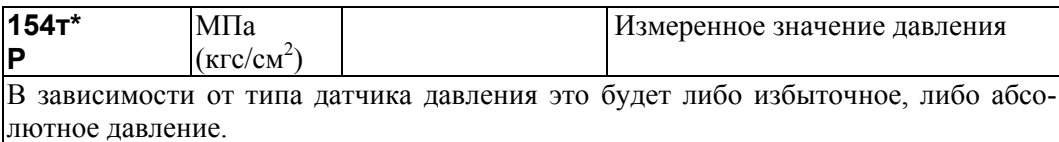

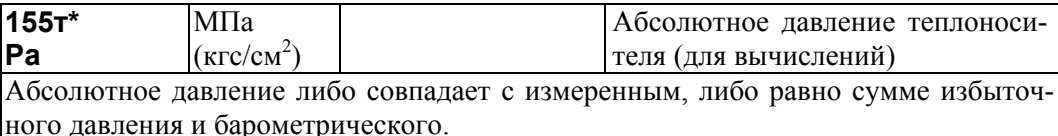

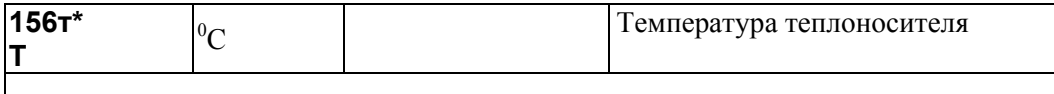

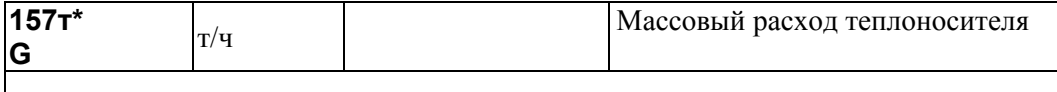

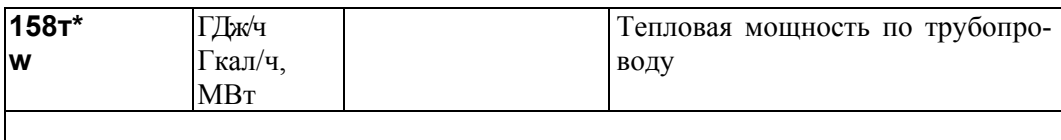

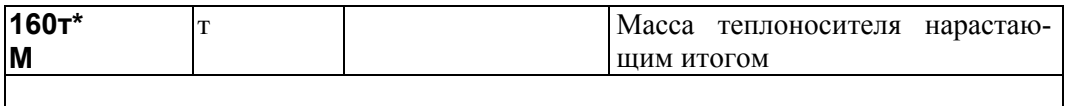

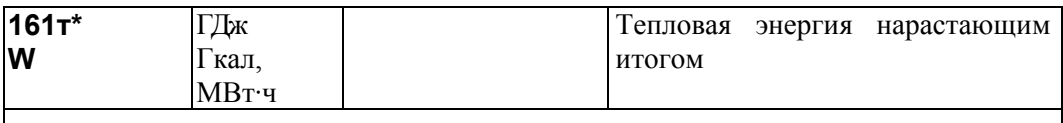

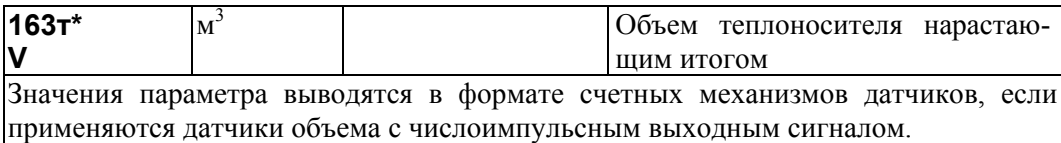

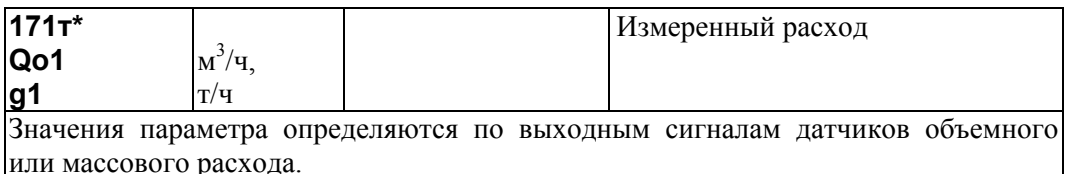

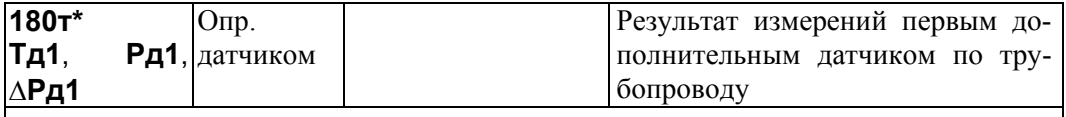

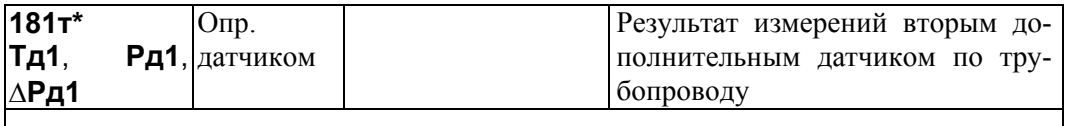

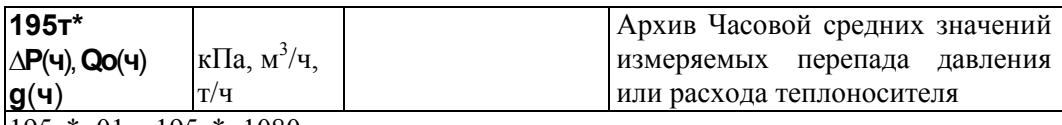

 $195r*_{H}01...195r*_{H}1080$ 

Архив представляет собой массив, содержащий среднечасовые зна-чения параметра не менее чем за 45 суток. Правила усреднения задаются параметром 115т\*. Значения первых 100 элементов могут быть выведены на табло или печать непосредственно по номеру элемента. В режиме просмотра архивов, а также в режиме обмена данными по внешним интерфейсам доступны все элементы.

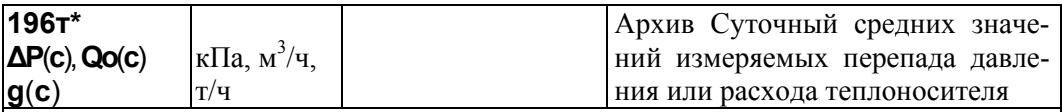

 $196t*_{H}01...196t*_{H}366$ 

Архив представляет собой массив, содержащий среднесуточные значения параметра не менее чем за год. Сутки отсчитываются от расчетного часа, задаваемого параметром 024. Значения первых 100 элементов могут быть выведены на табло или печать непосредственно по номеру элемента. В режиме просмотра архивов и в режиме обмена данными по внешним интерфейсам доступны все элементы.

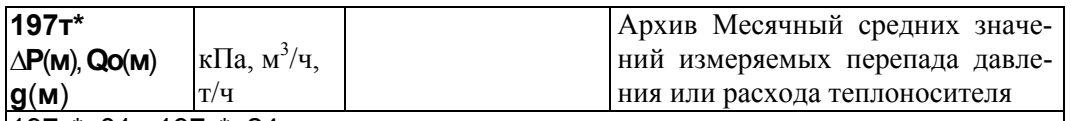

197T\*H01...197T\*H24

Архив представляет собой массив, содержащий среднемесячные значения параметра не менее чем за два года. Месяц отсчитывается от расчетного дня, задаваемого параметром 025. Значения всех элементов могут быть выведены на табло или

печать непосредственно по номеру элемента. В режиме просмотра архивов и в режиме обмена данными по внешним интерфейсам так же доступны все элементы.

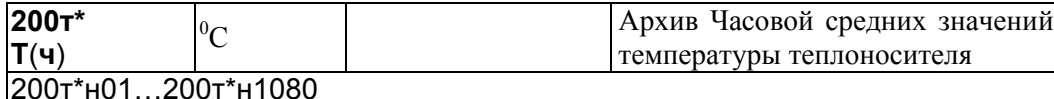

Архив представляет собой массив, содержащий среднечасовые зна-чения параметра не менее чем за 45 суток. Правила усреднения задаются параметром 115т\*. Значения первых 100 элементов могут быть выведены на табло или печать непосредственно по номеру элемента. В режиме просмотра архивов, а также в режиме обмена данными по внешним интерфейсам доступны все элементы.

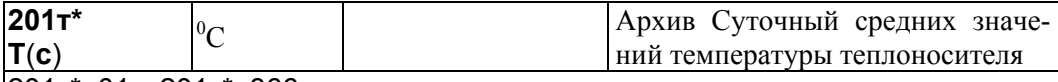

#### 201т\*н01…201т\*н366

Архив представляет собой массив, содержащий среднесуточные значения параметра не менее чем за год. При этом сутки отсчитываются от расчетного часа, задаваемого параметром 024. Значения первых 100 элементов могут быть выведены на табло или печать непосредственно по номеру элемента. В режиме просмотра архивов, а также в режиме обмена данными по внешним интерфейсам доступны все элементы.

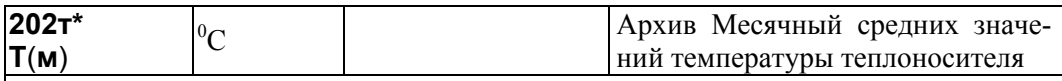

202т\*н01…02т\*н24

Архив представляет собой массив, содержащий среднемесячные значения параметра не менее чем за два года. При этом месяц отсчитывается от расчетного дня, задаваемого параметром 025. Значения всех элементов могут быть выведены на табло или печать непосредственно по номеру элемента. В режиме просмотра архивов, а также в режиме обмена данными по внешним интерфейсам также доступны все элементы.

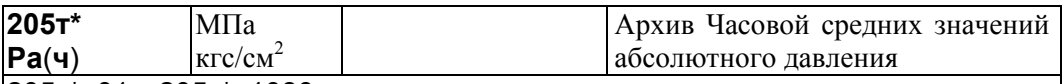

205т\*н01…205т\*н1080

Архив представляет собой массив, содержащий среднечасовые зна-чения параметра не менее чем за 45 суток. Правила усреднения задаются параметром 115т\*. Значения первых 100 элементов могут быть выведены на табло или печать непосредственно по номеру элемента. В режиме просмотра архивов, а также в режиме обмена данными по внешним интерфейсам доступны все элементы.

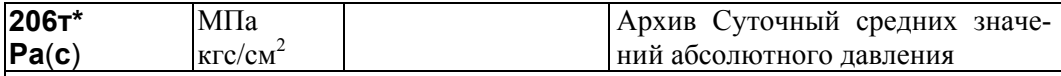

206т\*н01…206т\*н366 Архив представляет собой массив, содержащий среднесуточные значения параметра не менее чем за год. При этом сутки отсчитываются от расчетного часа, задаваемого параметром 024. Значения первых 100 элементов могут быть выведены на табло или печать непосредственно по номеру элемента. В режиме просмотра архивов, а также в режиме обмена данными по внешним интерфейсам доступны все элементы.

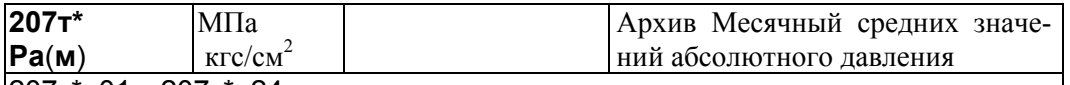

207т\*н01…207т\*н24

Архив представляет собой массив, содержащий среднемесячные значения параметра не менее чем за два года. Месяц отсчитывается от расчетного дня, задавае-

мого параметром 025. Значения всех элементов могут быть выведены на табло или печать непосредственно по номеру элемента. В режиме просмотра архивов и в режиме обмена данными по внешним интерфейсам также доступны все элементы.

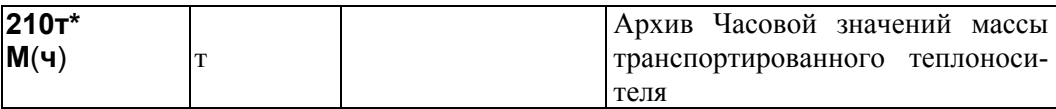

#### 210т\*н01…210т\*н1080

Архив представляет собой массив, содержащий значения параметра не менее чем за 45 суток. Значения первых 100 элементов могут быть выведены на табло или печать непосредственно по номеру элемента. В режиме просмотра архивов, а также в режиме обмена данными по внешним интерфейсам доступны все элементы.

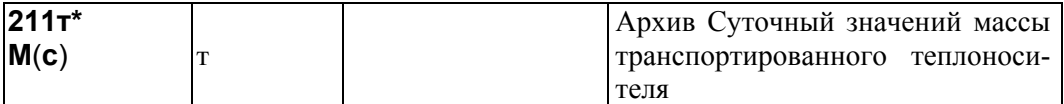

#### 211т\*н01…211т\*н366

Архив представляет собой массив, содержащий значения параметра не менее чем за год. При этом сутки отсчитываются от расчетного часа, задаваемого параметром 024. Значения первых 100 элементов могут быть выведены на табло или печать непосредственно по номеру элемента. В режиме просмотра архивов, а также в режиме обмена данными по внешним интерфейсам доступны все элементы.

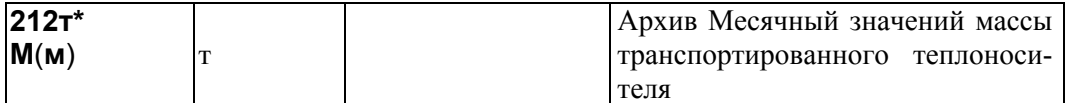

#### 212т\*н01…212т\*н24

Архив представляет собой массив, содержащий значения параметра не менее чем за два года. При этом месяц отсчитывается от расчетного дня, задаваемого параметром 025. Значения всех элементов могут быть выведены на табло или печать непосредственно по номеру элемента. В режиме просмотра архивов, а также в режиме обмена данными по внешним интерфейсам также доступны все элементы.

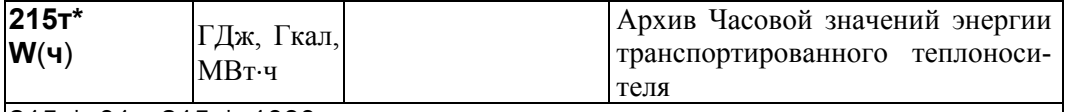

#### 215т\*н01…215т\*н1080

Архив представляет собой массив, содержащий значения параметра не менее чем за 45 суток. Значения первых 100 элементов могут быть выведены на табло или печать непосредственно по номеру элемента. В режиме просмотра архивов, а также в режиме обмена данными по внешним интерфейсам доступны все элементы.

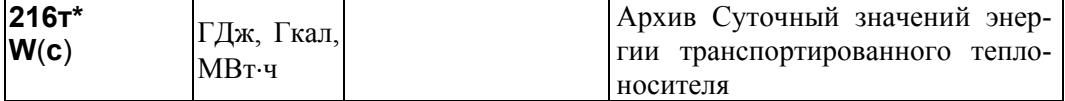

## 216т\*н01…216т\*н366

Архив представляет собой массив, содержащий значения параметра не менее чем за год. При этом сутки отсчитываются от расчетного часа, задаваемого параметром 024. Значения первых 100 элементов могут быть выведены на табло или печать непосредственно по номеру элемента. В режиме просмотра архивов, а также в режиме обмена данными по внешним интерфейсам доступны все элементы.

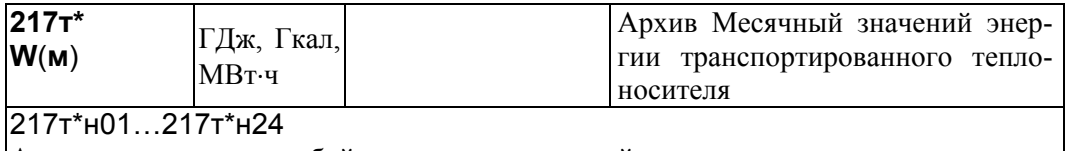

Архив представляет собой массив, содержащий среднемесячные значения пара-

метра не менее чем за два года. Месяц отсчитывается от расчетного дня, задаваемого параметром 025. Значения всех элементов могут быть выведены на табло или печать непосредственно по номеру элемента. В режиме просмотра архивов и в режиме обмена данными по внешним интерфейсам также доступны все элементы.

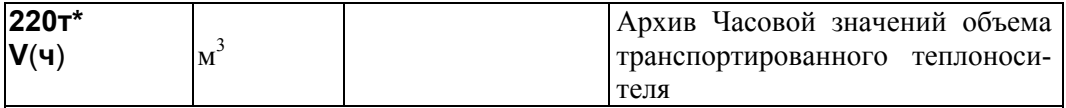

#### 220т\*н01…220т\*н1080

Архив представляет собой массив, содержащий значения параметра не менее чем за 45 суток. Значения первых 100 элементов могут быть выведены на табло или печать непосредственно по номеру элемента. В режиме просмотра архивов, а также в режиме обмена данными по внешним интерфейсам доступны все элементы.

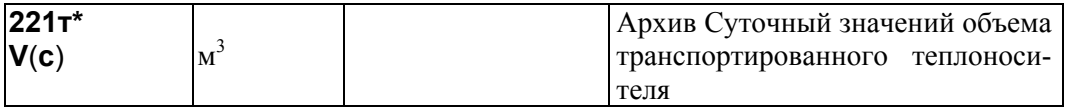

### 221т\*н01…221т\*н366

Архив представляет собой массив, содержащий значения параметра не менее чем за год. При этом сутки отсчитываются от расчетного часа, задаваемого параметром 024. Значения первых 100 элементов могут быть выведены на табло или печать непосредственно по номеру элемента. В режиме просмотра архивов, а также в режиме обмена данными по внешним интерфейсам доступны все элементы.

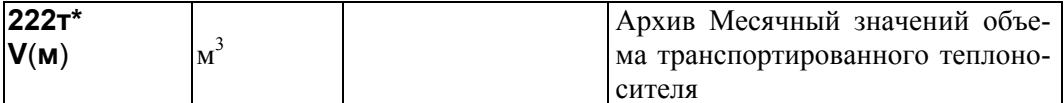

## 222т\*н01…222т\*н24

Архив представляет собой массив, содержащий значения параметра не менее чем за два года. При этом месяц отсчитывается от расчетного дня, задаваемого параметром 025. Значения всех элементов могут быть выведены на табло или печать непосредственно по номеру элемента. В режиме просмотра архивов, а также в режиме обмена данными по внешним интерфейсам также доступны все элементы.

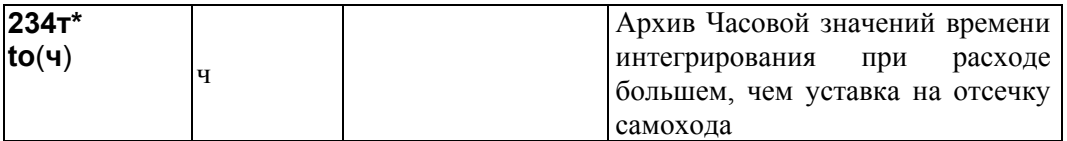

#### 234т\*н01…234т\*н1080

Архив представляет собой массив, содержащий значения параметра не менее чем за 45 суток. Значения первых 100 элементов могут быть выведены на табло или печать непосредственно по номеру элемента. В режиме просмотра архивов, а также в режиме обмена данными по внешним интерфейсам доступны все элементы.

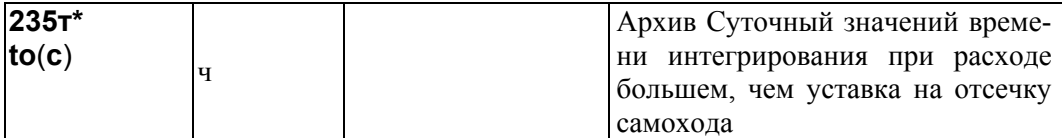

#### 235т\*н01…235т\*н366

Архив представляет собой массив, содержащий среднесуточные значения параметра не менее чем за год. При этом сутки отсчитываются от расчетного часа, задаваемого параметром 024. Значения первых 100 элементов могут быть выведены на табло или печать непосредственно по номеру элемента. В режиме просмотра архивов, а также в режиме обмена данными по внешним интерфейсам доступны все элементы.

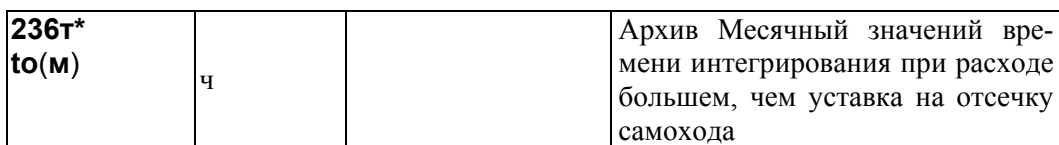

#### 236т\*н01…236т\*н24

Архив представляет собой массив, содержащий среднемесячные значения параметра не менее чем за два года. При этом месяц отсчитывается от расчетного дня, задаваемого параметром 025. Значения всех элементов могут быть выведены на табло или печать непосредственно по номеру элемента. В режиме просмотра архивов, а также в режиме обмена данными по внешним интерфейсам также доступны все элементы.

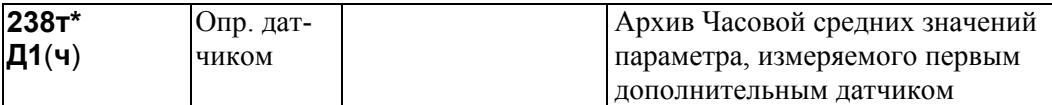

#### 238т\*н01…238т\*н1080

Архив представляет собой массив, содержащий среднечасовые зна-чения параметра не менее чем за 45 суток. Правила усреднения задаются параметром 115т\*. Значения первых 100 элементов могут быть выведены на табло или печать непосредственно по номеру элемента. В режиме просмотра архивов, а также в режиме обмена данными по внешним интерфейсам доступны все элементы.

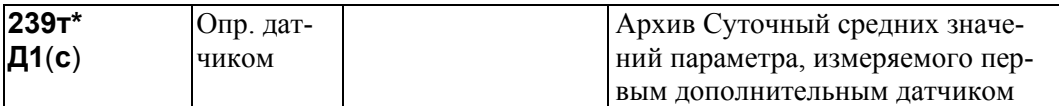

## 239т\*н01…239т\*н366

Архив представляет собой массив, содержащий среднесуточные значения параметра не менее чем за год. Сутки отсчитываются от расчетного часа, задаваемого параметром 024. Значения первых 100 элементов могут быть выведены на табло или печать непосредственно по номеру элемента. В режиме просмотра архивов и в режиме обмена данными по внешним интерфейсам доступны все элементы.

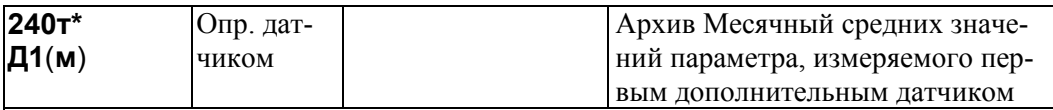

#### 240т\*н01…240т\*н24

Архив представляет собой массив, содержащий среднемесячные значения параметра не менее чем за два года. Месяц отсчитывается от расчетного дня, задаваемого параметром 025. Значения всех элементов могут быть выведены на табло или печать непосредственно по номеру элемента. В режиме просмотра архивов и в режиме обмена данными по внешним интерфейсам также доступны все элементы.

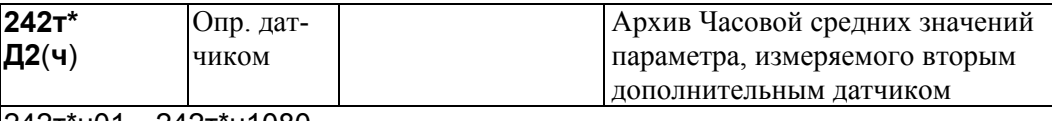

## 242т\*н01…242т\*н1080

Архив представляет собой массив, содержащий среднечасовые зна-чения параметра не менее чем за 45 суток. Правила усреднения задаются параметром 115т\*. Значения первых 100 элементов могут быть выведены на табло или печать непосредственно по номеру элемента. В режиме просмотра архивов и в режиме обмена данными по внешним интерфейсам доступны все элементы.

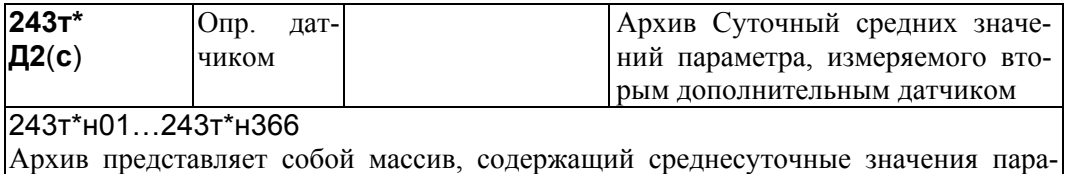

метра не менее чем за год. Сутки отсчитываются от расчетного часа, задаваемого параметром 024. Значения первых 100 элементов могут быть выведены на табло или печать непосредственно по номеру элемента. В режиме просмотра архивов и в режиме обмена данными по внешним интерфейсам доступны все элементы.

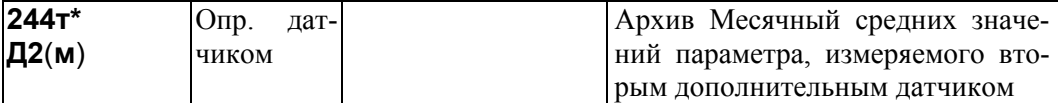

## 244т\*н01…244т\*н24

Архив представляет собой массив, содержащий среднемесячные значения параметра не менее чем за два года. Месяц отсчитывается от расчетного дня, задаваемого параметром 025. Значения всех элементов могут быть выведены на табло или печать непосредственно по номеру элемента. В режиме просмотра архивов и в режиме обмена данными по внешним интерфейсам также доступны все элементы.

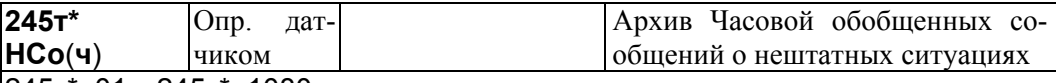

#### 245т\*н01…245т\*н1080

Архив представляет собой массив, содержащий обобщенные сообщения о нештатных ситуациях (НС) по каждому трубопроводу не менее чем за 45 суток. Значение элемента массива представляет собой строку из 8 символов; символы могут принимать значения 0 или 1. Каждый символ фиксирует факт существования (1) или отсутствия (0) в течение часа определенных НС (список НС приведен в разделе 9). Так, первый слева символ равен 1, если какое-то время в течение данного часа наблюдалась любая из НС по датчику температуры холодной воды;

второй символ равен 1, если наблюдались НС по датчику давления холодной воды; третий символ равен 1 – НС по датчику барометрического давления;

четвертый символ равен 1 – НС по датчику расхода или перепада давления по трубопроводу;

пятый символ равен 1 – НС по датчику температуры по трубопроводу;

шестой символ равен 1– НС по датчику давления по трубопроводу;

седьмой символ равен 1– НС, связанная с ошибками вычислений по трубопроводу; восьмой символ равен 0 и зарезервирован для дальнейшего.

Первые семь символов устанавливаются в единицу также в том случае, если в течение часа был перерыв питания или отказ АЦП в целом.. Для точной идентификации НС и продолжительности их действия необходимо проанализировать архивы 098 и 097 за соответствующие интервалы времени.

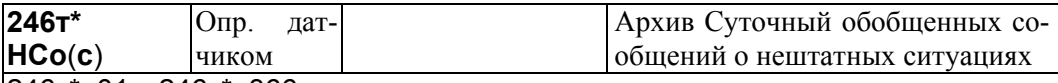

#### 246т\*н01…246т\*н366

Архив представляет собой массив, содержащий значения параметра не менее чем за год. Значение элемента массива представляет собой строку из 8 символов; символы могут принимать значения только 0 или 1. Каждый из символов фиксирует факт существования (1) или отсутствия (0) в течение рассматриваемых суток определенных нештатных ситуаций (НС). Элемент суточного архива формируется логическим сложением элементов часового архива.

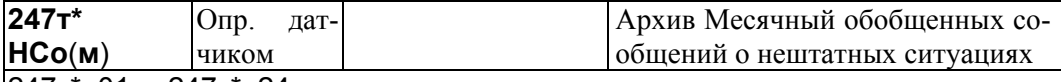

#### 247т\*н01….247т\*н24

Архив представляет собой массив, содержащий значения параметра не менее чем за два года. Значение элемента массива представляет собой строку из 8 символов; символы могут принимать значения только 0 или 1. Каждый из символов фиксирует факт существования (1) или отсутствия (0) в течение рассматриваемого месяца определенных нештатных ситуаций (НС). Элемент суточного архива формируется логическим сложением элементов суточного архива. При этом месяц отсчитывается от расчетного дня, задаваемого параметром 025.

## 4.4.4 Вычисляемые параметры, относящиеся к потребителю

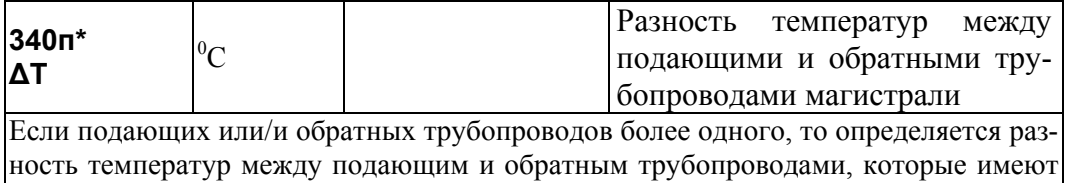

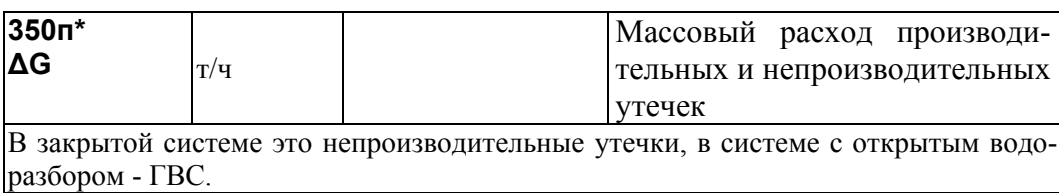

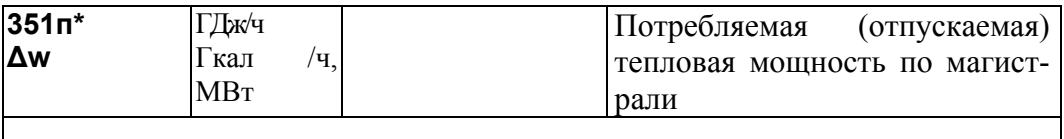

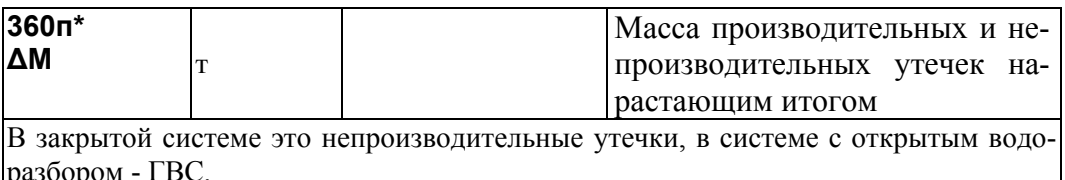

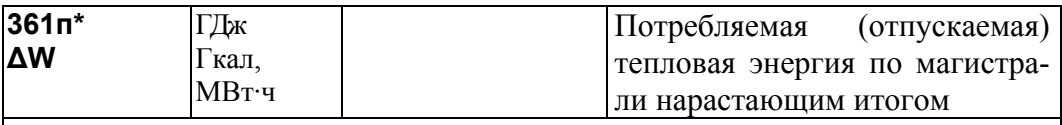

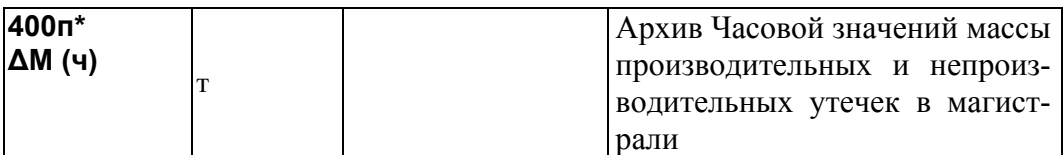

## 400п\*н01...400п\*н1080

наименьшие номера.

Архив представляет собой массив, содержащий значения параметра не менее чем за 45 суток. Значения первых 100 элементов могут быть выведены на табло или печать непосредственно по номеру элемента. В режиме просмотра архивов, а также в режиме обмена данными по внешним интерфейсам доступны все элементы.

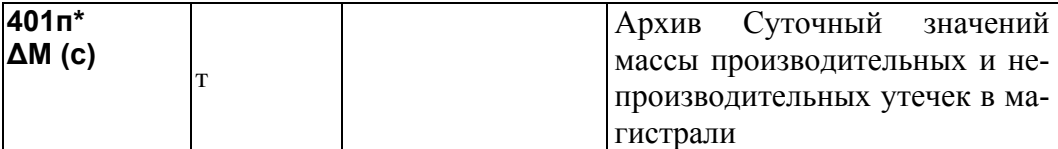

### 401п\*н01...401п\*н366

Архив представляет собой массив, содержащий значения параметра не менее чем за год. При этом сутки отсчитываются от расчетного часа, задаваемого параметром 024. Значения первых 100 элементов могут быть выведены на табло или печать непосредственно по номеру элемента. В режиме просмотра архивов, а также в режиме обмена данными по внешним интерфейсам доступны все элементы.

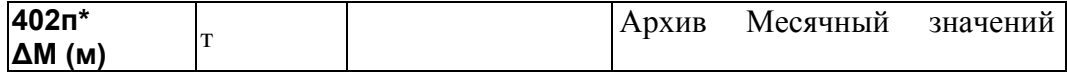

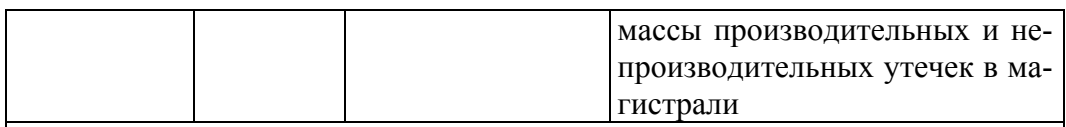

# 402п\*н01…402п\*н24

Архив представляет собой массив, содержащий значения параметра не менее чем за два года. При этом месяц отсчитывается от расчетного дня, задаваемого параметром 025. Значения всех элементов могут быть выведены на табло или печать непосредственно по номеру элемента. В режиме просмотра архивов, а также в режиме обмена данными по внешним интерфейсам также доступны все элементы.

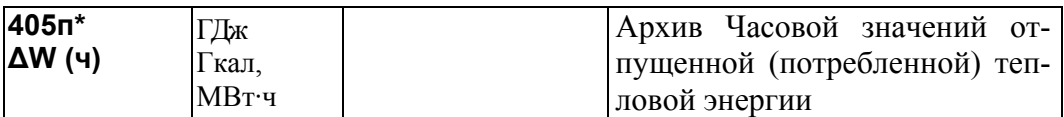

405п\*н01…405п\*н1080

Архив представляет собой массив, содержащий значения параметра не менее чем за 45 суток. Значения первых 100 элементов могут быть выведены на табло или печать непосредственно по номеру элемента. В режиме просмотра архивов, а также в режиме обмена данными по внешним интерфейсам доступны все элементы.

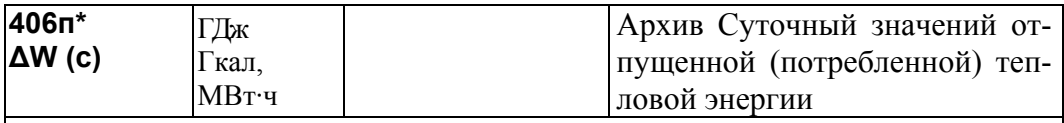

#### 406п\*н01…406п\*н366

Архив представляет собой массив, содержащий среднесуточные значения параметра не менее чем за год. При этом сутки отсчитываются от расчетного часа, задаваемого параметром 024. Значения первых 100 элементов могут быть выведены на табло или печать непосредственно по номеру элемента. В режиме просмотра архивов, а также в режиме обмена данными по внешним интерфейсам доступны все элементы.

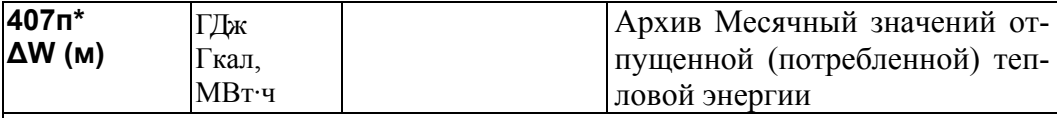

407п\*н01…407п\*н24

Архив представляет собой массив, содержащий среднемесячные значения параметра не менее чем за два года. При этом месяц отсчитывается от расчетного дня, задаваемого параметром 025. Значения всех элементов могут быть выведены на табло или печать непосредственно по номеру элемента. В режиме просмотра архивов, а также в режиме обмена данными по внешним интерфейсам также доступны все элементы.

# 4.5 Списки параметров

## 4.5.1 Список Сп1

Формируемый по умолчанию список параметров Сп1 приведен в таблице 4.1.

Настроечные параметры, включенные в этот список, можно изменять в процессе работы даже при включенной защите от изменения данных.

Пользователь может самостоятельно переформировать список по правилам, приведенным в пункте 4.3.2 (параметр 045).

Таблица 4.1 – Список параметров Сп1

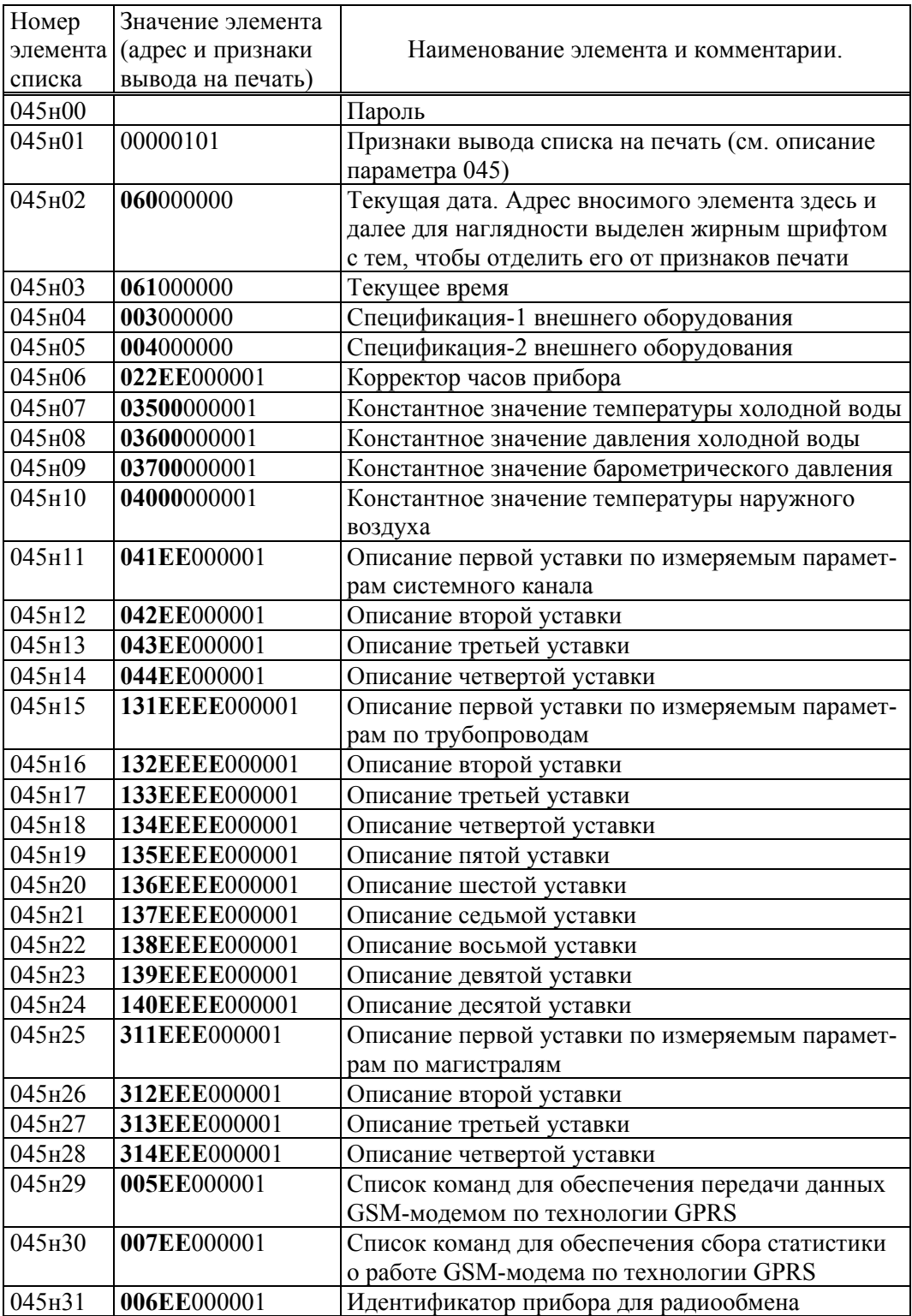

# 4.5.2 Список Сп2

Формируемый по умолчанию список параметров Сп2 приведен в таблице 4.2. Список включает текущие измеряемые параметры по системному каналу, трубопроводам и магистралям. Пользователь может самостоятельно переформировать список по правилам, приведенным в пункте 4.3.2 (параметр  $045$ ).

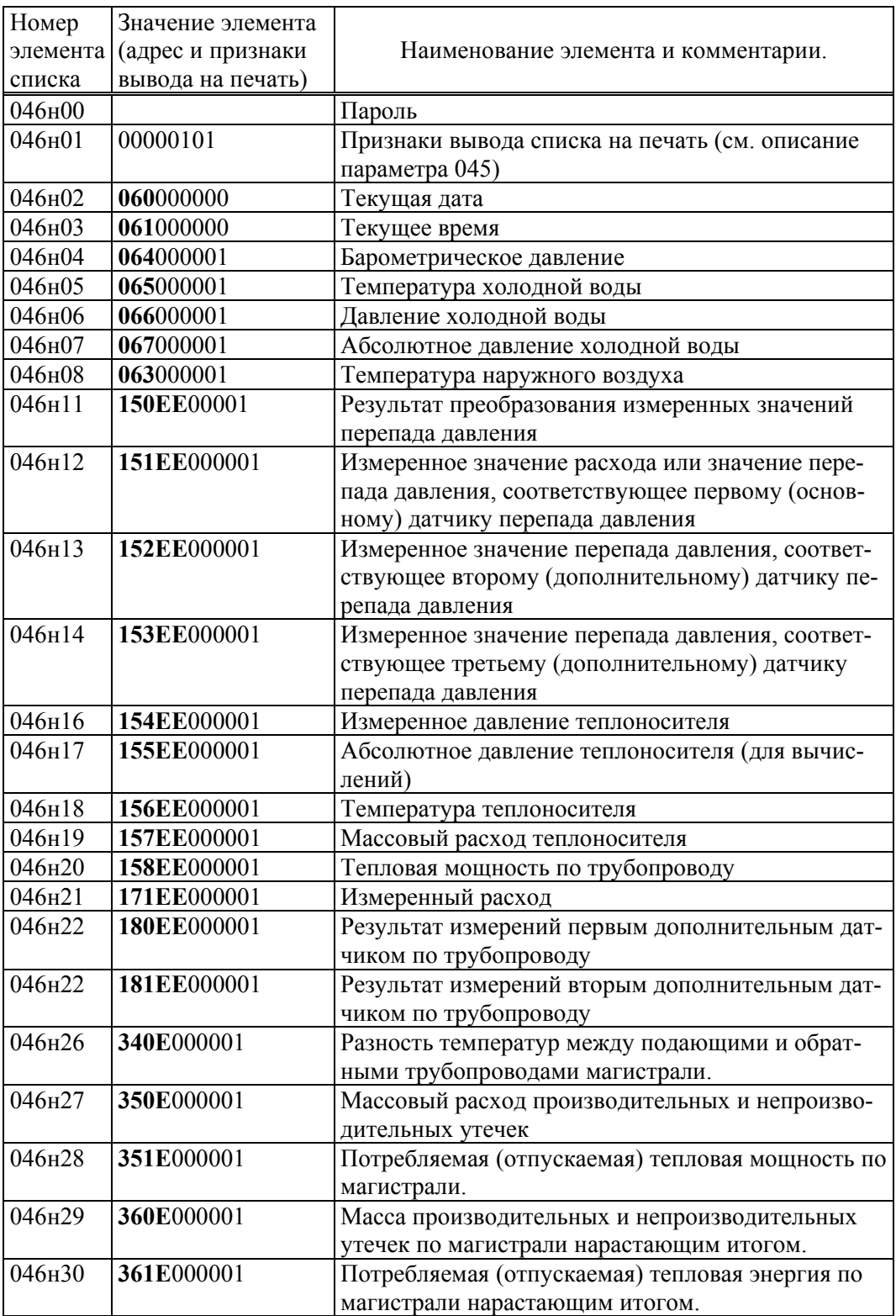

## 4.5.3 Список Сп3

Формируемый по умолчанию список параметров Сп3 приведен в таблице 4.3. Список включает архивные параметры за предшествующий отчетный период по системному каналу, трубопроводам и магистралям. Пользователь может самостоятельно переформировать список по правилам, приведенным в пункте 4.3.2 (параметр 045).

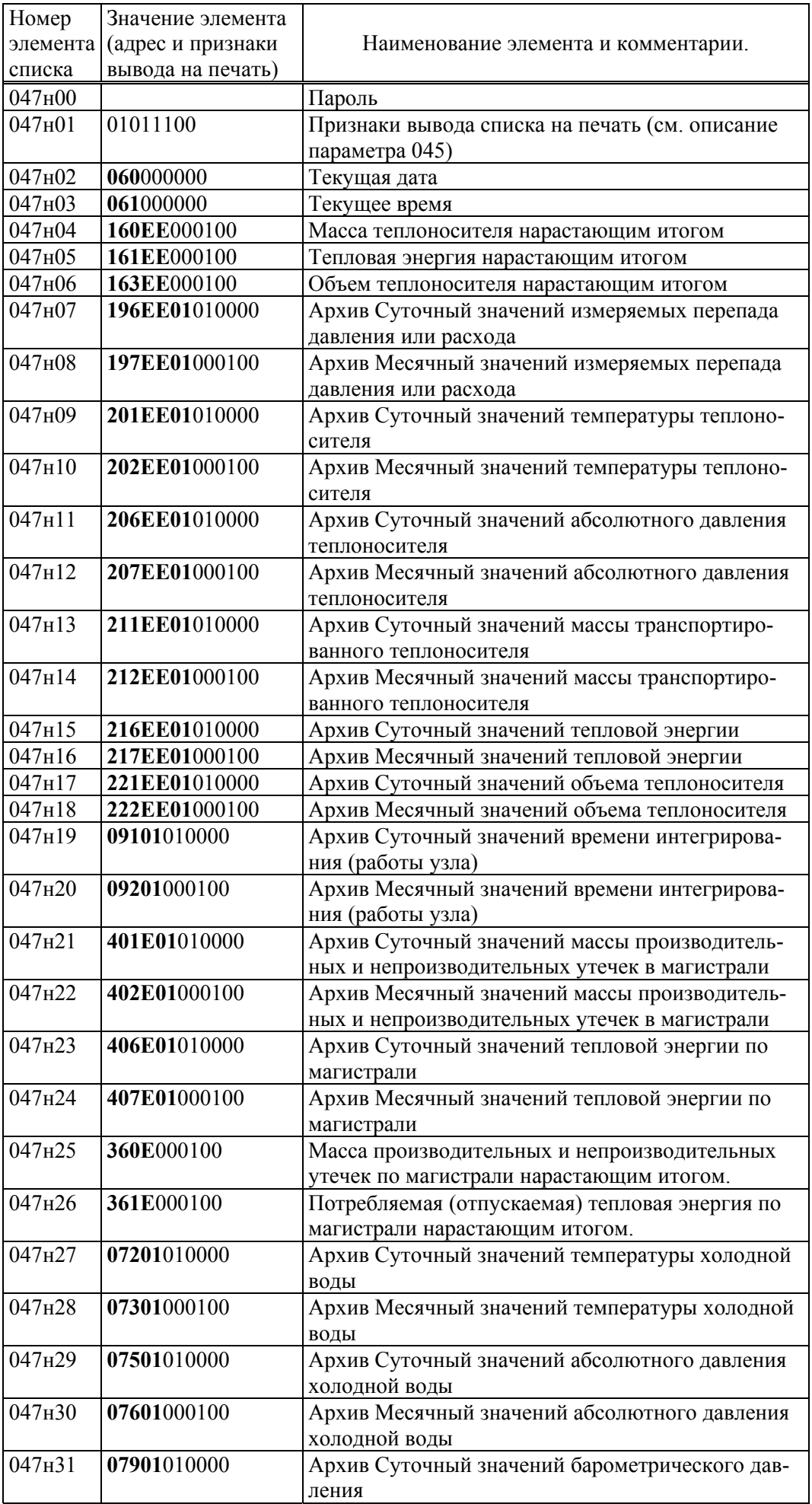

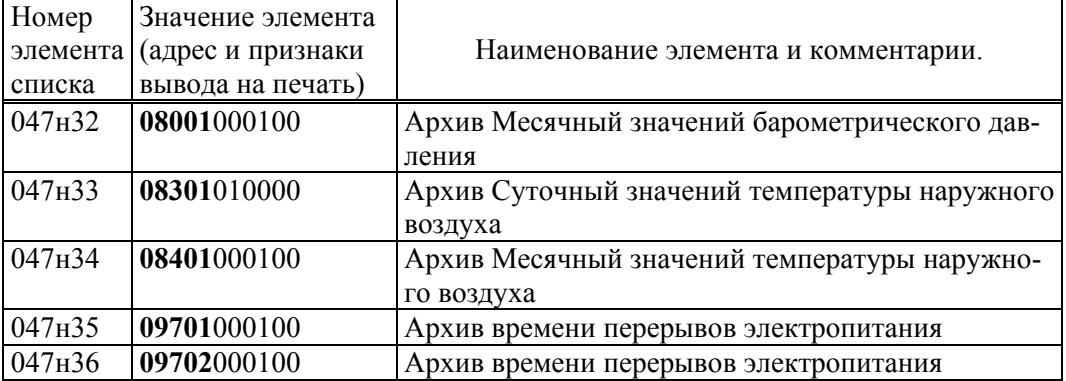

## 4.5.4 Список Сп4

Формируемый по умолчанию список параметров Сп4 приведен в таблице 4.4. Список включает настроечные параметры за исключением параметров-уставок, обеспечивающих котроль режимов работы оборудования узла учета. Список не рекомендуется изменять.

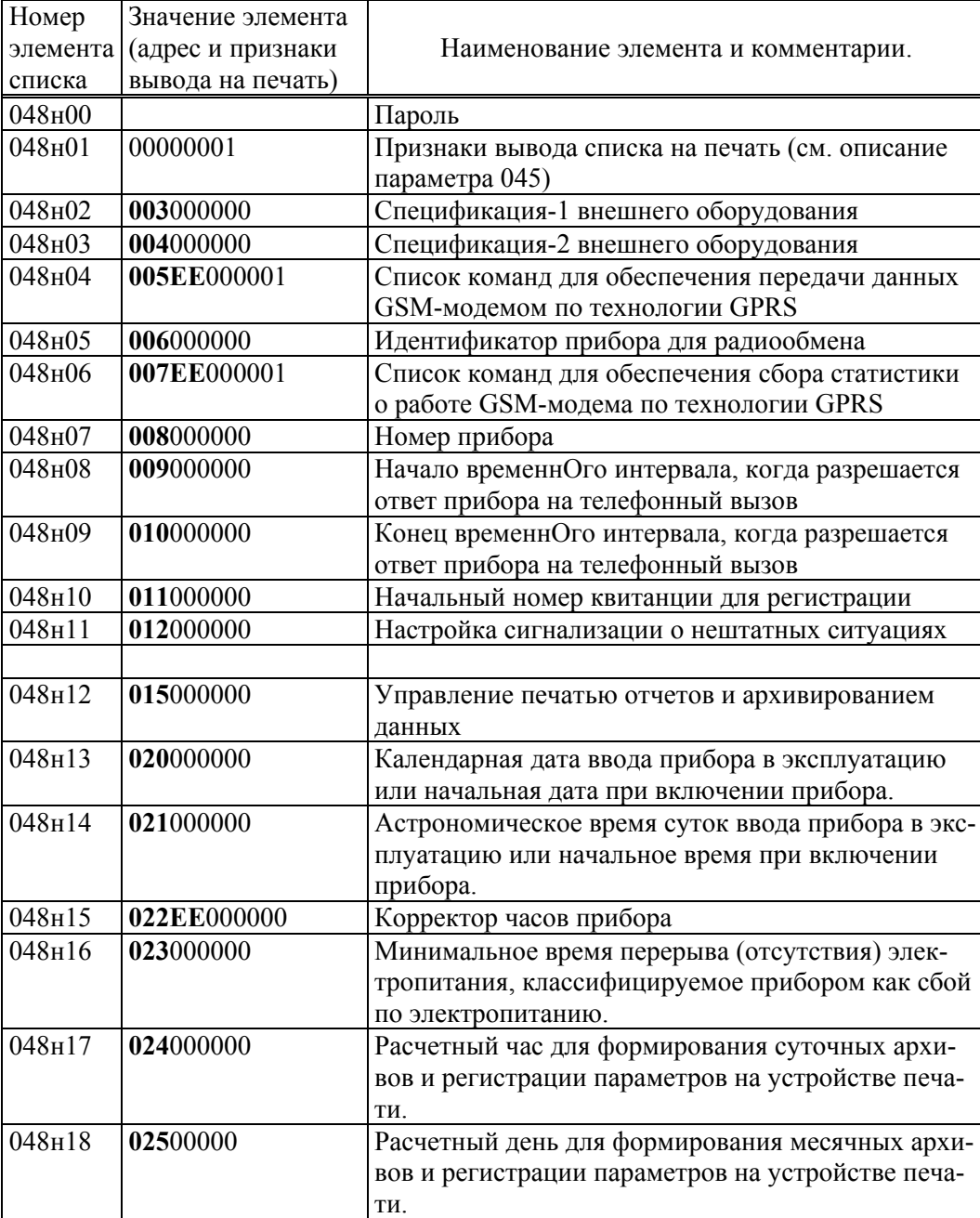

Таблица 4.4 - Список параметров Сп4

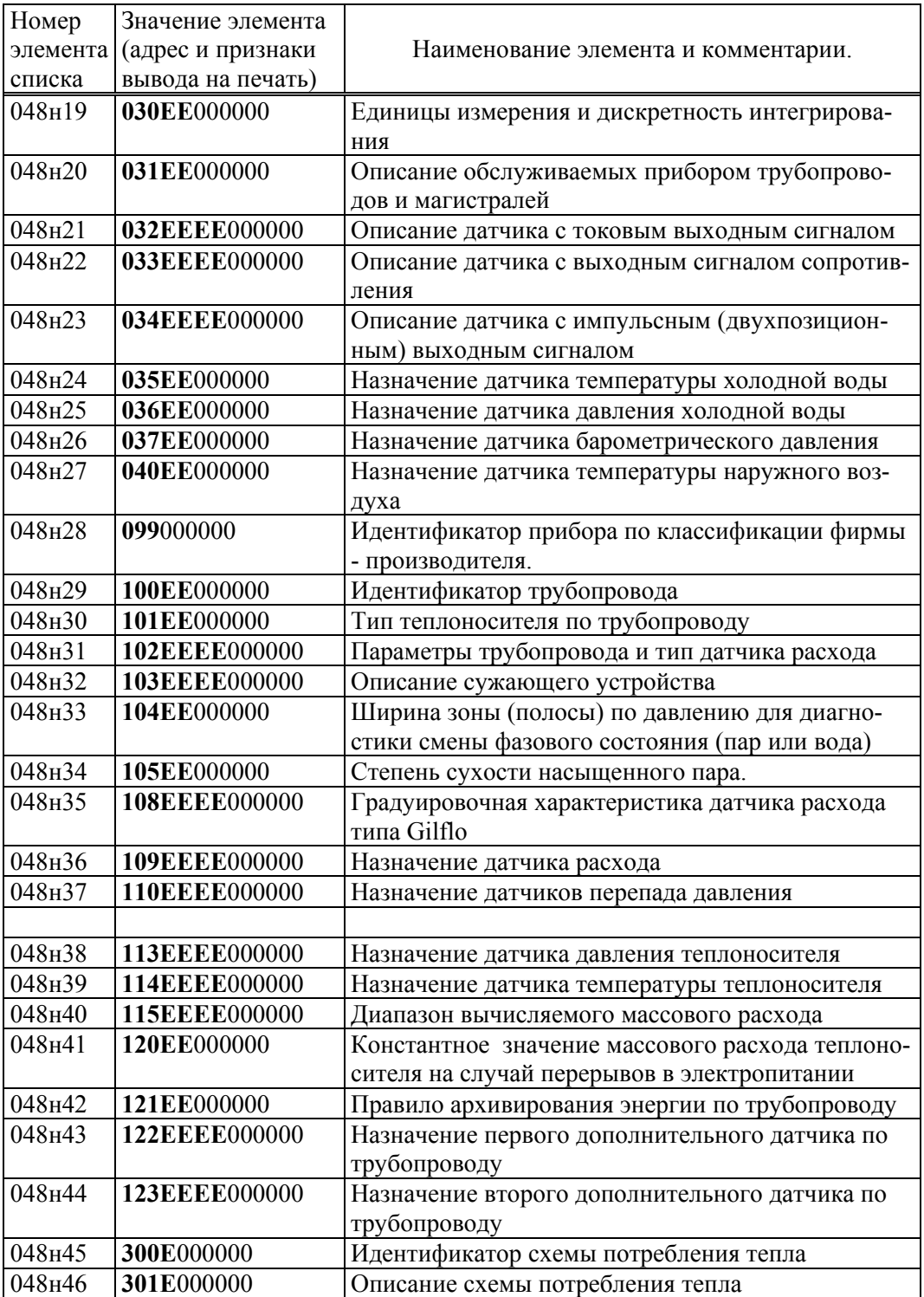

## 4.5.5 Список СкД

Список СкД (параметр 049) включает параметры, которые необходимы для контроля нулей датчиков перепада давления и давления. Формируется автоматически и не может быть изменен пользователем.

# 5 Управление режимами работы прибора

# 5.1 Структура меню

Взаимодействие оператора с прибором построено на базе многоуровневого меню. Оператор имеет возможность выбрать любой пункт из меню, войти в него и при этом прибор начинает выполнять определенную последовательность действий, соответствующую данному пункту: например, вывод на табло значений параметров энергопотребления по заданному списку. Вместе с тем, оператор, войдя в

пункт меню, часто должен произвести еще некоторые действия, например, набрать значение параметра. Каждый пункт меню имеет обозначение (название). В качестве пунктов меню могут быть как имена параметров, так и обозначения других объектов, например, Прибор, Архив и т.д.

На рисунке 5.1 показана структурная схема меню прибора (уровни меню отмечены римскими цифрами I, II, III, IV ). Пояснения к пунктам меню даны в таблице 5.1. Пункты меню выводятся на табло устройства в виде их названий, разделенных пустыми (пробельными) позициями.

На выбранный пункт меню указывает курсор, подчеркивая первый символ названия. Вход в пункт меню осуществляется нажатием клавиши  $\mathcal{V}$ . Перемещения курсора осуществляются нажатием клавиш  $\Leftrightarrow$  или  $\Leftrightarrow$ . Чтобы перейти в меню уровня II, нужно войти в пункт Прибор меню уровня I, нажав клавишу Ø. Переход в какое-либо меню уровня III возможен только из соответствующего пункта меню уровня II. Переход в какое-либо меню уровня IV возможен только из соответствующего пункта меню уровня III. В исходное состояние отображения основного меню (уровень I) прибор переходит после нажатия (в общем случае, многократного) на клавишу МЕНЮ из любого пункта меню любого другого уровня.

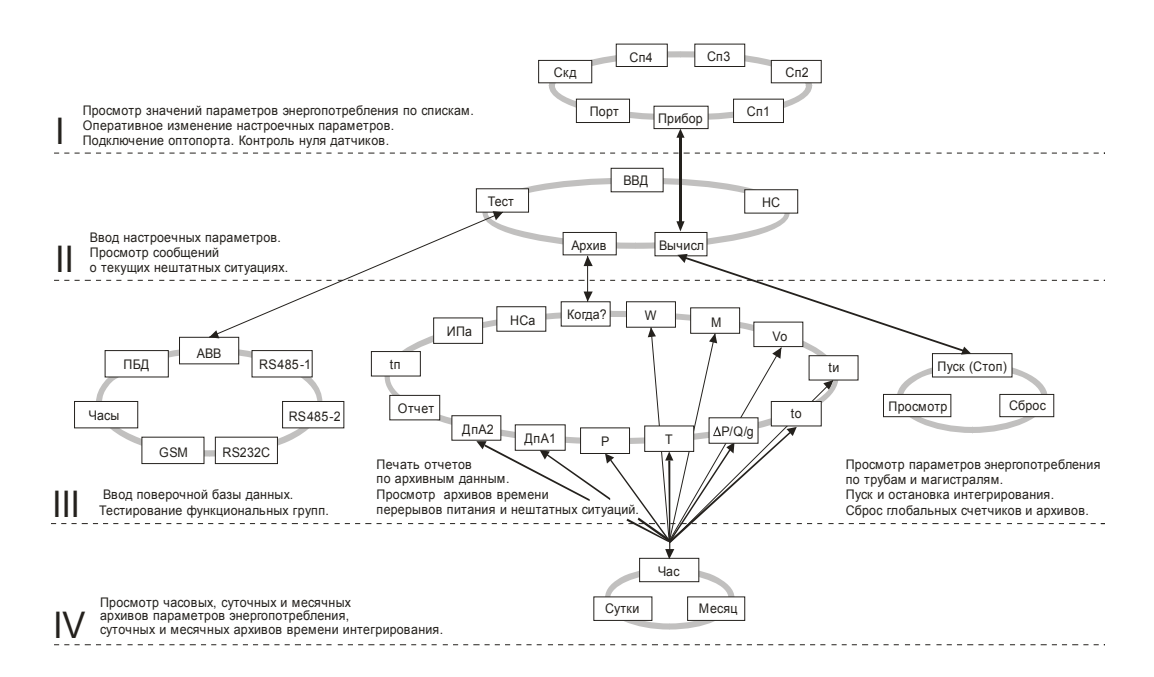

Рисунок 5.1 – Структура меню

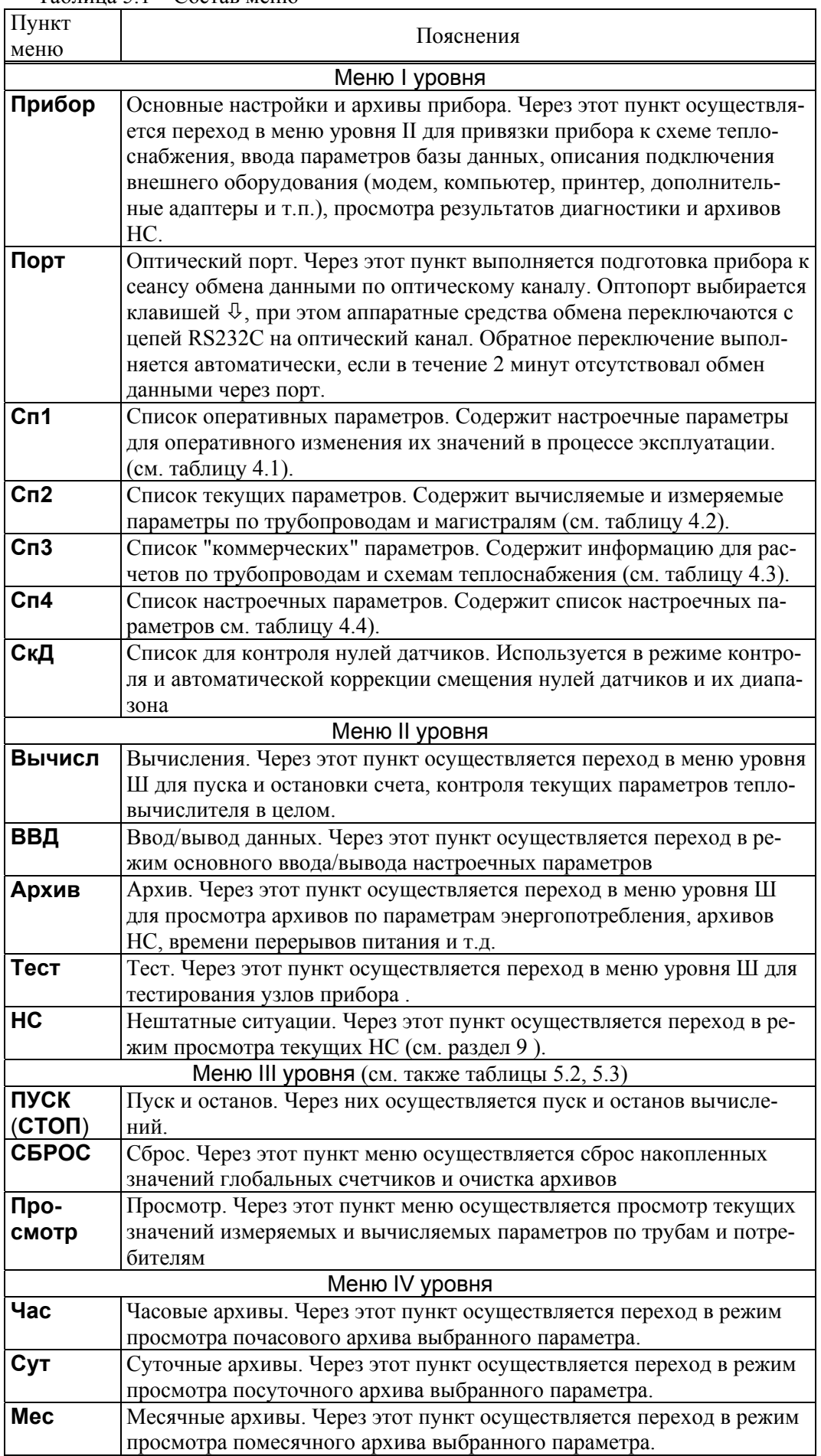

Таблица 5.1 – Состав меню

## 5.2 Ввод и вывод с помощью кодовых обозначений

В данном режиме осуществляется основной ввод значений параметров для параметрической настройки прибора на конкретное применение. Описанные в данном разделе процедуры ввода данных закрыты для пользователя, если прибор переведен в состояние "защита включена".

Ввод значений параметров осуществляется в пункте меню ВВД (II уровень). При выборе этого пункта меню и нажатии клавиши  $\theta$  на индикатор выводится следующая информация (курсором подчеркивается первый цифровой символ).

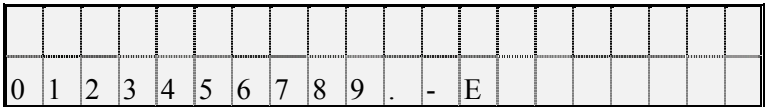

В данном случае для идентификации параметра используется его кодовое обозначение или, по другому, адрес (см. 4.1). Сначала набирают номер параметра, состоящий из трех цифр. При этом выбор нужного символа производят, перемещая курсор с помощью клавиш ⇔ или ⇒, а перенос символа в верхнюю - нажатием клавиши  $\hat{u}$ .

После набора трех цифр прибор анализирует, какой это параметр: системный, по трубопроводу или магистрали, есть ли у этого параметра элементы с индексами или нет и предлагает ввести недостающие поля. Например, после набора номера параметра 110 прибор просит указать номер трубопровода

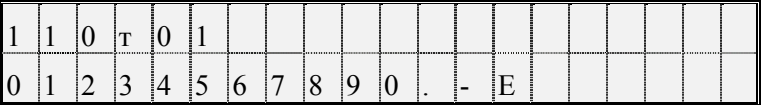

После набора номера трубопровода (две цифры) прибор определяет, что вводится элемент структуры и просит указать индекс (номер)

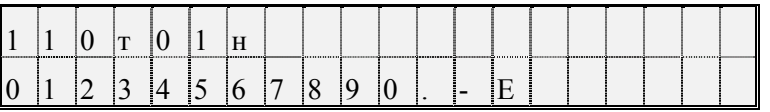

После набора номера элемента (2 цифры) прибор автоматически выводит значение параметра или выводит сообщение "Нет данных", если значение параметра не вводилось ранее

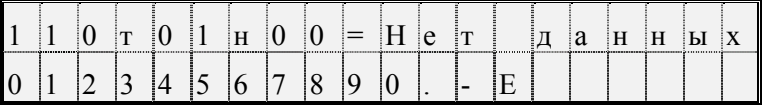

Для изменения значения параметра нажимают клавишу  $\Leftrightarrow$ , и табло приобретает вид

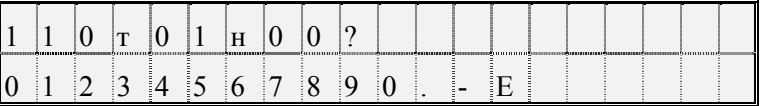

Далее набирается значение параметра и нажимается клавиша ВВОД, при этом символ "?" заменяется на символ "=" и изменяется информация в нижней строке: там выодятся единицы измерения. Например:

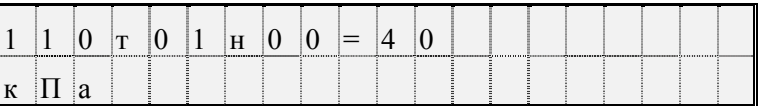

Отказ от ввода значения параметра возможен в любой момент времени после нажатия на клавишу МЕНЮ. Нажатие на клавишу  $\overline{\psi}$  приводит к удалению последнего символа. Нажимая клавишу  $\overline{\psi}$  несколько раз, можно удалить несколько символов, а затем повторить их набор.

Если ошибочно набран несуществующий номер параметра, трубопровода (магистрали) или несу-
ществующий индекс элемента параметра, то это фиксируется прибором: все цифры в соответствующем поле начинают мигать и дальнейший ввод данных невозможен. В этом случае нужно нажать клавишу  $\overline{\psi}$  и затем правильно набрать данные.

Вывод значения параметра, как уже отмечалось выше) происходит автоматически после полного набора адреса. При этом в нижней строке выводятся единицы измерений, а для архивных значений параметров – еще и время архивирования. Например:

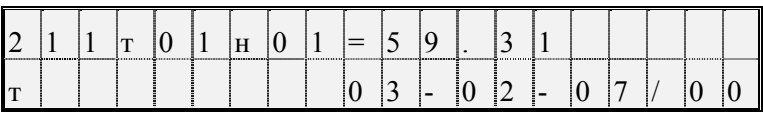

Здесь выведено на табло значение массы теплоносителя за прошедшие сутки из архива. Выедены единицы измерения (т) и время архивирования: 00 часов 3 февраля 2007 года. Можно посмотреть символьное обозначение параметра: для этого нужно нажать клавишу ⇒, например:

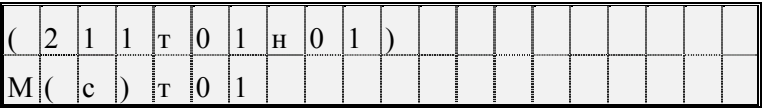

Здесь в первой строке табло выведен адрес параметра, а в нижней – его обозначение: М(с)т01.

При попытке изменить тот или иной параметр при включенной защите появляется сообщение Защита! и изменение блокируется. Это же сообщение появляется при попытке изменить вычисляемый параметр.

Если на табло выведено значение какого-либо общесистемного параметра, или параметра по трубопроводу, или параметра по потребителю, то можно с помощью клавиш  $\overline{\psi}$  и  $\hat{u}$  просмотреть, соответственно, значения всех общесистемных параметров, или параметров по трубопроводу, или параметров по потребителю. Для выхода из режима просмотра можно либо нажать клавишу МЕНЮ, либо перейти в режим ввода по клавише ⇔.

Особенность вывода значений элементов параметра 013 заключается в том, что в нижней строке выводится мнемоническое обозначение той нештатной ситуации, на контроль которой настраивается прибор, например:

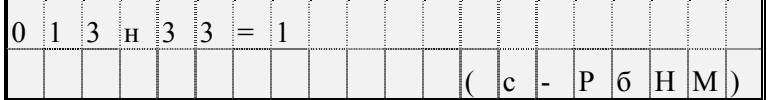

В этом примере показано, что включен (013н33=1) контроль выхода за нижний предел показаний датчика барометрического давления (с-РбНМ).

### 5.3 Ввод и вывод с помощью символьных обозначений

Вывод значений параметров с идентификацией параметров по их по символьному обозначению (см. раздел 4.1) производится следующим образом. В соответствии со структурой меню (рисунок 5.1) и таблицей 5.1 тот или иной параметр может быть включен как элемент в один из явно формируемых списков в меню уровня I, или как элемент в неявно формируемый список текущих нештатных ситуаций в меню уровня II, или как элемент в неявно формируемые списки контролируемых параметров по трубопроводам и магистралям в меню уровня III (см. 5.6), или как элемент архива в меню уровня IV. Поэтому для вывода значения параметра нужно перейти в меню соответствующего уровня, выбрать там нужный пункт и войти в него (5.2). При входе в соответствующий пункт меню выводится значение первого параметра из заданной последовательности. Значение параметра всегда сопровождается его символьным обозначением, за которым может следовать цифры номера трубопровода или магистрали, а после знака равенства отображается собственно значение параметра. Во второй строке размещена информация о единицах измерения, а также о дате и времени архивирования значения параметра, если выводится значение элемента архива.

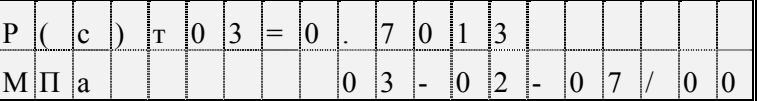

При нажатии на клавишу ⇒ на табло выводится дополнительная информация о параметре. При этом в первой строке отображаются кодовое обозначение параметра, а во второй - его символьное обозначение:

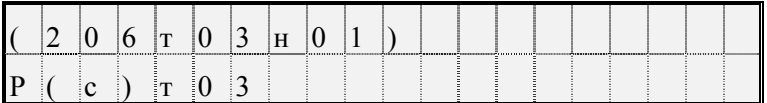

Для вывода значения следующего параметра из последовательности, определенной пунктом меню, нажимают клавишу  $\mathcal{V}$ . При нажатии на  $\hat{u}$  выводится значение предыдущего параметра.

Следует обратить внимание, что при выводе по списку выводятся не значения элементов списка, а значения параметров, внесенных в список, то есть тех параметров, адреса которых являются значениями элементов списка.

Изменение значений оперативных параметров в процессе эксплуатации прибора (при опломбированном приборе) возможно только тогда, когда выбранным пунктом меню является список Сп1.

В режим изменения значения параметра прибор переходит из режима вывода (просмотра) значений параметров после нажатия клавиши  $\Leftrightarrow$ . При этом во второй строке выводятся необходимые для набора значения цифровые и специальные символы, первый цифровой символ подчеркивается курсоpom.

Выбор нужного символа производят с помощью клавиш ⇒ или  $\Leftrightarrow$ , а его перенос в поле значения параметра - клавишей  $\hat{u}$ .

Отказ от изменения значения параметра возможен в любой момент времени после нажатия на клавишу МЕНЮ, заканчивается набор значения по клавише ВВОД, при этом символ ? заменяется на символ = (равно).

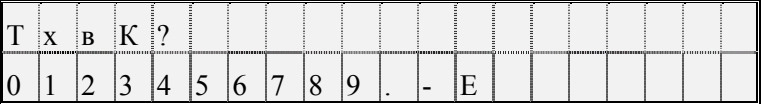

Если список Сп1 защищен паролем (см. описание параметра 045), то при первой попытке изменить значение какого-либо параметра из списка (после первого нажатия клавиши СБРОС) прибор запрашивает пароль:

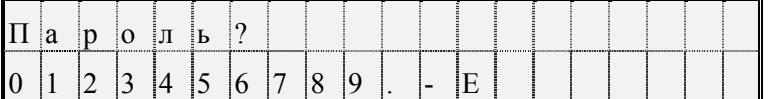

После ввода пароля (который не отображается, если прибор опломбирован) прибор переходит в состояние изменения значений параметров как это описано выше. При попытке изменить подряд значения нескольких параметров пароль вновь не запрашивается, если интервал времени между нажатиями любых двух клавиш не превышает минуты.

При включенной защите данных измененные значения настроечных параметров из списка Сп1 автоматически записываются с привязкой по времени в специальный архив регистрации изменений (ИПа), что обеспечивает жесткий контроль за действиями оператора.

Необходимо обратить внимание, что в режиме ввода/вывода параметров с идентификацией их по символьным обозначениям доступны только те параметры, которые включены в соответствующие списки. Впрочем, наличие свободно программируемых списков позволяет включить в них любые параметры.

### 5.4 Просмотр архивов

Для вывода значений архивных параметров необходимо войти в пункт меню Архив. При этом, после нажатия клавиши  $\mathcal Q$  на табло выводится меню архивов:

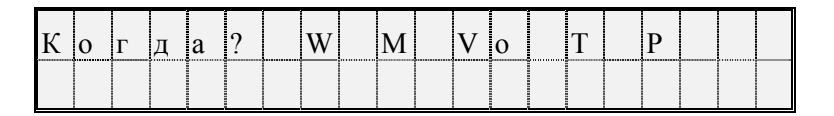

Если курсор находится в одной из крайних позиций меню, то после нажатия той из клавиш  $\Leftrightarrow$  или Õ, которая указывает за пределы табло, на него будут выведены невидимые до этого пункты. Полное меню архивов представлено на рисунке 5.1 и ниже в таблице 5.2.

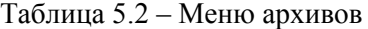

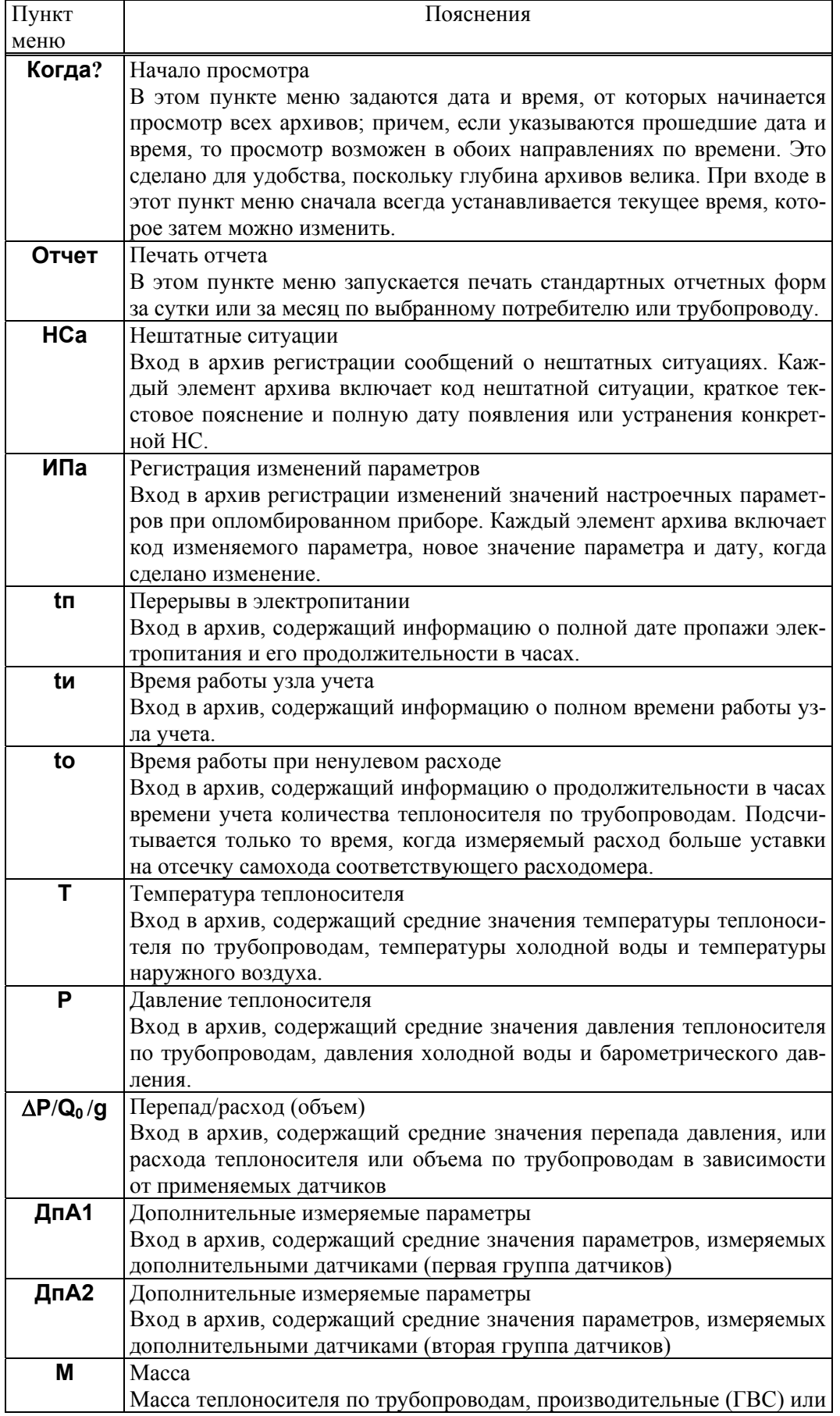

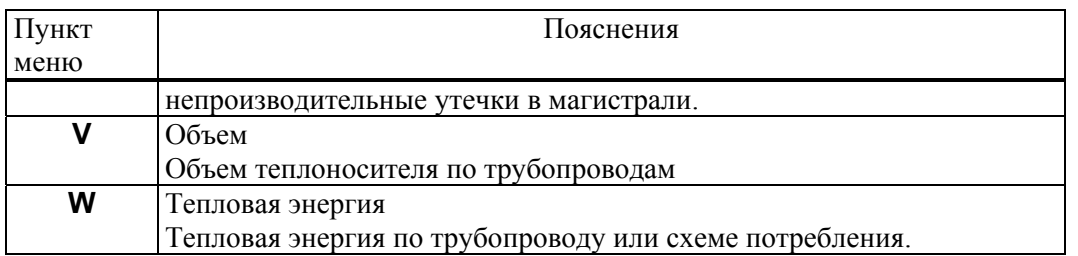

При входе в меню архивов выбранным оказывается пункт Когда? Если войти в этот пункт меню, то можно указать время начала просмотра архивов:

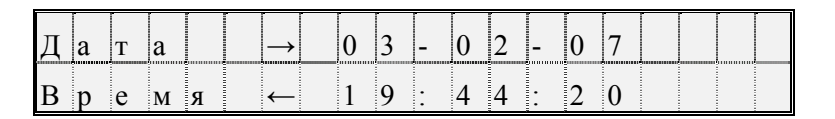

Первоначально на табло отображаются текущие дата и время. Далее, стрелками  $\Leftrightarrow$  ⇔ можно перемещать курсор, а стрелками  $\overline{\Psi}$ ,  $\hat{\Phi}$  можно "прокручивать" цифры в соответствующей позиции, устанавливая таким образом дату и время начала просмотра архивов. Следует иметь ввиду, что изменение, например, значений минут, приводит, в общем случае, к изменению цифр и в других позициях: то есть изменяются время и дата в целом. Курсор переходит из крайней позиции справа на верхней строке на крайнюю позицию слева нижней строки по нажатию клавиши  $\Rightarrow$ . Так же осуществляется переход с нижней строки на верхнюю. После установки времени начала просмотра следует вернуться в меню архивов по клавише МЕНЮ и выбрать нужный пункт.

После выбора необходимого пункта меню, например Т, и нажатии клавиши  $\theta$  на табло выводится меню IV уровня для выбора временнОй характеристики архива: часовой, суточный, за месяц. Кроме того, установив курсор на поле номера трубопровода, с помощью клавиш  $\overline{\psi}$  или  $\hat{\tau}$  можно изменять его значение.

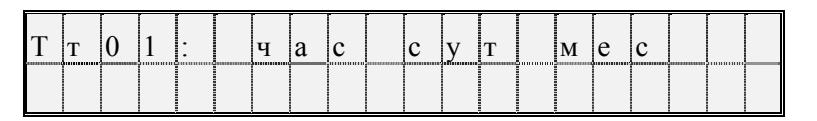

При выборе необходимого пункта и нажатии клавиши  $\theta$  на табло выводится первое значение параметра из архива, например:

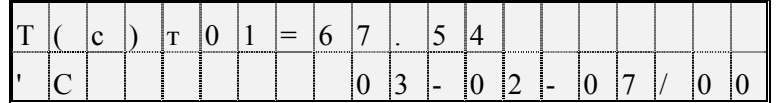

При нажатии на клавишу  $\theta$  будет выведено следующее, более раннее, значение, а при нажатии  $\hat{u}$ - предыдущее.

Если просматриваются архивы нештатных ситуаций (НСа) или перерывов электропитания (tп), то при входе в соответствующий пункт меню сразу выводится ближайший по времени элемент архива, поскольку в этих случаях нет дополнительного разбиения архивов на часовые, суточные и за месяц.

Если при просмотре архива НСа или ИПа нажать клавишу  $\Rightarrow$ , то на табло будет выведено краткое текстовое пояснение по зафиксированной НС или измененному параметру. Заканчивается просмотр архива по клавише МЕНЮ.

Если на некотором интервале времени была зафиксирована нештатная ситуация, то соответствующий элемент архива может быть помечен символом "\*", который, при выводе на табло, будет располагаться правее символа "=" (см. параметр 015).

При перерывах питания, если прибор находится в состоянии "защита выключена", соответствующие элементы архивов не вычисляются и по ним выводится сообщение Нет данных. Далее, средние значения температуры и давления теплоносителя могут вычисляться (см. описание параметра 115) либо независимо от величины расхода по трубопроводу, либо только при расходе большем, чем значение уставки на отсечку самохода; во втором случае при перекрытии трубопровода соответствующие элементы архивов не вычисляются и по ним тоже выводится сообщение Нет данных Если прибор опломбирован, то при перерывах питания вычисления ведутся по константам массового расхода, температуры и давления.

Если после работы с некоторым архивом (например, W) нажать клавишу МЕНЮ и затем выбрать другой архив (например, М), то просмотр его начнется с того момента времени, на котором закончился просмотр предыдущего архива. Разумеется, время начала просмотра изменить, вновь войдя предварительно в пункт Когда?

### 5.5 Пуск и останов, сброс счетчиков и архивов

5.5.1 Пуск, остановка и сброс показаний теплосчетчика

Для того, чтобы прибор вычислял массу теплоносителя и тепловую энергию, необходимо выполнить процедуру пуска. Пуск и остановка могут быть выполнены только в состоянии прибора "Защита выключена" (см. раздел 3). После пуска на счет прибор должен быть переведен в состояние "Защита включена" за исключением работы в технологическом режиме.

Глобальные счетчики - это ячейки памяти, где хранятся вычисляемые нарастающим итогом с момента пуска на счет значения массы и объема теплоносителя по трубопроводам, значения массы утечек по магистралям, значения энергии по трубопроводам и магистралям. Очистка (сброс) счетчиков возможна только при выключенной защите. Для выполнения процедур пуска, остановки или сброса глобальных счетчиков выбирают пункт меню Прибор, входят в него, нажимая клавишу  $\mathcal{V}$ , и в меню уровня II входят в пункт меню Вычисл. При этом, на табло будет выведено:

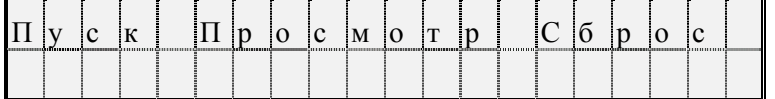

Далее нажимается клавиша  $\mathcal{Y}$ . На табло выводится запрос на подтверждение операции: Выполнить пуск?

Для подтверждения следует нажать клавишу ВВОД. В случае выполнения операции пуска на счет табло примет следующий вид:

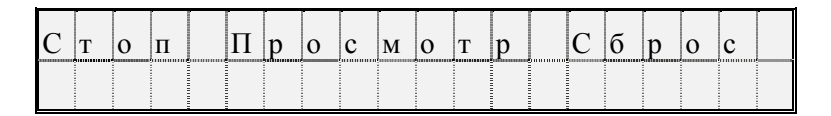

То есть, пункт меню Пуск заменяется на пункт Стоп. Попытка осуществить пуск или остановку счета при опломбированном приборе приводит к появлению на табло сообщения Защита!. Через 1-2 секунды сообщение снимается и восстанавливается прежний вид табло.

Ранее было отмечено, что прибор контролирует необходимость ввода некоторых параметров (см. раздел 4.1). Поэтому, если какой-то из контролируемых параметров не введен, то пуск не производится, а на табло выводится на 1-2 секунды сообщение:

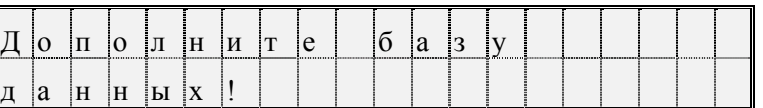

Затем на табло выводится кодовое обозначение параметра, значение которого нужно ввести, например:

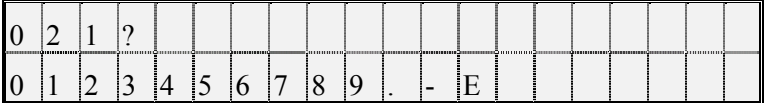

Далее нужно набрать и ввести значение параметра так, как это было описано выше. Если значения остальных параметров введены правильно, то пуск осуществится и на табло будет выведена информация подобная той, что выводтся при пуске на счет. В противном случае прибор предложит ввести значение следующего контролируемого параметра и т.д.

Для остановки счета нужно при снятой защите прибора нажатием клавиши  $\Phi$  войти в пункт меню Стоп. При этом на табло будет выведено сообщение Выполнить стоп?. Для подтверждения следует нажать клавишу ВВОД.

Для сброса глобальных счетчиков и удаления архивных значений при снятой защите прибора сле-

дует выбрать пункт меню Сброс и войти в него. При входе в пункт меню Сброс прибор требует подтверждения Выполнить сброс?

Для подтверждения следует нажать клавишу ВВОД. При этом будут обнулены значения глобальных счетчиков и удалены архивные значения.

Для просмотра текущих значений параметров следует войти в пункт меню Просмотр. При этом табло примет следующий вид:

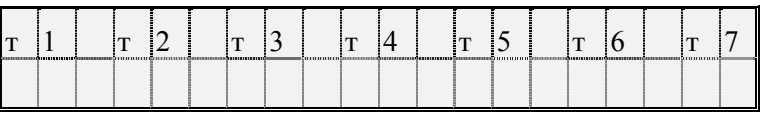

То есть, на табло как пункты меню выводятся обозначения обслуживаемых трубопроводов и потребителей, описанных в параметре 031. С помощью клавиш  $\Leftrightarrow$ ,  $\Leftrightarrow$  можно получить доступ к невидимым здесь пунктам меню, если таковые существуют.

Входя по клавише  $\sqrt[1]{\frac{1}{2}}$  в соответствующий пункт меню, можно просмотреть текущие значения измеряемых и вычисляемых параметров.

5.5.2 Работа теплосчетчика в технологическом режиме

При работе прибора в технологическом режиме пуск на счет осуществляется как обычно, а остановка производится автоматически по истечении заданного времени (см. описание параметра 027). Технологический режим используется при поверке прибора. При этом, по окончании интегрирования в технологическом режиме на табло выводится сообщение:

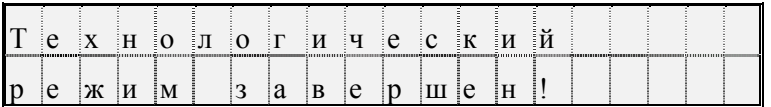

Для того, чтобы снять это сообщение, нужно нажать клавишу МЕНЮ. Если при интегрировании в технологическом режиме прибор перевели в состояние "защита включена", или выключили и включили питание, то технологический режим прерывается и на табло выводится сообщение "Технологический режим прерван". Для того, чтобы снять это сообщение, нужно нажать клавишу МЕНЮ.

#### 5.6 Контроль нуля и диапазона датчиков

В процессе работы прибора в комплекте с преобразователями перепада давления и давления возникает проблема контроля и корректировки смещения нулей и диапазонов измерений датчиков (под корректировкой диапазона понимается вычисление поправки на крутизну характеристики соответствующего датчика). Прибор поддерживает режим контроля нулей и диапазонов датчиков, хотя следует иметь в виду, что для осуществления контроля нужно создать физические условия, при которых выходной сигнал того или иного датчика должен быть равен нулю (контроль нуля) или некоторому заданному значению, например, верхнему пределу диапазона (контроль диапазона). Подробная процедура контроля датчиков может быть разработана только применительно к конкретным типам датчиков, а поскольку тепловычислитель может работать с различными первичными преобразователями, то здесь излагаются только общие подходы.

Например, для контроля нуля датчика перепада давления при рабочем давлении открывают вентиль соединительной трубки, уравнивают давления в "плюсовой" и "минусовой" камерах преобразователя перепада давления. Для контроля нуля датчиков перепада давления и датчиков избыточного давления при атмосферном давлении закрывают отсечные вентили и открывают вентили, соединяющие камеры датчиков с атмосферой. Для контроля диапазона датчиков перепада давления и избыточного давления "минусовая" камера соединяется с атмосферой, а в "плюсовую" подается под известным давлением газ (например, азот). Контроль нуля и диапазона датчиков расхода возможен, как правило, только в условиях испытаний на специальных стендах и здесь он не рассматривается.

Принятая здесь последовательность контроля датчиков по трубопроводу следующая: первый перепада давления, второй датчик перепада давления (если он есть), третий датчик перепада давления (если он есть), датчик давления (если он есть), 1-й и 2-й дополнительные датчики (если они есть и им назначены преобразователи давления или перепада давления). Контроль датчиков по системному каналу производится в следующей последовательности: датчик давления холодной воды (если он есть), датчик барометрического давления (если он есть). Для входа в режим контроля нулей и диапазонов

необходимо в меню I уровня выбрать пункт СкД и войти в него, нажав клавишу  $\theta$ ; ниже показан вид табло при входе в пункт меню СкД:

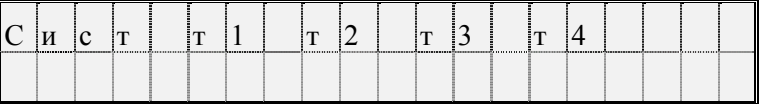

В архив ИПа записываются значения параметров смещения нуля и значения крутизны на момент входа в режим; при наличии принтера печатается квитанция о начале контроля нулей и диапазонов датчиков по трубопроводам.

Далее следует выбрать системный канал или трубопровод клавишами  $\Rightarrow$ ,  $\theta$ . На табло выводится перечень контролируемых параметров, например:

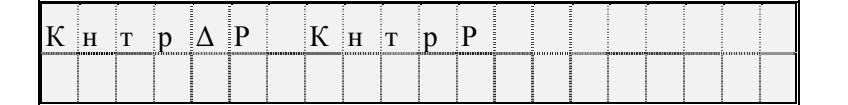

Далее клавишами  $\Rightarrow$ ,  $\&$  выбирается конкретный параметр для контроля нуля и/или диапазона. При входе в режим контроля нуля и крутизны датчиков системного канала значения всех измеряемых параметров по системному каналу запоминаются и по ним ведутся вычисления в течение всего времени нахождения в данном режиме.

При входе в режим контроля нуля по какому-либо трубопроводу запоминаются значения массового расхода и параметров, измеряемых дополнительными датчиками и по этим константам ведутся вычисления. При этом, если фактически вычисленный расход в процессе контроля нулей датчиков становится больше запомненного, то он принимается за константу для дальнейших вычислений. При рестарте режим контроля нуля снимается. В режиме контроля нуля сообщения о НС не формируются.

Далее клавишами  $\Rightarrow$ ,  $\&$  выбирается конкретный параметр для контроля нуля и/или диапазона. При этом на табло выводится сообщение:

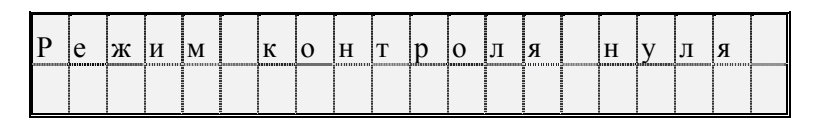

Затем на табло выводится текущее значение контролируемого параметра, например, перепада давления, измеряемого по данному трубопроводу в формате вывода параметра по списку:

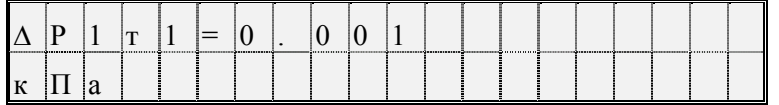

Значение параметра выводится без учета поправки на смещение нуля.

Для контроля смещения нуля следует обеспечить условия, при которых выходной сигнал датчика должен быть равен нулю (см. выше) и наблюдать за изменением выведенного значения параметра.

Через некоторое время (оно определяется опытным путем), значение параметра должно установиться. При необходимости, следует произвести регулировку нуля в соответствии с документацией на датчики.

Если известно, что крутизна характеристики датчика не зависит от смещения нуля и если выявленное смещение не превосходит 3% от верхнего предела диапазона измерений, то можно не производить точной регулировки, а запомнить смещение нуля. Для этого нужно после установления показаний параметра нажать клавишу ВВОД. На табло будет выведено значение смещения нуля; для рассматриваемого здесь примера это будет выглядеть так:

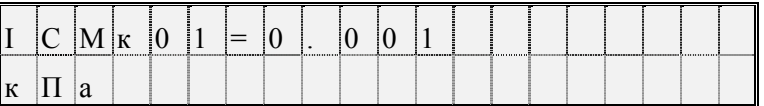

В этом примере IСМк01 – смещение нуля датчика с выходным токовым сигналом по первому каналу, который описан как датчик перепада давления (см. описание параметра 032к\*н06).

Если значение смешения нуля случайно оказалось больше 3% от верхнего предела диапазона, то запоминания не произойдет, обозначение параметра не изменится, а на табло будет выведено на 2-3 секунды сообщение: "Смещение вне допуска". В этом случае нужно дополнительно отрегулировать "нуль" датчика и, при необходимости, нажать клавишу ВВОД для запоминания оставшегося смещения.

После контроля и, возможно, регулировки нуля датчика можно либо перейти к контролю его диапазона, либо перейти к контролю нуля другого датчика. Для обеспечения контроля нуля другого датчика нужно нажать клавишу МЕНЮ, затем выбрать новый контролируемый параметр и повторить описанную выше процедуру. Для перехода к контролю диапазона датчика нужно нажать клавишу  $\mathcal{P}$ .

На табло на 1-2 секунды выводится:

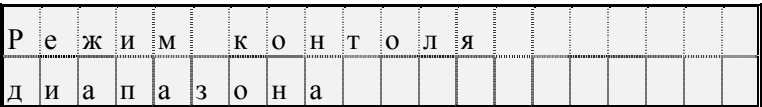

Затем на табло появится запрос на ввод значения диапазона. Для рассматриваемого здесь примера это будет выглядеть следующим образом

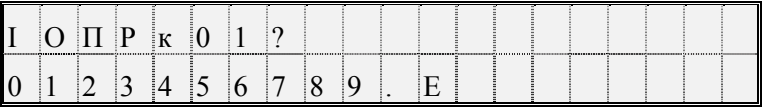

В данном примере IOПРк01 - задаваемое значение диапазона для датчика с токовым выходом по первому каналу. Нужно набрать величину задаваемого диапазона и нажать клавишу ВВОД, например:

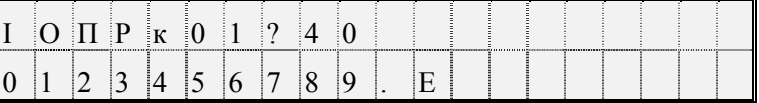

Вводимая величина должна быть по возможности близка к верхнему пределу диапазона измерений. Следует отметить, что вводимое значение диапазона должно быть выражено в тех же единицах измерения, в каких выводятся значения соответствующего измеряемого параметра.

После ввода значения диапазона на табло выводится значение измеряемого параметра с учетом откорректированного смешения нуля (и, для датчика давления, за вычетом поправки на высоту столба разделительной жидкости), например:

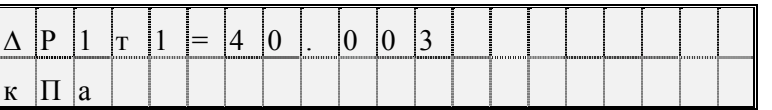

Далее следует задать по входу датчика требуемое внешнее воздействие (здесь, перепад давления), по величине равное введенному значению диапазона.

Корректировка диапазона сводится к определению поправки на крутизну характеристики соответствующего датчика. Поправка же вычисляется путем деления измеренного значения параметра на заданное значение диапазона.

Для корректировки диапазона следует нажать клавишу ВВОД. При этом, если измеренное и заданное значения диапазона отличаются не более, чем на  $\pm 3$  %, то будет рассчитана поправка на крутизну соответствующего датчика и измеренное значение будет приведено к заданному. При этом на табло будет выведено значение поправки на крутизну, например, для данного случая:

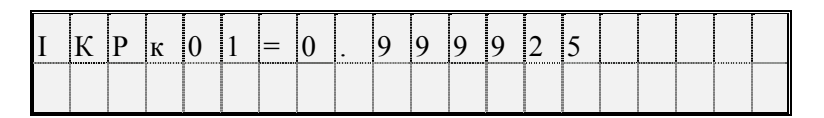

В данном примере IKPк01 -вычисленное значение поправки на крутизну датчика с токовым выходом по первому каналу.

Если же измеренное и заланное значения диапазона отличаются более, чем на  $\pm 3$  %, то на табло выводится сообщение: Крутизна вне допуска. Это означает, что требуется специальная регулировка соответствующего датчика.

Для выполнения процедуры контроля нулей и диапазонов других датчиков по данному трубопроводу, например, второго или третьего датчика перепада давления или датчика давления, нужно нажать клавишу МЕНЮ, перейти в режим контроля нуля следующего по списку датчика и повторить все процедуры.

В зависимости от того, какой датчик контролируется, на табло могут выводиться разные символьные обозначения:

- по системному каналу: Рб - для датчиков барометрического давления;

- Рхв - для датчиков давления холодной воды;

- по трубопроводам:  $\Delta P1\tau^*$ ,  $\Delta P2\tau^*$ ,  $\Delta P3\tau^*$  - для датчиков перепада давления;

- Рт\*- для датчиков давления;

- Рд1т\*(или  $\Delta P$ д1т\*), Рд2т\* (или  $\Delta P$ д2т\*) – для дополнительных датчиков по трубопроводу.

При необходимости контроля датчиков по другому трубопроводу повторяется процедура выбора трубопровода и т.д.

По окончании процедуры контроля датчиков следует нажать клавишу МЕНЮ. При этом будет напечатана соответствующая квитанция и сделана запись в архив ИПа..

#### 5.7 Вывод информации на принтер

5.7.1 Наибольшее распространение имеют принтеры персональных компьютеров. Поэтому в приборе обеспечивается возможность подключения именно таких устройств. Как правило, они всегда имеют параллельный интерфейс CENTRONICS, а иногда еще дополнительный последовательный интерфейс RS232C. Основное требование к принтерам: они должны быть постоянно настроены на 866 кодовую страницу.

В случае использования параллельного интерфейса подключение производится через специальный адаптер АПС43. Принтер подключается к адаптеру стандартным кабелем для соединения принтера с компьютером, а адаптер в свою очередь подключается к прибору двухпроводной линией, длина которой может достигать нескольких километров. Эта линия выполняет функции информационной магистрали, к которой можно подключить и другие приборы. Все подключенные приборы совместно могут использовать один принтер. Дополнительно адаптер имеет розетку, в которую включается кабель питания принтера, что позволяет автоматически включать принтер только на период вывода информации. Принтер, имеющий интерфейс RS232C, можно непосредственно без адаптера подключить к прибору. Однако расстояние такого подключения не должно превышать 10-15 метров, и в этом случае принтер не может работать как групповое устройство. Он обслуживает только прибор, к которому подключен.

Рассмотренные выше варианты полключения являются стационарными. Они обеспечивают печать информации в момент ее формирования. В то же время практически вся информация сохраняется в достаточно глубоких архивах, из которых может быть распечатана и позже по команде оператора. Для этого в приборе обеспечивается временное подключение принтера. Оно осуществляется через оптический порт. Используется принтер с интерфейсом RS232C, к которому подключен адаптер АПС73 (оптическая головка).

Порядок действий при временном подключении таков. Оператор располагает принтер вблизи прибора, включает его и устанавливает оптическую головку в гнездо АПС72, расположенное на лицевой панели прибора. Далее выбирается пункт меню Порт и нажимается клавиша  $\theta$ . На табло появляется сообщение Оптопорт включен.

Далее выбирается объект для вывода на принтер, например, отчет за сутки из меню Отчет и нажимается клавиша ВВОД. Прибор запрашивает Вывод в оптопорт? и, получив подтвержение повторным нажатием клавиши ВВОД, выводит информацию на печать через оптопорт. При этом любое оборудование, подключенное к прибору стационарно по интерфейсу RS232C, временно отключается. Передача производится на скорости, заданной в параметре 003 для внешнего интерфейса (третий символ слева в значении параметра 003). Формат байтов: один стартовый бит, восемь информационных, один стоповый. Контрольный бит не используется. Если в течение 2 минут вывод на временный принтер отсутствует, то автоматически восстанавливается подключение стационарного оборудования.

Регистрация значений отдельных параметров или их списков возможна либо в автоматическом режиме, либо по команде оператора. Общим для всех видов сообщений, выводимых на принтер, является то, что они всегда содержат дату и время печати, номер прибора, задаваемый параметром 008, и порядковый номер сообщения (квитанции).

При печати значений отдельных параметров или списка всегда печатается символическое обозначение параметра и его кодовое обозначение (адрес), архивные значения сопровождаются значением времени занесения в архив.

Периодичность печати того или иного списка в автоматическом режиме указывается в самом списке. Там же указывается перечень событий, при наступлении которых список распечатывается автоматически (см. описание параметра 045)

Возможна также печать данных по специально составленной форме; в приложении Б приведены формы печати отчета за сутки и за месяц и формы печати архивных значений отдельных параметров. Перечень печатаемых отчетов и периодичность их печати задается параметром 015. Кроме того, в параметре 015 указывается печатать отчеты с переводом страницы или подряд на рулонную бумагу.

Ниже описывается процедура вывода значений параметров на печать по команде оператора.

5.7.2 Печать значений параметров.

Для печати значения параметра по команде оператора, необходимо вывести его на табло и нажать на клавишу ВВОД. На табло будет выведен один из запросов (в зависимости от того, по какому из интерфейсов подключен принтер): Вывод в оптопорт?, Вывод по RS232C?, Вывод по RS485?.

При повторном нажатии клавиши ВВОД производится печать.

5.7.3 Печать списков

Для печати значений всех параметров, включенных в список, следует выбрать нужный пункт в меню I уровня, например, пункт Сп1, и дважды (см. выше) нажать на клавишу ВВОД.

5.7.4 Печать стандартных отчетов по архивным данным.

Если войти в пункт Отчет меню III уровня, то можно выбрать потребителя (магистраль) или трубопровод и отпечатать отчет о параметрах энергопотребления по архивным данным за выбранные сутки или месяц по одной из форм приложения Б. Отчет печатается за ближайший по времени (к той дате, которая установлена в пункте Когда?) прошедший расчетный период (за расчетные сутки или расчетный месяц). Если ни один из потребителей или трубопроводов не описан в параметре 031, то вход в данный пункт блокируется. При входе в пункт Отчет табло имеет следующий вид:

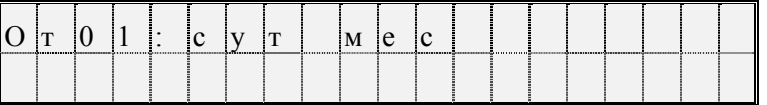

Клавишами  $\hat{\tau}$ ,  $\theta$  выбирается номер потребителя или трубопровода, а клавишами  $\Rightarrow$ ,  $\Leftarrow$  выбирается отчет за сутки или месяц. Отчет печатается при двойном нажатии клавиши ВВОД.

Если войти в один из пунктов НСа (архив сообщений о нештатных ситуациях), или tп (архив времени перерывов в электропитании) или в любой другой архив меню III уровня и дважды нажать клавишу ВВОД, то отпечатается справка по соответствующему архиву по форме, приведенной в приложении Б. Если печать невозможна (нет принтера или он неисправен), то появится и через секунду исчезнет сообщение: "Нет ресурса".

#### 5.8 Тестирование функциональных групп

5.8.1 Пункт Тест меню II уровня предназначен для проверки и настройки функциональных групп, а также для загрузки поверочной базы данных. При нажатии клавиши  $\Downarrow$  в этом пункте раскрывается дополнительное меню III уровня, описанное ниже в табл.5.3.

Для выполнения той или иной проверки нужно войти в соответствующий пункт меню (нажать клавишу  $\overline{\psi}$ ) и выполнить действия, указанные в таблице 5.3 или ниже в данном разделе. В данном разделе описывается, как нужно работать с прибором при выполнении тех или иных проверок, но не приводятся нормы точности - это сделано в методике поверки прибора и в инструкциях по настройке.

| Пункт      | Пояснения                                                                                                    |
|------------|----------------------------------------------------------------------------------------------------|
| меню       |                                                                                                    |
| <b>ABB</b> | Функциональная группа ввода аналоговых и дискретных сигналов.<br>Нажимая на клавишу ↓ последовательно выводят значения измеряе-<br>мых токов или сопротивлений на входных контактах прибора, или<br>значения частоты следования импульсов и количества импульсов по |

Таблица 5.3 – Меню тестирования

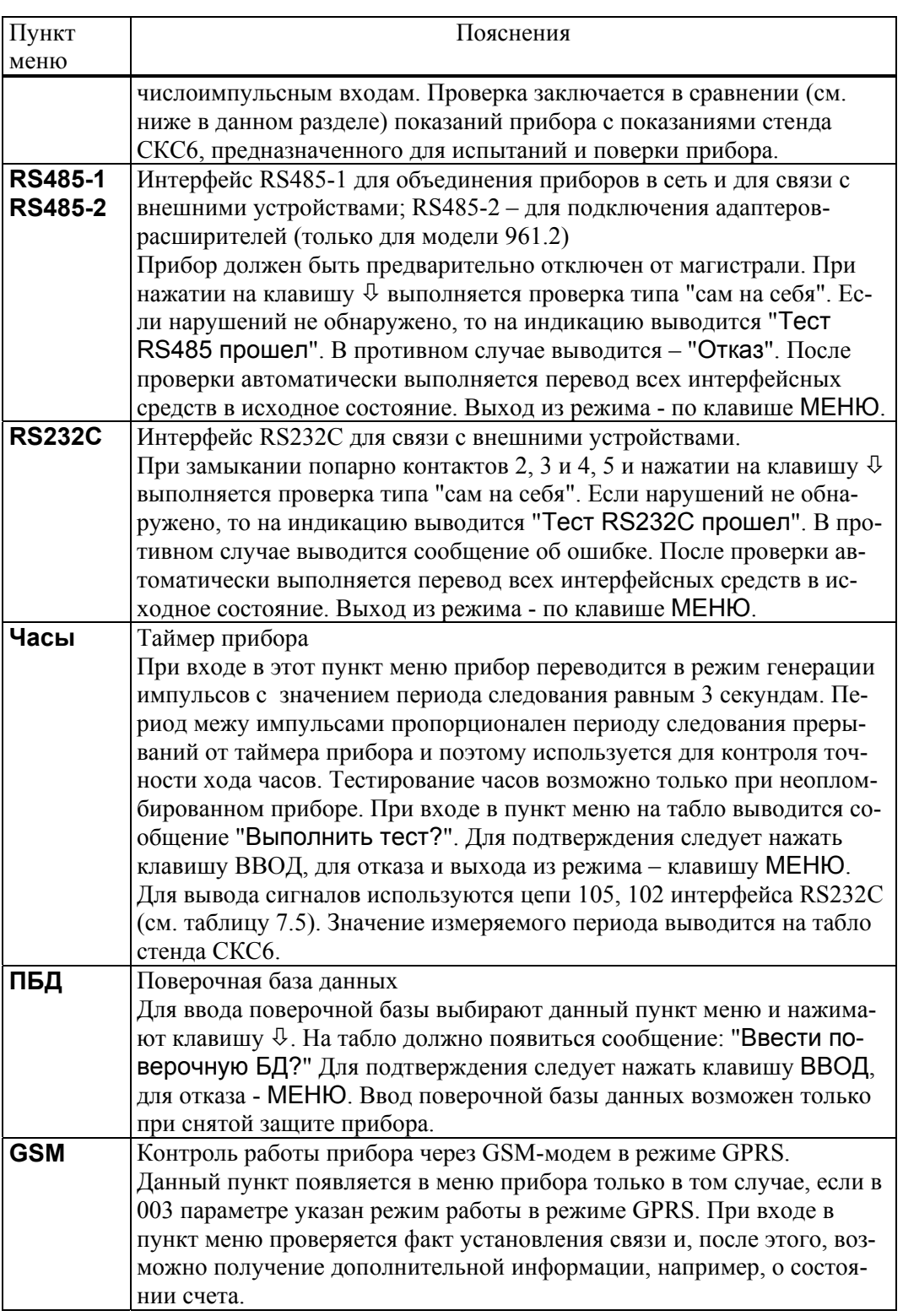

#### 5.8.2 Тестирование АВВ

В режиме тестирования каналов измерения токов при последовательном нажатии клавиши  $\overline{\Psi}$  в верхней строке табло выводятся номера разъемов, к которым подключаются датчики, и значения измеряемых токов, а в нижней строке - значения юстировочных коэффициентов каналов (рисунок 5.2а). В случае ошибок по каналу в качестве значения выводится минус 1 мА.

В режиме тестирования каналов измерения сопротивлений при последовательном нажатии клавиши Ø в верхней строке табло выводятся номера разъемов и значения измеряемых сопротивлений, а в нижней строке - значения юстировочных коэффициентов каналов (рисунок 5.2б).

В случае ошибок по каналу в качестве значения выводится 0.00 Ом.

В режиме тестирования каналов числоимпульсных сигналов при последовательном нажатии клавиши Ø в верхней строке табло выводятся номера разъемов, к которым подключаются датчики, и значения частот следования импульсов, а в нижней - количество импульсов с момента начала тестирования конкретного канала (рисунок 5.2в). Счетчик импульсов можно обнулить, нажав клавишу CEPOC.

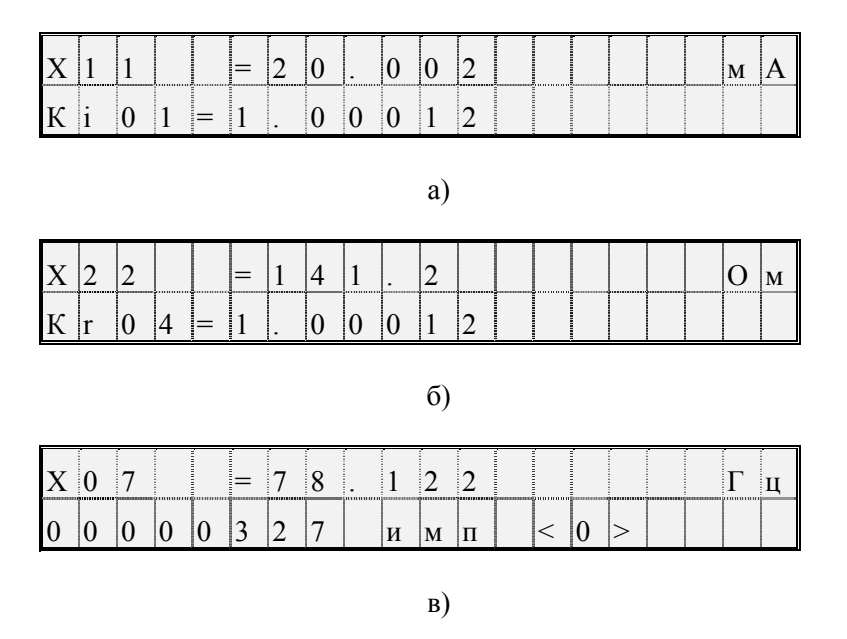

Рисунок 5.2 - Табло в режиме тестирования АВВ: а) тестирование токовых входов (X11 - номер разъема одного из токовых входов); б) тестирование входов сопротивлений; в) тестирование числоимпульсных входов

#### 5.9 Приведение настроек в исходное состояние

В процессе эксплуатации может возникнуть необходимость приведения настроек прибора в некоторое исходное состояние. Для этого нужно выключить питание прибора, перевести его в состояние "защита выключена" (см. 3.1), нажать клавишу ВВОД и, не отпуская ее, вновь включить питание. Клавишу ВВОД можно отпустить через 2-3 секунды. На табло должна появиться и погаснуть надпись: Начальное состояние, а затем должны последовательно выводиться сообщения о выполняемых тестах. Если прибор находится в состоянии "защита включена", должна появиться и погаснуть надпись: Защита!.

При выполнении процедуры перевода настроек в исходное состояние выполняется ряд тестов. В случае ошибки при выполнении теста базы данных (Тест БД) на табло выводится номер параметра, на котором прервался тест. В этом случае нужно повторить процедуру, и если ошибка появится вновь, то прибор подлежит ремонту.

В результате выполнении данной операции уничтожаются архивы и значения введенных ранее настроечных параметров.

### 6 Безопасность

Приборы по способу защиты от поражения электрическим током соответствуют классу "0" по ГОСТ Р МЭК 536 и не имеют открытых проводящих частей. Защита оператора от поражения электрическим током обеспечивается недоступностью потенциально опасных частей приборов (разъемы для подключения внешних цепей и цепи питания защищены от свободного доступа крышкой, которая не может быть удалена без применения инструмента).

Электрическая изоляция цепи питания относительно остальных цепей (RS-485, RS-232, входных и сигнализации) выдерживает воздействие испытательного напряжения 1500 В частотой (50  $\pm$  1) Гц, а остальных цепей между собой - 500 В той же частоты.

Электрическое сопротивление изоляции между цепями - не менее 200 МОм.

Подключение внешних цепей приборов должно выполняться согласно маркировке и только при отключенном напряжении питания.

## 7 Подготовка к работе и порядок работы

### 7.1 Общие указания

После распаковки тепловычислителя необходимо проверить его комплектность на соответствие паспорту. Затем тепловычислитель помещают не менее чем на сутки в сухое отапливаемое помещение; только после этого его можно вводить в эксплуатацию.

На время проведения монтажных работ, когда крышка монтажного отсека снята, следует обеспечить защиту от попадания пыли и влаги внутрь корпуса тепловычислителя. Рекомендуется его установку выполнять в последнюю очередь, по окончании монтажа электрических цепей.

#### 7.2 Монтаж электрических цепей

Подключение датчиков и прочего внешнего оборудования к тепловычислителю выполняют многожильными кабелями. После разделки концов кабелей под монтаж их пропускают через установленные на крышке монтажного отсека кабельные вводы, после чего заворачивают накидные гайки настолько, чтобы обеспечить механическую прочность закрепления кабелей и обжим сальниковых уплотнителей. Концы жил закрепляют в штекерах, снабженных винтовыми зажимами. Максимальное .<br>сечение каждой жилы составляет 1,5 мм<sup>2</sup>. Диапазон диаметров используемых кабелей ограничивается конструкцией кабельных вводов: для первого слева на рисунке 3.1 он составляет 3-6,5 мм, для остальных четырех 5-10 мм. Заявленная степень защиты от пыли и влаги обеспечивается только при использовании кабелей круглого сечения.

Для защиты от влияния промышленных помех рекомендуется использовать экранированные кабели, металлорукава или металлические трубы, однако такое решение должно приниматься для конкретного узла учета. Не допускается прокладка измерительных цепей в одном металлорукаве (трубе) с силовыми цепями.

В условиях эксплуатации помехи могут быть обусловлены различными факторами, например, работой тиристорных и иных преобразователей частоты, коммутацией мощных нагрузок с помощью реле и контакторов, короткими замыканиями и дуговыми разрядами в электроустановках, резкими изменениями нагрузки в электрических распределительных системах, срабатыванием защитных устройств в электрических сетях, электромагнитными полями от радио- и телевизионных передатчиков, непрямыми разрядами молний и пр.

Рабочее заземление экранов кабелей должно выполняться только в одной точке, как правило, на стороне тепловычислителя. Оплетки должны быть электрически изолированы по всей длине кабеля, использование их для заземления корпусов датчиков и прочего оборудования не допускается.Если в непосредственной близости (в радиусе менее 20 метров) от оборудования узла учета отсутствуют промышленные агрегаты, способные порождать перечисленные выше и подобные факторы возникновения помех, допускается использовать неэкранированные кабели.

Подключение внешних цепей выполняют согласно таблицам 7.1-7.6 к штекерам, снабженным маркировкой номеров контактов и позиционной маркировкой. К покабельному распределению цепей специальных требований не предъявляется, оно определяется соображениями экономичности и удобства монтажа.

Длины линии связи между тепловычислителем не должны превышать:

- 10 км для преобразователей с выходным сигналом силы тока;
- 2 км для преобразователй температуры; при этом суммарное сопротивление каждой пары проводов (прямого и обратного) должно быть не более 100 Ом;
- 1 км для преобразователей с импульсными выходными сигналами; при этом суммарное сопротивление каждой пары проводов (прямого и обратного) должно быть не более 100 Ом, а частота следования импульсов - не более 5000 Гц при скважности 2;
- 10 м для оборудования с интерфейсом RS232;
- 1 км для оборудования с интерфейсом RS485.

Электрическое сопротивление изоляции между проводами, а также между каждым проводом и экранной оплеткой или землей должно быть не менее 200 МОм – это требование обеспечивается выбором используемых кабелей икачеством выполнения монтажа цепей.

При работе с тепловычислителем следует иметь в виду, что

- "минусовые" контакты входных сигналов силы тока соединены между собой на плате прибора, поэтому при использовании многоканального блока питания каждый датчик должен подключаться к отдельному каналу блока;

- "минусовые" контакты входных числоимпульсных (частотных) сигналов соединены между собой на плате прибора;
- контакты "-I" входных сигналов сопротивления соединены между собой на плате прибора.

Эти группы цепей гальванически не отделены друг от друга, однако соединять общие контакты, принадлежащие разным группам, не допускается.

По окончании монтажа электрических цепей следует убедиться в правильности выполнения всех соединений, например, путем их "прозвонки". Этому этапу работы следует уделить особое внимание – ошибки монтажа могут привести к отказу тепловычислителя

| таолица 7.1 — гюдрлючение ценей питания |                  |                              |  |  |  |
|-----------------------------------------|------------------|------------------------------|--|--|--|
| Пепь                                    | Контакт          | Внешняя цепь                 |  |  |  |
| Силовая                                 | X1:1, X1:2       | $\vert$ 220 B, 50 $\Gamma$ u |  |  |  |
| Рабочее заземление                      | $\mathbf{V}$ 1.2 | Приборный контур заземления  |  |  |  |

Таблица 7.1 – Подключение цепей питания

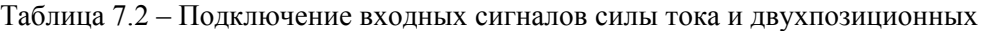

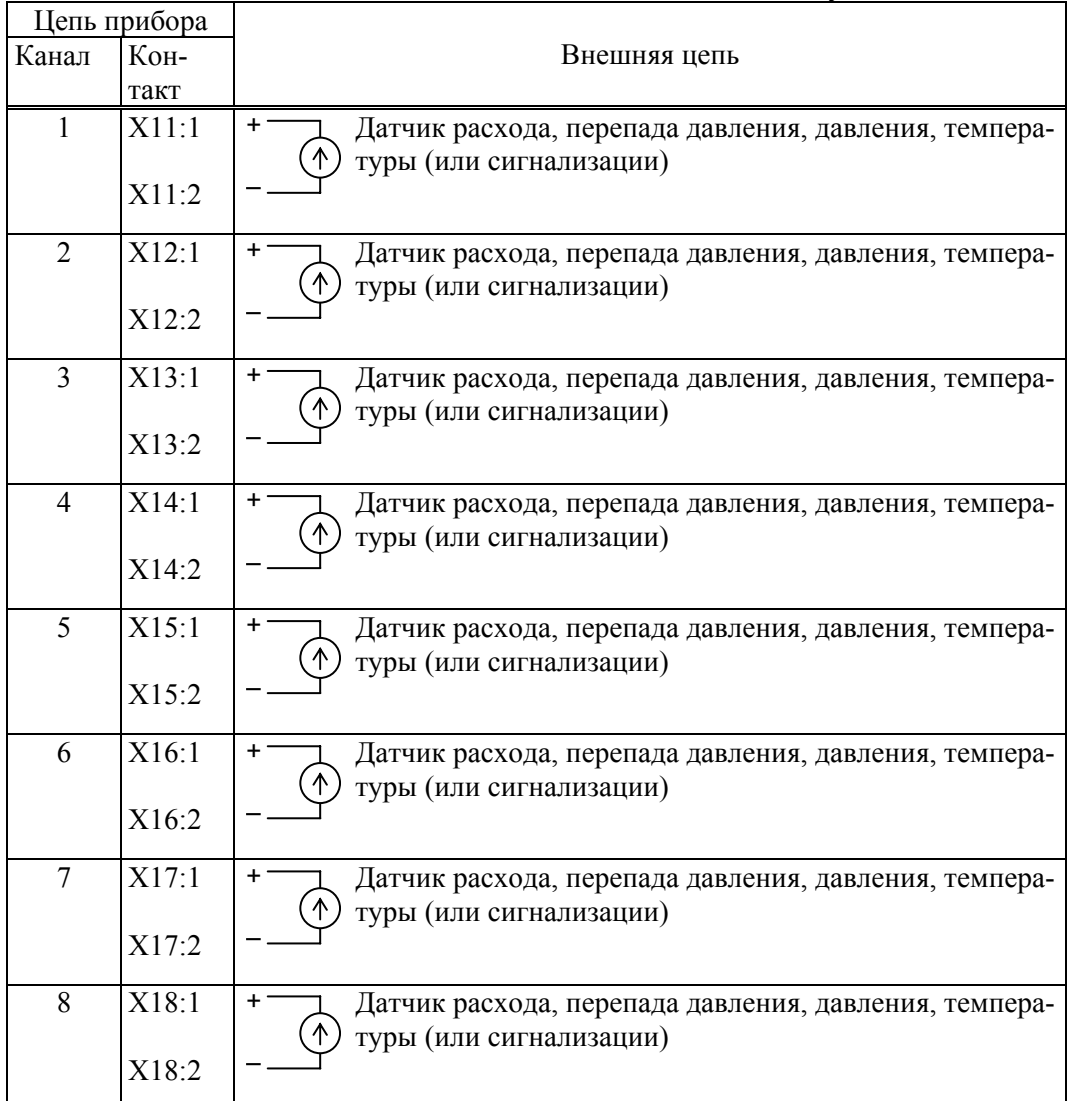

| Цепь прибора   |       |              |  |                                    |  |  |
|----------------|-------|--------------|--|------------------------------------|--|--|
|                | Кон-  | Внешняя цепь |  |                                    |  |  |
| Канал          | такт  |              |  |                                    |  |  |
|                | X19:1 | $+1$         |  | Термопреобразователь сопротивления |  |  |
|                | X19:2 | $+U$         |  |                                    |  |  |
| 1              |       |              |  |                                    |  |  |
|                | X19:3 | – U          |  |                                    |  |  |
|                | X19:4 |              |  |                                    |  |  |
|                | X20:1 | $+$          |  | Термопреобразователь сопротивления |  |  |
|                | X20:2 | + U          |  |                                    |  |  |
| $\overline{2}$ |       |              |  |                                    |  |  |
|                | X20:3 | – U          |  |                                    |  |  |
|                | X20:4 |              |  |                                    |  |  |
|                | X21:1 | $+$          |  | Термопреобразователь сопротивления |  |  |
|                | X21:2 | + U          |  |                                    |  |  |
| 3              |       |              |  |                                    |  |  |
|                | X21:3 | – U          |  |                                    |  |  |
|                | X21:4 |              |  |                                    |  |  |
| $\overline{4}$ | X22:1 | $+1$         |  | Термопреобразователь сопротивления |  |  |
|                | X22:2 | + U          |  |                                    |  |  |
|                |       |              |  |                                    |  |  |
|                | X22:3 | . I J        |  |                                    |  |  |
|                | X22:4 |              |  |                                    |  |  |

Таблица 7.3 – Подключение входных сигналов сопротивления

Таблица 7.4 – Подключение частотных (числоимпульсных) и двухпозиционных входных сигналов

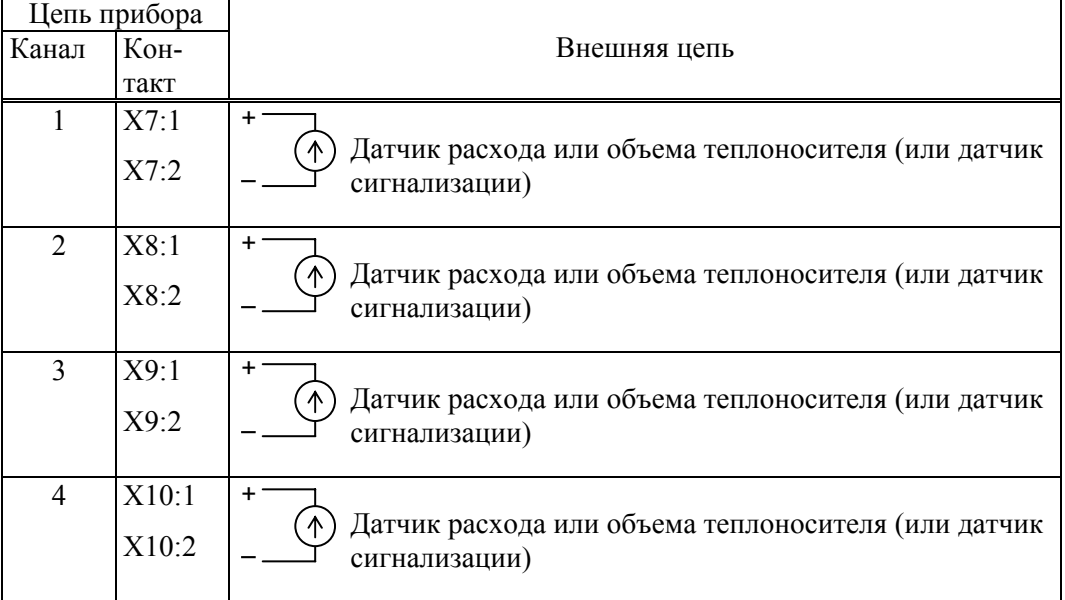

| Цепь прибора |         | Внешняя цепь |                 |                  |                          |
|--------------|---------|--------------|-----------------|------------------|--------------------------|
|              |         | Обозначе-    | Контакт         |                  |                          |
| Обозначение  | Контакт | ние          | DB <sub>9</sub> | DB <sub>25</sub> | Спецификация             |
| RS232 (102)  | X2:1    | SG           | 5               | 7                | Модем для коммутируе-    |
| RS232 (103)  | X2:2    | TxD          | 3               | $\overline{2}$   | мых линий и GSM-модем    |
| RS232 (104)  | X2:3    | RxD          | 2               | 3                |                          |
| RS232 (105)  | X2:4    | <b>RTS</b>   | $\overline{7}$  | 4                |                          |
| RS232 (106)  | X2:5    | <b>CTS</b>   | 8               | 5                |                          |
| RS232 (102)  | X2:1    | SG           | 5               | $\overline{7}$   | Компьютер (для работы в  |
| RS232 (103)  | X2:2    | <b>RxD</b>   | $\overline{2}$  | 3                | лабораторных условиях)   |
| RS232 (104)  | X2:3    | TxD          | 3               | 2                |                          |
|              |         | <b>RTS</b>   | 7               | $\overline{4}$   |                          |
|              |         | <b>CTS</b>   | 8               | 5                |                          |
|              |         | <b>DTR</b>   | 4               | 20               |                          |
|              |         | <b>DSR</b>   | 6               | 6                |                          |
| RS232 (102)  | X2:1    | SG           | 5               | 7                | Принтер.                 |
| RS232 (103)  | X2:2    | RxD          | 2               | 3                |                          |
| RS232 (106)  | X2:5    | <b>DTR</b>   | 4               | 20               |                          |
| RS485(A)     | X3:1    | A            |                 |                  | Двухпроводная магист-    |
| RS485 (B)    | X3:2    | B            |                 |                  | раль                     |
| RS485(A)     | X4:1    | A            |                 |                  | Двухпроводная магистраль |
| RS485 (B)    | X4:2    | B            |                 |                  |                          |
| (только для  |         |              |                 |                  |                          |
| мод. 961.2)  |         |              |                 |                  |                          |

Таблица 7.5 – Подключение интерфейсных цепей и внешнего оборудования

Таблица 7.6 – Подключение входной и выходной двухпозиционных цепей

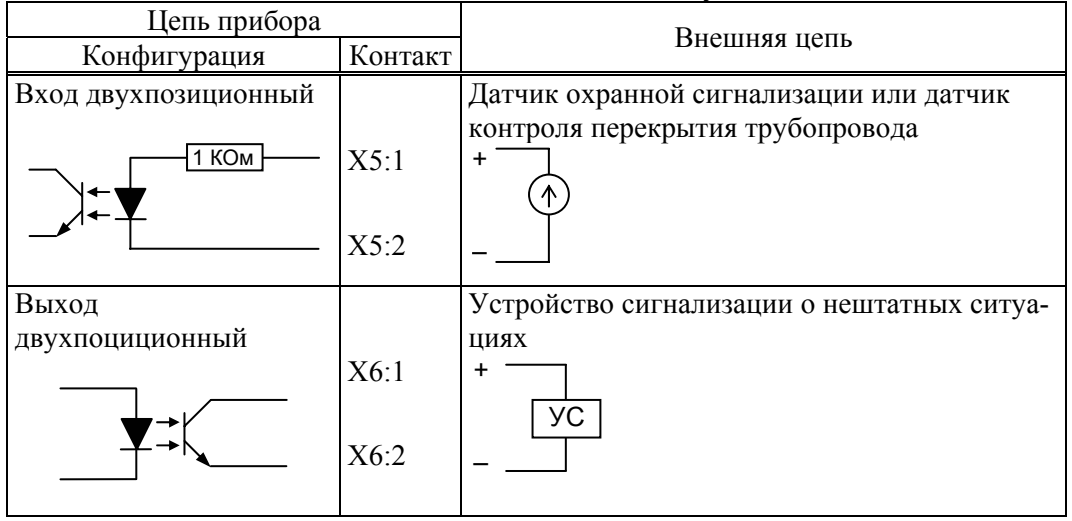

#### 7.3 Ввод в эксплуатацию

Перечень настроечных параметров и их значения (база данных) должны быть описаны в проекте на узел учета. Примеры баз данных даны в приложении А.

Перед вводом базы данных следует настройки прибора привести в исходное состояние в соответствии с инструкциями раздела 5.10.

Далее нужно ввести базу данных с компьютера, используя поставляемое с прибором программное обеспечение, или с клавиатуры по инструкциям раздела 5.3. Порядок ввода настроечных параметров указан в разделе 4.2.

После ввода базы данных следует произвести пробный пуск прибора на счет по инструкциям раздела 5.6. Если база данных составлена и введена правильно, то прибор начнет вычисления, в противном случае вычислитель будет требовать ввода недостающих данных. Для просмотра базы данных рекомендуется пользоваться списком Сп4.

После успешного пробного пуска и перед вводом в эксплуатацию следует остановить счет и сбросить глобальные счетчики и архивы так, как это изложено в разделе 5.6, а затем снова осуществить пуск.

На заключительном этапе необходимо включить защиту от несанкционированного изменения данных. Для включения защиты данных, при снятой крышке монтажной части, переключатель защиты (рисунок 3.1) переводят в положение ON (состояние "защита включена"). После включения защиты надпись на табло "Защита выключена" снимается автоматически. Затем закрывают крышку и опломбировывают ее навесными пломбами.

Только в режиме "защита включена" прибор корректно выполняет архивирование данных при наличии перерывов в электропитании.

### 8 Диагностика

Тепловычислитель обладает развитой системой самоконтроля и контроля внешнего для него оборудования. При отклонении режима работы от заданного может формироваться соответствующее сообшение.

При возникновении нештатной ситуации (НС) в работе прибора или внешнего оборудования начинает мигать верхний крайний левый разряд табло, идентификатор НС включается в реестр текущих нештатных ситуаций и, с предшествующим ему словом "есть", записывается в архив с указанием времени возникновения, становясь доступным для вывода на табло. При устранении НС идентификатор НС с предшествующим ему словом "нет" также записывается в архив с указанием времени устранения и исключается из реестра.. Процедуры просмотра и печати архивов изложены в 5.5 и 5.8.

При возникновении некоторых НС возможно также формирование выходного двухпозиционного сигнала (см. параметр 012).

Перечень возможных сообщений о нештатных ситуациях приведен в таблице 8.1. При этом, некоторые сообщения по умолчанию включены (то есть они формируются при возникновении соответствующей НС), а некоторые выключены. Последнее относится, в основном, к сообщениям о выходе параметров за уставки. Любые сообщения можно перевести из состояния "включено" в состояние "выключено" и наоборот (см. описание параметра 013).

Настройка по умолчанию - это значения соответствующих элементов параметра 013; здесь это одна (для системного канала), шесть (для потребителей) или двенадцать (для трубопроводов) цифр следующие за двоеточием и определяющие, к какому типу отнесено сообщение:  $0 -$  сообщение не формируется, 1- НС по системному каналу, трубопроводу или потребителю

Для того, чтобы просмотреть список существующих в данный момент нештатных ситуаций нужно войти в пункт меню НС. При этом на табло будет выведено следующее меню:

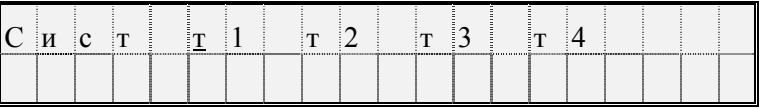

На табло выводятся идентификаторы не всех трубопроводов и потребителей, а только тех, по которым зафиксированы НС. Подведя курсор к соответствующему пункту меню и нажимая клавишу  $\psi$ можно просмотреть сообщения о всех существующих на данный момент НС, например:

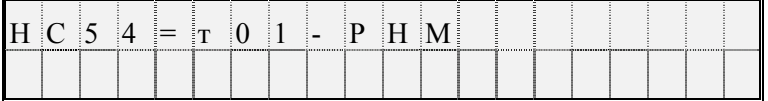

По клавише ⇒ можно вывести краткое поясняющее сообщение, например:

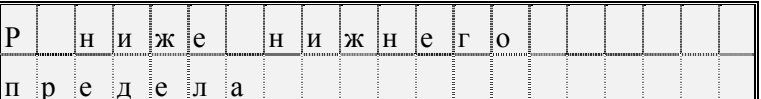

Описание этой НС соответствует строке с номером 54 в таблице 8.1 и элементу 54 параметра 013. Сообщение о текущей НС можно сбросить, нажав клавиши ⇔ и, затем, ВВОД, но если причина не устранена, через несколько секунд сообщение появится снова.

При провале напряжения питания ниже допустимого прибор "засыпает" и прекращает вести измерения. При этом на табло предварительно выводится сообщение: "Низкое напряжение". Время провала напряжения для вычислений интерпретируется как время перерыва питания.

| Номер           | Идентификатор             |                                                       |
|-----------------|---------------------------|-------------------------------------------------------|
| HC              | НС и настройка            | Пояснение                                             |
|                 | по умолчанию <sup>1</sup> |                                                       |
| 00              | с-ПРЦ: $1$                | Неисправность процессора. Прибор подлежит ремонту     |
| 01              | $c-O3Y:1$                 | Неисправность ОЗУ. Можно попытаться либо просто       |
|                 |                           | сбросить сообщение о НС, либо привести настройки      |
|                 |                           | прибора в исходное состояние, заново ввести настроеч- |
|                 |                           | ные параметры и осуществить пуск. При многократном    |
|                 |                           | появлении неисправности прибор подлежит ремонту.      |
| 02              | с-ФЛЭШ:1                  | Неисправность флэш-памяти. Действия те же, что при    |
|                 |                           | неисправности ОЗУ.                                    |
| 03              | с-ДТЧ:1                   | Неправильное назначение датчиков. В базе данных       |
|                 |                           | ошибочно на один и тот же вход назначены датчики      |
|                 |                           | разных физических величин                             |
| 04              | $c-ABB:1$                 | Ошибка АВВ. Если данная НС фиксируется постоянно,     |
|                 |                           | то прибор подлежит ремонту.                           |
| 05              | $c-Ik01:1$                | Ошибка АВВ, токовый вход, канал 1.                    |
|                 |                           | При исправном приборе эта НС может возникнуть, если   |
|                 |                           | перепутана полярность при подключении датчика или     |
|                 |                           | датчик неисправен. Если прибор исправен, сообщение о  |
|                 |                           | данной НС снимется после отключения соответствую-     |
|                 |                           | щего датчика.                                         |
| 06              | $c-Ik02:1$                | Ошибка АВВ, токовый вход, канал 2                     |
|                 |                           | Смотрите пояснение к НС с -Iк01                       |
| 07              | $c-Ik03:1$                | Ошибка АВВ, токовый вход, канал 3                     |
|                 |                           | Смотрите пояснение к НС с -Iк01                       |
| 08              | $c-Ik04:1$                | Ошибка АВВ, токовый вход, канал 4                     |
|                 |                           | Смотрите пояснение к НС с -Iк01                       |
| 09              | $c-Ik05:1$                | Ошибка АВВ, токовый вход, канал 5                     |
|                 |                           | Смотрите пояснение к НС с -Iк01                       |
| 10              | $c-Ik06:1$                | Ошибка АВВ, токовый вход, канал 6                     |
|                 |                           |                                                       |
| 11              | $c-Ik07:1$                | Смотрите пояснение к НС с -Iк01                       |
|                 |                           | Ошибка АВВ, токовый вход, канал 7                     |
| $\overline{12}$ |                           | Смотрите пояснение к НС с -Iк01                       |
|                 | с-Ік08:1                  | Ошибка АВВ, токовый вход, канал 8                     |
|                 |                           | Смотрите пояснение к НС с -Iк01                       |
| 1320            |                           | Зарезервировано                                       |
| 21              | $c-Rk1:1$                 | Ошибка АВВ, вход сопротивления, канал 1               |
|                 |                           | При исправном приборе эта НС может возникнуть при     |
|                 |                           | обрыве цепи или если перепутана полярность при под-   |
|                 |                           | ключении. Для проверки исправности прибора можно      |
|                 |                           | подключить по четырехпроводной схеме любое сопро-     |
|                 |                           | тивление подходящего номинала; если прибор исправен,  |
|                 |                           | то сообщение о данной НС снимется.                    |
| 22              | $c-RK2:1$                 | Ошибка АВВ, вход сопротивления, канал 2               |
|                 |                           | Смотрите пояснение к НС с-Rк1                         |
| 23              | $c-Rk3:1$                 | Ошибка АВВ, вход сопротивления, канал 3               |

Таблица 8.1 – Сообщения о нештатных ситуациях

l

 $^1$  Настройка по умолчанию – это значения соответствующих элементов параметра 013; здесь это одна (для системного канала), шесть (для потребителей) или двенадцать (для трубопроводов) цифр, следующие за двоеточием и определяющие, к какому типу отнесено сообщение: 0 – сообщение не формируется, 1- НС по системному каналу, трубопроводу или потребителю

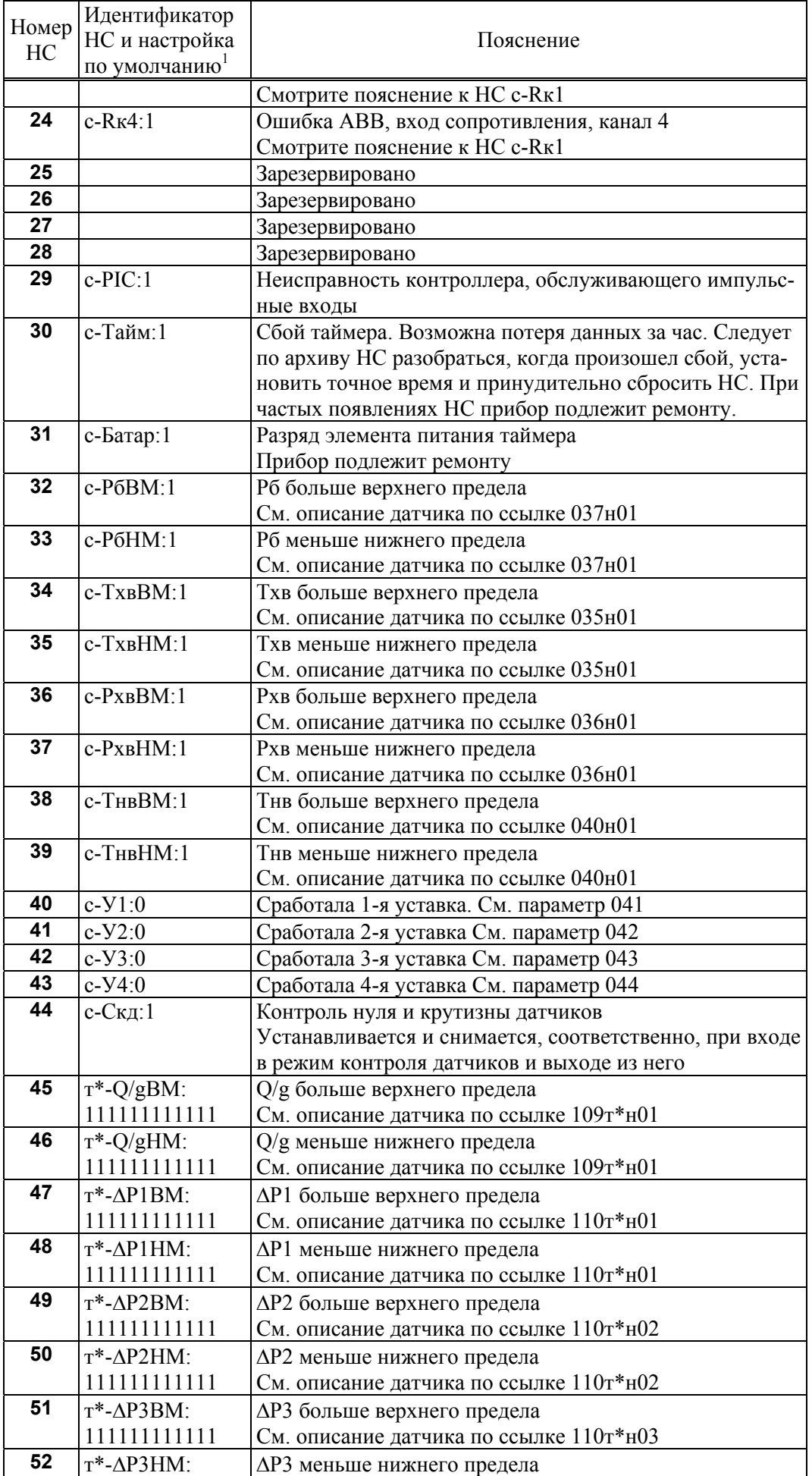

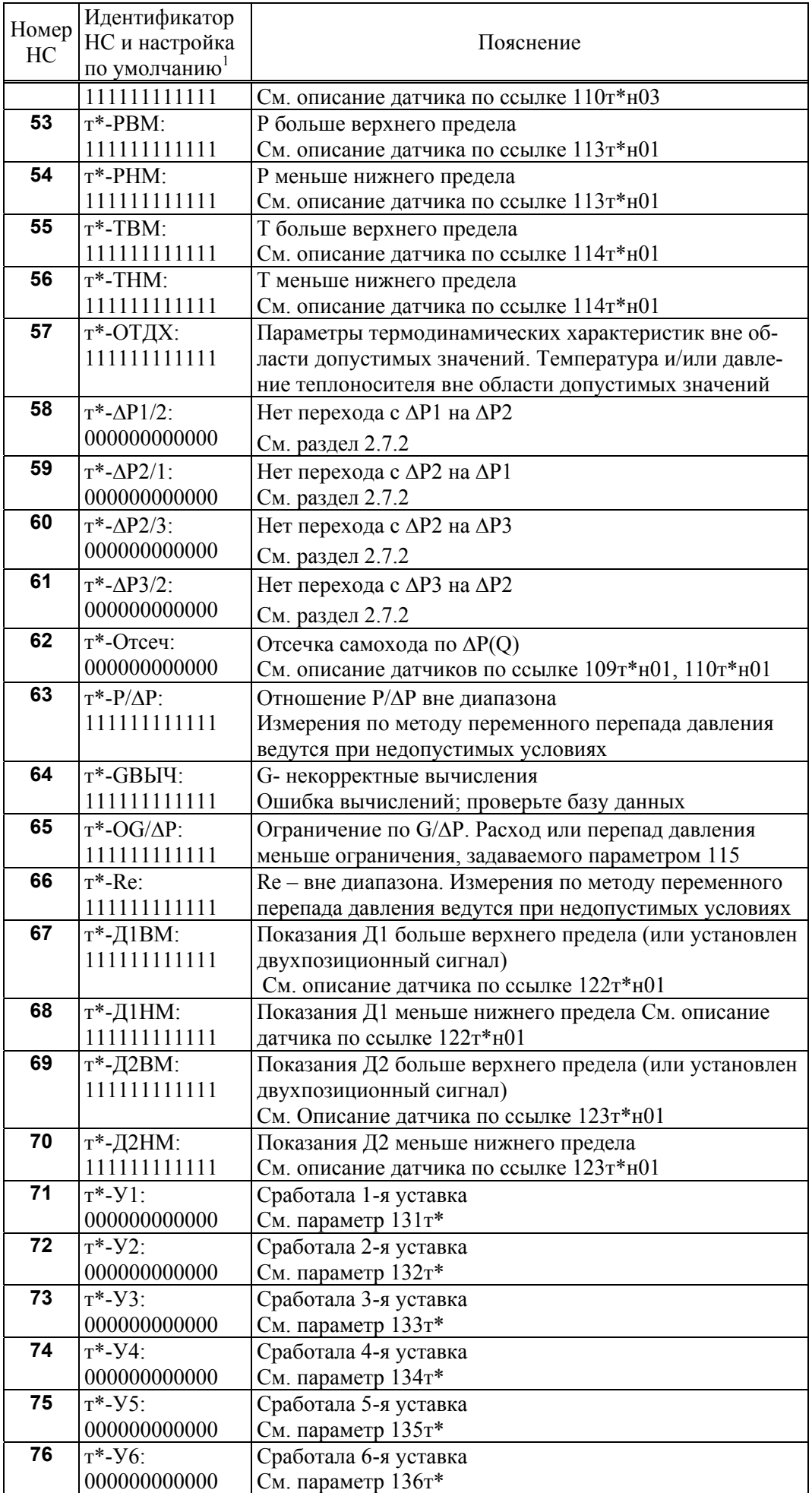

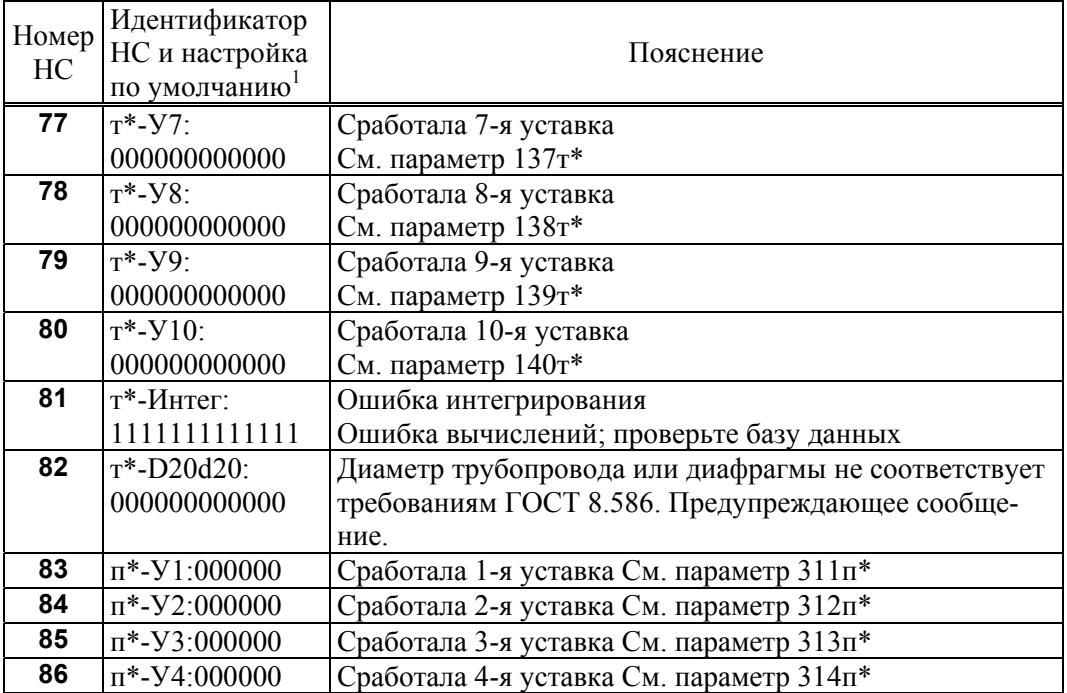

# 9 Транспортирование и хранение

Транспортирование в транспортной таре допускается проводить любым транспортным средством с обеспечением защиты от атмосферных осадков и брызг воды.

- Условия транспортирования:
- температура окружающего воздуха от (-25) до 55 °С;
- относительная влажность не более 95 % при 35 °С;
- атмосферное давление от 84 до 106,7 кПа;
- удары (транспортная тряска) ускорение до 98 м/с<sup>2</sup>, частота до 2 Гц.

Условия хранения в транспортной таре соответствуют условиям транспортирования в части воздействия климатических факторов внешней среды.

# Приложение А

#### Примеры баз данных

### А.1 Водяная закрытая система

Предполагается, что измеряется объемный расход теплоносителя в подающем трубопроводе с применением преобразователя с унифицированным выходным сигналом силы тока; измеряются давление и температура в подающем и обратном трубопроводах. Вычисления выполняются по формулам (2.13.1)-(2.13.3). Минимальный объем базы данных, необходимый для организации учета приведен ниже в таблице А.1. Не указанные в таблице параметры имеют значения по умолчанию (см. раздел  $4.1$ ).

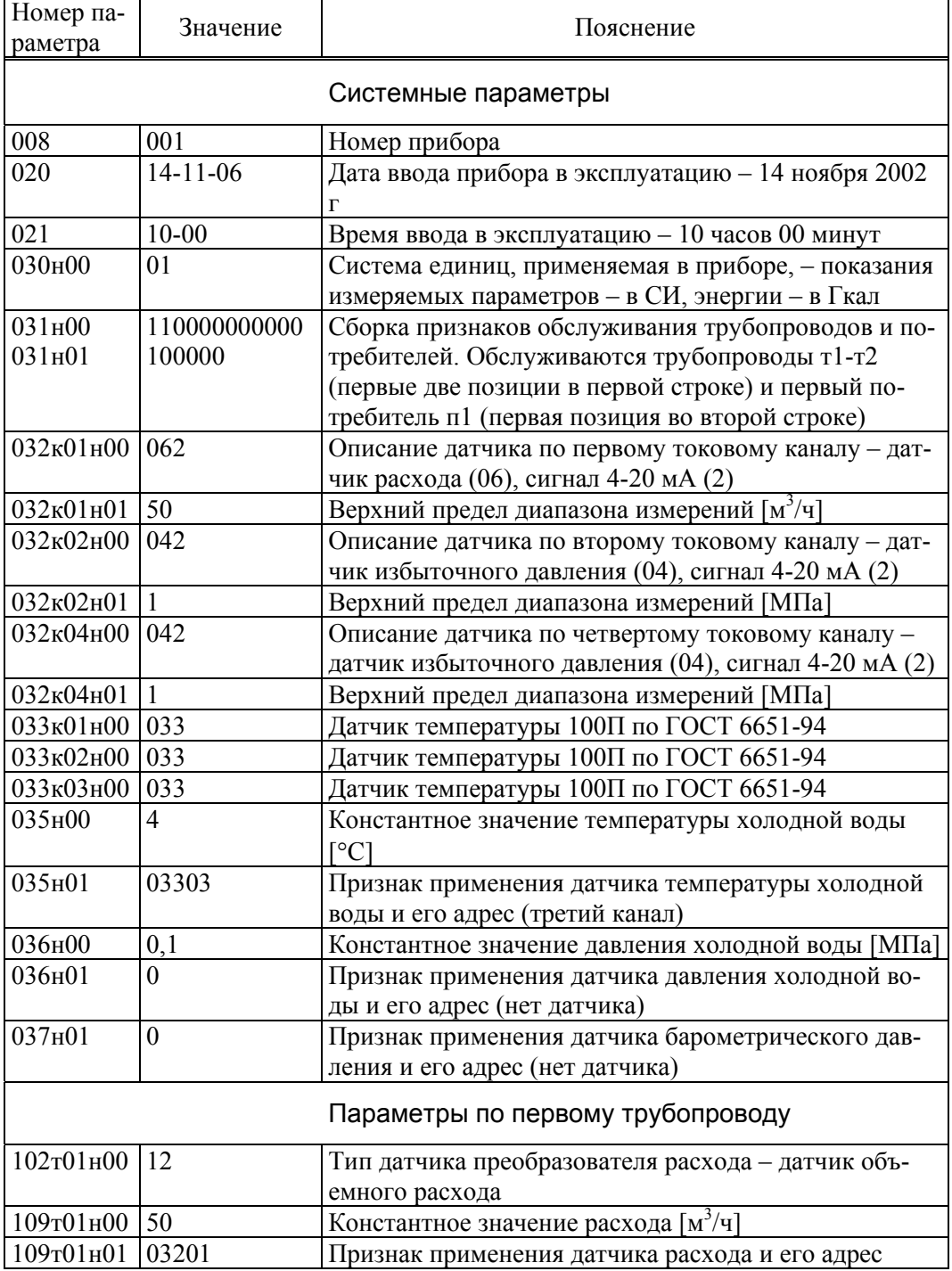

Таблица А.1 – База данных А1

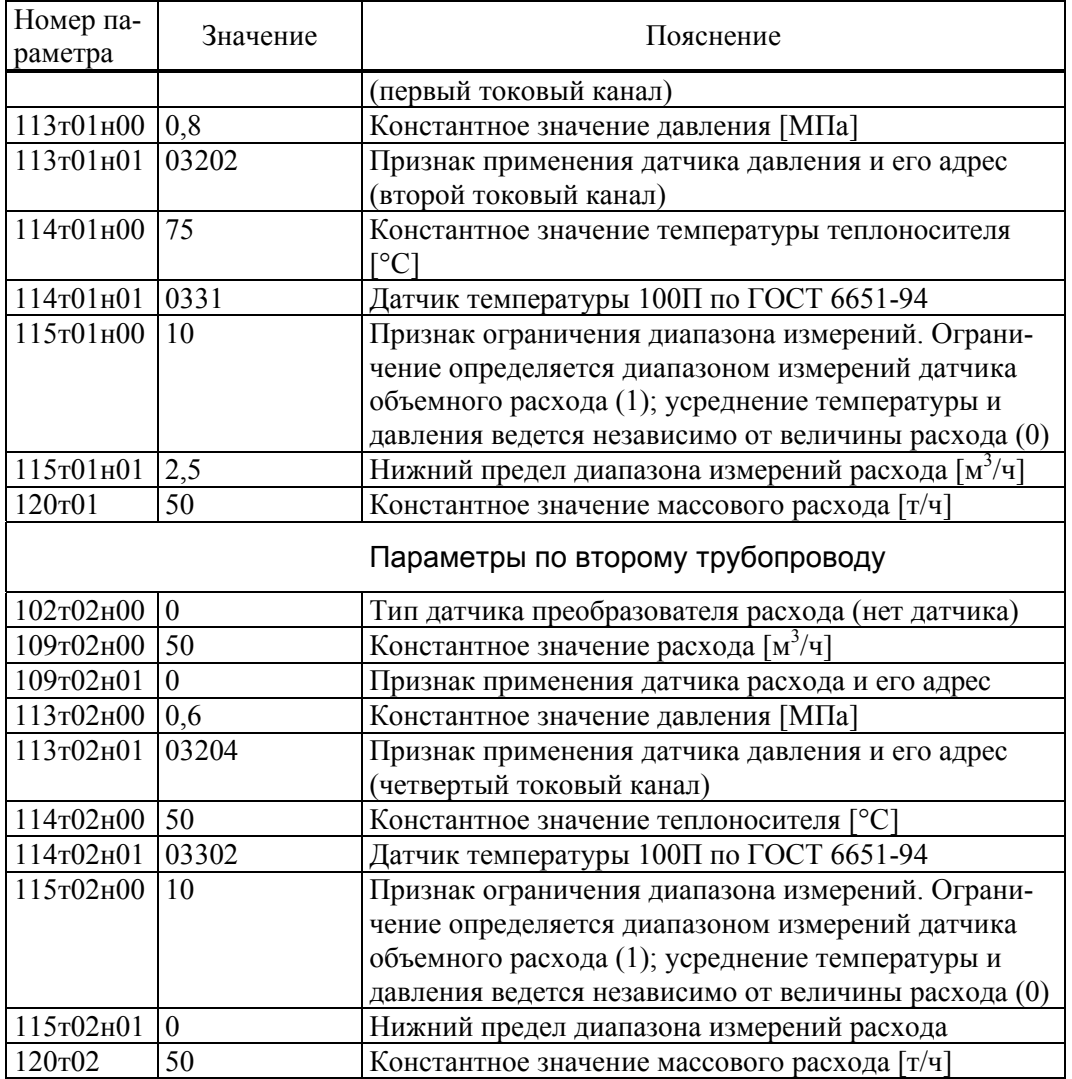

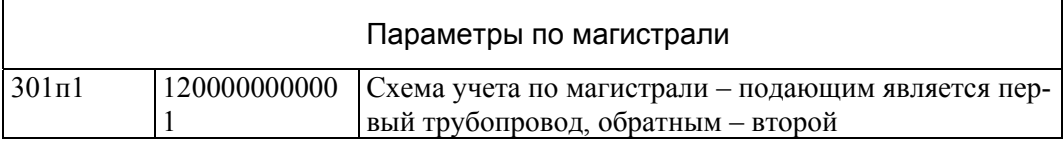

### А.2 Система с открытым водоразбором

Рассматривается случай, когда измеряется расход по подающему и обратному трубопроводам, измеряется также температура холодной воды. Вычисления выполняются по формулам (2.15.1)-(2.15.3). Расход и масса воды на горячее водоснабжение определяются по разности расходов в подающем и обратном трубопроводах магистрали и трубопровод горячего водоснабжения можно вообще не описывать и в магистраль не включать. Если же трубопровод ГВС включить в описание магистрали, указав, что по нему не измеряется расход, то по разности расходов подающего и обратного трубопроводов будет определен расход и масса теплоносителя уже по трубопроводу ГВС.

Минимальный объем базы данных, необходимый для организации учета приведен ниже в таблице А.2. Не указанные в таблице параметры имеют значения по умолчанию (см. раздел 4.1).

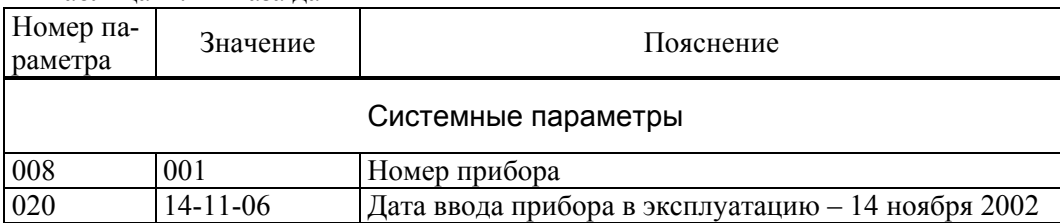

Таблица А.2 – База данных А2

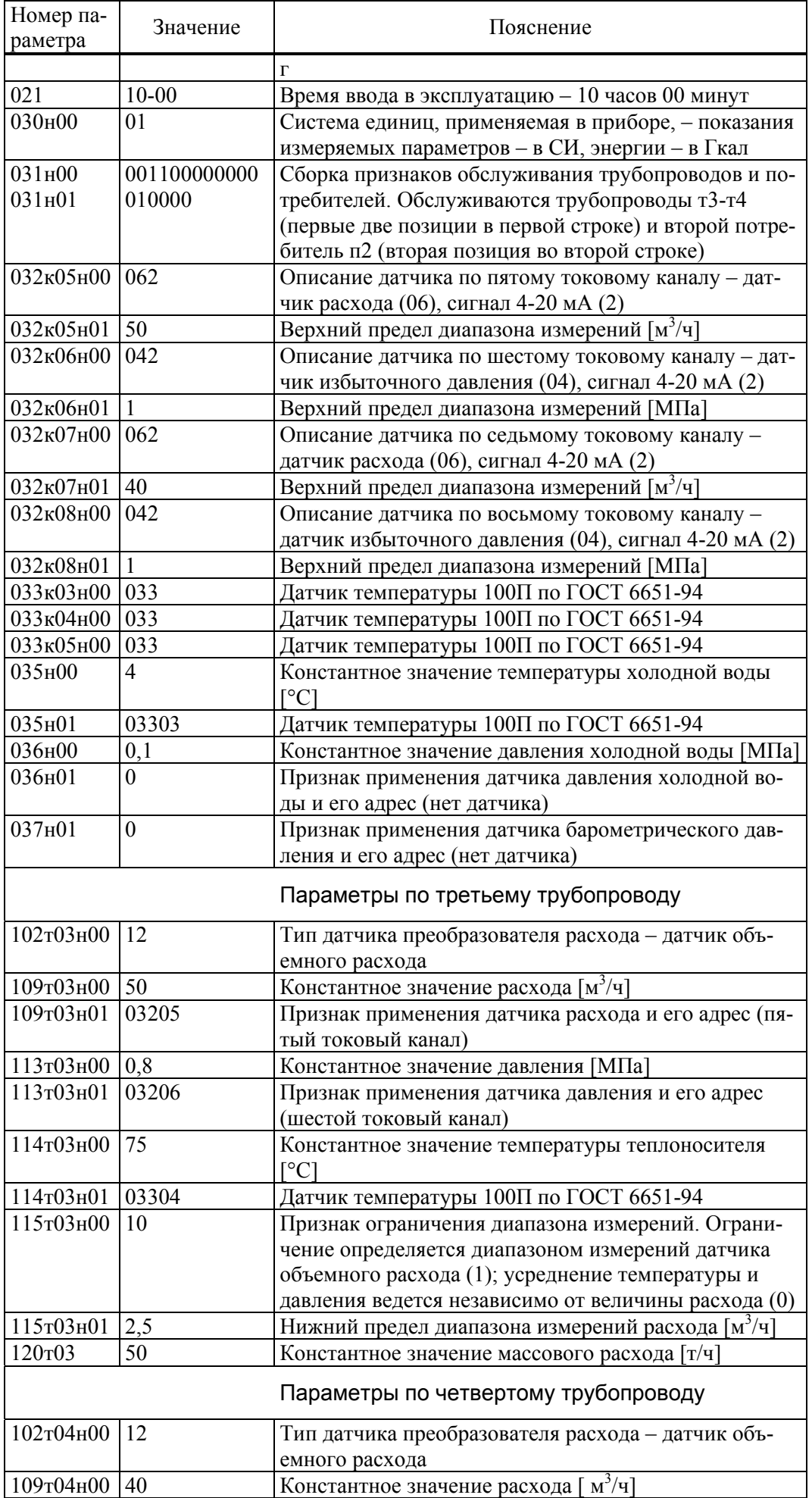

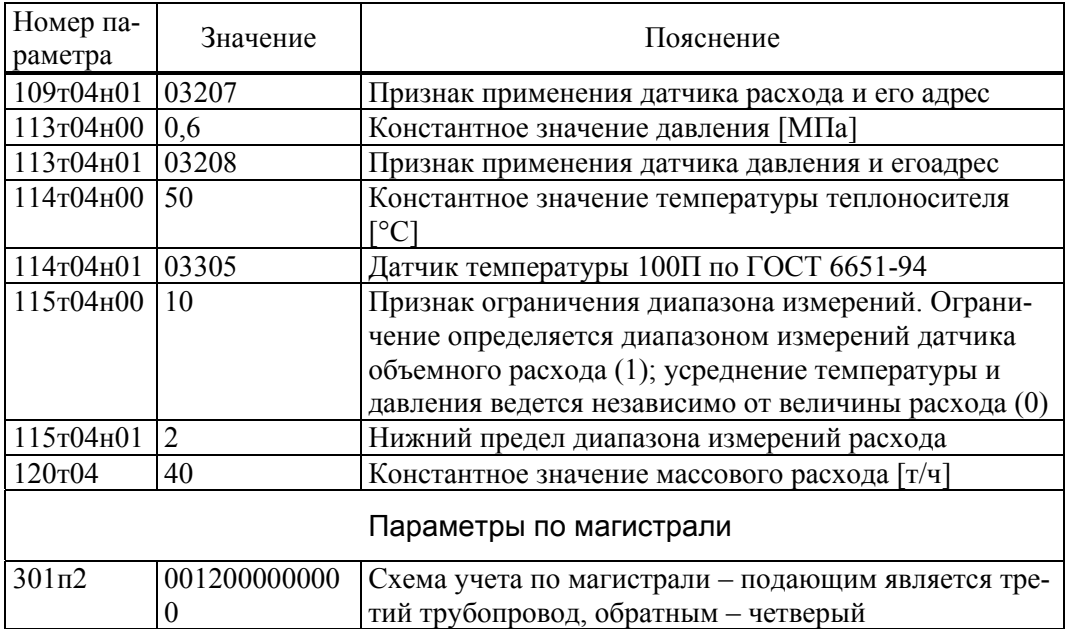

### А.3 Система с открытым водоразбором

Рассматривается случай, когда измеряется расход по подающему трубопроводу и трубопроводу подпитки, измеряется также температура холодной воды. Расход в обратном трубопроводе тоже измеряется, но в вычислениях энергии не участвует; по расходу определяется только масса теплоносителя. Вычисления выполняются по формулам (2.16.1)-(2.16.3). Минимальный объем базы данных, необходимый для организации учета приведен ниже в таблице А.3. Не указанные в таблице параметры имеют значения по умолчанию (см. раздел 4.1).

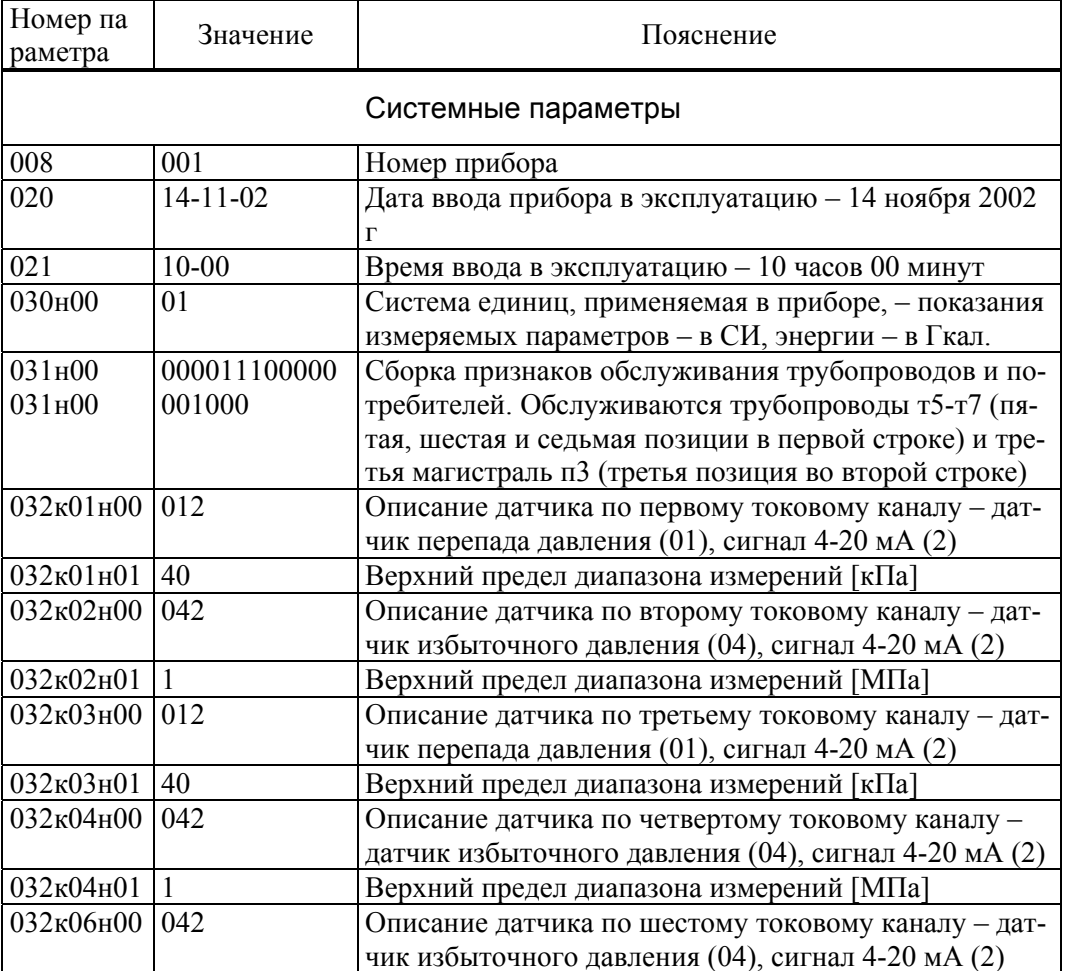

Таблица А.3 – База данных А3

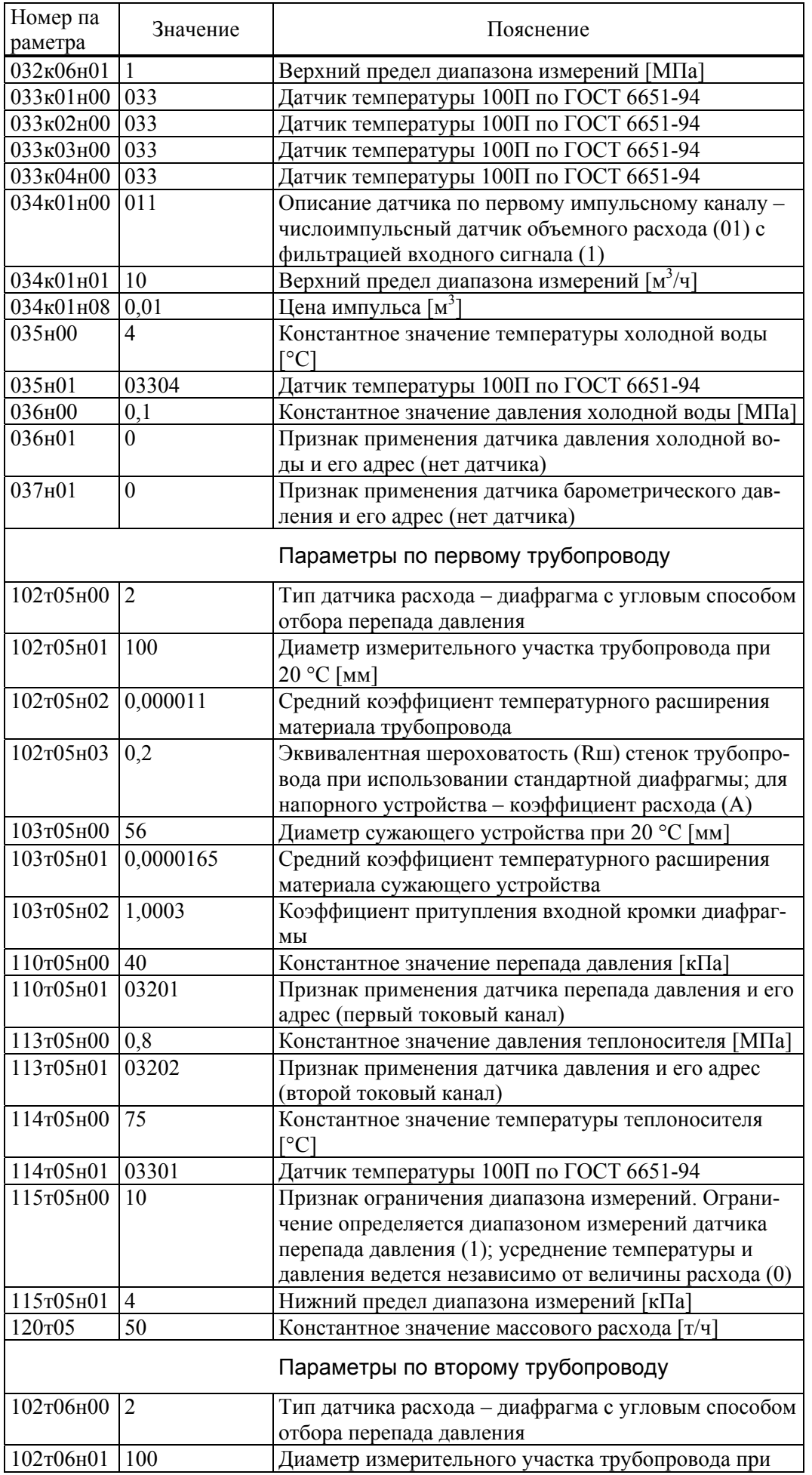

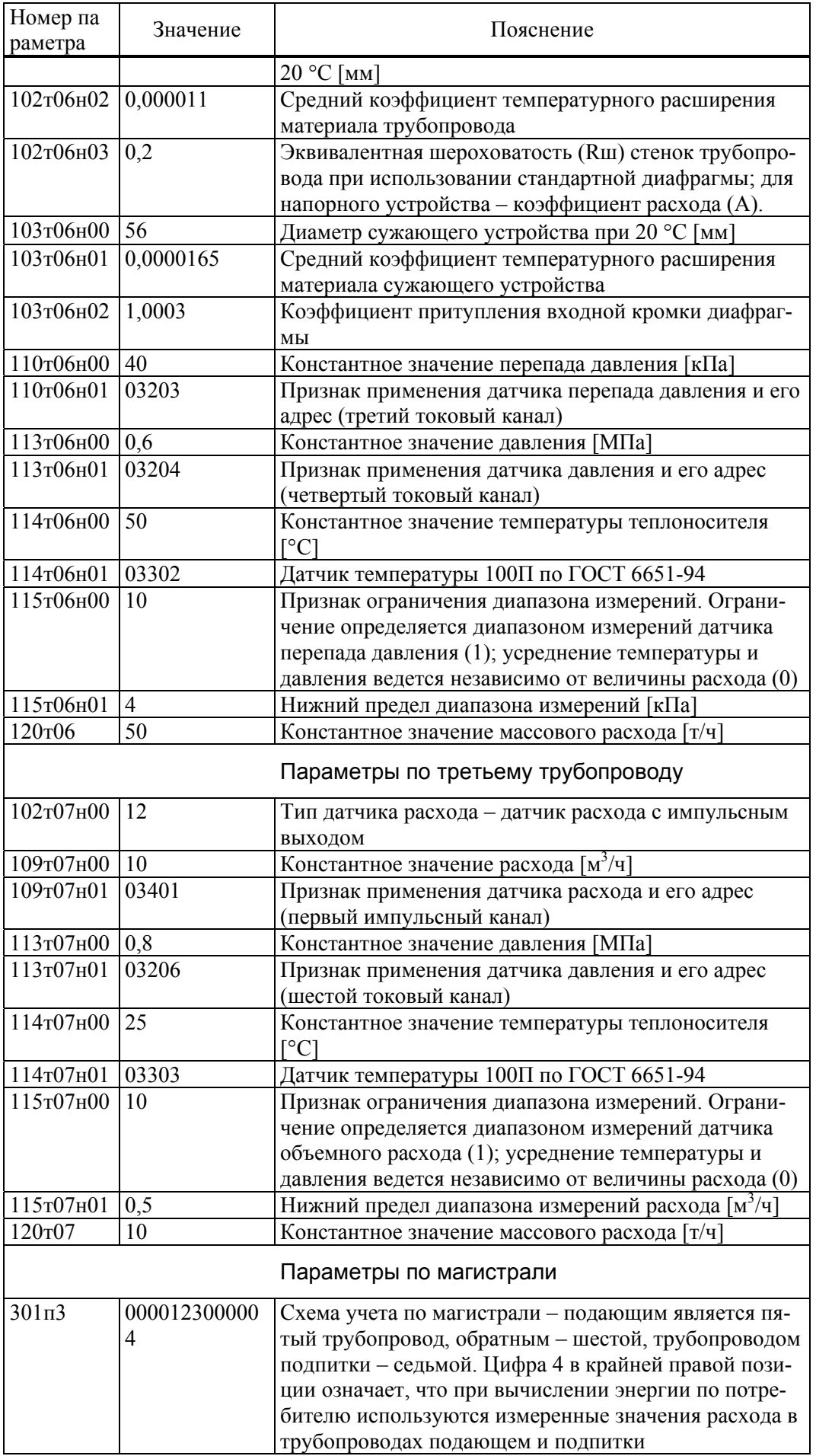

### А.4 Система учета тепловой энергии на источнике

Рассматривается случай когда по одной магистрали ведется учет сухого пара с возвратом конденсата, есть также один подающий и один обратный трубопровод магистрали водяного теплоснабжения и два трубопровода подпитки. Расход измеряется по всем трубопроводам. Измеряются температура и давление холодной воды и барометрическое давление. Ставится задача учета тепловой энергии по каждой магистрали и по источнику теплоты в целом. Вычисления выполняются по формулам (2.24.1)-(2.24.3). Минимальный объем базы данных, необходимый для организации учета приведен ниже в таблице А.4. Не указанные в таблице параметры имеют значения по умолчанию (см. раздел  $4.1$ ).

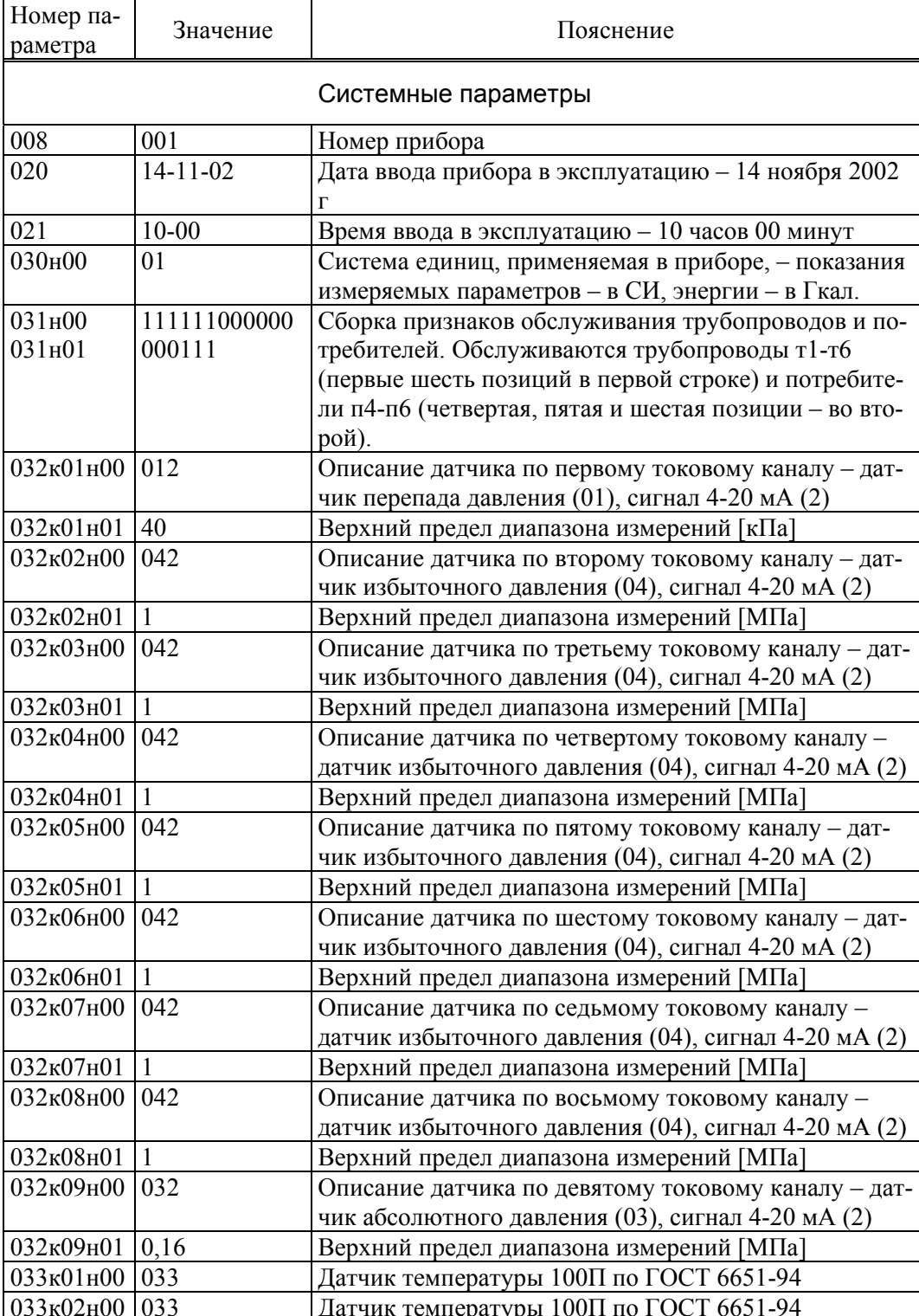

Таблица А.4 - База данных А4

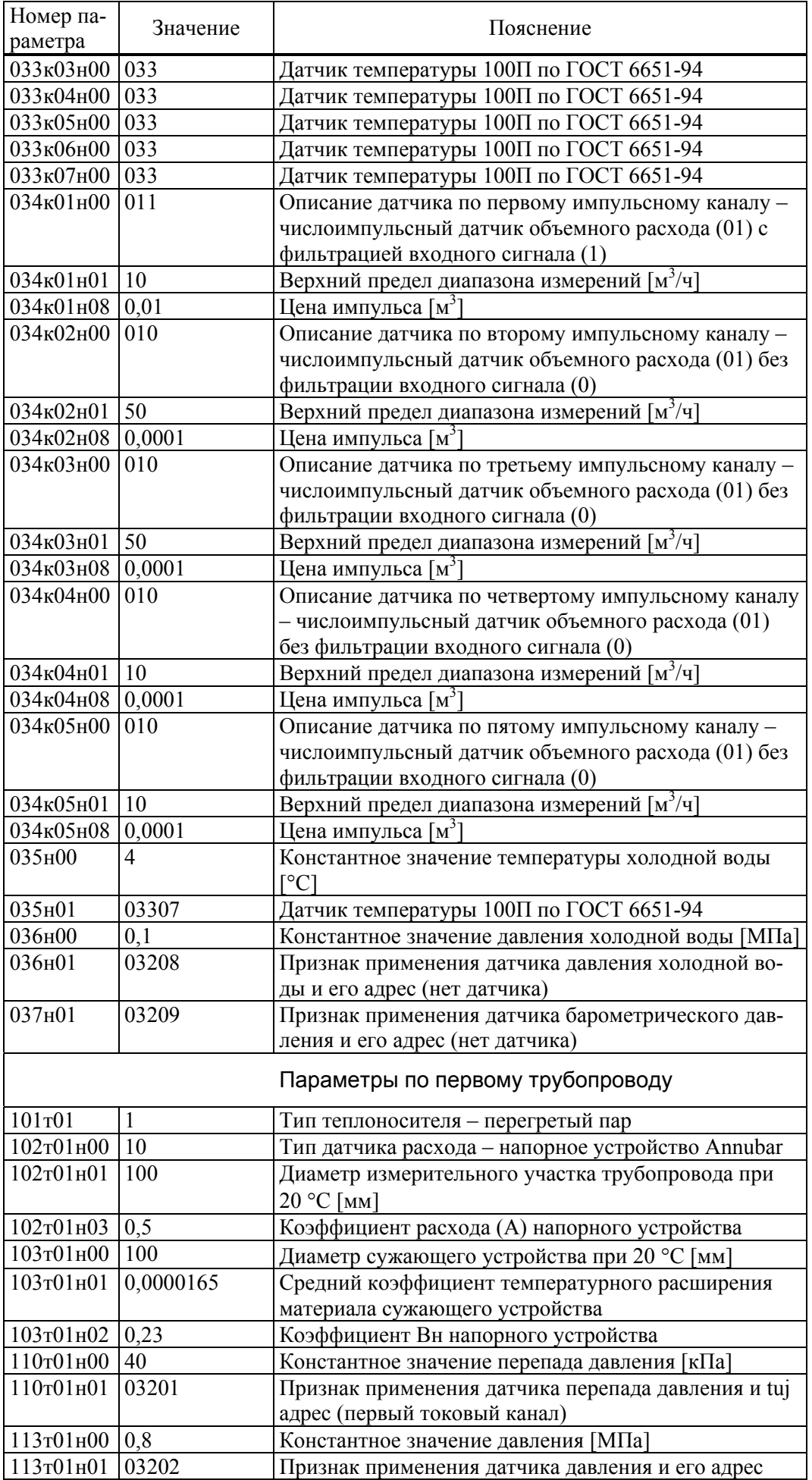

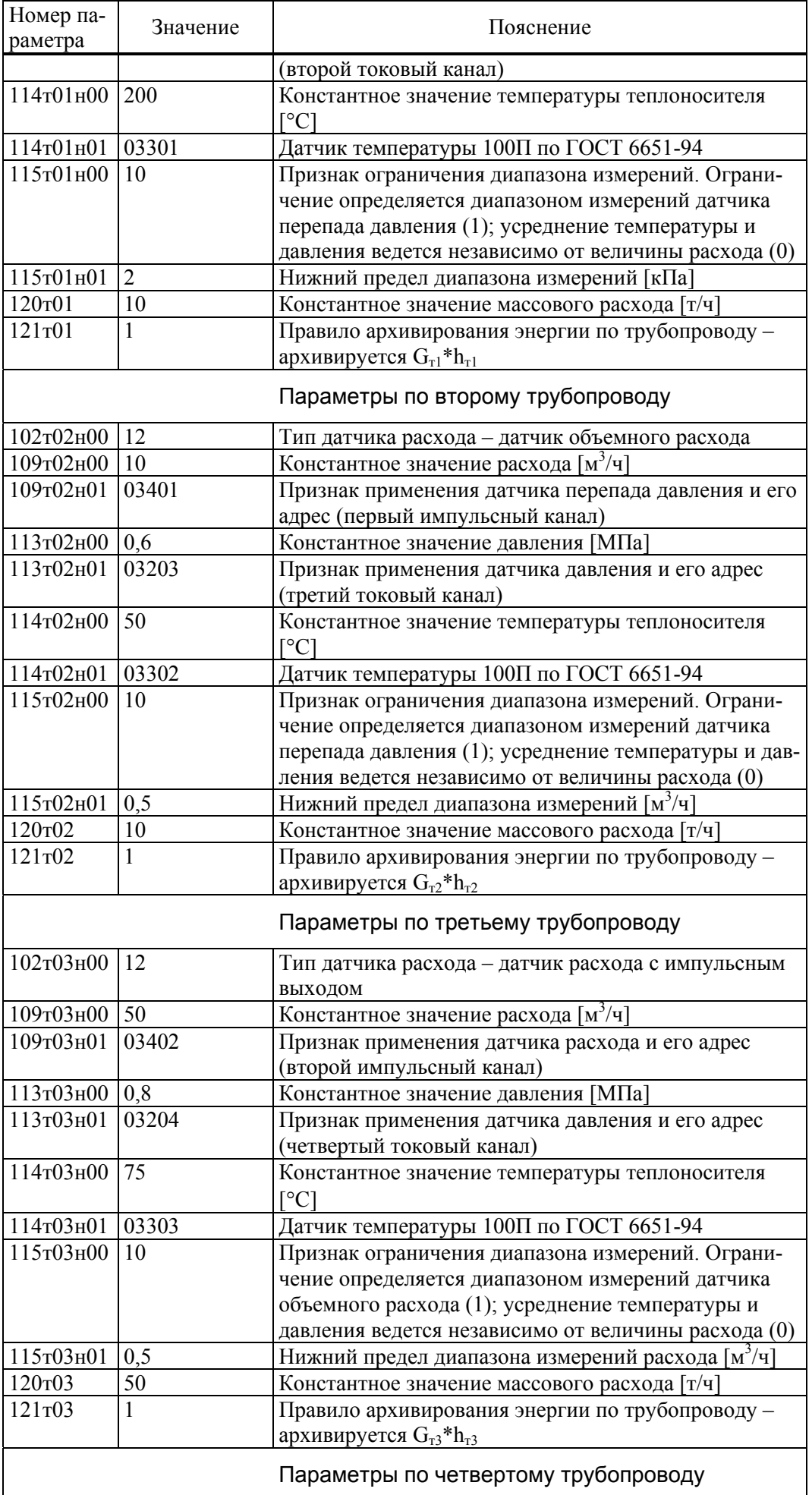

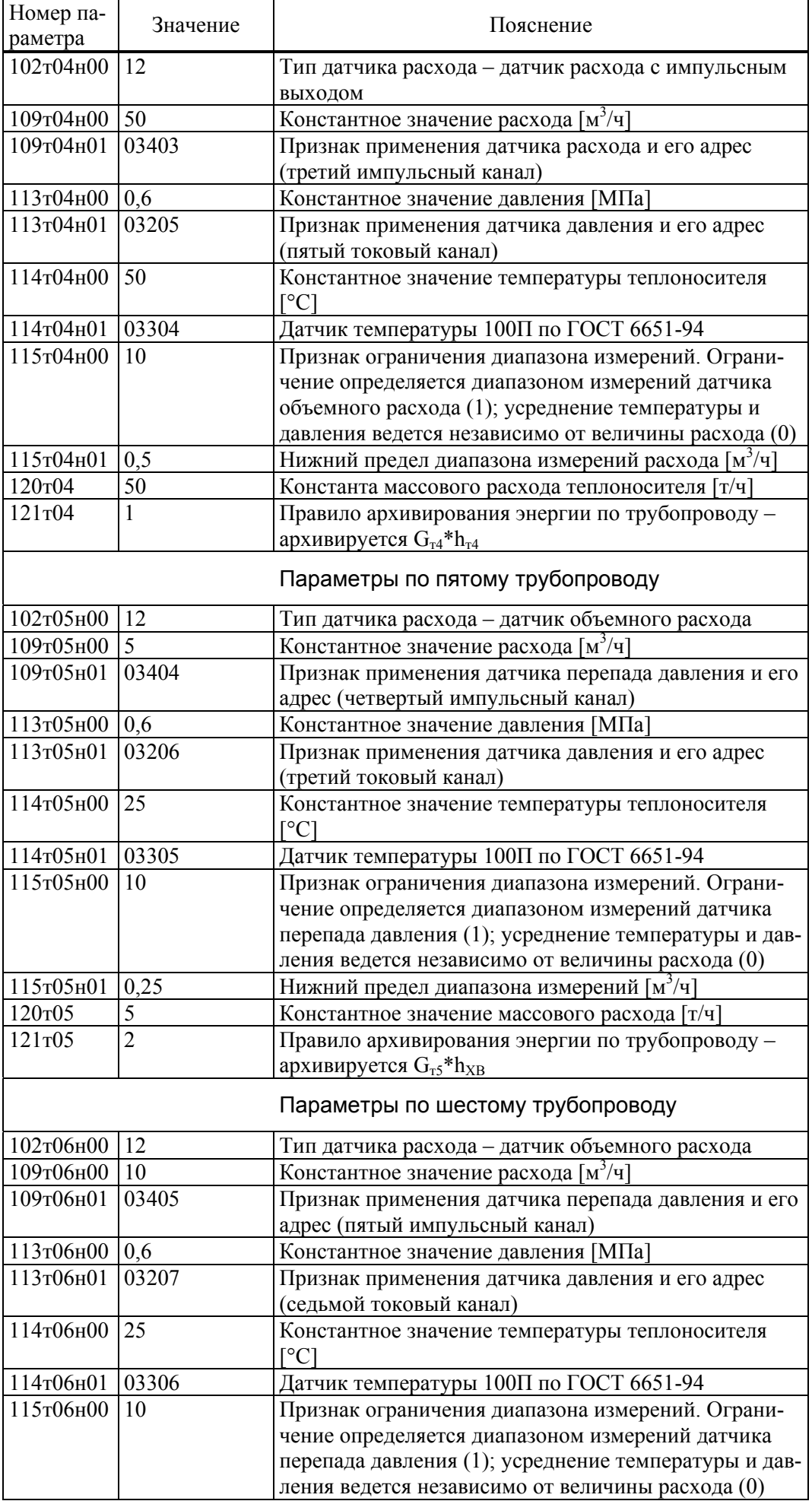

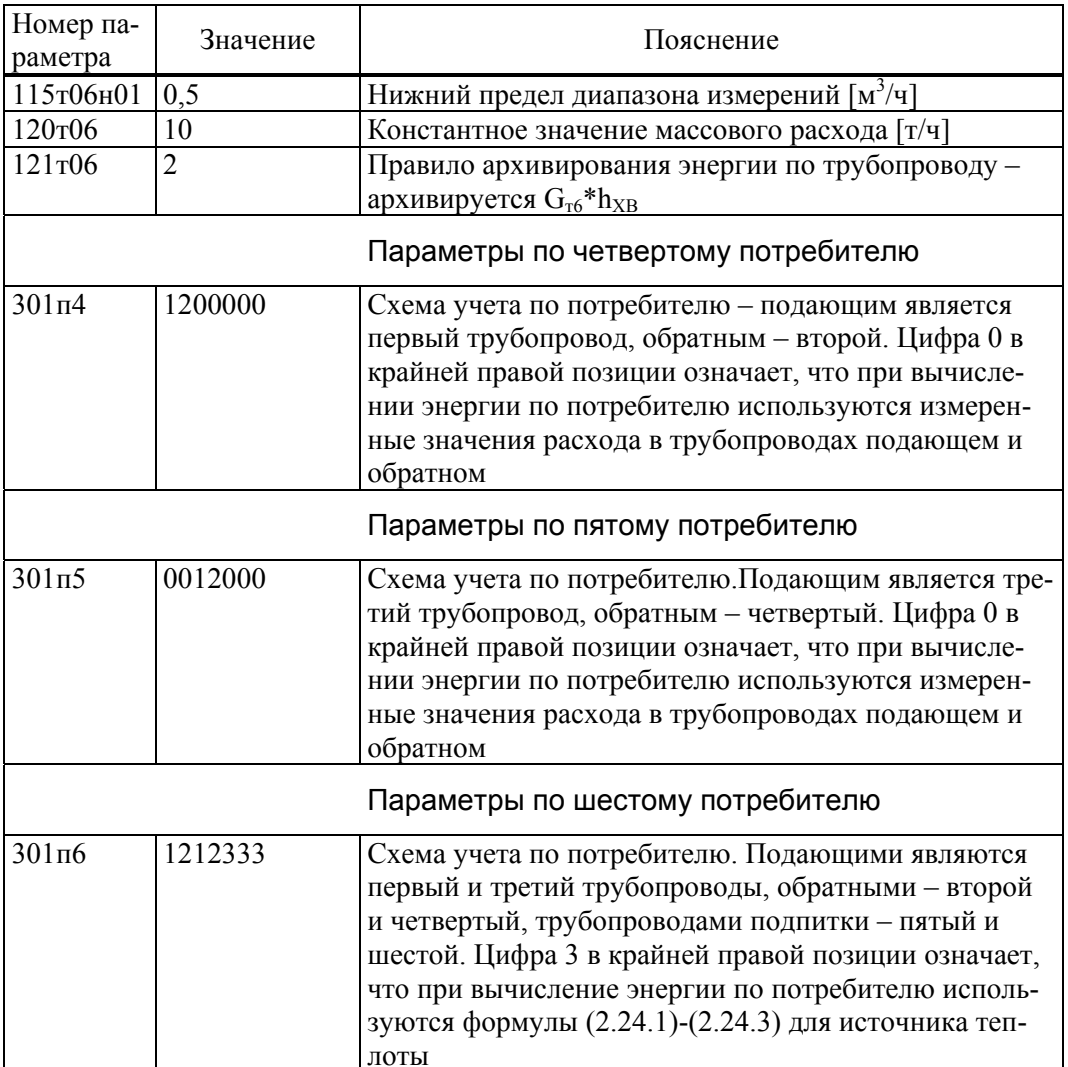

# Приложение Б

# Образцы форм отчетов

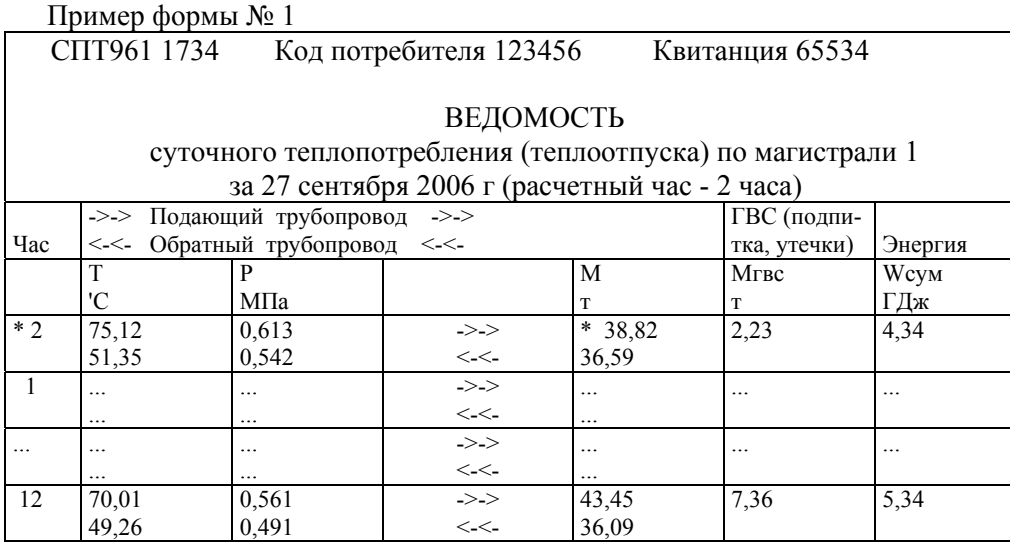

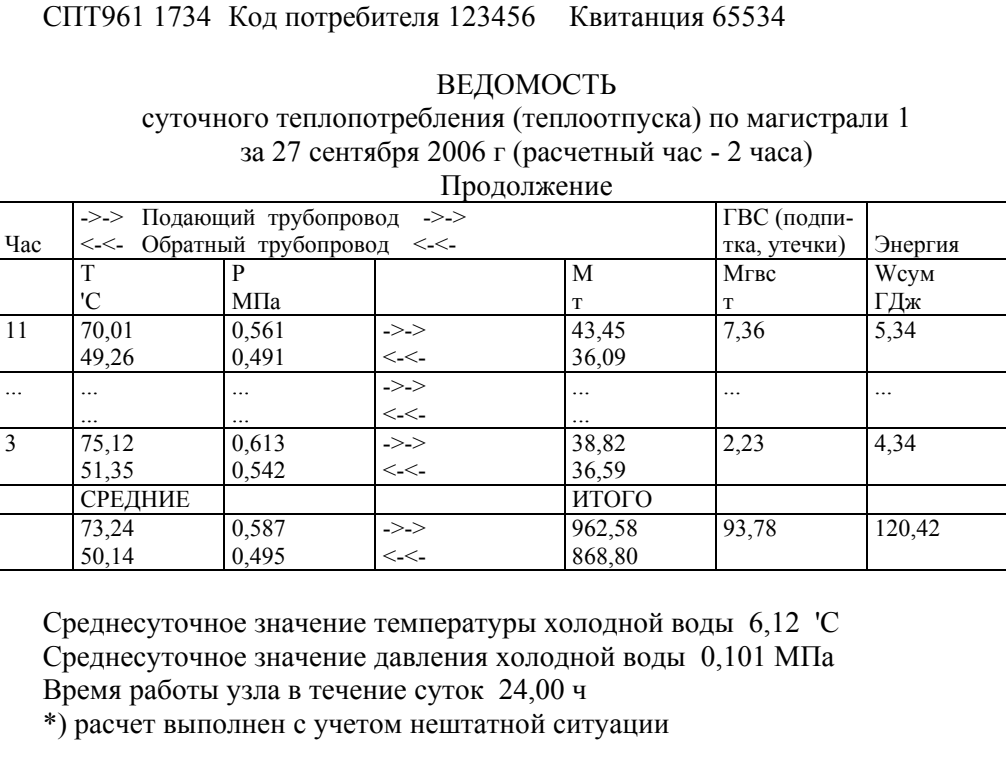

Ответственный за учет тепловой энергии

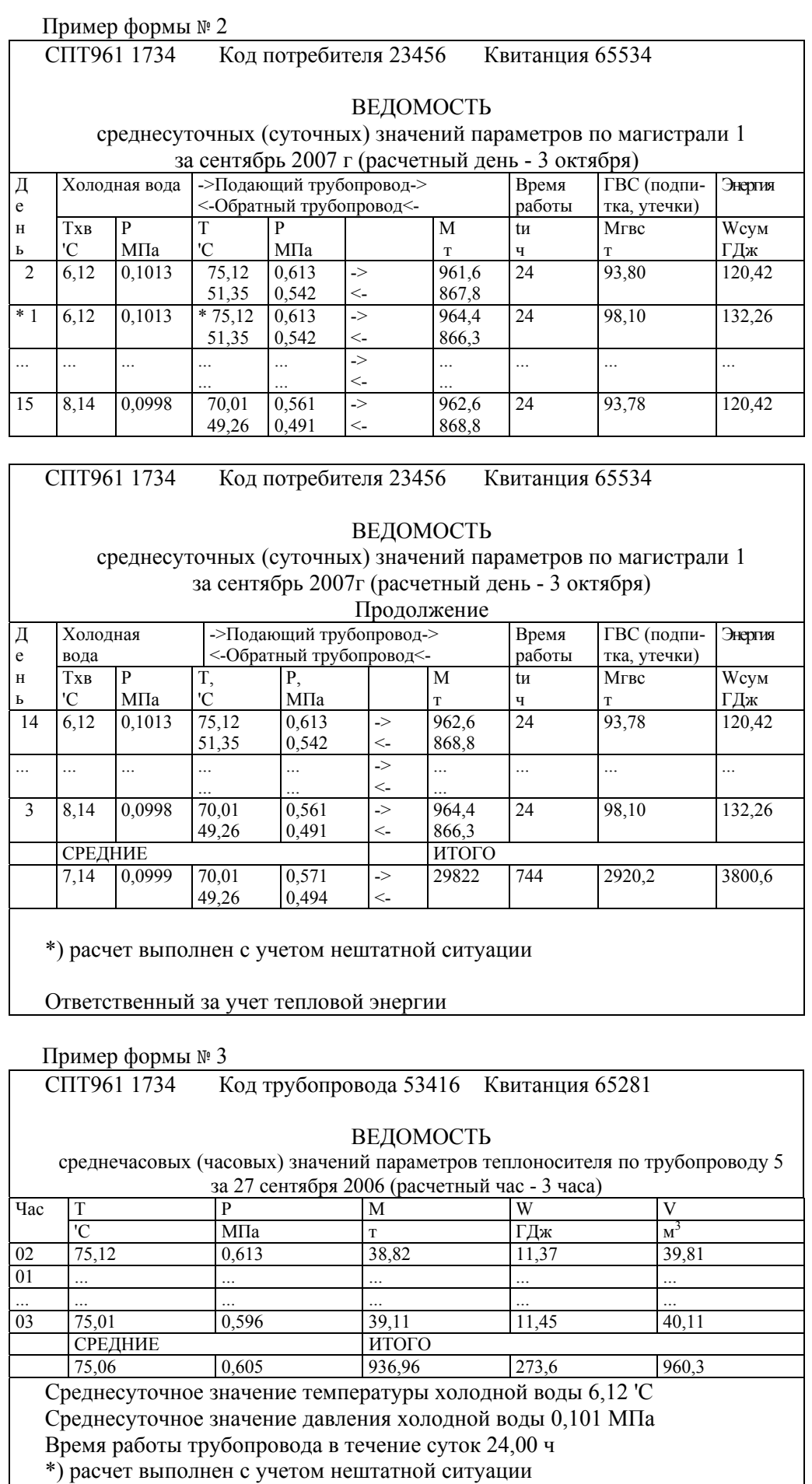

Ответственный за учет тепловой энергии

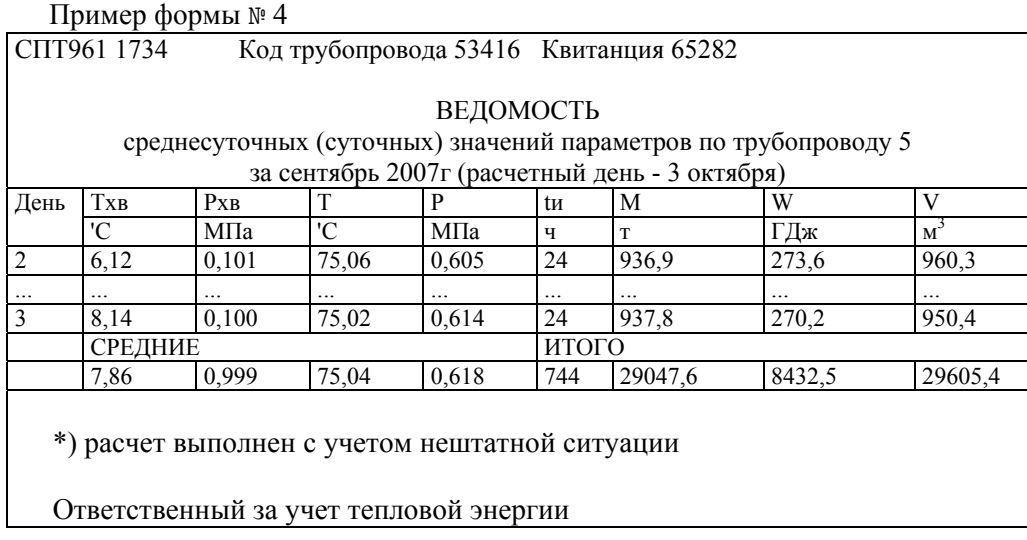

Таким образом, стандартный отчет по потребителю за сутки (форма 1) печатается на двух листах. Если расчетный час до 12-00 включительно, то в отчете указываются предшествующие сутки.

Если какие-либо данные в отчете помечены знаком "\*", это означает, что на рассматриваемом интервале времени в работе прибора был перерыв электропитания или возникали нештатные ситуации: например, выход сигнала датчика расхода за пределы измерений. Уточнить характер нештатных ситуаций можно по их архивам.

При отсутствии данных за какой-либо интервал времени (прибор не был пущен на счет), в соответствующей строке появится сообщение "нд" - нет данных.

Отчет по потребителю за месяц также печатается на двух страницах (форма 2). Если расчетный день - до 15 числа включительно, то в отчете указывается предшествующий месяц; в противном случае - текущий.

Если в состав магистрали входит более одного подающего и (или) обратного трубопроводов, то графы для средних значений температуры и давления в отчетных формах 1 и 2 не заполняются. В этом случае следует дополнительно вывести на печать отчеты по трубопроводам (формы 3 и 4).

Все сказанное выше применительно к отчетам по потребителю относительно учета нештатных ситуаций и датирования отчетов при различных значениях расчетных часа и суток справедливо и для отчетов по трубопроводу (формы 3 и 4). Следует отметить также, что графа V (объем теплоносителя) заполняется только в том случае, если на данном трубопроводе установлены датчики объема с числоимпульсным выходом; в противном случае эта графа вообще отсутствует в отчете.

Ниже приведены формы справок по архивам нештатных ситуаций, архивам диагностических сообщений, архивам времени перерывов электропитания и архиву произвольного параметра (формы 5, 6, 7, 8), которые могут быть напечатаны по команде оператора.

Следует отметить, что при выводе пояснений символ "Д" заменен словом ДЕЛЬТА, а символ "@" заменен словом ОМЕГА. Длина пояснения ограничена 48 символами. Это сделано для того, чтобы можно было использовать практически любой принтер. В одной справке может быть не более 30 записей

Пример формы № 5

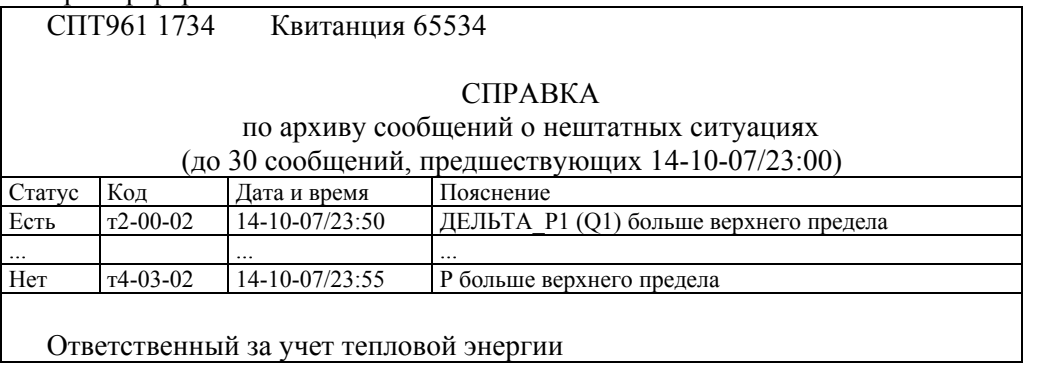

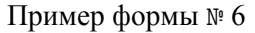

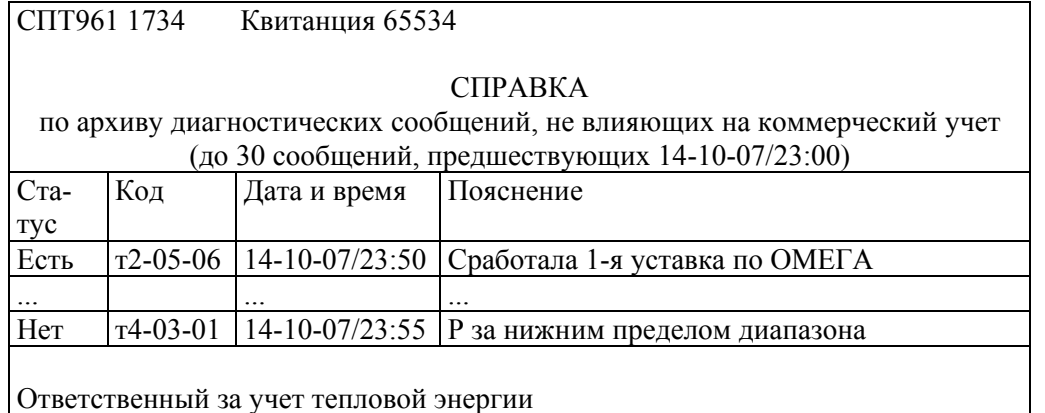

Пример формы № 7

СПТ961 1734 Квитанция 65534

### СПРАВКА

по архиву времени перерывов электропитания (до 30 сообщений, предшествующих 14-10-07/23:00)

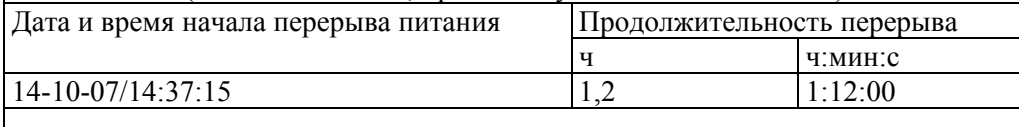

Ответственный за учет тепловой энергии

Пример формы № 8

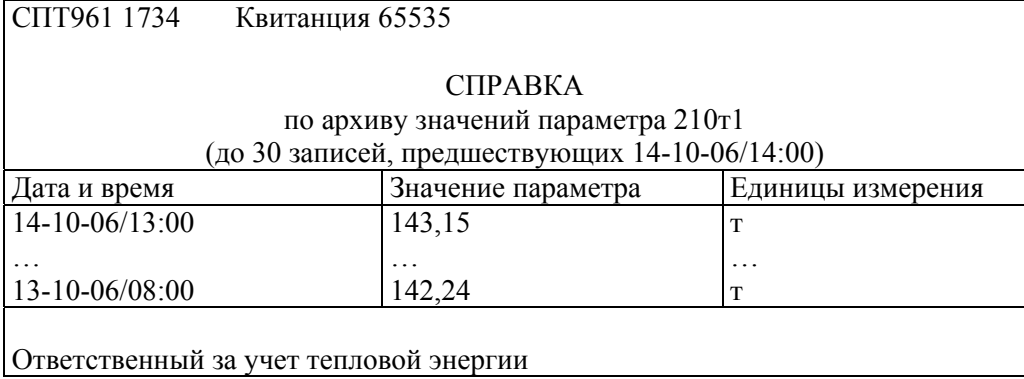